### FIGHT  $B<sub>U</sub>$ THINK -0

TERRAN CONFLICT

# **DEEP SILVER CEDSOL**

© 2008 Egosoft. 2008 Published by Deep Silver, a division of Koch Media GmbH, Austria. All rights reserved. Koch Media, Gewerbegebiet 1, A-6600 Höfen

www.egosoft.com www.deepsilver.com

Registrieren Sie sich online auf http://www.egosoft.com/x3tc/register/EU<br>um zusätzliche Updates zu erhalten und über Neuigkeiten im X-Universum<br>informiert zu werden.

Ihre persönliche Registriernummer:

# **EPILEPSIEWARNUNG**

Bei manchen Personen kann es zu epileptischen Anfällen oder Bewusstseinsstörungen kommen, wenn sie bestimmten flackernden Lichteffekten ausgesetzt sind. Diese Personen können beim Fernsehen oder bei der Benutzung von Computerspielen Anfälle erleiden. Davon können auch Personen betroffen sein, die nie zuvor epileptische Anfälle erlitten haben. Falls bei Ihnen oder einem Ihrer Familienmitglieder jemals Epilepsie aufgetreten ist, ist es ratsam, vor dem Spielen einen Arzt zu konsultieren. Falls bei Ihnen mindestens eines der folgenden Symptome auftritt: Sehstörungen, Augen- oder Muskelzucken, Ohnmachtsanfälle, Orientierungsverlust, Krämpfe oder andere unkoordinierte Bewegungen, brechen Sie das Spiel sofort ab, und wenden Sie sich an einen Arzt.

# **Sicherheitsmaßnahmen:**

- Sitzen Sie in angemessenem Abstand vom Bildschirm möglichst so weit weg, wie es die Anschlusskabel zulassen.
- Verwenden Sie einen möglichst kleinen Bildschirm.
- Spielen Sie nicht, wenn Sie müde sind.
- Achten Sie auf ausreichende Raumbeleuchtung.
- Legen Sie beim Spielen stündlich eine Pause von 10-15 Minuten ein.

PEGI-Alterseinstufungen und Empfehlungen gelten nur für PEGI-Märkte

# Was ist das PEGI-System?

Das Alterseinstufungssystem PEGI schützt Minderjährige vor Spielen, die nicht für ihre jeweilige Altersgruppe geeignet sind. BITTE BEACHTEN Sie, dass es sich nicht um eine Einstufung des Schwierigkeitsgrades des Spieles handelt. PEGI beinhaltet zwei Teile und ermöglicht Eltern und anderen Personen, die Spiele für Kinder kaufen möchten, eine sachkundige, dem Alter des Kindes entsprechende Auswahl zu treffen. Der erste Teil umfasst die Alterseinstufung:

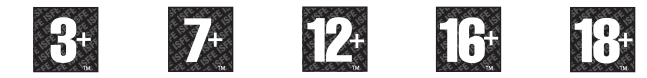

Den zweiten Teil stellen Symbole dar, die auf den Inhalt des Spiels hinweisen. Im Einzelfall können für ein Spiel auch mehrere Symbole angegeben sein. Die Alterseinstufung des Spiels spiegelt wider, wie intensiv dieser Inhalt im Spiel umgesetzt wurde. Es werden folgende Symbole eingesetzt:

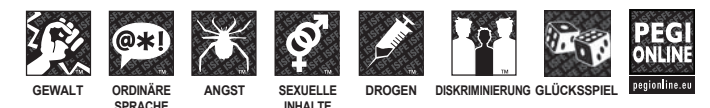

Weitergehende Informationen finden Sie auf: http://www.pegi.info und pegionline.eu

# NOTIZEN

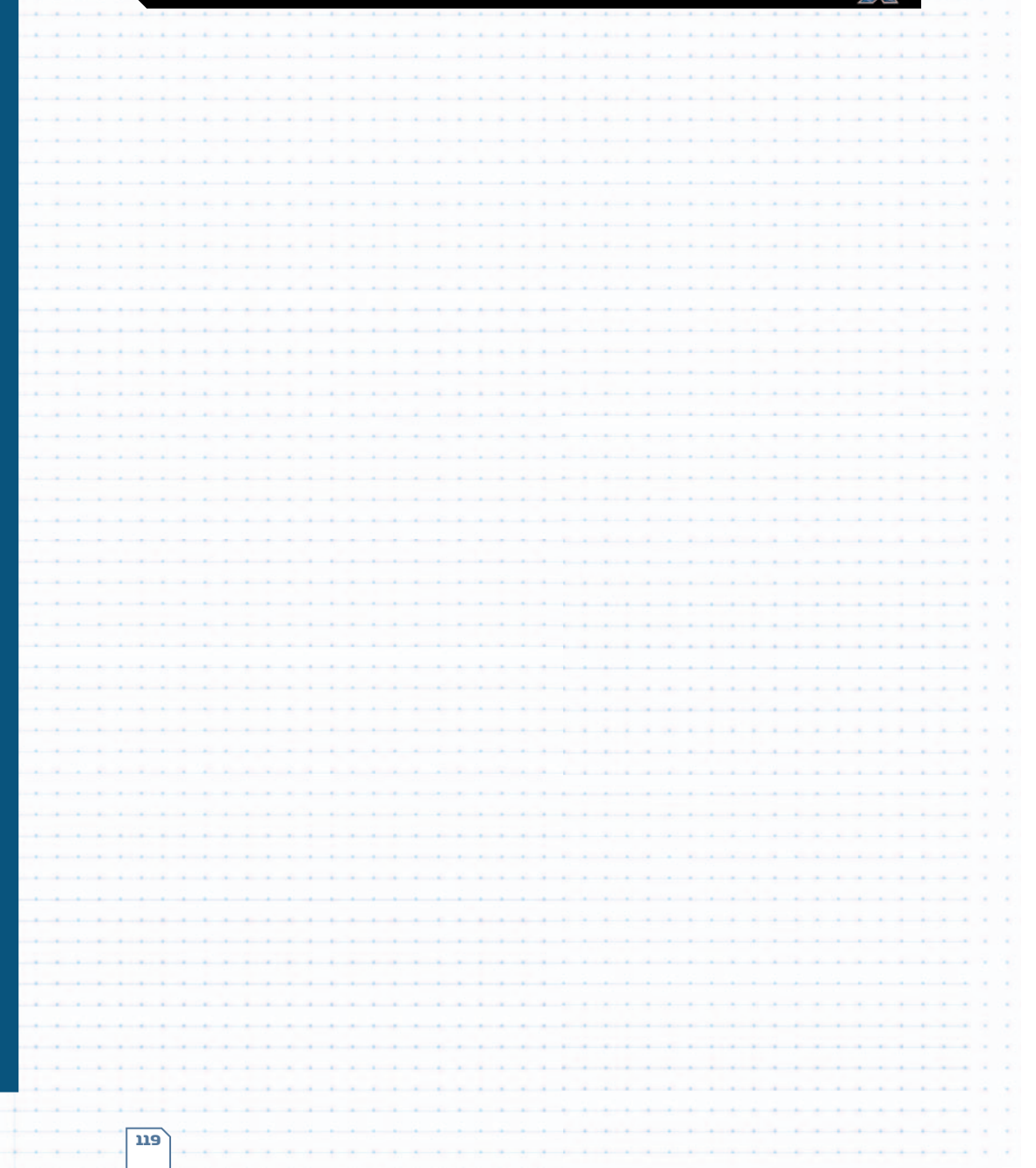

Mit der Schockwelle, die das Schiff nach der Explosion des letzten Zerstörers noch immer durchschüttelte, war die Schlacht vorüber. Die Steuerung fest in Händen lenkte er das Schiff im langsamen Senkflug am Wrack vorbei in Richtung Sonne. Nachdem er die Geschwindigkeit gedrosselt hatte, blickte er aus dem Schiff und inspizierte die wunderbare Aussicht, die sich ihm bot.

Er erinnerte sich daran, wie viel Zeit und Arbeit er investiert hatte, um hierhin zu gelangen. Ein Vermögen, ein Imperium und eine Flotte waren aufgebaut worden, um diesen Moment zu erreichen. Die Emotionen ließen sein Herz höher schlagen als er realisierte, dass trotz all seiner Taten nichts die höchste Belohnung übertreffen könnte.

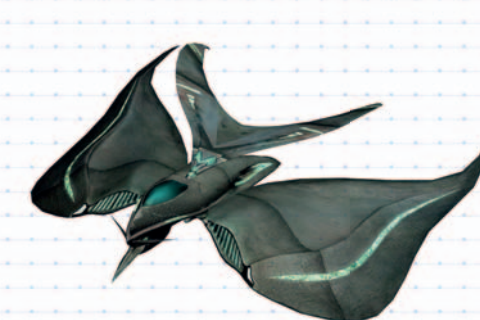

"Dies ist nicht das Ende. Es ist nicht einmal der Anfang vom Ende. Aber vielleicht ist es das Ende des Anfangs" Sir Winston Churchill

# INHALTSVERZEICHNIS

# ERSTE SCHRITTE

**The Company of the Company** 

 $\overline{a}$ 

the contract of the conand the state of

and the contract

 $\overline{a}$ 

 $\overline{a}$ 

 $+$   $+$   $+$ 

 $\overline{a}$ 

 $+ + +$ 

 $+ + +$ 

 $+$   $+$   $+$ 

and the state of the con-

*<u>Property</u>* 

 $+$   $+$   $+$   $-$ 

---

 $\overline{1}$ 

 $\overline{a}$ 

 $+$   $+$   $+$   $-$ 

 $+$   $+$   $-$ 

the contract of the con-

**1999** 

 $\begin{array}{c} \begin{array}{c} \begin{array}{c} \begin{array}{c} \end{array} \\ \end{array} \end{array} \end{array} \end{array}$ 

 $+ - + -$ 

and the state of

----

*<u>All Andreas</u>* 

 $\overline{a}$ 

 $\overline{1}$ 

 $-$ 

**Property** ----

 $\sim$ 

 $+$ 

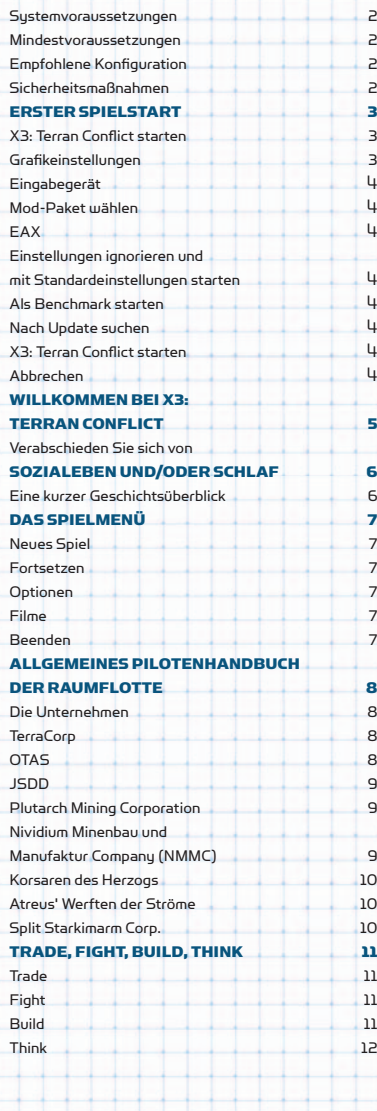

 $\overline{z}$ 

 $\overline{1}$ 

. . . .

 $\overline{\phantom{a}}$ 

┵

÷

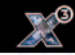

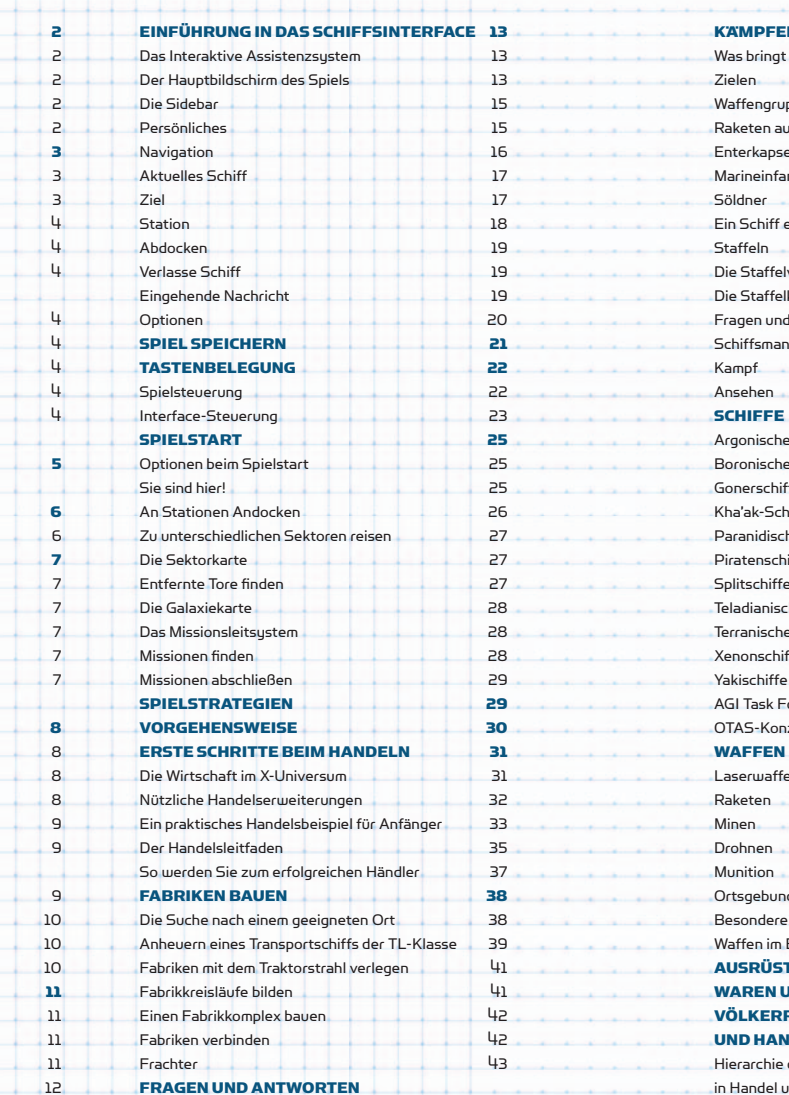

ZU BAU UND HANDEL 44 Fabriken 44 de julio 1944 ble 1944 ble 1944 ble 1944 ble 1944 ble 1944 ble 1944 ble 1944 ble 1944 ble 1944 ble Handel 45

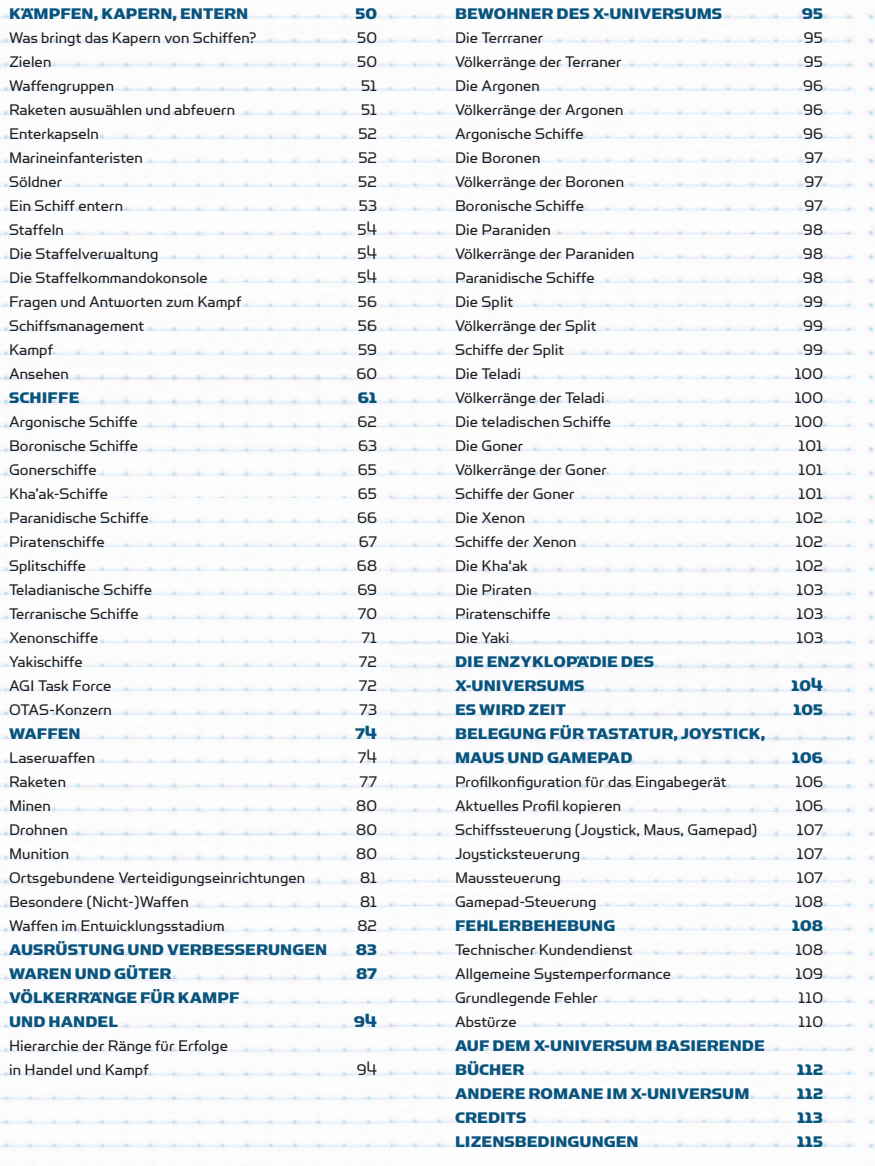

**Service** 

**State Street** a contra

 $-1000$ 

 $-100 - 100$ 

**State State COLLA** 

 $-100 - 100$ 

and a

 $\sim$   $-$ 

**State Street**  $\sim$ 

 $1 - 1 - 1$ 

 $x = x - x$ 

 $-1000$ 

 $-1000$  $-1 - 1$ 

**All Service** 

 $-1 - 1 - 1$ 

 $1 - 1 - 1$ 

**Service** 

 $1 - 1 - 1$ 

 $\alpha$  . The  $\alpha$ 

**State State** 

 $1 - 1 - 1$ 

**Service** 

 $\label{eq:1.1} \begin{array}{cccccccccc} \mathbf{1} & \mathbf{1} & \mathbf{1} & \mathbf{1} & \mathbf{1} \end{array}$ 

**Service** 

 $\mathbf{A} = \left\{ \begin{array}{ll} \mathbf{A} & \mathbf{A} & \mathbf{A} \\ \mathbf{A} & \mathbf{A} & \mathbf{A} \end{array} \right.$ 

 $-1 - 1 - 1$ 

**ACCORD** 

 $\mathbf{r} = \mathbf{r}$  .

 $-211$ 

 $1 - 1 - 1$ 

 $\sim$ 

Sec. 3

 $\sim$   $\sim$ 

 $-1000$ 

a car

 $-100 - 100$ 

 $\sim$ 

 $\sim$ 

 $-10 - 1$ 

 $\sim$ 

# ERSTE SCHRITTE

# SYSTEMVORAUSSETZUNGEN

Bitte lesen Sie die Mindestvoraussetzungen, bevor Sie das Spiel installieren.

# MINDESTVORAUSSETZUNGEN

- :: Microsoft ® Windows ® XP (SP-2), Vista SP1™
- :: Pentium® IV oder entsprechender AMD®-Prozessor
- mit 2.0 GHz
- :: 1 GB RAM
- :: 256 MB DirectX 9-kompatible 3D-Grafikkarte (nicht onboard) mit Pixel Shader 1.1-Unterstützung
- :: Soundkarte (Surround-Sound-Unterstützung empfohlen)
- :: 10 GB freier Festplattenspeicher
- :: DVD-ROM-Laufwerk
- :: Maus und Tastatur, Joystick (optionale
- Force-Feedback-Unterstützung) oder Gamepad

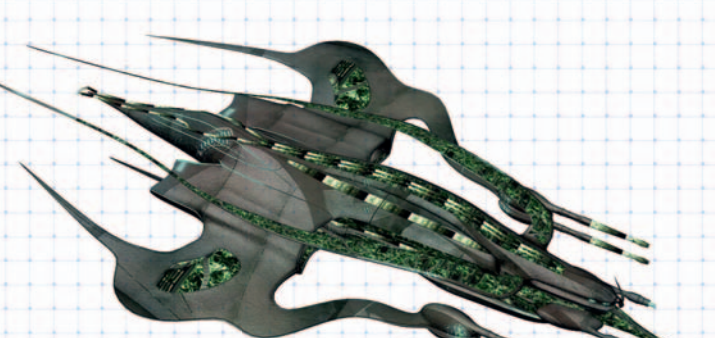

# EMPFOHLENE KONFIGURATION

- :: Microsoft® Windows® XP (SP-2), Vista SP1™
- :: Intel® Core™ 2 Duo oder entsprechender AMD®- Prozessor mit 2.0 GHz
- :: 3 GB RAM
- :: 256 MB DirectX 9-kompatible 3D-Grafikkarte (nicht onboard) mit Pixel Shader 3.0-Unterstützung
- :: Soundkarte (Surround-Sound-Unterstützung
- empfohlen)
- :: 10 GB freier Festplattenspeicher
- :: DVD-ROM-Laufwerk
- :: Maus und Tastatur oder Joystick (optionale Force-
- Feedback-Unterstützung) oder Gamepad

# ERSTER SPIELSTART

# **X3: TERRAN CONFLICT STARTEN**

- 1. Klicken Sie auf das Verknüpfungssymbol von X3: Terran Conflict auf Ihrem Desktop. Sie können auch folgendermaßen vorgehen: Klicken Sie im Startmenü auf "Programme", dann auf "Egosoft" und anschließend auf "X3: Terran Conflict".
- 2. Im Startbildschirm können Sie einige Grundeinstellungen vornehmen. Es wird empfohlen, Einstellungen wie Antialiasing hier auszuwählen und nicht über Ihre Grafikkarte. Die Effekteinstellungen (4x, etc.) werden automatisch für Ihre Grafikkarte eingestellt. Wenn Sie diese Einstellungen über das empfohlene Maß hinaus verändern, verringert sich die Spielperformance, wenn Sie die Werte vermindern, steigt die Performance. Einige der Einstellungen können auch im Spiel verändert werden.

# GRAFIKEINSTELLUNGEN

# GERÄTEAUSWAHL UND AUFLÖSUNG

Hier erscheinen Angaben zu Ihrer Grafikkarte. Wenn Sie mehrere Grafikkarten installiert haben, können Sie wählen, welche Karte Sie für das Spiel verwenden möchten. Wählen Sie eine der unterstützten Bildschirmauflösungen. Bedenken Sie, dass eine höhere Auflösung das Spiel leicht verlangsamt, während eine niedrige Auflösung die Spielperformance verbessert. Sie können außerdem wählen, ob das Spiel im Vollbildmodus oder in einem Fenster ablaufen soll.

# **QUALITAT**

2 3

Mithilfe von Shadern bildet die Grafikkarte die unterschiedlichen Objekte im Spiel ab. Für eine hohe Shader- und Texturqualität wird eine leistungsstarke Grafikkarte benötigt. Falls Sie eine sehr alte oder leistungsschwache Grafikkarte verwenden, können Sie mit einer geringeren Einstellung die Spielperformance verbessern. Die Einstellung Mehr dynamische Lichtquellen sorgt für ein realistischeres Rendern der Objekte im Spiel. Mit Farbvariationen der Schiffe ändert sich die Farbe der Schiffe leicht, je nachdem von welchem Volk sie gebaut wurden. Diese Einstellung kann die Performance des Spiels leicht beeinflussen, sodass sie gerade bei älteren Grafikkarten deaktiviert werden sollte. Hinweis: Wenn Sie die Einstellung deaktivieren, sind Veränderungen, die im Spray Shop des Spielerhauptquartiers vorgenommen werden, im Spiel nicht sichtbar. Die Automatische Qualitätskontrolle steuert die Anzeige von bestimmten Objektdetails im Spiel. Die Aktivierung dieser Einstellung kann auf langsamen Systemen zu einer geringen Performanceverbesserung führen.

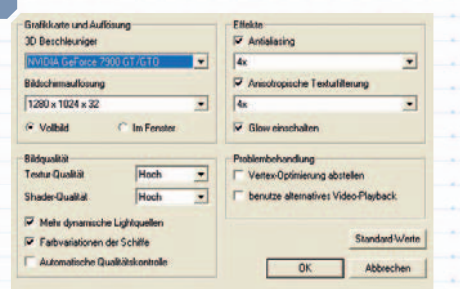

# EFFEKTE

Antialiasing sorgt dafür, dass Pixel im Vollbildmodus leicht "verschwimmen", sodass ein weicheres Bild mit glatteren Kanten entsteht. Anisotrope Texturfilterung hat einen ähnlichen Effekt auf Texturen und sorgt dafür, dass Oberflächen, die nicht der Kamera zugewandt sind, weniger für störende Artefakte sorgen. Beide Optionen wirken sich auf die Performance aus und können auf schnellen Sustemen eingeschaltet bzw. auf langsamen Systemen ausgeschaltet werden. Bei Aktivierung der Option Glow einschalten wird ein Nachbearbeitungsfilter verwendet, der sehr helle Objekte so darstellt, als würden sie glühen. Dies hat geringe Auswirkungen auf die Performance und kann auf langsamen Systemen deaktiviert werden.

# FEHLERBEHEBUNG

Die Option Vertex-Optimierung abstellen war ein Hilfsmittel, um ein Problem mit bestimmten Treibern von ATI-Grafikkarten zu beheben und kann ohne weiteres übergangen werden. Die Einstellung Alternative Videowiedergabe verwenden bezieht sich auf Initialisierungsprobleme von DirectShow bei einigen Kombinationen von installierten Videound Audiocodecs. Normalerweise werden Sie diese Einstellung nicht benötigen. Wenn das Spiel jedoch mehrfach beim Starten abstürzt, können Sie diese Option aktivieren. Klicken Sie auf die Schaltfläche Standard-Werte, um die standardmäßigen Einstellungen wiederherzustellen.

# EINGABEGERÄT

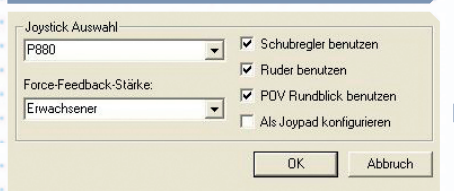

# JOYSTICKEINSTELLUNGEN

Wählen Sie den Joystick, den Sie im Spiel verwenden möchten. Mit der Force-Feedback-Stärke können Sie die Stärke des Force-Feedback-Effekts bei Kollisionen anpassen.

Bei "Schubregler benutzen", "Ruder benutzen", "POV Rundblick benutzen" und "Als Joypad konfigurieren" handelt es sich um Ja/Nein-Optionen.

# ORDNER FÜR SCREENSHOTS

Im Screenshot-Ordner werden Ihre Screenshots aus dem Spiel abgelegt. So können Sie beispielsweise Ihr wunderschönes M4-Kampfschiff festhalten oder auch Fotos vom Schlachtengetümmel schießen, das Sie überlebt haben. Standardmäßig befindet sich der Ordner unter Eigene Dateien\Egosoft\X3TC\ Screenshots, Sie können den Ort aber auch ändern.

# MOD-PAKET WÄHLEN

Ein "Mod" ist eine Spielmodifikation, die von einem Dritthersteller entwickelt und zur Verfügung gestellt wird. Für gewöhnlich handelt es sich dabei um einen oder mehrere begeisterte Spieler. Über diese Schaltfläche können Sie einfach ein Mod aktivieren. Es ist nicht möglich, mehrere Mods gleichzeitig zu

verwenden. Weitere Informationen zu Mods und Modding, also dem Erstellen von Modifikationen, finden Sie auf www.egosoft.com im Forum "Scripts und Modding".

# EAX

EAX steht für Environmental Audio Extensions. Diese Technologie von Creative Labs® sorgt für einen verbesserten Spielsound durch spezielle Audioeffekte wie beispielsweise Raumklang. Weitere Informationen finden Sie auf http://eax.creative.com (englisch).

# EINSTELLUNGEN IGNORIEREN UND MIT STANDARDEINSTELLUNGEN STARTEN

Mit dieser Option können Sie die standardmäßigen Starteinstellungen des Spiels wiederherstellen, wenn Sie z. B. nach einem Update Probleme haben, das Spiel zu starten.

# ALS BENCHMARK STARTEN

Diese Einstellung ist standardmäßig deaktiviert. Um einen Benchmark-Test mit X3: Terran Conflict auszuführen, benötigen Sie eine spezielle Version des Spiels.

# NACH UPDATE SUCHEN

Wenn Sie auf diese Schaltfläche klicken, gelangen Sie automatisch auf die Website von Egosoft, um zu überprüfen, ob aktuellere Versionen des Spiels als Download verfügbar sind.

# X3: TERRAN CONFLICT STARTEN

Hiermit wird das Spiel gestartet. Sie können die Einführungssequenz durch Drücken der Taste [Esc] überspringen. Hinweis: Die Versionsnummer des Spiels wird oben im Startbildschirm sowie im Startmenü des Spiels angezeigt. Die Nummer ist relevant für den technischen Dienst und für evtl. verfügbare Updates.

# ABBRECHEN

Wenn Sie auf diese Schaltfläche klicken, wird der Startbildschirm geschlossen und Sie gelangen zurück zum Desktop.

4 5

# WILLKOMMEN BEI X3: TERRAN CONFLICT

VERABSCHIEDEN SIE SICH VON SOZIALLEBEN UND/ODER SCHLAF

Es ist unbedingt ratsam, dass Sie, bevor Sie mit dem eigentlichen Spiel beginnen, zumindest das Kampftraining abschließen, egal ob Sie sich im X-Universum bereits auskennen oder nicht. Andernfalls wählen Sie NEUES SPIEL, um ein neues Spiel zu beginnen. Mit FORTSETZEN können Sie gegebenenfalls ein zuvor gespeichertes Spiel laden.

Von jetzt an hängt alles von Ihnen ab. Sie können der Handlung folgen oder ein eigenes, ganz persönliches Abenteuer starten. Es ist möglich, jederzeit in die Handlung einzusteigen und diese wieder zu verlassen. Sie müssen nicht sofort auf Missionsanfragen eingehen, sondern können auch direkt durch Handel, Bau und Kampf Ihre Ressourcen vermehren und das X-Universum erkunden. Für einige Teile der Handlung und manche Missionen benötigen Sie viel mehr Ressourcen, als Ihnen zu Beginn des Spiels zur Verfügung stehen. Aber keine Bange: Die Handlung wartet auf Sie. Um sicherzugehen, dass Sie die Handlung nicht ganz vergessen, senden Ihnen die Charaktere im Spiel ab und zu eine

Erinnerungsnachricht. Falls Sie eine Mission mit Zeitlimit angenommen haben, müssen Sie diese natürlich vor Ablauf des Limits beenden, sonst gilt die Mission als gescheitert.

Tastenbelegung, Controller-Einstellungen, Profile und Menüs werden in den folgenden Abschnitten näher erläutert. Wenn Sie sich im X-Universum bereits gut auskennen, können Sie natürlich direkt im Hauptmenü starten. Es ist dennoch ratsam, dass Sie sich mit den Steverungsprofilen vertraut machen, da diese für X3: Terran Conflict verändert wurden.

Da das X-Universum so viele Möglichkeiten bietet, sind viele Spieler der sehr großen und hilfreichen Online-Community in den Egosoft-Foren beigetreten. Dort tauschen sie ihre Erfahrungen untereinander aus, beantworten Fragen, leisten Hilfestellung und erstellen Themen mit Ideen und Hinweisen, die das Spielerlebnis von X3 noch verbessern. Sie können der Community im X-Universum auf www.egosoft.com beitreten.

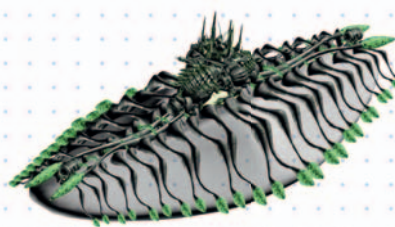

"Manchmal glaube ich, wir sind alleine im Universum, und manchmal glaube ich, wir sind es nicht. Was davon auch stimmt, die ist Idee ziemlich erschütternd." Arthur C. Clarke

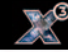

# ALLGEMEINES PILOTENHANDBUCH DER RAUMFLOTTE

Willkommen im X-Universum, Raumkadett. Sie werden ein Mitglied einer der acht großen Raumflotten werden. Auf den folgenden Seiten wird Ihnen beigebracht, was Sie für eine erfolgreiche Reise durch den Weltraum wissen müssen. Sie werden die grundlegende Steuerung Ihres Raumschiffes erlernen, die auf dem "Standard-Flugsteuersystem" der Terra-Corp basiert. Die Steuerung ist so ausgelegt, dass Sie problemlos die Schiffsklasse wechseln können, ohne sich mit neuen Steuerungsmechanismen vertraut machen zu müssen. Prägen Sie sich die Steuerung gut ein, denn Kenntnisse sind unverzichtbar, wenn Sie die Außenbereiche des Universums bereisen.

Mit den Worten unseres Gründers wünschen wir Ihnen viel Erfolg: "Reise niemals ohne Fracht. Eine Reise ohne Gewinn ist eine Reise ohne Zweck."

# EIN KURZER GESCHICHTSÜBERBLICK

2912 erreichte Captain Kyle-William Brennan das X-Universum, als ihn ein Unfall in einem experimentellen Raumschiff, das ohne Sprungtore reisen konnte, weit aus dem Einflussbereich der Erde brachte. Kyle spielte eine bedeutende Rolle beim Angriff auf das Mutterschiff der Xenon, bei dem dieses Volk beinahe vollständig ausgelöscht wurde. Die heldenhaften Taten des Hauptmanns wurden gewürdigt, indem man einen Sektor nach ihm benannte: Brennans Triumph.

Mithilfe seiner wohlverdienten Credits konnte Kule schon 2913 seine Pläne erweitern und die TerraCorp gründen. Er hoffte, hierdurch seine Forschungen finanzieren zu können, um so einen Weg zurück zur Erde zu finden. 2934 erfuhr Kule während der Suche nach dem Schiff "AP Gunner" von seinem verloren geglaubten Sohn Julian Gardna. Vater und Sohn wurden in die zerstörerische Bedrohung durch die Kha'ak verwickelt. Während Kyle letztlich ins Koma fiel, musste Julian Brennan mit der Tatsache zurechtkommen, dass seine heldenhafte Rolle beim Aufhalten der Kha'ak mit einem hohen Preis bezahlt worden war - dem heroischen Selbstopfer seines engsten Freundes Bret Serra.

In den letzten zwei Jazuras haben alle Völker als Reaktion auf die anhaltenden Angriffe der Kha'ak viele Mittel in neue Technologien, das Ersetzen

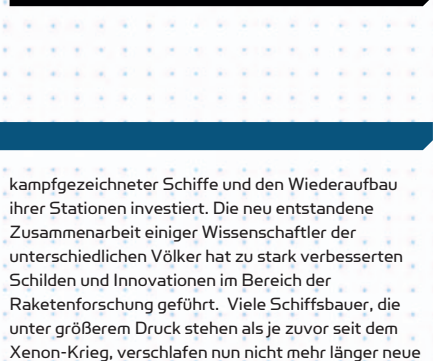

**TERRAN CONFLICT** 

Entwicklungsprozesse und haben großartige neue Schiffsentwicklungen produziert. Gegen Ende von 2935 musste Julian Brennan, der

alle eigenen Fabriken und fast alle Schiffe an die Kha'ak verloren hatte, erwägen, der Bitte um Hilfe von Ban Danna nachzukommen. Viele Mysterien taten sich auf, als sich Julian nach einem Treffen mit einem alten Freund auf eine Entdeckungsreise begab: ein geheimnisvolles Schiff, das einfach verschwinden konnte, die gnadenlosen Yaki-Piraten und eine Maschine, die von einem uralten Volk zurückgelassen worden war. Weit mehr als das Schicksal des bekannten Universums hing von einer Entdeckung Julians ab: die Existenz der Erde! 2912 X Beyond The Frontier - 2913 X-Tension - 2934 X2: Die Bedrohung - 2935 X3: Reunion - 2938 X3: Terran Conflict

# DAS SPIELMENÜ

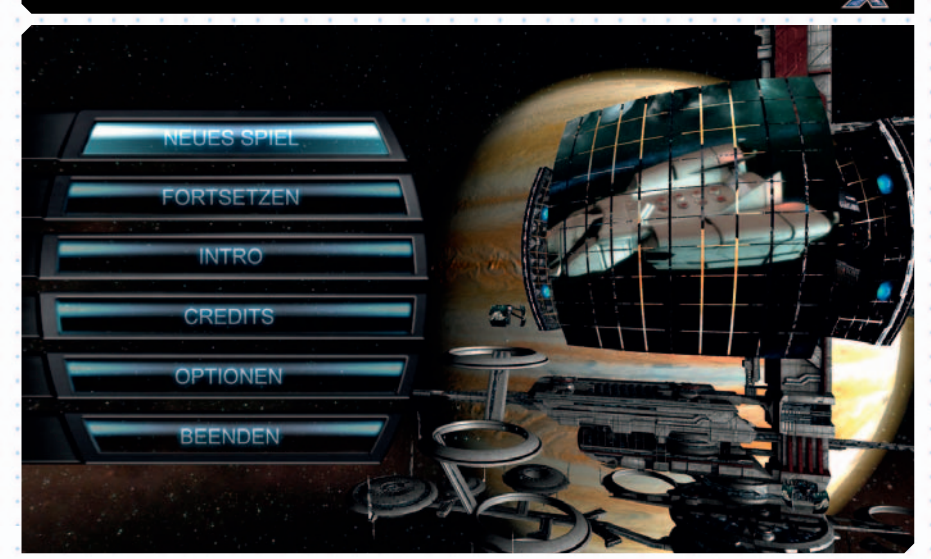

Das Spielmenü ist der Ausgangspunkt Ihres Abenteuers im X-Universum. Von hier aus können Sie ein neues Spiel starten oder ein gespeichertes Spiel fortsetzen. Spieloptionen können Sie Ihren Bedürfnissen entsprechend anpassen. Im Menüpunkt "Filme" können Sie sich Zwischensequenzen ansehen. Mit "Beenden" verlassen Sie das Spiel. Diese letzte Option werden Sie wahrscheinlich nicht sehr oft auswählen. Warum sollten Sie auch?

# NEUES SPIEL

Wenn Sie X3: Terran Conflict zum ersten Mal starten, können Sie aus verschiedenen Startszenarien wählen. Rechts vom Menü wird eine Beschreibung Ihres Spielcharakters angezeigt, zusammen mit einem Charakterbild, dem Schwierigkeitsgrad des Szenarios sowie einer Kurzbeschreibung Ihres Status' und Ihrer allgemeinen Ziele.

# FORTSETZEN

6 7

Wenn Sie bereits ein Spiel abgespeichert haben, können Sie es hier fortsetzen. Automatisch gespeicherte Spielstände erscheinen am Ende der Liste. Es werden stets nur die letzten drei automatisch gespeicherten Spielstände beibehalten. Spielstände, die sie selbst gespeichert haben, werden oben in der Liste angezeigt. Die automatische Auswahl zeigt immer den letzten gespeicherten Spielstand an.

OPTIONEN

Hier können Sie Grafik- und Soundeinstellungen vornehmen. Diese Einstellungen können auch im Spiel verändert werden.

# INTRO

Hier können Sie sich das Spiel-Intro und verschiedene Zwischensequenzen ansehen. Die Zwischensequenzen sind erst verfügbar, wenn Sie sie im Spiel gesehen haben.

# **BEENDEN**

Wie der Name schon sagt, verlassen Sie das Spiel, wenn Sie auf diese Schaltfläche klicken, und gelangen zurück zum Desktop.

# DIE UNTERNEHMEN

Bei allen acht Unternehmen, die auf die Geschehnisse im Universum einen entscheidenden Einfluss ausüben, werden Sie Arbeit finden können. Denken Sie daran, dass Sie an keines der Unternehmen gebunden sind und dass Sie in allen Unternehmen Ränge aufsteigen können

# TERRACORP

TerraCorp-Hauptquartie

# TerraCorp Unternehmensränge

Elite-TerraCorps Khos Held Schutzherr von Getsu Fune Leiter der Sicherheitsabteilung TerraCorp-Sicherheitsspezialist Sicherheitsbeauftragter der TerraCorp Experte der TerraCorp Sicherheitsspezialist

Gefechtsunterstützung Angeheuerter Beschützer Vertragspartner Mögliches Sicherheitsrisiko Verdächtiger Widersacher Bestätigter Antagonist Unbelehrbarer Aufrührer Feind der TerraCorp

> Kampfunterstützung Angeheuerte Sicherheitskraft Mitgliedskandidat Verdächtiges Sicherheitsleck Bekannter Gegner Hartnäckiger Widersacher Gesuchter Aufrührer Kontrahent der OTAS

Die TerraCorp wurde von Kyle William Brennan und Elena Kho gegründet und ist eine einflussreiche und vielseitige Firma, die sich auf private Sicherheit und Beratertätigkeiten spezialisiert hat.

OTAS Unternehm

# **OTAS**

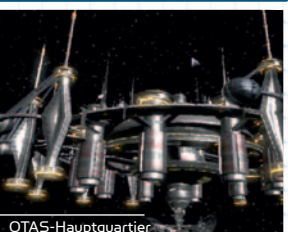

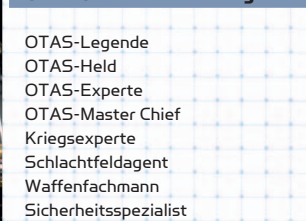

Optimized Technology, Armaments and Shielding; Die OTAS ist ein Unternehmen, spezialisiert auf Forschung, Entwicklung und Produktion von Verteidigungstechnologie. OTAS scheut sich nicht, die eigenen Entwicklungen zur Ausweitung ihres Einflusses zu nutzen.

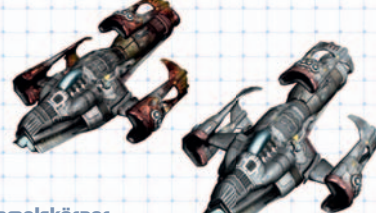

"Anzunehmen, die Erde sei der einzig bewohnte Himmelskörper im All, ist so absurd wie der Gedanke, dass auf einem mit Weizen besäten Feld nur ein einziges Saatkorn aufgeht." Me trodorus of Chios (400BC)

# JSDD

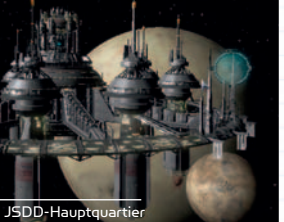

# Großmeister der Jonferco Jonfersons Leibgarde JSDD-Teilhaber JSDD-Beschützer JSDD-Spezialist JSDD-Makler JSDD-Fachmann Kapitalist

JSDD Unternehmensränge

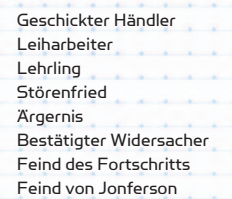

Jonferson Space Dynamics Division, gegründet von Ser Alman Jonferson und besser bekannt unter Jonferco, ist eine ambitionierte Firma, die sich auf Konstruktion und Entwicklung von Antrieben spezialisiert hat.

# PLUTARCH MINING **CORPORATION**

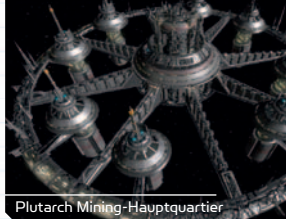

# Plutarch Unternehmensränge

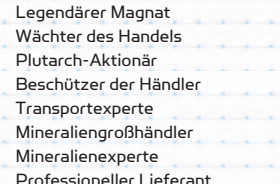

# Namhafter Lieferant Angeheuerter Händler Potentielle Kontaktperson Plagegeist Unruhestifter Bekannter Gegner Gegner des Freien Handels Erzfeind der Plutarch

Die Plutarch Mining Corporation ist ein rasant wachsendes Firmenkonglomerat, das keine Anstrengung scheut, um weiter zu expandieren. Und das nicht nur mit dem Abbau von Asteroiden.

# NIVIDIUM MINENBAU UND MANUFAKTUR COMPANY (NMMC)

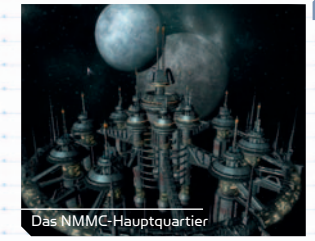

8 9

# NMMC Unternehmensränge

Professioneller Nividiumhändler Nividium-Makler Mineralienfachmann Zuverlässiger Lieferant

Vertragshändler Freund Handelsärgernis Bergbaugegner

Vielen noch immer bekannt unter dem Kürzel PTNI, hat die Nividium Minenbau und Manufaktur Company (NNMC) ihren Namen geändert, um einem Rechtsstreit in der Teladi-Handelskammer zu entgehen. An ihrer Zielsetzung hat sich allerdings nichts geändert, der Jagd nach Nividium und den damit verbundenen Profiten.

Held des Profits Profitgigant NMMC-Aktionär Nividiumexperte

Gelegentlicher Lieferant Kha'ak-Sympathisant Feind des Nividiums Profitfeind der NMMC

# KORSAREN DES HERZOGS

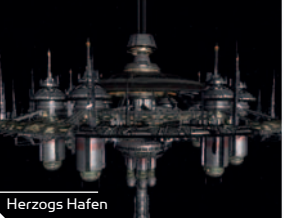

Ehrenwache des Priesterherzogs Gardist des Priesterherzogs Krieger des Priesterherzogs Wache des Priesters Spezialist der Korsaren Assassine der Korsaren Experte der Korsaren Korsar des Herzogs

Korsaren Unternehmensränge

Als eine regierungsunabhängige Sicherheitsorganisation befinden sich ihre Aktivitäten und Methoden nicht immer im Einklang mit Ideologie und Lehren der Paraniden.

Atreus Unternehmensränge

Ritter von Atreus Gardist der Konstrukteure Atreus-Gesellschafter Protektor der Werften Anerkannter Großhändler Experte für Schiffbau Technologiemakler Geschätzter Lieferant

# ATREUS' WERFTEN DER **STRÖME**

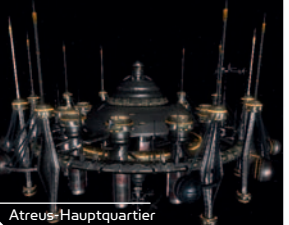

SPLIT STARKIMARM CORP.

Komplize Eventueller Kontakt Möglicher Informant Störer Bekannter Gegner Bestätigter Widersacher Feind des Herzogs

> Bekannter Lieferant Geeigneter Kontaktmann Möglicher Freund Gegenspieler Widersacher Ausgemachter Gegner Feind der Schiffsbauer Todfeind von Atreus

Partner

æ

TRADE, FIGHT, BUILD, THINK

# **TRADE**

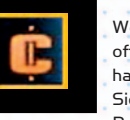

Wenn Sie bei Fabriken oder Handelszentren angedockt haben, stehen Ihnen mehrere Wege offen, um mit den anderen Völkern zu interagieren. Sie werden also viele Möglichkeiten haben, das dynamische Wirtschaftssystem des X-Universums für sich zu nutzen. So können Sie beispielsweise vorteilhafte Handelsgeschäfte abschließen, Missionen ausführen oder Ressourcen und Produkte für andere Händler transportieren. Wenn Sie es verstehen, die Gunst der Stunde für sich zu nutzen, und keine Risiken scheuen, können Sie auch Profit aus Waren schlagen, die andere Händler übersehen haben oder gar nicht erst transportieren wollen. Mit ein wenig Risikobereitschaft können Sie sich auf gewinnträchtige Geschäfte mit zahllosen zwielichtigen Personen einlassen, die Ihnen ganz neue Wege zu Reichtum und Anerkennung eröffnen.

# FIGHT

Ganz gleich, ob Sie ein Pirat, Assassine, Krieger, Entdecker oder Händler sind oder einfach nur Ihre eigenen Ziele verfolgen: Sie werden um das Kämpfen nicht herumkommen. Sei es der Kampf um Ruhm oder um das eigene Recht auf Existenz - Sie werden das X-Universum als einen Ort kennenlernen, in dem es schwer ist zu überleben. Vor diesem Hintergrund wird es nicht gerade einfacher sein, zu Reichtum und Wohlstand zu gelangen. Es liegt allein in Ihrer Hand, zur Not auch mit Gewalt zu beweisen, dass Sie vorhaben zu bleiben. Piraten werden Sie als Ziel betrachten, die Xenon werden versuchen Sie zu terraformen und die Kha'ak werden alles daran setzen Sie auszulöschen. Wenn Sie sich als würdiger Gegner mit tödlichen Fähigkeiten erweisen, werden Sie die Anerkennung der Mächtigen und weniger Mächtigen im Universum erlangen. Die Auftraggeber werden gut für Ihre Dienste zahlen, wenn Sie ihr schmutziges Geschäft für sie erledigen.

Mit zunehmender Erfahrung, einem höheren Rang und einer größer werdenden Flotte stehen Ihnen neue Wege offen, wie Sie mit Ihren Feinden umgehen können. Vielleicht werden Sie sogar zu einem der wenigen Elite-Kämpfer mit unglaublichen Kampffähigkeiten und bauen eine Streitmacht auf, die es mit jedem Gegner aufnehmen kann.

# **BUILD**

Zwischen Ihren Abenteuern sollten Sie überlegen, ihr Imperium durch Fabriken und Komplexe zu erweitern, um so ihre finanziellen Ressourcen aufzubessern. Es ist auch ratsam, alle neuen und interessanten Sektoren zu erforschen, um so zusätzliche Märkte zu erschließen, die Ihren Reichtum und Ihr Ansehen vermehren.

Das Bauen und Handeln in den Sektoren der unterschiedlichen Völker, wie z. B. bei den Paraniden, eröffnet Ihnen den Zugang zu Technologien, die nur vom jeweiligen Volk produziert werden, und lässt Sie zudem im Rang des Volkes aufsteigen. Indem Sie den Einfluss Ihres Imperiums im ganzen Universum geltend machen, können Sie nicht nur Ihren Status bei allen Völkern verbessern, sondern auch sicherstellen, dass Sie stets von den unaufhaltsamen Veränderungen im Universum profitieren können, ganz gleich wie gefährlich diese auch sein mögen.

Ihre unternehmerischen Fähigkeiten werden sich im Laufe des Spiels auf Ihrem Weg von der ersten Fabrik bis hin zum angestrebten Multisektor-Imperium stets weiterentwickeln. Wenn Sie sich erst einmal mit allen Möglichkeiten zur Gewinnsteigerung vertraut gemacht haben, werden Sie Ihre Ambitionen zu neuen und aufregenden Extremen führen können.

Starkimarm-Legende Starkimarm-Feldherr Starkimarm-Kriegsherr Starkimarm-Beschützer

Baupt**quartie**r

Fortschritte bei der Automation KI-gesteuerter Raumflugkörper.

Starkimarm Unternehmensränge

Starkimarm-Assassine Erfahrener Krieger Krieger Kampfgefährte

Die Schiffskonstrukteure dieses aufstrebenden boronischen Unternehmens haben sich auf den Bau von ferngesteuerten Raumschiffen spezialisiert. In diesem Zusammenhang gelangen ihnen bereits erstaunliche

> Gefährte Freund Ausgestoßener **Schlachtplage** Berüchtigter Gegner Feindlicher Krieger Erzfeind von Starkimarm

Partner

Dieser Konzern existiert nur aus zwei Gründen: Dem Bau und Verkauf von Waffen. Frei von jeglichen moralischen Überlegungen interessiert es die Konzernführung wenig, wer den besten Preis für ihre Waffen bezahlt und wofür sie verwendet werden.

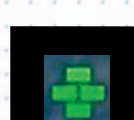

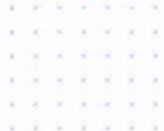

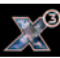

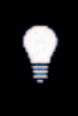

Das X-Universum steckt voller mysteriöser Geheimnisse, die nur darauf warten, von Ihnen entdeckt zu werden.

Während Sie die unzähligen Sektoren auf der Suche nach Schätzen und Geheimnissen erforschen, die von unaufmerksamen Abenteurern übersehen wurden, werden Sie viele neue Dinge entdecken, die von großem Vorteil für Ihre Reisen und wahrscheinlich auch für Ihren Geldbeutel sein können.

Auf Ihrer Reise werden Sie Orte und Informationen finden, die sich als sehr nützlich für den Bau eines Hauptquartiers erweisen könnten. Sie können überall ein Hauptquartier bauen, es muss jedoch auch beschützt werden. Dies gilt besonders dann, wenn Ihr Imperium größer wird. Auch wenn Sie bereits viele bedeutende Geschehnisse erlebt haben, werden Sie immer neue Abenteuer, Herausforderungen und persönliche Ziele finden, die das Spielerlebnis verlängern.

Ihre Reisen und Aktionen werden einfach alles im X-Universum beeinflussen. Es wird zum Spiegelbild Ihrer Ambitionen in den Bereichen Wirtschaft, Bau und Kampf. Ihr Reichtum wird von Tausenden bis hin zu Millionen von Credits reichen und Ausdruck Ihres Organisationstalents und Ihrer heldenhaften Kampffähigkeiten sein. Ihr Erfolg und Geschick sowie Ihre Fähigkeiten werden das Universum nach Ihrem eigenen Bild formen. Das Universum ist da. Nehmen Sie die Herausforderung an und machen Sie es sich zu eigen.

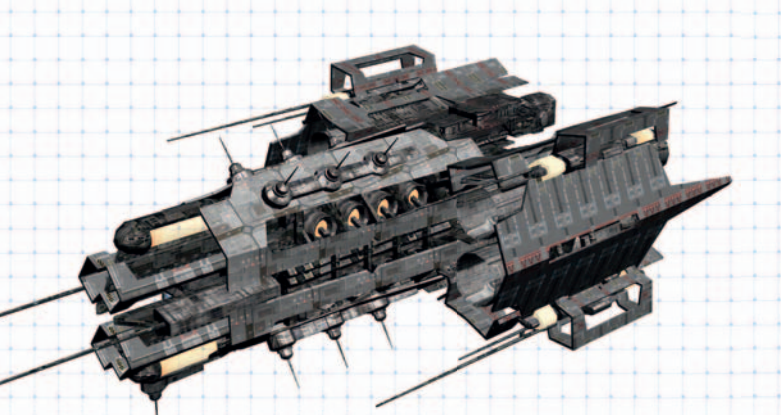

"Wer bin ich? I bin nur die Summe meiner Erfahrungen ... heute bin ich mehr als gestern und weniger als ich morgen sein werde." **Terrabyte** 

# THINK EINFÜHRUNG IN DAS SCHIFFSINTERFACE

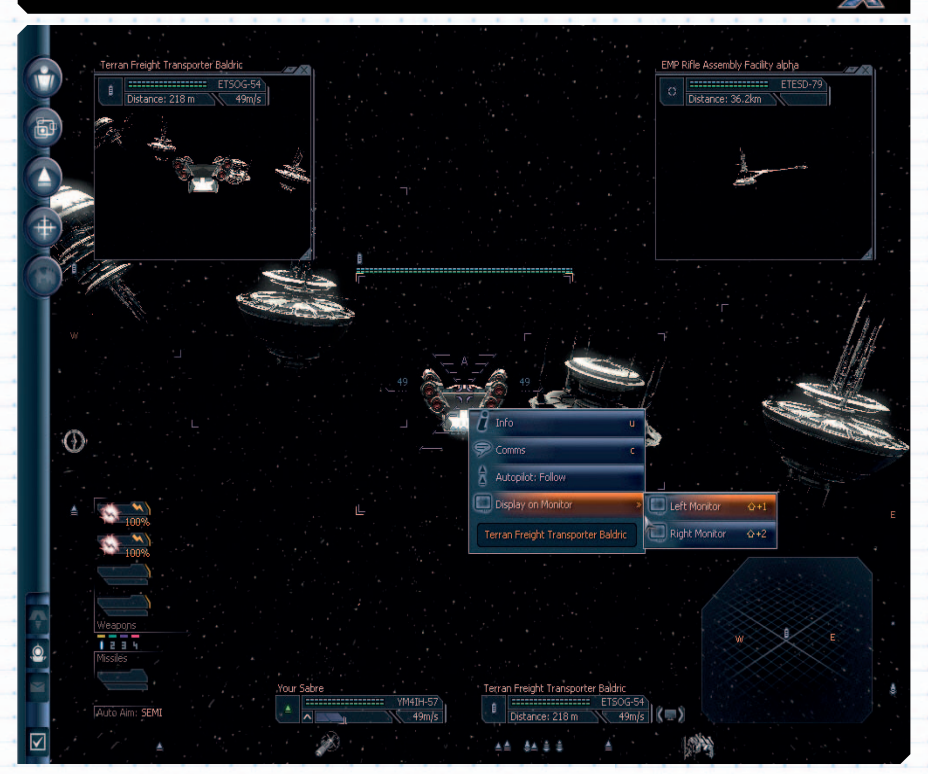

Die Steuerung jedes Schiffs ist auf die gleiche Art und Weise angeordnet und nicht vom jeweiligen Schiffstyp abhängig. Je nach Aufbau der Schiffshülle kann der Blickwinkel von Schiff zu Schiff unterschiedlich sein. Hier werden der Blickwinkel, das Interface und eingeblendete Informationen von einem terranischen Sabre der Schiffsklasse M4 verwendet.

# DAS INTERAKTIVE ASSISTENZSYSTEM

Dieses Feature des Bordcomputers zeigt Ihnen aktuelle Informationen über Ihre allgemeinen Aufgaben an. Wenn Sie neue Ereignisse, Völker oder Objekte entdecken, zu denen Sie überlebenswichtige Informationen benötigen, werden die Daten auf Ihren Bordcomputer übermittelt.

Das Bild oben zeigt das gesamte Schiffsinterface. Die einzelnen Teile des Interface werden in den folgenden Abschnitten genauer erläutert.

# DER HAUPTBILDSCHIRM DES SPIELS

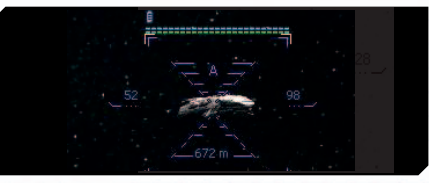

Der Hauptbildschirm ist Ihr Fenster zum Universum und sieht immer gleich aus, ganz egal, wie Sie beginnen. Er wird sich, abhängig vom Schiff, in dem Sie sich befinden, nur ganz leicht verändern. Es erscheinen die folgenden Anzeigen:

# IN DER MITTE DES BILDSCHIRMS befindet

sich das Fadenkreuz, mit dem Sie auf die unterschiedlichen Objekte zielen können. Mit der Maus können Sie alle sichtbaren Objekte auswählen. Klicken Sie dazu mit der linken Maustaste auf ein Objekt (ein Schiff, eine Station, ein Asteroid oder etwas anderes), um es als Ziel festzulegen. Bei einem erneuten Klick erscheint eine Schnellauswahl mit möglichen Objekt-Interaktionen. Die Zielanzeige ändert die Form, wenn der Autopilot ein- oder ausgeschaltet ist. Das "A" oberhalb der Anzeige weist darauf hin, dass der Autopilot aktiviert ist. Die Zahl links gibt die Geschwindigkeit des aktuellen Ziels an, während die Zahl unten Ihre Entfernung zum Ziel darstellt. Die Zahl rechts gibt Ihre eigene Geschwindigkeit an und erscheint orange, wenn Sie die Geschwindigkeit ändern. Die weißen Ecken zeigen Ihnen den Ort Ihres Ziels an. Das Symbol informiert Sie über die Schiffsklasse, in diesem Fall ein Frachter. Beachten Sie auch, dass bei deaktiviertem Autopilot Pfeile (>>>) die Richtung zum Ziel angeben, wenn dieses sich außerhalb des Blickfeldes befindet.

AM LINKEN RAND befindet sich das Sidebar-Menü, das Hauptmenü des Spiels. Alle Spieloptionen und Spieleinstellungen können über die Sidebar aufgerufen werden. Auf den folgenden Seiten wird diese noch genauer beschrieben.

LINKS UNTEN AUF DEM BILDSCHIRM können Sie die Waffenkontrollanzeige erkennen. Hier können Sie Ihre Laser, Raketen und die Zielautomatik einstellen.

# UNTEN IN DER MITTE DES BILDSCHIRMS

befindet sich die Statusanzeige Ihres Schiffs sowie des aktuellen Ziels, falls Sie ein Ziel ausgewählt haben. Hier finden Sie stets unerlässliche Informationen zu Ihrem Schiff. Der Name Ihres Schiffes befindet sich oben. Das grüne Symbol links soll Ihr Schiff darstellen. Die blauen und grünen Balken stehen für den Zustand der Schilde und der Hülle des Schiffs. Rechts davon befindet sich die Identifikationsnummer. Unterhalb der Anzeigen für Schild- und Hüllenzustand erhalten Sie grafische und numerische Informationen zu Ihrer Geschwindigkeit. Die Informationsanzeige zu Ihrem Ziel ist ähnlich aufgebaut, jedoch wurde die grafische Geschwindigkeitsanzeige durch eine numerische En-

 $29m/s$ 

**Ihr Sabre** 

tfernungsangabe ersetzt. Mit dem Symbol in eckigen Klammern auf der rechten Seite der Statusanzeige des Ziels können Sie festlegen, auf welchem Minimonitor das Ziel dargestellt wird (links oder rechts). Wenn Sie auf die Zustandsanzeige von Schild und Hülle klicken, können Sie diese auf eine numerische Darstellung umstellen. Ein Klick auf den Geschwindigkeitsbalken verändert die Geschwindigkeit des Schiffs.

# IN DER RECHTEN UNTEREN ECKE befindet

sich die Radaranzeige. Das Radar bietet eine dreidimensionale Übersicht des Raumes, der Sie umgibt. Die Ellipse im Hintergrund stellt eine flache Ebene dar, die durch Ihr Schiff verläuft. Die Position der Basis einer Linie auf dieser Ellipse gibt die Position eines Objekts auf der der Ebene an, während die Höhe der Linie die Distanz ober- oder unterhalb der Ebene angibt. Das Symbol am Ende der Linie zeigt die Objektart an. Die Linienfarbe wird verwendet, um Objekttypen zu unterscheiden und um anzugeben, ob es sich um ein eigenes (grün), ein feindliches (rot) oder um ein neutrales (blau) Objekt handelt.

AN DEN RANDERN befinden sich Sumbole, die Schiffe und Stationen außerhalb Ihres Blickfeldes darstellen. Wenn sich Ihr Schiff fortbewegt und diese Objekte ins Blickfeld kommen, verändern sie sich zu normalen Abbildungen, die von blauen Ecken umgeben werden. Feinde werden rot dargestellt, Objekte in Ihrem Besitz erscheinen grün.

IN DER LINKEN UND RECHTEN OBEREN ECKE DES BILDSCHIRMS befinden sich zwei Minimonitore. Sie können Standardanzeigen für die Minimonitore einstellen, indem Sie zuerst die Sidebar-Optionen **zu** und danach "Spiel" auswählen. Alternativ können Sie die Voreinstellungen auch vornehmen, indem Sie die Tasten [Umschalt + Enter] drücken, um das Hauptmenü zu öffnen. Wählen Sie dort "Optionen" [Umschalt + O] aus. Oder Sie wählen ein Objekt aus, wählen im Kontextmenü "Auf Monitor anzeigen" und dann "links" oder "rechts", je nachdem auf welchem Monitor Sie das Objekt sehen möchten.

# Informationsanzeige Ihres Schiffs und Ihres Ziels

14 15

 $\begin{array}{|l|} \hline \texttt{z=z=z=z=z=z=z=z=z=0} & \texttt{EM6RT-13} \\ \hline \texttt{Distance: 11.7km} & \begin{array}{c} \texttt{64m/s} \\ \texttt{64m/s} \end{array} \end{array}$ 

# DIE SIDEBAR

Die Sidebar ist das Hauptmenü des Spiels und lässt sich von allen Bildschirmen aus öffnen. Mit der Taste [Esc] können Sie stets zum vorherigen Menü/Fenster zurückkehren. Einige Menüeinträge zeigen an, mit welchem Tastenkürzel Sie die entsprechende Menüoption ausführen können. Menüeinträge mit doppeltem Pfeil (>>) zeigen an, dass ein Untermenü verfügbar ist. Die Symbole (von oben nach unten) stehen für folgende Optionen:

PERSÖNLICHES

# ÷,

:: Meine Missionen: Wenn Sie diesen Menüpunkt auswählen, erweitert sich das Menü nach unten und zeigt zusätzliche Informationen an. In diesem Fall sind dies die zwei folgen den Einträge: :: Leitsystem aktiv nach: Hier finden Sie einen Hinweis, wohin Sie als nächstes reisen sollten. Sie müssen dies jedoch nicht tun, wenn Sie nicht möchten. :: Nächstes Zeitlimit für Mission: Hier wird angezeigt, wann die Zeit für eine Mission abgelaufen ist. Wenn Sie sich auf keiner Mission befinden, können Sie diesen Menüpunkt ignorieren. [Linksklick] öffnet das Fenster "Missionen", wo Sie sich das Missionsbriefing noch einmal ansehen können. :: Mein Besitz (Schnelltaste [r]) öffnet: :: Schiffe in Besitz: die Anzahl der Schiffe in Ihrem Besitz (Überraschung!) :: Ihre Stationen: siehe oben :: [Linksklick] öffnet das Fenster "Besitztümer". Oben befinden sich mehrere Schaltflächen, mit denen Sie die Anzeige Ihres Eigentums filtern können. Alles: Informationen über Ihr gesamtes Eigentum Stationen: Informationen über alle Stationen, die Sie besitzen. Beachten Sie, dass eine Station rot aufleuchtet, wenn Sie angegriffen wird, und orange aufleuchtet, wenn Ihre Aufmerksamkeit benötigt wird. Schiffe: Informationen über alle eigenen Schiffe Staffeln: Informationen über alle eigenen Staffeln Sektoren: Listet die Sektoren auf, in denen Sie Eigentum haben. Statistiken: Statistiken zu Ihrem gesamten Eigentum Optionen: Bietet Ihnen diverse Filtermöglichkeiten, damit Sie nicht den Überblick über Ihr Imperium verlieren." :: Mein Pilotenstatus (Schnelltaste [p]) öffnet: :: Name: Ihr Name. :: Ort: Sektor, in dem Sie sich zurzeit befinden :: Flugzeit: Gesamte abgelaufene Spielzeit :: Konto: Ihre Credits :: Kampfrang: Ihr aktueller Kampfrang :: Handelsrang: Ihr aktueller Handelsrang [Klick] Pilot: Öffnet ein Fenster mit einer Vielzahl von Informationen über den Piloten: :: Piloteninformation: Informationen über den Piloten (Sie) :: Titel: Listet die verschiedenen Ränge auf, die Sie erreicht haben. :: Inventar: Eine Liste Ihrer Polizeilizenzen :: Statistiken: Informationen über Ihre Flüge und Kämpfe :: Meine Staffeln: [Klick] öffnet das Fenster "Staffelverwaltung", in dem Sie Flug- und Sortiereinstellungen vornehmen und auswählen können, zu welcher Staffel Ihr Schiff gehört.

# :: Mein Nachrichtenlogbuch öffnet:

 :: Ungelesene Nachrichten: die Gesamtzahl Ihrer ungelesenen Nachrichten :: letzter Eintrag: Zeigt an, wann die letzte Nachricht empfangen wurde. :: Gesamtzahl Nachrichten: Die Gesamtzahl aller Nachrichten in Ihrem Nachrichtenlog (Untermenü)

- :: Logbuch einsehen [Umschalt + m]: Öffnet das Fenster "Nachrichtenlog", in dem Sie alle Nachrichten noch einmal lesen können.
- :: Neuer Eintrag: Hier können Sie persönliche Einträge und Notizen vornehmen.
- :: Lösche Logbuch: Löscht alle Einträge aus Ihrem Nachrichtenlog.
- :: Erweiterte Optionen: (Untermenü)
- :: Globale Kommandos: Öffnet ein Fenster, mit den folgenden Einstellungsmöglichkeiten: - Globale Freund-Feind-Kennung einstellen: Stellt global ein, wer Ihr Freund und wer Ihr Feind ist.
- Einstellungen übermitteln an: jedes erreichbare Eigentum
- Staffelkontrolle: Öffnet das Fenster "Staffelverwaltung".
- Allgemeine Raketenversorgung: Bestückungseinstellungen für alle Schiffe
- :: Enzyklopädie: Öffnet die Enzyklopädie zum X-Universum.
- :: Name ändern [m]: Ändern Sie den Pilotennamen.
- :: Alle Tipps: Zeigt das Interaktive Assistenzsystem an. :: Statistiken exportieren: Klicken Sie, um die Spielstatistiken für Ihr Forenkonto zur Egosoft-Seite zu exportieren.
- 

# **NAVIGATION**

# :: Sektorkarte [.] öffnet:

- :: Ort: Bsp. Herrons Nebel :: Territorium: Argonen
- :: Sicherheitszone: geschützt (oder Äußere Sektoren, Zentrale Sektoren etc.) :: Ihre Stationen: 0
- :: Ihre Schiffe: 1
- [Klick]: öffnet die aktuelle Sektoranzeige.
- :: Galaxiekarte [,] öffnet:
- :: Ort: aktueller Sektor
- :: besuchte Sektoren: Anzahl der besuchten Sektoren

 [Klick]: öffnet die Galaxiekarte. Sie sehen nur Sektoren, die Sie bereits besucht haben. :: Sprungantrieb: [Umschalt + J]: Dies öffnet die Galaxiekarte, auf der Sie auswählen können, zu welchem bekannten Sektor sie springen möchten. Sie benötigen für den Sprungantrieb natürlich Energiezellen. Je weiter Sie springen, desto mehr Energiezellen benötigen Sie. Zur besseren Übersicht leuchten Sektoren, die Sie mit Ihren aktuellen Energiezellen erreichen können, auf.

- :: Energiezellen: Zeigt Ihnen an, wieviele Energiezellen Sie zur Zeit an Bord haben. :: Schnäppchenfinder [6]: öffnet das Fenster "Handelshilfen". Wenn Sie die
- Handelscomputer-Erweiterung und/oder den Schnäppchenfinder nicht installiert haben, erhalten Sie eine Nachricht.

 Falls Sie diese Erweiterungen besitzen, werden Ihnen die günstigsten Angebote des Sektors angezeigt. Die Anzeige ist vertikal unterteilt in Nahrungsmittel, Raketen, Mineralien,Technologie und Sonstiges. Horizontal wird angezeigt: Produktname, verfügbare Menge, benötigte Credits (Mindestkosten), durchschnittliche Credits, Differenz (je höher die Zahl desto besser) und Ort.

:: Verkaufspreisfinder [5]: Hierbei bandelt es sich um das gleiche Fenster wie oben und Sie benötigen zusätzlich zum Handelscomputer die gleichnamige Software dafür. Jedoch ist hier die Option "Beste Käufer" aktiviert. Die Anzeige unterscheidet sich nur in der letzten Spalte. Wenn niemand am Kauf Ihrer aktuellen Fracht interessiert ist, erscheint die Anzeige "Keine Käufer"."

# **AKTUELLES SCHIFF**

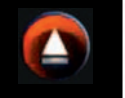

- :: Info [Klick]: Öffnet ein Fenster mit detaillierten Informationen zu Ihrem aktuellen Schiff. :: Fracht [f]: Zeigt Ihre Ladung an und (unten links) informiert, wie viel freier Frachtraum noch vorhanden ist. :: Erweitert: (Untermenü) - Waffen [g]: öffnet das Fenster "Waffenkontrolle", das über
- verfügbare Laser und Raketen informiert. Sie können Waffen je nach Bedarf installieren oder entfernen.
- Automatische Raketenversorgung: Wenn Sie eine Raketenart besonders gerne oder oft einsetzen, können Sie den Computer anweisen, diese Raketen automatisch nachzu
- kaufen, wenn Sie an einer Station andocken, auf der diese Raketen verfügbar sind. (Untermenü) - Name ändern: Falls Sie den Namen Ihres Schiffes nicht mögen, können Sie ihn hier ändern.
- :: Autopilot: (Untermenü) Hierbei handelt es sich um Kommandos für den Autopiloten.
- :: Kommandokonsole [Umschalt + C]: Ermöglicht die Steuerung und die Konfiguration des aktuellen Schiffs.
- :: Kommandos:
- Navigation: Erteilen Sie Navigationskommandos.
- Handel: Erteilen Sie Handelskommandos.
- Weitere Kommandos und Optionen werden verfügbar, wenn Sie die entsprechenden Erweiterungen installieren.
- :: Geschützkanzelkontrolle: Wenn Ihr Schiff mit Geschütztürmen ausgestattet ist, können Sie hier automatische Aktionen festlegen.
- :: Zusätzliche Schiffskommandos: Sie können zusätzliche Kommandos verwenden, wenn die entsprechenden Erweiterungen installiert sind.
- :: Konfiguration: Ermöglicht die folgenden Einstellungen:
- Benachrichtigung, wenn das Schiff zugewiesene Kommandos ausgeführt hat.
- Wählen Sie die Formation, in der Ihre Schiffe fliegen sollen (bei mehr als einem Schiff).
- Weisen Sie eine Heimatbasis zu, die sich in Ihrem Besitz befindet.
- :: Staffelkontrolle: Hier können Sie Staffeln zuweisen und steuern.
- :: Freund-Feind-Kennung: Legen Sie fest, wer Ihr Freund und wer Ihr Feind ist.
- :: Auf Monitor anzeigen: (Untermenü) Lassen Sie sich Ihr Schiff entweder auf dem rechten oder dem linken Minimonitor anzeigen.

# ZIEL

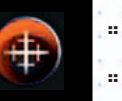

- :: Info [u]: Öffnet ein Fenster mit Schiffsdetails und Informationen über Ihr ausgewähltes Ziel.
- :: Comm [c]: Öffnet einen Kommunikationskanal zu Ihrem Ziel oder bei ihren eigenen Schiffen die Kommandokonsole.
- :: Per Autopilot folgen: Dies entspricht der Aktion im Kontextmenü, das sich öffnet, wenn Sie ein Ziel anklicken.
- :: Auf Monitor anzeigen (Untermenü): Wählen Sie, ob Ihr Ziel auf dem linken oder dem rechten Minimonitor angezeigt werden soll.

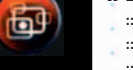

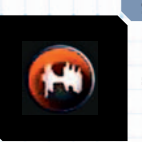

# **STATION**

Diese Sidebar-Option ist nur verfügbar, wenn Sie an einer Station angedockt sind. :: Info [i] öffnet:

- $\cdot$  Ort :: Stations-ID
- :: Schildstärke
- :: Hüllenintegrität
- :: Produktion

 Im Fenster werden Informationen zur Station angezeigt, wie z. B. die Produkte, die auf der Station verkauft werden, deren Containergröße und Frachtklasse (S, M, L, XL), die vorhandene Menge im Vergleich zur Maximalmenge (450/1664) und die Kosten pro Einheit. Darunter werden die Primär- und Sekundärressourcen aufgelistet, die die Station (oder Fabrik) benötigt. Beachten Sie, dass Stationen Ressourcen nur kaufen und niemals verkaufen.

:: Handel [d]: Hier kaufen und verkaufen Sie Ihre Waren. Im unteren Teil des Fensters befindet sich ein Rechteck mit Zahlen auf der rechten und linken Seite. Dies ist Ihr Einkaufswagen. Die Zahl links mit der Bezeichnung "Markt" zeigt die verfügbare Menge eines Produktes an. Die rechte Zahl mit der Bezeichnung "Schiff" zeigt an, welche Menge des Produkts Sie in Ihrem Frachtraum haben. Rechts von dieser Anzeige finden Sie Ihre finanziellen Mittel. Wählen Sie mit den Pfeiltasten die gewünschte Produktmenge aus und drücken Sie die Eingabetaste, um den Kauf abzuschließen. Es ist ratsam, die linke und rechte untere Ecke dieses Fensters zu beachten. Ihr Handelsrang befindet sich links, der für ein begrenztes Produkt benötigte Rang befindet sich rechts.

:: Tausch: Tauschhandel gibt es schon seit Menschengedenken und zwar lange bevor Währungen erfunden wurden. Das Prinzip ist denkbar einfach: Sie geben jemandem ein Produkt im Tausch gegen etwas anderes. Mehr nicht. [Klick]: öffnet das Tauschhandelfenster mit den folgenden Optionen:

- :: Warenverkauf: Zeigt an, welche Waren gefragt sind, welche Menge gefragt ist, welche Menge Sie mit sich führen und welcher Händler an diesen Waren interessiert ist.
- :: Warenankauf: Zeigt das Warenangebot an, welche Menge angeboten wird, wie viel der Ware in Ihren Frachtraum passt und welcher Händler die Ware anbietet. Um einen Tauschhandel zu beginnen, wählen Sie die Ware aus und drücken Sie die Eingabetaste.
- Das Handelsfenster erscheint. Hier können Sie Waren tauschen, wenn Sie etwas transpor tieren, wofür sich der Händler interessiert, oder mit Credits bezahlen. Vorsicht ist geboten: Wenn Sie den aktuellen Handelspreis bestimmter Güter nicht kennen, kann es sein, dass Sie zuviel bezahlen.

:: Comm [c]: Hiermit öffnen Sie das Kommunikationsfenster der Station, um mit der "Infostation" oder einer anwesenden Person zu sprechen.

:: Gelandete Schiffe: Dies öffnet zwei Fenster. Links erscheint eine Liste mit allen angedockten Schiffen, während Sie rechts eine kurze Information über das ausgewählte Schiff erhalten. Wenn Sie die Eingabetaste drücken, öffnet sich bei Ihren eigenen Schiffen das Kommandofenster. Wenn Sie auf einem fremden Schiff die Eingabetaste drücken, öffnet sich ein Fenster mit Details zu diesem Schiff.

:: Schiffe in Besitz: Zeigt eine Liste mit Schiffen an, die sich im Besitz der Station (Heimatbasis) befinden.

:: Auf Monitor anzeigen (Untermenü): Wählen Sie, ob Ihr Ziel auf dem linken oder dem rechten Minimonitor angezeigt werden soll.

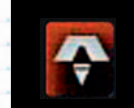

# ABDOCKEN

Diese Option ist nur verfügbar, wenn Sie an einer Station angedockt sind. Wenn Sie auf die Schaltfläche klicken, docken Sie von der Station ab. Um ein Großkampfschiff zu verlassen, wählen Sie "Aktuelles Schiff" | "Schiff wechseln" [x] und wählen Sie das angedockte Schiff, das Sie verwenden möchten. Ihre evtl. vorhandenen

# VERLASSE SCHIFF

Eskorten docken ebenfalls ab.

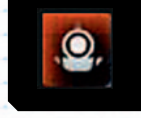

Manchmal ist es notwendig, das eigene Schiff zu verlassen, z. B. wenn Sie ein verlassenes oder erbeutetes Schiff übernehmen möchten. Wenn Sie diese Option auswählen, erscheint ein Popupmenü zur Bestätigung, dass Sie tatsächlich einen Raumspaziergang unternehmen möchten. Um zu Ihrem eigentlichen Schiff zurückzukehren, nähern Sie sich diesem bis auf dreißig Meter, wählen Sie es als Ziel aus und drücken Sie [Umschalt + E] oder wählen Sie "Schiff betreten" im Kontextmenü.

# EINGEHENDE NACHRICHT

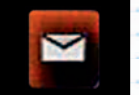

18 19

Hier können Sie sich eingehende Nachrichten ansehen. Das Nachrichtensymbol blinkt, wenn neue oder ungelesene Nachrichten vorliegen.

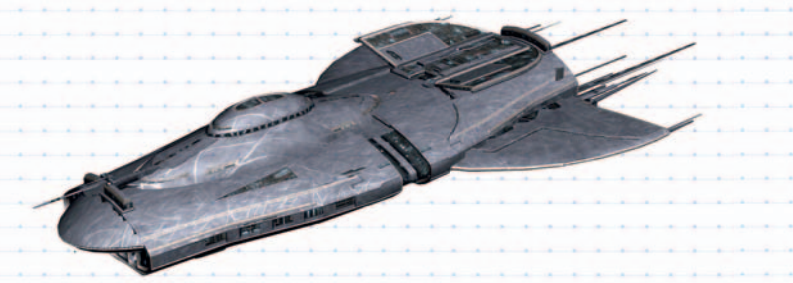

"Wenn du es dir vorstellen kannst, kannst du es schaffen. Wenn du es träumen kannst, kannst du es leben." William Arthur Ward

# ⊠

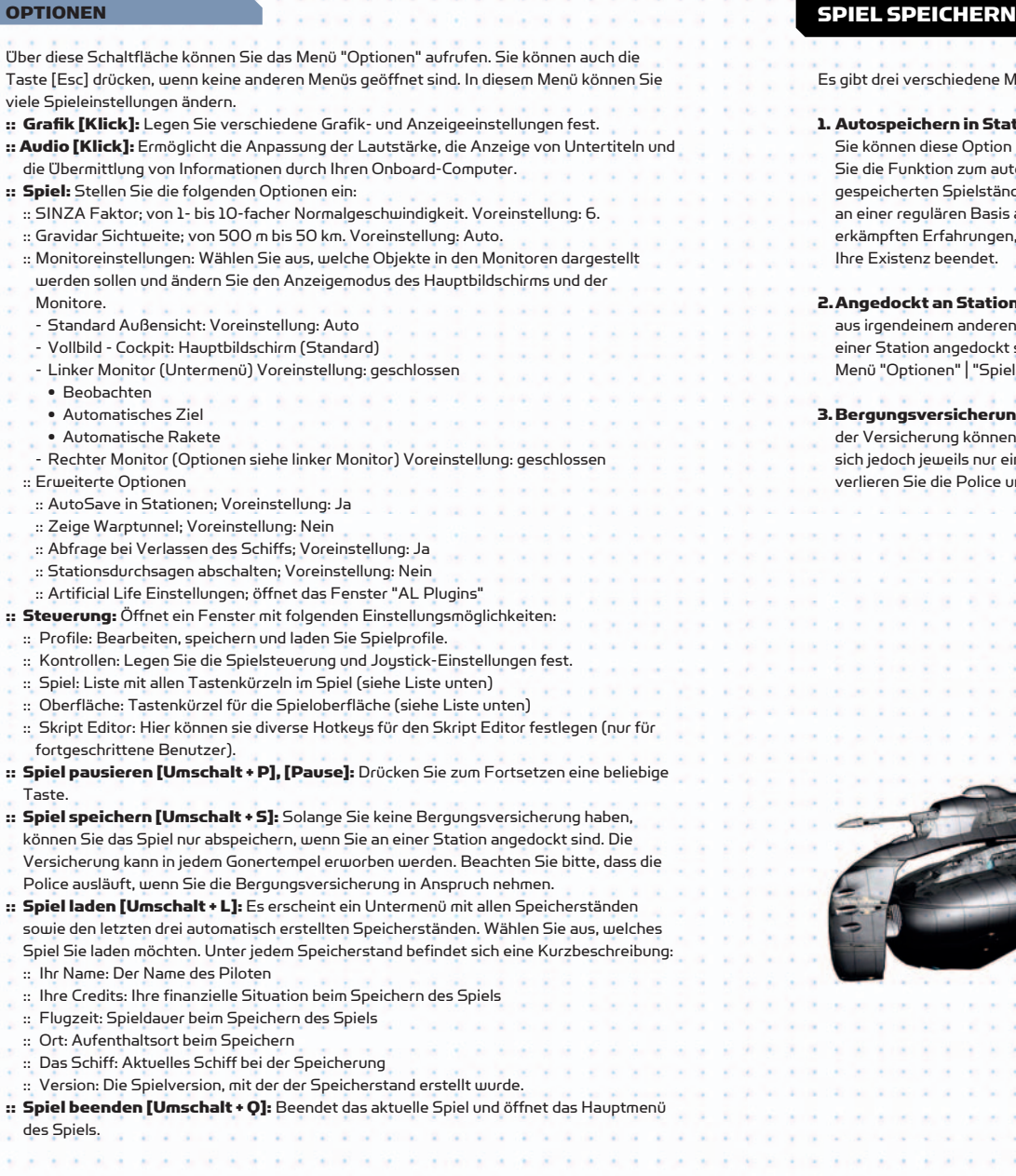

20 21

Es gibt drei verschiedene Möglichkeiten, ein Spiel zu speichern.

1. Autospeichern in Station: Wenn Sie auf einer Station landen, wird das Spiel automatisch gespeichert. Sie können diese Option im Menü "Sidebar" | "Optionen" | "Spiel" deaktivieren (Voreinstellung: ein). Wenn Sie die Funktion zum automatischen Speichern verwenden, werden immer nur die letzten drei automatisch gespeicherten Spielstände behalten. Es ist unbedingt ratsam, diese Option zu verwenden und ab und zu an einer regulären Basis anzudocken. Dadurch können Sie verhindern, dass Sie Ihre gesamten hart erkämpften Erfahrungen, finanziellen Mittel und Kampffähigkeiten verlieren, falls ein unerwartetes Ereignis Ihre Existenz beendet.

2. Angedockt an Station: Wenn Sie Ihr Spiel als Ausgangspunkt für einen Neustart, als Meilenstein oder aus irgendeinem anderen Grund permanent abspeichern möchten, können Sie dies nur tun, wenn Sie an einer Station angedockt sind (außer es gilt Punkt 3). Drücken Sie dazu [Umschalt + S] oder gehen Sie in das Menü "Optionen" | "Spiel speichern".

3. Bergungsversicherung: Sie können eine Bergungsversicherung in jedem Gonertempel erwerben. Mit der Versicherung können Sie das Spiel zu jeder Zeit und an jedem Ort abspeichern. Die Versicherung lässt sich jedoch jeweils nur ein Mal verwenden. Wenn Sie also von ihr Gebrauch machen (das Spiel speichern), verlieren Sie die Police und müssen Sie wieder neu erwerben.

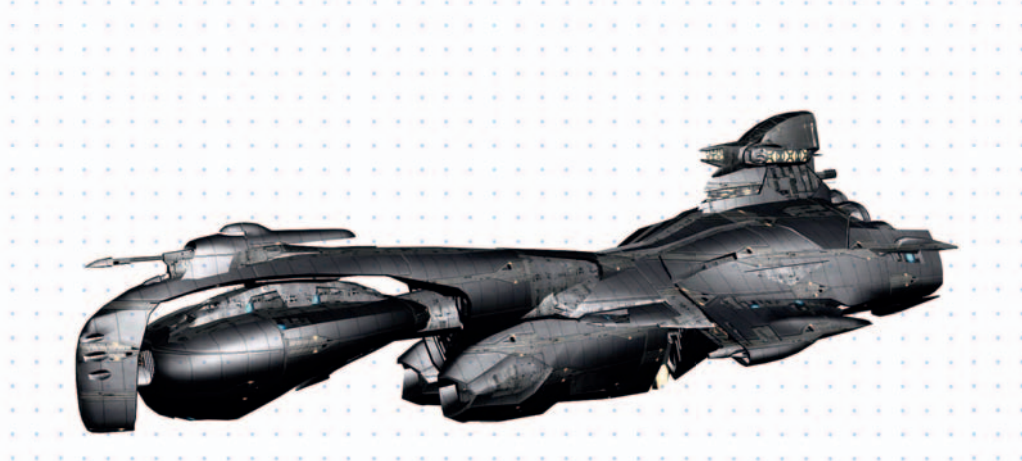

# **TASTENBELEGUNG**

In der Tastenliste unten finden Sie die Tastenkürzel des Standardprofils von X3: Terran Conflict. Sollten Sie ein anderes Steuerungsprofil verwenden oder die Tasten bzw. die zugehörigen Aktionen ändern, ist die folgende Liste nicht mehr aussagekräftig.

Die Liste ist in zwei Abschnitte unterteilt: Spielsteuerung und Interface-Steuerung

# SPIELSTEUERUNG

# FLUGKONTROLLEN

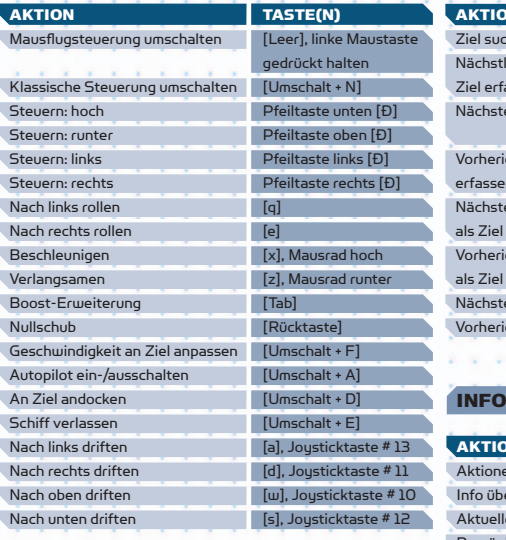

# WAFFENKONTROLLEN

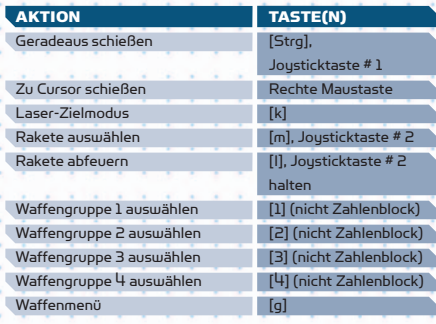

# **ZIELERFASSUNG**

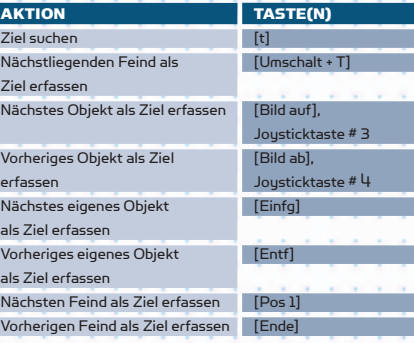

# **NFORMATIONSMENÜS**

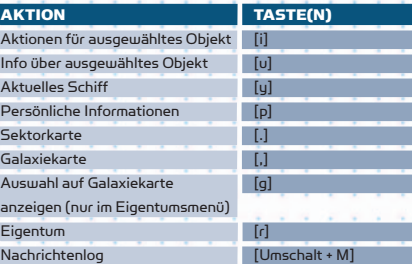

# KOMMANDOS UND MANAGEMENT

# AKTION TASTE(N) Kommandokonsole **in the Umschalt + C** (aktuelles Schiff) Objekt umbenennen **in dem finde** Befehl an Flügelmann: [Umschalt + 6] Ziel angreifen (nicht Zahlenblock) Befehl an Flügelmann: [Umschalt + 7] Beschütze mich (nicht Zahlenblock) Befehl an Drohnen: [Umschalt + 8] Ziel angreifen (nicht Zahlenblock) Befehl an Drohnen: [Umschalt + 9] Beschützt mich (nicht Zahlenblock) AKTION TASTE(N)

# FRACHT

# AKTION TASTE(N) Frachtraum **[f]**

# INTERFACE-STEUERUNG

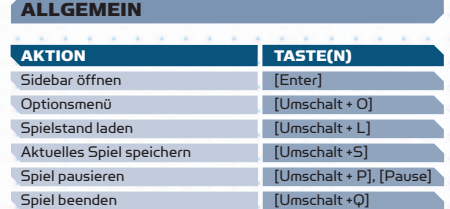

# **BEARBEITEN**

22 23

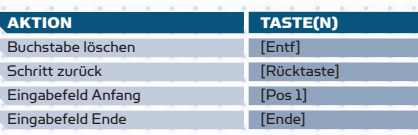

# AKTION TASTE(N) Cursor nach links Zahlenblock 4 Cursor nach rechts Zahlenblock 6 Cursor nach oben Zahlenblock 8 Cursor nach unten Zahlenblock 2 Cursor nach oben links Zahlenblock 7 Cursor nach oben rechts Zahlenblock 9 Cursor nach unten links Zahlenblock 1 Cursor nach unten rechts Zahlenblock 3 Cursor zu nächstliegendem Objekt Zahlenblock 5 Kartenachse verändern [Einfg] Sektorkamera aktivieren/ [k] deaktivieren Karte vergrößern [Pos 1] Karte verkleinern **im Endel** Stationsbau: Rotation X-Achse (+) Zahlenblock 3 Stationsbau: Rotation X-Achse (-) Zahlenblock 1

# ARCHIVIERUNG

**SEKTORKARTE** 

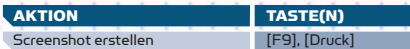

Stationsbau: Rotation Y-Achse (+) Zahlenblock 9 Stationsbau: Rotation Y-Achse (-) Zahle

# SCHIFFE UND STATIONEN

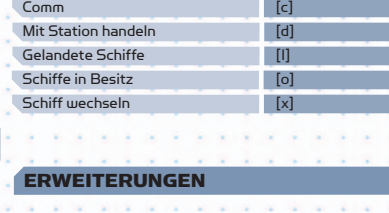

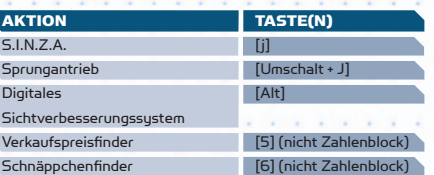

# KAMERAKONTROLLEN

# MENÜSTEUERUNG

TASTE(N)  $F_{\text{Scl}}$ **Side**<br>
Sidebar of Enters

**IEnterl, linke Maustaste.**  Joysticktaste # 1 **CO**<br>Certain oben], Rundblickschalter oben Cursor nach unten [Pfeiltaste unten], Rundblickschalter unten **COVER** [Pfeiltaste links], Rundblickschalter links [Pfeiltaste rechts], Rundblickschalter rechts Mausrad nach oben Mausrad nach unten Bild auf **Seite nach under** FBild ab  $[Pos 1]$ [Ende]

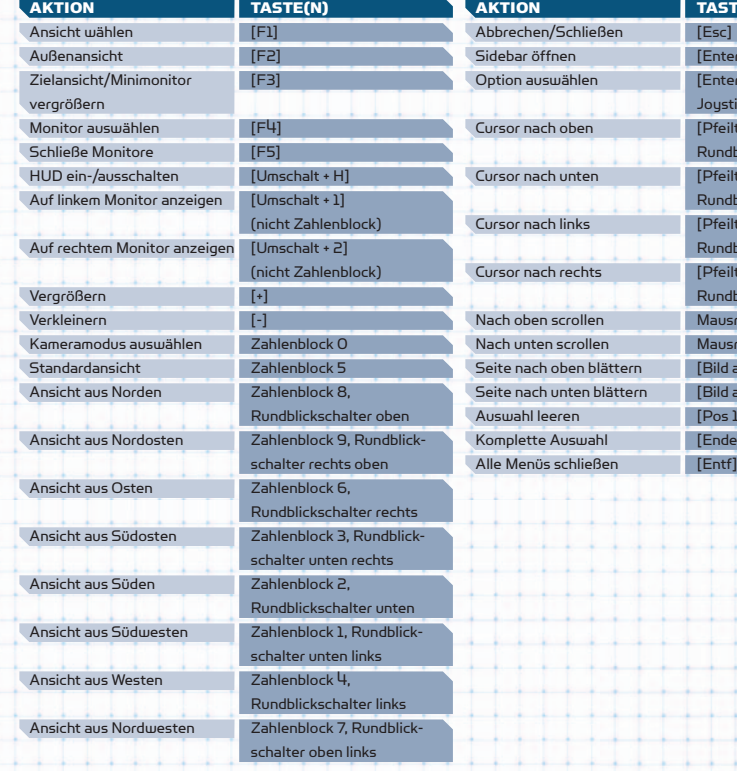

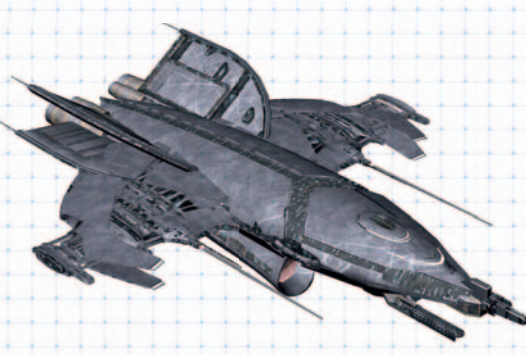

"Die meisten Leute würden eher sterben als nachdenken. Um genauer zu sein: sie tun es ..." Bertrand Russell (1872-1970)

SPIELSTART

Dieser Abschnitt soll Ihnen helfen zu entscheiden, welches Szenario Sie beim Spielstart auswählen, und Sie darüber informieren, wo Sie sich befinden, welche Möglichkeiten das Universum Ihnen bietet und wie Sie im X-Universum handeln, kämpfen, bauen und denken.

Beim Starten eines neuen Spiels befinden Sie sich in einem kleinen Schiff in einem riesigen Universum. Der Vergleich mit einem winzigen Boot auf einem weiten Ozean ist nicht unzutreffend. Am Anfang werden Sie wahrscheinlich nicht sicher sein, wohin Sie sich begeben oder was Sie als nächstes tun sollten. Ihre Ziele werden weit hinter dem Horizont liegen. Es steht Ihnen offen, das Universum zu beherrschen, ein riesiges Handelsimperium zu führen, zum Held aller Völker zu werden oder gar alle diese Ziele gleichzeitig zu verfolgen. Bei Ihrer derzeitigen Ausgangslage mögen diese Träume übertrieben wirken und doch können Sie sie alle wahr machen. Das Universum wurde für Sie geschaffen. Nehmen Sie die Herausforderung an und machen Sie es sich zu eigen.

# OPTIONEN BEIM SPIELSTART

Sie können beim Starten eines neuen Spiels aus einer Reihe von Szenarien auswählen. Wenn Sie in der Haupthandlung bestimmte Ziele erreicht haben, werden zusätzliche Startszenarien freigeschaltet. Unabhängig davon, für welches Szenario Sie sich entscheiden, ist es zu Beginn des Spiels immer ratsam, bei einem Ausrüstungsdock in der Nähe ein paar nützliche Erweiterungen zu installieren, sobald Sie die benötigten finanziellen Mittel haben. Es handelt sich dabei um die Handelscomputer-Erweiterung, die Navigationssoftware sowie um den "Schnäppchenfinder" und den "Verkaufspreisfinder".

# SIE SIND HIER!

Je nachdem, welches Startszenario Sie wählen, ändert sich der Startsektor und die Ausrüstung zu Beginn des Spiels.

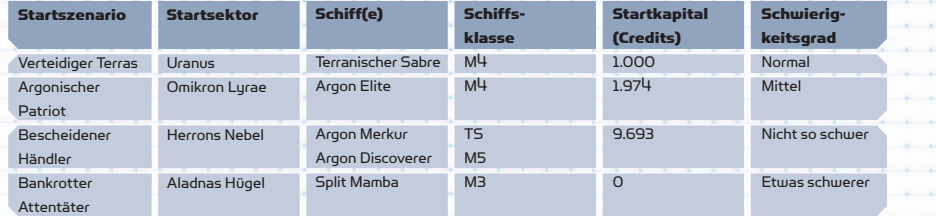

Wenn Sie ein eigenes Spiel starten, ist alles möglich. Sie können eigene Einstellungen vornehmen, werden aber immer mit einer Argon Buster (M4) und 1.000 Credits starten.

Weitere Startszenarien werden freigeschaltet, wenn Sie bestimmte Meilensteine im Spiel erreicht haben. Alle Szenarien beziehen sich auf die Haupthandlung von X3: Terran Conflict. Es liegt ganz an Ihnen, ob Sie der Handlung folgen oder lieber auf eigene Faust losziehen möchten.

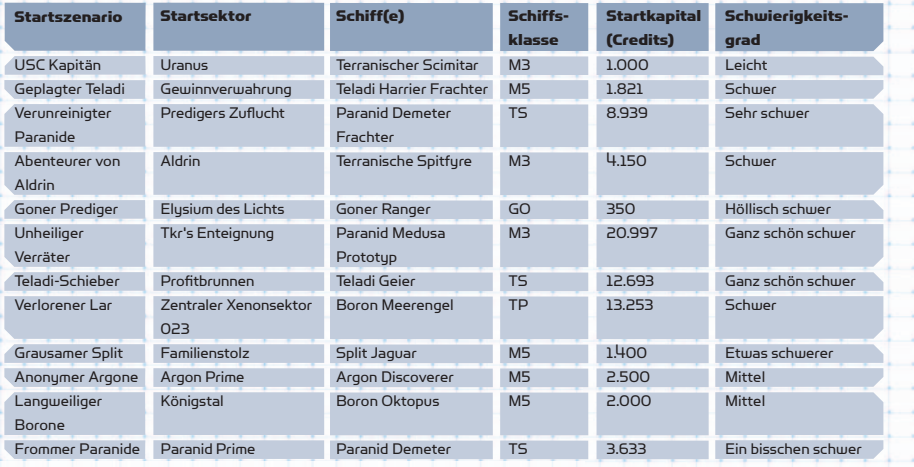

# AN STATIONEN ANDOCKEN

Früher oder später werden Sie an einer Station andocken müssen. Dies ist vor allem zu Beginn des Spiels sehr wichtig.

Sie können Ihr Schiff auf zwei Arten an einer Station andocken lassen. Eine Möglichkeit ist es, das Schiff selbst in die Landebucht zu steuern, nachdem Sie um Landeerlaubnis gebeten haben (Comm mit Station). Dies kann jedoch etwas schwierig sein und wird daher nur erfahrenen Piloten empfohlen. Sollten Sie nicht ganz so geschickt sein, wie Sie dachten, kann es passieren, dass Sie Ihr Schiff beschädigen oder sogar zerstören. Am einfachsten ist der Andockvorgang per Autopilot. Öffnen Sie dazu das Kontextmenü und wählen Sie "Autopilot: Docke an" oder drücken Sie [Umschalt + D], wenn Sie die Station als Ziel erfasst haben. Die letzte Option wird automatisch den Landecomputer aktivieren, sofern Sie einen besitzen und Ihr Schiff in Reichweite ist. Andernfalls wird der Autopilot verwendet. Sobald Sie gelandet sind, werden die Halterungen des Stationsdocks Ihr Schiff sichern und die Stationsschilde Sie vor Schaden schützen. Externe Dockhalterungen wurden auf allen Stationen angebracht, nachdem die Teladi und Split dies politisch gefordert hatten. Dabei plädierten sie für ein universelles System, das es auch großen Schiffen er-

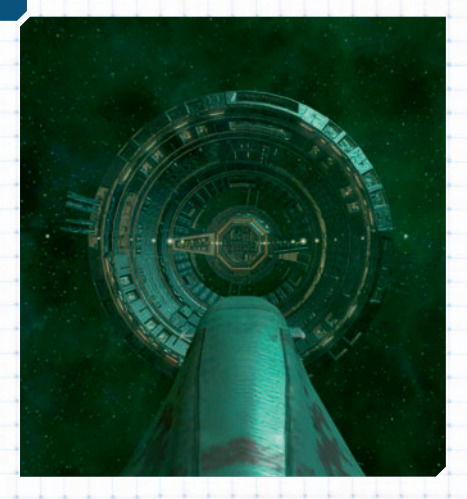

# Andocken an einer argonischen Handelsstation

möglichen würde, an allen Stationen anzudocken. Das Hauptproblem waren die steigenden Reparaturkosten der Stationen, verursacht durch junge und unerfahrene Piloten, die, nicht selten unter Einfluss

von Raumsprit und anderen illegalen Substanzen, die Hülle der Stationen beim An- und Abdocken stark beschädigten. Politische Gegner vermuteten hinter dem Anliegen der Teladi und Split, dass sie lediglich die internen Frachträume ihrer Stationen vergrößern wollten, um so durch den großen Warenüberschuss die Handelsmärkte zu beeinflussen. Von anderer

Seite wurde vorgeschlagen, den Teladi und Split klarzumachen, dass durch diese Entwicklung weniger Schiffe gleichzeitig an den Stationen andocken könnten, was letztlich dazu führen würde, dass die Stationen mehr und mehr auf freie Händler angewiesen wären. Genau dies ist seit der Einführung der Dockhalterungen eingetreten.

# ZU UNTERSCHIEDLICHEN SEKTOREN REISEN

Wenn Sie bereit sind, das X-Universum zu erkunden und in andere Sektoren zu reisen, werden Sie ohne die Sektorkarte und die Galaxiekarte Ihres Schiffs nicht weit kommen. Die Karten können über die Tasten [.] und [,] aufgerufen werden, oder Sie wählen sie in der Sidebar über den Menüpunkt "Navigation" aus.

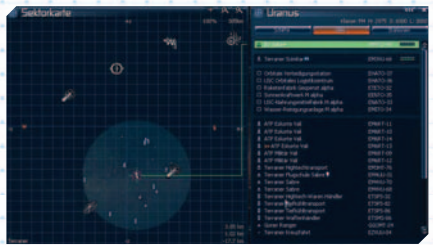

# Die Sektorkarte

26 27

# DIE SEKTORKARTE

Die Sektorkarte ist in zwei Bereiche unterteilt. Links ist der aktuelle Sektor aus der Draufsicht in Echtzeit dargestellt. Die Anzeige ist immer so ausgerichtet, dass Norden oben und Süden unten ist. Die Symbole stehen für alle Stationen, die Sie bereits gesehen haben, und die Schiffe, die sich innerhalb der Reichweite Ihrer Scanner befinden.

In der Anzeige rechts befinden sich oben drei Schaltflächen mit den Bezeichnungen "Schiffe", "Alles" und "Stationen". Standardmäßig ist "Alles" ausgewählt, sodass Schiffe, Stationen und andere Objekte angezeigt werden. In einigen Sektoren kann es sehr geschäftig zugehen, sodass diese Hunderte von Objekten enthalten. Mit den Schaltflächen "Schiffe" und "Stationen" können Sie die Anzeige auf Schiffe bzw. Stationen beschränken.

Mit einem Klick auf einen Objektnamen in der rechten Anzeige öffnet sich der Eigentumsanzeige dieses Objekts, in dem Sie je nach Objektart und Besitzer weitere Optionen finden. Ihre eigenen Objekte werden grün dargestellt, feindliche Objekte erscheinen rot, neutrale Objekte weiß. Angeheuerte Schiffe, wie

bspw. ein TL, werden in Gold dargestellt. Ein einfacher Klick auf ein Objekt in der linken Anzeige wählt das Objekt aus und hebt den Namen in der Liste auf der rechten Seite hervor. Durch Doppelklicken auf ein Objekt wird es als Ziel erfasst und der Autopilot wird angewiesen, das Schiff zum Objekt zu leiten und/ oder anzudocken. Beachten Sie, dass ausgewählte feindliche Schiffe wahrscheinlich auf Sie feuern wer-

den, wenn Sie ihnen zu nahe kommen.

Neben der Darstellung der anwesenden Objekte bietet die linke Anzeige noch eine Reihe weiterer nützlicher Informationen. Links unten sehen Sie den Namen des Volkes, das den Sektor beherrscht. Auf der rechten Seite finden Sie die X-, Y-, und Z-Koordinate Ihrer aktuellen Position im Sektor. Die Angaben beziehen sich jeweils auf Ihre Entfernung zum Mittelpunkt. Rechts oben befinden sich zwei Lupensymbole, mit denen Sie die Anzeige vergrößern und verkleinern können. Links davon können Sie eine Art Plus-Symbol erkennen, das die aktuelle Sektordarstellung anzeigt: (+) steht für Draufsicht, (-) für eine Seitenansicht von der Y-Koordinate. Sie können auch die Taste [Einfg] drücken, um die Anzeige umzuschalten.

# ENTFERNTE TORE FINDEN

Das Navigieren ist nicht immer eine geradlinige Sache. Viele Sprungtore befinden sich nicht exakt im Norden, Süden, Westen oder Osten eines Sektors. Manchmal befinden sie sich sogar weit außerhalb des Sektorgitters und liegen mehr als 200 km voneinander entfernt. Andere Tore können hinter Asteroiden oder großen Objekten versteckt sein. In einigen Sektoren sorgen Raumstaub und Nebel dafür, dass Objekte erst sichtbar werden, wenn man sich direkt über ihnen befindet. Die meisten gegenüberliegenden Tore lassen sich finden, indem man der Richtung folgt, mit der man in den Sektor eingetreten ist. Manchmal werden

Sie auch lange Schiffslinien entdecken, die scheinbar von außerhalb des Sektors kommen. Wenn Sie sich in Richtung dieser Schiffe bewegen, finden Sie meistens die Tore, mit denen die Schiffe den Sektor erreicht haben. In einigen sehr großen Sektoren können Sie sich anhand von Navigationsbake orientieren, die Sie zu den Hauptverkehrswegen führen.

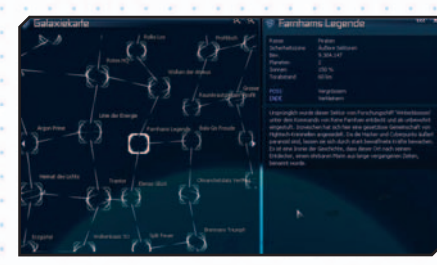

### Die Galaxiekarte

# DAS MISSIONSLEITSYSTEM

# MISSIONEN FINDEN

Auf Ihrer Reise durch die unterschiedlichen Sektoren wird Ihnen auffallen, dass bei einigen Objekten (Schiffe und Stationen) in der rechten oberen Ecke eines der folgenden Symbole zu sehen ist: Die Symbole zeigen an, dass jemand eine Mission anbietet. Die Symbole erscheinen auch auf der Sektorkarte neben dem Namen der Station oder des Schiffs, wo die Mission angeboten wird. Sie können herausfinden, um was für eine Mission es sich handelt, indem Sie das Objekt als Ziel erfassen und zu diesem den Kommunikationskanal [c] öffnen. Ihre Comm-Technologie ist leider nicht sehr leistungsfähig, sodass Sie sich dem Ziel auf mindestens 25 km nähern müssen, bevor Sie eine Antwort erhalten. Da im Comm-Menü meistens mehrere Namen angezeigt werden, befindet sich neben dem Namen mit der Mission ein Symbol. Wenn Sie mitteilen, dass Sie auf der Suche nach Arbeit sind, wird man Ihnen im Fenster "Missionsbriefing" alle relevanten Informationen zur Mission anzeigen. Wenn Sie sich ein Bild gemacht haben, können Sie das Anweisungsfenster schließen [Esc] oder das X in der rechten oberen Ecke) und müssen entscheiden, ob Sie die Mission annehmen möchten oder nicht. Es gibt vor allem am Anfang des Spiels gute Gründe, Missionen abzulehnen, da Ihnen oft die Ressourcen für das Abschließen einer Mission fehlen, bei der Sie eine Station oder ein Schiff kaufen müssen. Oder der Feind, den Sie ausschalten sollen,

Die Gefahren der Raumnavigation in sehr großen Sektoren haben dazu geführt, dass Schiffe und Fracht zurückgelassen wurden und nun außerhalb der normalen Verkehrswege driften. Bedienen Sie sich, wenn Sie solches "Treibgut" finden.

# DIE GALAXIEKARTE

Hierbei handelt es sich um eine grafische Darstellung der Susteme, die Sie bereits besucht haben. Genau wie die Systemanzeige, wird auch die Galaxiekarte automatisch aktualisiert. Der Name des aktuellen Sektors blinkt. Mit den Pfeiltasten können Sie die Auswahl von Sektor zu Sektor bewegen oder alternativ den ersten Buchstaben eines Sektornamens eingeben, um die Anzeige darauf zu zentrieren. Wenn Sie mehrfach den ersten Buchstaben eingeben, wird Ihnen der nächste Sektor mit diesem Anfangsbuchstaben angezeigt. Rechts finden Sie zahlreiche nützliche Informationen über den ausgewählten Sektor.

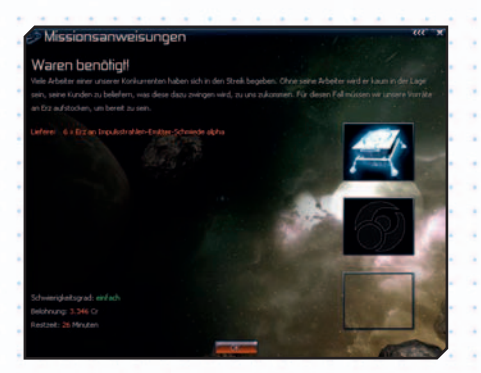

# Das Missionsanweisungsfenster

ist einfach noch zu stark. Es kann verschiedenste Gründe für das Ablehnen einer Mission geben. Wenn Sie eine Mission annehmen, sollten Sie genau auf das Zeitlimit achten, in dem diese abgeschlossen werden muss. Wenn Ihnen dies gelingt, gibt es kein Problem. Sind Sie jedoch zu spät, gilt die Mission als gescheitert. Sie erhalten dann keinerlei Bezahlung und verlieren vielleicht sogar an Ansehen bei einem bestimmten Volk. Noch ein Hinweis: Es ist erlaubt, mehrere Missionen gleichzeitig anzunehmen. Wenn Sie überzeugt sind, beide Missionen ausführen zu können, sollten Sie es versuchen.

28 29

Es gibt ein weiteres Symbol, dass Sie beachten sollten: Das blaue Buch zeigt an, dass hier eine Mission aus der Haupthandlung verfügbar ist. Diese Missionen folgen der Handlung von X3: Terran Conflict, unterscheiden sich von anderen Missionen und werden verfügbar, wenn Sie bestimmte Meilensteine im Spiel erreicht haben.

# MISSIONEN ABSCHLIESSEN

Von Zeit zu Zeit werden Sie Objekte sehen, die von einer orangefarbenen Klammer umgeben sind. Diese Klammern zeigen Objekte an, mit denen Sie interagieren müssen, um eine Mission erfolgreich abzuschließen. Die orangefarbenen Klammern dienen dabei als Orientierungshilfe. Wenn das Objekt nicht in

Ihrem Sichtbereich ist, zeigen orangefarbene Pfeile an, in welche Richtung Sie sich begeben müssen. Manchmal ist es notwendig, während einer Mission durch mehrere Sektoren zu reisen. In einem solchen Fall ist das Tor, durch das Sie weiterreisen müssen, von orangefarbenen Klammern umgeben. Falls Sie mehrere Missionen angenommen haben, können Sie im Menü "Missionen" auswählen, welches Missionsziel vom Leitsystem dargestellt werden soll. Die Orientierungshilfe kann auch ganz abgeschaltet werden. Sobald Sie ein Missionsziel erfüllt haben und ein neues Ziel aktiv wird, erscheint in der Mitte des Bildschirms eine Infobox mit einer kurzen Zusammenfassung Ihrer nächsten Schritte. Das Leitsystem wird automatisch für den Ort des neuen Ziels aktualisiert.

# SPIELSTRATEGIEN

Es gibt zwei Wege oder Strategien, mit denen Sie Ihr Spiel beginnen können. Beide Strategien sind darauf ausgelegt, möglichst viele Credits zu erhalten. Sie benötigen Credits für Schiffserweiterungen, zum Kaufen und Verkaufen von Waren und zum Kauf von größeren und besseren Schiffen, die Ihnen helfen, Ihr endgültiges Ziel zu erreichen. Bei den Völkern, die diese Waren und Schiffe verkaufen, sollten Sie zudem gut angesehen sein.

Die erste Strategie ist das Handeln. Waren sollten zu einem möglichst guten Preis eingekauft werden, um Sie später für einen höheren Preis zu verkaufen. Das ist eine grundlegende Wirtschaftsstrategie, die schon seit Beginn der Zivilisation bekannt ist und angewandt wird. Die Strategie kann durch das Erfüllen von Missionen erweitert werden, die Ihnen während Ihrer Reisen auf zahlreichen Schiffen und Stationen angeboten werden. Ihre Credits und Ihr Ansehen nehmen zu, je mehr Handel Sie treiben und je mehr Missionen Sie abschließen.

Als zweite Strategie, die der anderen in finanzieller Hinsicht in nichts nachsteht, können Sie versuchen, sich den Reichtum zu erkämpfen. Ihr Ansehen und Ihr Rang werden stetig steigen, wenn Sie die bösen Jungs angreifen und ihre Schiffe zerstören oder erbeuten. Wenn Sie ein feindliches Schiff erbeuten, können Sie gefundene Ausrüstung übernehmen und in Ihr eigenes Schiff einbauen. Sie können größere Schiffe sogar selbst übernehmen, wenn Sie diese reparieren und Ihre eigene Ausrüstung einbauen.

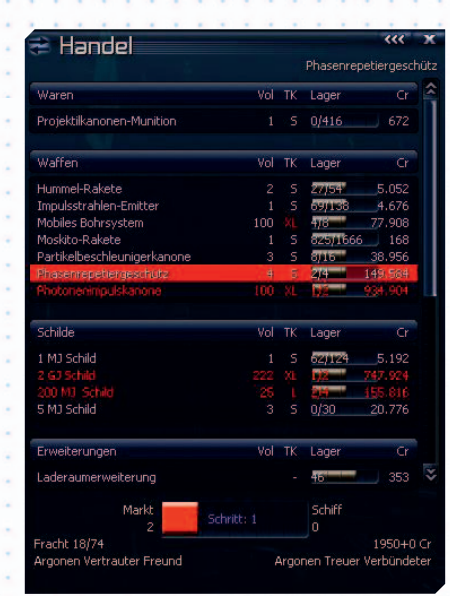

# Das Handelsmenü

Vielleicht möchten Sie ja auch das Beste von beiden Strategien mitnehmen und ständig abwechseln. Auf diese Weise wird Ihr Ansehen bei den Völkern sowie Ihr Handels- und Kampfrang gleichzeitig steigen.

# Alles hängt vom eigenen Ansehen ab!

Sie haben also die zwei oben genannten Möglichkeiten, um Ihre Ziele zu verwirklichen. Sie können gute Schiffe kaufen und diese später mit Erweiterungen ausstatten. Um bestimmte Erweiterungen und Waffen eines Volkes kaufen zu können, benötigen Sie schon ein sehr hohes Ansehen. Für die besten und größten Schiffe des Volkes werden Sie dann sogar ein noch höheres Ansehen brauchen.

Ihr Ansehen steigt, wenn Sie mit einem Volk Handel treiben oder bei der Vertreibung von Feinden wie den Kha'ak, den Xenon oder Piraten aus seinen Sektoren behilflich sind.

Im Handelsmenü oben können Sie sehen, dass der ausgewählte Artikel rot hinterlegt ist. Dies weist darauf hin, dass Ihr Handelsrang noch nicht hoch genug ist, um den Artikel zu kaufen. Unten links befindet sich der aktuelle Rang bei den Argonen, der "Bestätigter Freund" ist. Rechts sehen Sie aber, dass Sie den Rang "Föderationswache" erreicht haben müssen, um hier eine Photonenimpulskanone kaufen zu können.

Es gibt mehrere Dinge, die Sie nicht oder nur eingeschränkt tun können, wenn Ihr aktueller Rang nicht hoch genug ist oder Sie bei einem Volk berüchtigt sind. Wenn Sie Rang und Ansehen verbessern, können Sie

- :: in Kampfmissionen mehr Credits verdienen, wenn sich Ihr Kampfrang erhöht.
- :: hochwertigere Technologien kaufen und verkaufen.
- :: höhere Gewinne aus Tauschhandel mit unrechtmäßig erworbener Fracht erzielen. :: mit höheren Einsätzen spielen.
- :: mehr Credits für Handelsmissionen erhalten.

Wenn Sie ein bestimmtes Volk beeindrucken wollen, um schnell ein höheres Ansehen zu erreichen, damit Sie sich das lang ersehnte M3- oder M6-Schiff kaufen können, gibt es einige zusätzliche Möglichkeiten:

- 1. Die erste Möglichkeit ist der Erwerb einer Polizeilizenz, für die Sie schon ein relativ hohes Ansehen benötigen. Diese Lizenzen sind nur verfügbar, wenn Ihnen ein Volk vertraut. Das Vertrauen können Sie sich erarbeiten, indem Sie mehrfach unwillkommene Feinde aus den Sektoren des Volks vertreiben. Nach dem Erwerb einer Polizeilizenz werden Sie für jeden Ihrer Feindesabschüsse bezahlt. Darüber hinaus haben Sie die Möglichkeit, legal einen Frachtscanner einzusetzen und so an zusätzliche Fracht zu kommen, die Sie von Schmugglern einfordern. Das Auffinden von Schmugglern ist nicht einfach, da diese ihr illegales Geschäft ja nicht gerade öffentlich betreiben. Wenn Sie ein Schiff gescannt und illegale Ware gefunden haben, können/müssen Sie den Piloten auffordern, die Fracht abzuwerfen. Die meisten Schmuggler sind vernünftig und werfen ihre Waren ab. Feinde des Volkes im gegenwärtigen Sektor neigen jedoch gele gentlich dazu, Ihrer Aufforderung nicht nachzukommen. Manche Schmuggler erweisen sich nach dem Scannen als Piraten. Das Scannen großer Schiffe ist rekursiv, was bedeutet, dass auch die illegale Fracht kleinerer Schiffe angezeigt wird, die gerade an das große Schiff angedockt sind. Wenn es Ihnen gelingt, ein Schiff zum Abwurf von illegaler Ware zu bringen, steigt Ihr Ansehen beim Volk des Sektors zusätzlich.
- 2. Eine weitere Möglichkeit ist das Annehmen von Xenon Taximissionen, bei denen Sie zwielichtige Personen eskortieren oder transportieren müssen. Sie können die Einheimischen dann beeindrucken, indem Sie die kleine Xenon-Invasion, die Ihre Missionsannahme ausgelöst hat, selbst abwehren.
- 3. Wenn Sie durch Sektoren der Xenon reisen und dort deren Schiffe zerstören, fordern die Xenon Nachschubtruppen an. Wenn diese durch andere Sektoren reisen, können Sie dem einheimischen Volk helfen, die Angreifer zu bekämpfen. Dies verbessert natürlich Ihr dortiges Ansehen.
- 4. Sie können sich bei einer drohenden Invasion der Xenon zur örtlichen Miliz melden. Diese Missionen bieten nicht nur hohe finanzielle Belohnungen, sondern verbessern auch Ihr Ansehen sowie höchstwahrscheinlich auch Ihren Kampfrang.
- 5. Die Zerstörung von Kha'ak-Clustern ist eine gute Möglichkeit, das eigene Ansehen zu verbessern. Die Schwärme bestehen aus einer großen Anzahl von Schiffen, deren Zerstörung sie noch berühmter machen kann.
- VORGEHENSWEISE 6. Ihr Ansehen bei einem Volk steigt auch durch den Verkauf von Waren und Frachtcontainern. Das Aufbauen von Fabriken im Sektor des Volkes hat denselben Effekt.
	- 7. Wenn Sie in einem Sektor normale oder erweiterte Satelliten stationieren, können Sie relativ einfach Piraten und andere Feinde lokalisieren, die durch den Sektor reisen. Sie können dann zu dem Tor springen, das die Feinde als Ziel haben, und dort ihre Schiffe zerstören oder erbeuten. Dies wird auf jeden Fall Ihren Kampfrang und Ihr Ansehen beim jeweiligen Volk erhöhen. Der ideale Ort für einen Satelliten ist direkt über dem Mittelpunkt des Sektors. Sie erreichen ihn, wenn Sie nach dem Eintritt in den Sektor in einem Steigungswinkel von 30 Grad auf das Sektorzentrum zufliegen.

# ERSTE SCHRITTE BEIM HANDELN

# DIE WIRTSCHAFT IM X-UNIVERSUM

Das Wirtschaftssystem im X-Universum ist einzigartig, da es auf dynamischen Preisen basiert. Die Preise für Waren werden also durch Angebot und Nachfrage genauso beeinflusst wie durch Kriege und Diebstahl. Ein Beispiel: Wenn ein Solarkraftwerk sehr viele Energiezellen anbieten kann, ist der Preis dieser Waren dem Angebots-/ Nachfrageprinzip zufolge relativ niedrig.

Wenn aber einer Fabrik für Waffenkomponenten die Energiezellen ausgehen, die für die Produktion von Munition unbedingt notwendig sind, wird diese Fabrik aufgrund der hohen Nachfrage für gelieferte Zellen einen sehr hohen Preis zahlen. Wenn Sie zwei Stationen finden, auf die dieses Schema zutrifft, können Sie sich freuen. Sie haben dann nämlich eine sehr profitable Handelsgelegenheit entdeckt. Sie werden feststellen, dass es Sektoren gibt, in denen Sie (fast) immer Gewinn machen können. Handelsrouten zu solchen Sektoren können für Ihre finanzielle Situation von entscheidender Bedeutung sein. Wenn Sie einmal mehr Credits besitzen, können Sie Methoden und Erweiterungen nutzen, die den Handel noch einfacher und lukrativer machen.

30 31

Neben Fabriken gibt es überall im X-Universum Handelsstationen, die begrenzte Warenmengen zu festen Preisen kaufen und verkaufen. Jedes Volk stellt eine Anzahl von Waren her. Einige Produkte können Sie bei allen Völkern kaufen, andere nur bei einem ganz bestimmten Volk. An der Basis der "Handelspyramide" befinden sich die weit verbreiteten Rohmaterialien wie Energieressourcen, Bio-Produkte und Mineralien. An der Spitze stehen Luxusgüter und Hightech-Systeme wie Waffen. Dazwischen gibt es ein breites Spektrum unterschiedlicher Güter.

Bedenken Sie stets, dass der Preis eines Produkts hoch ist, wenn die örtliche Verfügbarkeit gering ist. Umgekehrt sinken die Preise mit steigenden Produktmengen in jeder Fabrik.

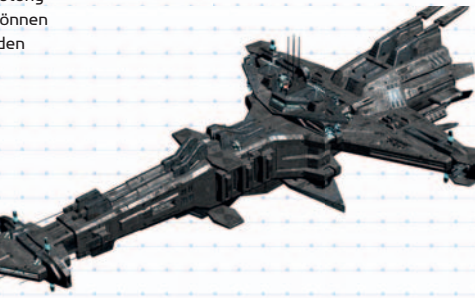

# NÜTZLICHE HANDELSERWEITERUNGEN

Die Teladi sind ein Volk, das fast ausschließlich von Profitgier angetrieben wird. Ihre Handelsgeheimnisse sind natürlich gut behütet. Trotzdem hat Hut F' Naak, ein Kurator der Split und Mitglied der Profitgilde, mit einer Untersuchung einer sehr nützlichen Quelle begonnen, die als die Handelspyramide bekannt ist. Er ist jedoch seitdem verschwunden. Gerüchte, wonach die Teladi ihn ermordet haben sollen, konnten bis heute nicht bewiesen werden. Die Anfänge seiner Arbeit existieren jedoch noch:

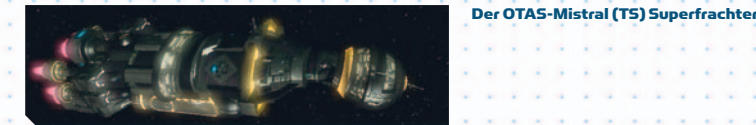

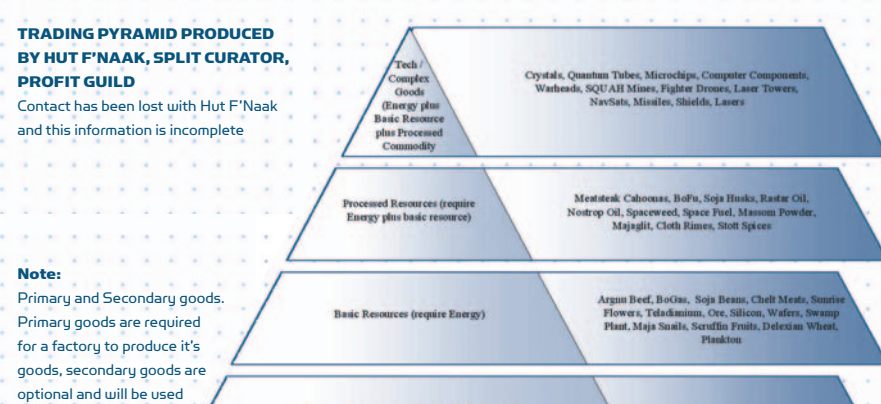

**Base Resource (Energy requires only Crystals and** 

if they are available at reasonable costs / quantity / distance

Die Aufzeichnungen von Hut F'Naak, auf denen das obige Diagramm basiert, werden weiter unten erläutert. Bitte berücksichtigen Sie, dass diese Informationen teilweise unvollständig und ungenau sein können.

Der Handel ist eines der wichtigsten Merkmale des X-Universums. Im Wesentlichen gibt es zwei Handelsstufen. Die erste Stufe ist relativ einfach und überschaubar. Sie kaufen, transportieren und verkaufen Waren bei den unterschiedlichen Stationen (natürlich mit Gewinn!) Auf der zweiten Stufe kaufen und managen Sie eigene Fabriken, versorgen diese mit benötigten Ressourcen und verkaufen die fertigen Produkte an Stationen, bei denen sie nachgefragt werden. Sie können auch anderen Schiffen in Ihrer Flotte den Befehl geben, selbständig und automatisch für Sie zu handeln. Für den Anfang werden wir uns mit

dem einfachen Handel beschäftigen.

Der Schlüssel zu einer hohen Gewinnspanne liegt in der Kenntnis der Lagerbestände. Je mehr Waren sich im Lager einer Fabrik befinden, desto niedriger ist der Verkaufspreis dieser Ware. Dies ist also ein Ort, an dem Sie Waren einkaufen sollten. Die besten Absatzmärkte für diese günstigen Waren sind Fabriken, denen die Warenbestände ausgehen, da ihre Kaufpreise höher sind als anderswo. Der Handel mit Fabriken, die Waren zu Durchschnittspreisen ver- oder einkaufen, wirft auch nur durchschnittliche Gewinne ab. Die Erweiterungen "Schnäppchenfinder" und "Verkaufspreisfinder" sind genau wie die Handelscomputer-Erweiterung unverzichtbare Hilfsmittel beim Handeln. Mit ihnen können Sie sehr schnell die günstigsten Einkaufspreise und besten Verkaufsorte für Waren in einem Sektor ausmachen. Sie sind bei den Teladi-Ausrüstungsdocks erhältlich.

Energy

# EIN PRAKTISCHES HANDELSBEISPIEL FÜR ANFÄNGER

Sie werden schnell feststellen, dass sich einige Schiffe besser für den Handel eignen als andere. Manche Schiffe können bestimmte Waren nicht transportieren, da ihr Frachtraum nicht ausreicht. Diese Beschränkungen werden später noch genauer erläutert werden, für den Anfang sollten wir uns auf die Vorgänge beim Handel konzentrieren.

Starten Sie ein neues Spiel als "Bescheidener Händler". So verfügen Sie zum Spielstart über einen Argon Merkur Frachter (TS-Klasse) und genügend Credits, um einige Waren zu kaufen. Sie haben außerdem einen Argon Discoverer (M5), der uns jedoch erst einmal nicht interessieren soll. Öffnen Sie die Sektorkarte [.] und wählen Sie Rheim-Werk L Alpha als Ziel aus [t]. Schließen Sie die Sektorkarte [Esc] und aktivieren Sie den Autopiloten [Umschalt + A], damit dieser Sie zum Ziel bringt. Wenn Sie angedockt haben, wählen Sie "Station" | "Handel". Das Handelsfenster (siehe links) wird geöffnet. Dort sehen Sie den aktuellen Status der Fabrik mit den vorhandenen Waren, dem Verkaufspreis, den vorhandenen Ressourceneinheiten und dem Kaufpreis dieser Ressourcen. Das einzige Produkt, das die Fabrik zum Kauf anbietet, sind Stoff-Rheime. Es ist daher automatisch ausgewählt. Es gibt mehrere Möglichkeiten, dem Computer die Warenmenge mitzuteilen, die Sie kaufen möchten:

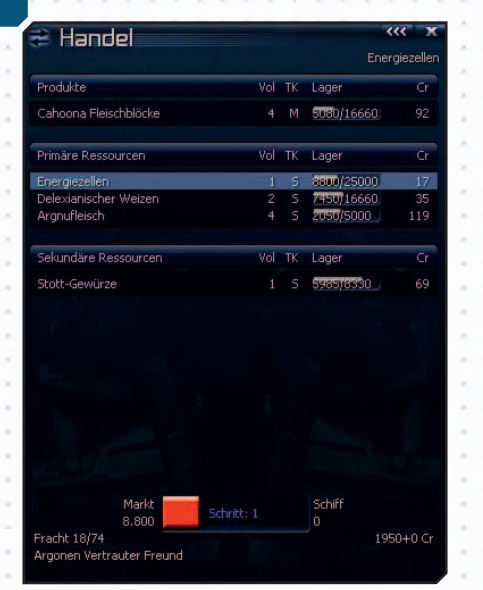

Das Stationshandelsmenü

1. Geben Sie die gewünschte Einheitenzahl ein, drücken Sie die rechte Pfeiltaste und danach [Enter]. Wenn Sie genügend Credits haben, wird die Ware gekauft und in Ihren Frachtraum transferiert.

2. Verwenden Sie die rechte und linke Pfeiltaste, um die gewünschte Kaufmenge zu erhöhen oder zu verringern. Drücken Sie [Enter], wenn die gewünschte Menge angezeigt wird.

3. Drücken Sie [Ende] und danach [Enter]. Wenn Sie genügend Credits haben und die Fabrik über ausreichend Waren verfügt, wird die größtmögliche Warenmenge in Ihren Frachtraum transferiert.

Hinweis: Beachten Sie, dass Fabriken stets nur Waren verkaufen, niemals aber Ressourcen. Umgekehrt kaufen die Fabriken nur Ressourcen und niemals ihre eigenen Waren.

Nun zurück zum Handel. Wenn Sie die rechte Pfeiltaste drücken, sehen Sie, wie sich unten in der Mitte ein blauer Balken nach rechts bewegt. Er wird sich nicht weit bewegen, da Sie bei einem Preis von 255 Credits pro Einheit nicht sehr viele Stoff-Rheime kaufen können. Drücken Sie [Enter] und die gekauften Waren werden in Ihren Frachtraum transferiert. Das war schon alles.

Beachten Sie, dass der Verkaufspreis nach dem Abschluss des Kaufs gestiegen ist. Das liegt daran, dass die Fabrik nun über weniger verkaufbare Stoff-Rheime verfügt. Rechts unten können Sie sehen, wie viele Credits Sie nach Abschluss des Kaufs noch haben.

Jetzt ist es Zeit, die Waren wieder zu verkaufen (mit Gewinn, versteht sich). Docken Sie vom Rheim-Werk ab, wählen Sie den Torpedos Produktionskomplex alpha als Ziel aus und fliegen Sie dorthin. Sobald Sie angedockt sind, wählen Sie erneut "Station" | "Handel", damit das Handelsfenster erscheint. Dieses Mal müssen Sie herunterscrollen, da sich die

Stoff-Rheime in der Rubrik "Sekundäre Ressourcen" befinden. Wie Sie sehen, kauft die Station Stoff-Rheime zum Preis von 313 Credits pro Einheit. Bewegen Sie Ihre Fracht vom Frachtraum zur Fabrik, indem Sie die linke Pfeiltaste drücken, oder drücken Sie zuerst [Pos 1] und danach [Enter]. Der Verkauf ist abgeschlossen und Sie haben einen Gewinn von 2.016 gemacht. Nicht schlecht für das erste Mal, aber Sie werden weit mehr benötigen.

Versuchen Sie es jetzt selbst. Fliegen Sie durch das Osttor in den Sektor "Rotes HQ" und danach südlich in den Sektor "Linie der Energie". Mit Ihrem S.I.N.Z.A. [j] können Sie die Reise beschleunigen. Ja, Sie werden das Südtor suchen müssen. Tipp: Es befindet sich im südöstlichen Quadranten. Docken Sie am Sonnenkraftwerk M Alpha an und kaufen Sie Energiezellen für 12 Credits pro Einheit. Fliegen Sie danach durch das Westtor nach Argon Prime und verkaufen Sie die Energiezellen im Produktionskomplex Leichte Waffen alpha zum Preis von 19 Credits pro Einheit. Ihr Bankkonto sieht nun schon viel besser aus. Handeln Sie weiter, bis Sie sich einige Schiffserweiterungen leisten können.

Sie werden die unterschiedlichen Stationen schon bald anhand ihres Aussehens und ihrer Darstellung im Gravidar-Bildschirm erkennen können (Solarkraftwerke haben unverkennbare Symbole). Ihr Bordcomputer teilt Ihnen mit, wenn Sie eine Station als Ziel erfasst haben.

Größere, ausgewiesene Transportschiffe können viel mehr und auch unterschiedliche Fracht mitführen. Wenn Sie sich eines dieser Schiffe leisten können, werden Sie schnell feststellen, dass hiermit riesige Gewinne gemacht werden können.

Wir werden nun eine Handelsfahrt unternehmen, die Ihre Credits auf ein etwas respektableres Maß anwachsen lässt. Berücksichtigen Sie bitte, dass die Wirtschaft im X-Universum dynamisch ist und die Zahlen im Spiel evtl. nicht genau den Angaben in der unteren Tabelle entsprechen. Falls Sie alle vorherigen Schritte unternommen haben, sollten Sie einen Merkur-Transporter und etwa 18.216 Credits haben. Wir beginnen in Argon Prime und führen folgende Handelsaktionen durch:

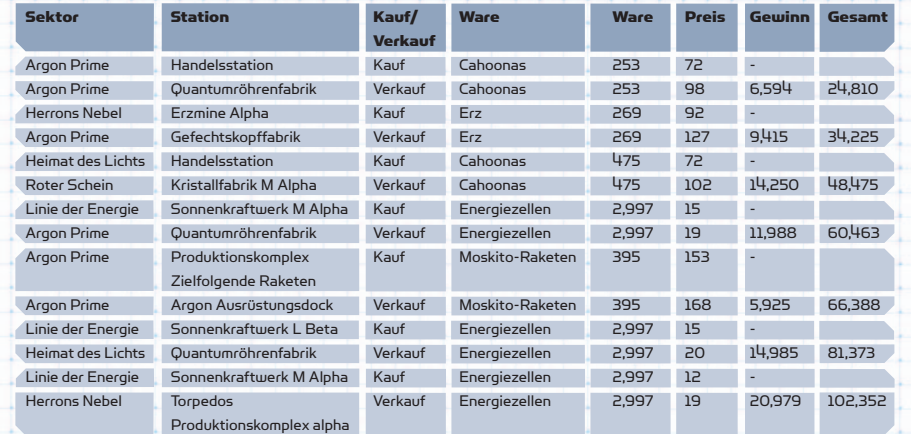

Wie Sie sehen, hat sich Ihr Reichtum durch nur sieben Handelsaktionen auf 84.136 Credits vermehrt. Jetzt können Sie sich einige der wichtigen Upgrades wie die Handelserweiterung, die Handelssoftware und Triebwerkstuning kaufen. Danach handeln Sie einfach weiter, um Ihren Geldbeutel wieder aufzufüllen. Beachten Sie auch, dass Sie durch das Handeln im Ansehen und im Rang gestiegen sind. Diesen Prozess setzen Sie mit ein paar Kämpfen und größeren Schiffen so lange fort, bis Sie das Universum beherrschen.

# DER HANDELSLEITFADEN

Der radikale Teladi-Wirtschaftsguru Hilibis Yalos Trosulis IV hat mit der alten Teladi-Tradition gebrochen und das UEG veröffentlicht. Hierbei handelt es sich um ein Handbuch, das junge Teladi auf Ihren ersten Handelsreisen verwenden. Die Zusammenfassung des Handbuchs gibt einen guten Überblick über die Unterschiede im Handel mit den verschiedenen Völkern.

Die Gewinnspannen ergeben sich normalerweise aus der so genannten Warenpreisvariation (WPV). Die Wirtschaftssysteme der unterschiedlichen Völker haben Variationen, die in allen Sektoren des jeweiligen Volkes vorkommen. Je nachdem, welche Stärken ein Volk hat und worauf es spezialisiert ist, können auch die Fabrikpreise zwischen den Völkern variieren. So werden bspw. die Boronen, deren Stärken in den Bereichen Energie und Schilde liegen, diese Fabriktypen für einen viel geringeren Preis verkaufen als andere Völker.

# ARGONEN

Ein freier Markt mit einem gesunden Maß an Konkurrenz.

Die Argonen haben eine überdurchschnittliche Preisvariation bei Bioprodukten und Nahrungsmitteln. Dadurch können Technologiefabriken gute Gewinnspannen und Leistungen erzielen. Gut organisierte argonische Technologiefabriken können trotz des hohen Lieferaufwands für die benötigten Fleischblöcke hohe Gewinne erzielen.

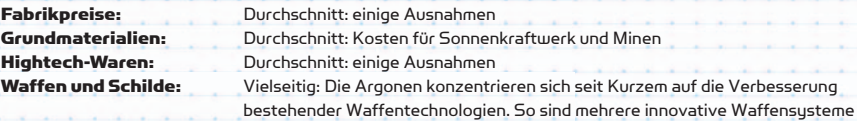

entstanden, die ihre Vorgänger weit übertreffen.

# BORONEN

Sehr intensive Regulierung durch die Regierung. Eine Kultur mit einer starken Abneigung gegen Risiken.

Die Boronen haben eine niedrige Preisvariation bei Bioprodukten und Nahrungsmitteln. Dadurch haben Technologiefabriken engere Gewinnspannen und produzieren weniger. Handelsgewinne sind in den boronischen Sektoren zwar meist sicherer, aber auch geringer. Es handelt sich also um einen stabilen, risikoarmen Markt. Die Boronen sind im Bergbau nicht besonders versiert, weswegen Ihre Minen meist teuer sind. Diese sind aber mit exzellenter Energietechnologie ausgestattet.

34 35

Fabrikpreise: Ausgezeichnete Technologie im defensiven und zivilen Bereich Grundmaterialien: Durchschnitt: Günstige Sonnenkraftwerke, aber teure Minen Hightech-Waren: Ausgezeichnet: Die Boronen konzentrieren sich auf nicht-agressive Hightech- Produkte wie Kristalle, Mikrochips und Computerkomponenten. Waffen und Schilde: Ionentechnologie: Die Boronen sind auf Hightech-Ionenwaffen spezialisiert, die Schilde und andere Schiffssystme außer Kraft setzen. Nach dem Anfangserfolg des Ionendisruptors wurde die Technologie in einigen neuen Ionenwaffen verbessert.

"Erzählen Sie mir nicht, dass die Menschheit dort nicht hingehört. Die Menschheit gehört dorthin, wo immer sie auch hingehen will. Und wenn sie erst einmal dort ist, wird sie viel erreichen." Werner von Braun

# PARANIDEN

Leichte Regulierung durch den Priesterimperator, insgesamt aber ein gut organisierter Markt. Durchschnittliche Preisvariation bei Bioprodukten und Nahrungsmitteln. Technologiefabriken mit durchschnittlichen Gewinnspannen und Produktion.

Völker nicht besitzen.

Fabrikpreise: Die Paraniden versuchen sich auf Technologien zu spezialisieren, die andere

Grundmaterialien: Schlecht: Überdurchschnittliche Preise für Sonnenkraftwerke und Minen

 (Paraniden überlassen den Handel mit einfachen Waren gerne weniger entwickelten Kreaturen) Hightech-Waren: Durchschnitt: Die Paraniden erzielen bei gewöhnlichen Produkten keine sehr guten Ergebnisse (außer bei den Gefechtsköpfen für ihre Raketenkomplexe). Sie verfügen aber über ausgezeichnete Technologien, die andere Völker nicht erforschen, wie beispielsweise erweiterte Satelliten. Waffen und Schilde: Geheim: Von den Paraniden entwickelte Technologien wie SWGs, SBWs und viele Raketen sind für Paraniden günstig, für andere Völker jedoch aufgrund

SPLIT

Geringe Einflussnahme der Regierung auf die Wirtschaft. Durchschnittliche Preisvariation bei Bioprodukten und Nahrungsmitteln. Durchschnittliche Gewinnspanne und Produktion von Technologiefabriken.

mangelnder öffentlicher Informationen sehr teuer.

Fabrikpreise: Forschung wird durch die Kriegsmaschinerie angetrieben. Grundmaterialien: Gut: Teure Sonnekraftwerke, aber günstige Minen aufgrund von Zwangsarbeit Hightech-Waren: Schlecht: Die Split verwenden nicht viel zivile Technologie Waffen und Schilde: Ausgezeichnet: Da die Split den Nahkampf bevorzugen, verfügen Sie über keine guten Raketentechnologien. Sie stellen jedoch überdurchschnittlich gute Schilde und unterschiedlichste Arten von ausgezeichneten Lasern her. Die Waffen der Split sind meist schnell und tödlich, genau wie ihre Schiffe.

# TELADI

Der ultimative Marktplatz, auf dem alles möglich ist. Extrem hohe Preisvariation bei Bioprodukten und Nahrungsmitteln. Große Gewinnspannen bei Technologiefabriken. In den Sektoren der Teladi ist es sehr einfach, schnell Geld zu machen, aber genauso einfach, es wieder zu verlieren. Die Teladi sind nicht besonders erfinderisch und bevorzugen es, Technologien von anderen Völkern zu kaufen. Sie verstehen sich darauf, diese Technologien ideal für sich zu nutzen und sind Meister in der Herstellung und im Handel aller grundlegenden Waren.

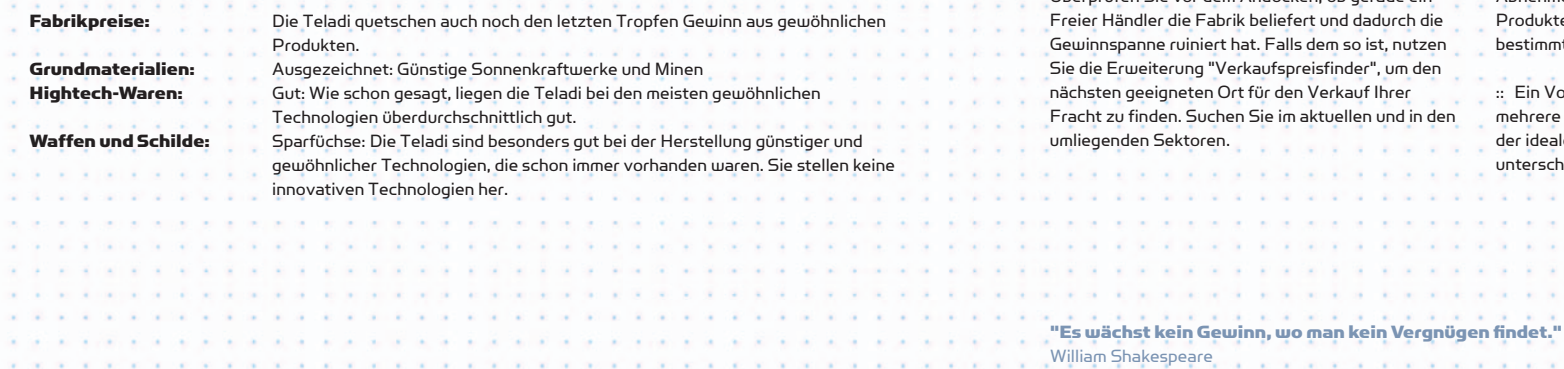

36 37

# SO WERDEN SIE ZUM ERFOLGREICHEN HÄNDLER

Freie Händler (Frachter von Nicht-Spieler-Charakteren oder NSCs) sind genau wie Sie aktiv auf der Suche nach Handelsgelegenheiten. Oft stellen Sie mit ihren Superfrachtern und großen Frachträumen eine starke Konkurrenz für Sie dar. Hier einige hilfreiche Hinweise:

:: Platzieren Sie erweiterte Satelliten in Sektoren, in denen Sie häufig Handel treiben. Der beste Platz für die Satelliten ist in der Sektormitte und (mindestens 25 km) oberhalb der größten Stationsansammlung. In Kombination mit der Handelscomputer-Erweiterung und der Tief- und Höchstpreissoftware können Sie die Satelliten dazu nutzen, die besten Angebote in jedem Sektor zu finden, ohne selbst dort anwesend zu sein.

:: Tauschhandel mit überschüssigen Waren ist eine gute Möglichkeit, Fracht zu verkaufen, für die Sie keinen direkten Absatzmarkt haben.

:: Kaufen Sie den größten Transporter, den Sie sich leisten können. Ein Beispiel: Ein voller Standard-Merkur-Frachter mit 4.000 Frachteinheiten ermöglicht Ihnen bei einem Gewinn von 20 Credits pro Einheit insgesamt einen Gewinn von 80.000 Credits. Mit einem Frachter, der über einen Frachtraum für 11.000 Einheiten verfügt, würden Sie schon einen Gewinn von 220.000 Credits erzielen. Der Kaufpreis solcher Superfrachter ist meist auch schneller wieder eingebracht.

:: Sie sollten unbedingt die Triebwerkstuning-Erweiterung erwerben, um die Geschwindigkeit des Schiffes zu optimieren und schneller liefern zu können. Manchmal müssen Sie schneller sein als ein Freier Händler und Ihre Ware zuerst abliefern.

:: Nutzen Sie Ihrer Handelserweiterungen. Überprüfen Sie vor dem Andocken, ob gerade ein

 $\,$ :: Einige Fabriken können sehr viele Waren lagern. Je größer Ihr Frachtraum ist, desto mehr Gewinn können Sie pro Handelsfahrt erzielen. Erz können Sie beispielsweise sehr günstig einkaufen und später, vor allem in Boronen-Sektoren, mit viel Gewinn verkaufen. Sie benötigen einen sehr großen Frachtraum (mehr als 4.000), um alle Bestände einer Erzmine aufzukaufen und in einer Tour zu liefern. Beachten Sie auch, dass Erz sehr viel mehr Frachtraum benötigt als viele andere Waren.

:: Nutzen Sie langsamere Frachter in kleineren Sektoren, um schnelle Gewinne zu erzielen. Die schnelleren Frachter sollten Sie vor allem in größere Sektoren einsetzen.

:: Erforschen Sie neue Handelsrouten für Nahrungsmittel, wie BoFu für die Boronen. Auch bei anderen Völkern können Sie mit Nahrungsmitteltransporten Gewinne machen. Sehr profitabel ist beispielsweise der Transport von delexianischem Weizen zu den Boronen, der bei diesen sehr beliebt ist.

:: Durch den Handel mit Bioprodukten und Nahrungsmitteln können hohe Gewinne erzielt werden. Auch der Handel mit Mineralien, wie Erz, Silizium, Teladianium oder auch dem sehr gefragten Nividium, kann sehr profitabel sein. Einige illegale Güter und Hightech-Waren können extrem hohe Gewinne einbringen, auch wenn die Suche nach Abnehmern nicht immer einfach ist. Viele Hightech-Produkte können Sie zudem erst kaufen, wenn Sie ein bestimmtes Ansehen erreicht haben.

:: Ein Vorteil von Fabrikkomplexen ist, dass diese mehrere Produkte verkaufen können. Sie sind der ideale Ort für den Absatz großer Mengen unterschiedlicher Ressourcen.

# FABRIKEN BAUEN

Die meisten Fabriken, die Endprodukte wie Raketen, Schilde oder andere Waffen herstellen, benötigen primäre Ressourcen wie Energie, Erz und Nahrungsmittel. Ihre eigenen Fabriken verwenden jedoch, entgegen den Fabriken anderer Unternehmer, keine Sekundären Ressourcen, da diese für den Produktionsprozess nicht unbedingt nötig sind und nur zur Beschleunigung des Prozesses dienen.

Kurz gesagt ist der Bau von Fabriken aufgrund einer Gewinnstrategie immer weniger profitabel, wenn die Anzahl der Fabriken steigt. Alle Kapitäne des Teladi-Gewerbes stimmen darin überein, dass der Bau von Fabriken erst nach genauer Analyse der Angebotsund Nachfragesituation im jeweiligen Sektor erfolgen sollte. Wenn Sie Fabriken finden, die eine kontinuierlich hohe Nachfrage nach Primär- und Sekundärressourcen haben, können Sie selbst den Verkaufspreis dieser Güter bestimmen. Noch höhere Gewinne lassen sich erzielen, wenn die Ressourcen auch in den umliegenden Sektoren knapp sind. Jeder Händler, ganz gleich ob gewinnabhängig oder erfolgreicher Manager eines Unternehmens, weiß, dass die Wirtschaft sowohl von Angebot und Nachfrage als auch von Diebstahl, Krieg und Naturkatastrophen abhängig ist. Solche Ereignisse können dazu führen, dass Handelsrouten für weniger risikobereite Händler zu gefährlich werden, um Gewinne abzuwerfen. Ein gut beschützter, andauernder Güterverkehr auf diesen Routen kann kühl agierenden, durchsetzungsfähigen Händlern ein kleines Vermögen bescheren.

Die Bedrohung durch die Kha'ak hat eine Vielzahl innovativer Designs und Bautechniken für Stationen und Fabriken hervorgebracht. Durch diese Hightech-Fortschritte entstehen immer größere und stärkere Stationen. Die neuen, integrierten Fabrikkomplexe sind immer weniger auf Transporter angewiesen, die dem Risiko von Angriffen und dem Verlust der Ware ausgesetzt sind. Die neuen Stationen werden mittlerweile mit starken 10-Gigajoule-Schilden ausgestattet, die nicht mehr nur die Station selbst, sondern auch alle angedockten Schiffe effektiv beschützen können. Das Umdenken bei Technologien und Grundhaltung hat immer größere und außergewöhnliche Stationen hervorgebracht.

Der Bau Ihrer ersten von wahrscheinlich vielen Fabriken wird Sie sehr stolz machen. Vielleicht bauen Sie irgendwann sogar mehrere Fabriken, die sich untereinander beliefern und ein Endprodukt herstellen. Letztlich können Sie diese Fabriken sogar zu einem Komplex zusammenfügen. Welche großen oder kleinen Pläne Sie auch haben mögen - den ersten Schritt beim Erschaffen Ihres Imperiums werden Sie nie vergessen.

Große Fabriken produzieren die 2,5-fache Menge an Gütern von Standardfabriken. Allerdings benötigen Sie auch die 2,5-fache Menge an Ressourcen. Eine große Mine produziert das 2,5-fache an Erz einer kleinen Mine.

# Günstige Nahrungsmittelprodukte erzeugen durchschnittliche Gewinne.

Eine gute erste Wahl ist meistens der Bau eines Agrarzentrums in einem argonischen Sektor mit mehreren Cahoona-Pressen. Idealerweise sollte der Sektor in der Nähe von boronischen Sektoren liegen und keine anderen Agrarzentren beinhalten. Sehr von Vorteil wäre jedoch ein Sonnenkraftwerk. Andere gute Startmöglichkeiten sind bspw. ein BoFu-Chemielabor im Königstal oder eine BoGas Produktion im Meer der Fantasie, da es hier einige schlecht versorgte BoFu-Chemielabore gibt.

Mineralien zu durchschnittlichen Preisen erzeugen gute Gewinne.

Hightech-Produktionsgebiete wie Argon Prime benötigen ständig Silizium. Es ist natürlich schlecht, dass es im Sektor keine Asteroiden gibt, allerdings befinden sich sehr viele von diesen in der Nähe im Erzgürtel. Zudem gibt es dort auch Sonnenkraftwerke. Wenn die Siliziumbestände knapp werden und Sie mehr als 700 Credits pro gelieferte Einheit erhalten, können Sie hohe Gewinne erzielen.

# Teure Hightech-Produkte erzeugen sehr gute Gewinne.

Produktionsstätten für 1 und 10 Gigajoule-Schilde sollten am besten in Sektoren mit nahe gelegenen Ausrüstungsdocks gebaut werden. Ein sehr geeigneter Sektor ist Heimat des Lichts, da sich in der Nähe drei Sektoren mit Ausrüstungsdocks befinden: Argon Prime, Roter Schein und Wolkenbasis Südost. In vielen argonischen Sektoren gibt es einen Mangel an Cahoona-Pressen. Die meisten Völker benötigen Sonnenkraftwerke, Silizium- und Erzminen sowie Kristallfabriken. Wenn Sie kein Risiko scheuen, können Sie versuchen, eine Fabrik neben einer anderen zu bauen, die dasselbe Produkt anbietet. Dadurch können Sie die Kunden des Nachbarn abwerben, vor allem, wenn Sie zu günstigeren Preisen verkaufen.

# ANHEUERN EINES TRANSPORTSCHIFFS DER TL-KLASSE

Bevor Sie mit dem Bau einer Fabrik beginnen können, müssen Sie ein Großes Transportschiff (TL-Klasse) anheuern. Schiffe dieser Klasse transportieren den Bausatz sowie Materialien und Drohnen von der Schiffswerft zum Bauort. Es sieht schon beeindruckend aus, wenn die Transportschiffe drei oder mehr Stationen auf einmal transportieren. Auf jeden Fall sollten Sie den Schiffen nicht in den Weg geraten, denn sie sind einfach zu schwerfällig, um anzuhalten oder sich zu drehen, und werden einfach weiter fliegen.

Das Bauen einer Fabrik ist eine teure Angelegenheit. Sie benötigen Credits für folgende Aktionen: :: Kauf der Fabrik

:: Bezahlung des TL-Kapitäns für jedes durchreiste Sprungtor (bis zu 10.000 Cr. pro Tor); beachten Sie, dass der TL-Kapitän die Fabrik verkaufen wird, wenn Sie die komplette Reise nicht bezahlen kön nen und Sie so Ihre Investition verlieren. :: Kauf eines Transporters der TS-Klasse zur Ver sorgung der neuen Fabrik

:: Kauf der für die Fabrik benötigten Ressourcen :: Rücklagen von 200.000 Credits für eine an haltende Ressourcenversorgung

38 39

Fabriken kosten zwischen 300.000 und 20 Millionen Credits. Wenn Sie sich für eine der günstigeren Fabriken entscheiden, sollten Sie etwa eine Million Credits beiseite legen.

Jedes Volk hat eine eigene TL-Klasse. Diese sind: > Argon Mammut

- > Teladi Albatros
- > Split Elefant
- > Paranid Hercules
- > Boron Orca
- > Terranischer Atmosphärentransporter

Zu Beginn müssen Sie den Transporter anheuern, indem Sie den Kapitän kontaktieren, ihm mitteilen, dass Sie ihn anheuern möchten und ihn bitten, Ihnen zu folgen. Fliegen Sie zu der Schiffswerft, kommunizieren Sie erneut mit dem Transporterkapitän und

# DIE SUCHE NACH EINEM GEEIGNETEN ORT

# Es dreht sich alles um den Ort!

Am besten überprüfen Sie vor dem Bau auch, was in den Nachbarsektoren hergestellt wird. Außerdem sollten Sie den Verkaufspreis des Produktes mit den Einkaufspreisen und dem Transportaufwand für die benötigten Ressourcen vergleichen. Natürlich ist auch die örtliche Nachfrage für Ihr Produkt ein entscheidender Faktor.

Sie müssen entscheiden, ob Ihre Fabriken nur Ressourcen aus Ihrer eigenen Produktion kaufen sollen oder auch örtliche Lieferanten in Anspruch nehmen können. Eine sehr gute Möglichkeit, die Abhängigkeit von Anderen gering zu halten und die eigenen Gewinne zu erhöhen, ist der Bau eines Fabrikkreislaufs.

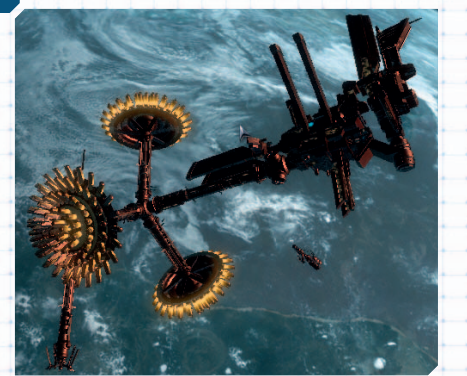

Eine Kristallfabrik

sagen Sie ihm, er soll sich zur Schiffswerft begeben. Wählen Sie danach die gewünschte Schiffswerft auf der Karte aus. Docken Sie an der Werft an und warten Sie, bis der Transporter ankommt.

Sie werden feststellen, dass die Stationen in der Liste rot erscheinen. Dies ändert sich, sobald der Transporter angedockt hat. Kaufen Sie die gewünschte Fabrik und teilen Sie dem Transporterkapitän (über "Gelandete Schiffe") mit, Ihnen entweder zu folgen, oder sich in den Zielsektor zu begeben. Da Sie schon einmal in der Werft sind, können Sie auch gleich einen TS-Frachter kaufen, der Ihre Fabrik mit Ressourcen versorgt.

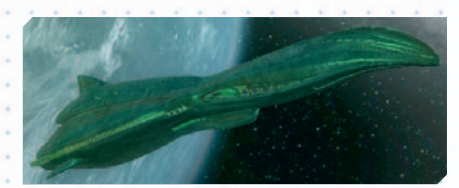

# Der Boron Orca (TL)

Bedenken Sie, dass Sie sich zusammen mit dem Transporter in einem Sektor befinden müssen, um den Kapitän anweisen zu können, Ihre Fabrik abzusetzen. Kommunizieren Sie mit dem Transporterkapitän, wenn sich der Transporter in der Nähe des gewünschten Orts befindet und bitten Sie ihn, Ihre Fracht abzusetzen. Mit den Tasten zur Fabrikpositionierung (siehe Tastenkürzel - Sektorkarte) können Sie Ihre Fabrik exakt platzieren.

Wenn Sie eine Mine bauen, müssen Sie den Kapitän bitten, sich in Position zu bringen und danach den Asteroiden auswählen, auf dem Sie abbauen möchten. Wenn sich der Transporter in 4 km Entfernung zum Asteroiden befindet, bitten Sie den Kapitän Ihre Fracht abzusetzen. Wählen Sie dazu erneut den Asteroiden aus.

"Träume den unmöglichen Traum, besiege den unbesiegbaren Gegner, strebe mit deiner letzten Kraft nach dem unerreichbaren Stern." Unk' Nown

Wenn die Fabrik platziert wurde, müssen Sie noch einige weitere Dinge tun:

- :: Transferieren Sie etwa 200.000 Cr. zur Fabrik, damit Ihre Frachter Vorräte kaufen können.
- :: Weisen Sie die Station einem oder mehreren Trans portern als Heimatbasis zu.
- :: Verwenden Sie danach das Handelsmenü der Kommandokonsole, um die Frachter anzuweisen,
- Ressourcen zu kaufen. Auf den Frachtern muss
- hierfür die Handelssoftware installiert sein.
- :: Legen Sie den Kaufpreis für Ressourcen und den Verkaufspreis für Produkte fest.
- :: Nehmen Sie die Sprungeinstellungen vor, um festzulegen, durch wie viele Sprungtore ein Frachter zum Kauf und Verkauf von Gütern reisen darf. Wenn Sie den Kaufpreis von Res sourcen erhöhen, verringert sich Sprungentfernung zu verfügbaren Fabriken. Hinweis: Wenn Ihre Schiffe zu große Distanzen zurücklegen, werden Ihnen oft die Ressourcen ausgehen. Reisen die Schiffe zudem durch feindliche Sektoren, können Sie zerstört werden.

:: Regeln Sie den automatischen Geldtransfer im Menüpunkt "Zusätzliche Befehle" der Komman dokonsole. Hier können Sie das Geldlimit der Fabrik einstellen.

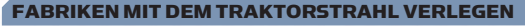

Es kann viele Gründe geben, Fabriken neu zu positionieren, darunter die Integration in einen Komplex, die Organisation mehrerer Fabriken nach hergestellten Produkten oder einfach nur ein Sinneswandel. Der Traktorstrahl kann verwendet werden, um Objekte, die Sie besitzen, von einem Ort an einen anderen zu ziehen. Der Versuch, ein Objekt zu versetzen, das Ihnen nicht gehört, kann böse enden. Zuallererst benötigen Sie ein Schiff, das mit einem Traktorstrahl ausgerüstet werden kann, also entweder ein Schiff der Klasse TL oder M6. Danach muss der Traktorstrahl im entsprechenden Waffenschacht installiert werden. Die Reichweite des Traktorstrahls hängt von der Magnetfelddichte des zu schleppenden Objekts ab. Normalerweise beträgt die Reichweite 3,75 km. Wenn Sie nahe genug sind, müssen Sie den Traktorstrahl auf das Objekt abfeuern. Denken Sie daran, dass einige Objekte außerhalb der Reichweite des Strahls erscheinen, wenn die Waffensysteme nicht für diese neu entwickelte Technologie optimiert sind.

Wenn der Traktorstrahl aufgebaut wurde, können Sie zwischen Ihrem Schiff und dem abgeschleppten Objekt einen grünen Energiestrahl erkennen. Die optimale Schleppgeschwindigkeit liegt zwischen 1 und 10 m/s (vorwärts und rückwärts). Bei einer höheren Geschwindigkeit verliert der Traktorstrahl aufgrund der Massenträgheit an Integrität, sodass die Verbindung des Strahls unterbrochen wird (der Strahl verändert die Farbe kurz bevor die Verbindung verloren geht). Um dies zu verhindern, sollten Sie das Schiff verlangsamen, damit das abgeschleppte Objekt wieder näher kommt. Die Strahlintegrität wird dann wieder auf ein normales Maß ansteigen. Wenn der Traktorstrahl auf das Magnetfeld des abgeschleppten Objekts trifft, kann es zu Fluktuationen kommen und das Objekt beginnt sich zu drehen. Als Pilot sollten Sie besonders auf dieses Phänomen achten. Vor allem beim Abschleppen von Minen lässt sich mit einiger Erfahrung ein optimaler Abschleppwinkel einstellen.

# FABRIKKREISLÄUFE BILDEN

Ein Fabrikkreislauf entsteht dann, wenn Sie ein Endprodukt (z. B. Energie) herstellen und alle dafür benötigten Ressourcen von Ihren eigenen Fabriken geliefert werden. Ein solcher Kreislauf kann viele örtliche Versorgungsprobleme lösen. Im Universum kann es oft zu einem Konjunkturrückgang kommen, bei dem ein geschlossener Kreislauf die weitere Energieversorgung und somit das effiziente Arbeiten Ihrer Fabriken sicherstellen kann. Es gibt drei Arten von möglichen Fabrikkreisläufen, die sich nach Angebot und Nachfrage im jeweiligen Sektor richten:

:: Geschlossene Kreisläufe: Ihre Fabriken versorgen sich untereinander. :: Gemischte Kreisläufe: Einige Ihrer Fabriken handeln mit örtlichen Händlern. :: Offene Kreisläufe: Alle Fabriken handeln mit örtlichen Händlern.

Beispiel eines einfachen geschlossenen Kreislaufs zur Energieversorgung: 1 Sonnenkraftwerk - Endprodukt und Versorgung anderer Stationen 1 Kristallfabrik - Versorgt das Sonnenkraftwerk mit Kristallen 1 Siliziummine - Versorgt die Kristallfabrik mit Silizium 1 Cahoona-Presse - Versorgt die Kristallfabrik mit Fleischblöcken 1 Ranch - Versorgt die Cahoona-Presse mit Argnu-Fleisch

Für die Kristallfabriken der verschiedenen Völker werden unterschiedliche Nahrungsmittelressourcen benötigt. Wenn das Sonnenkraftwerk nicht die gesamte Produktion als Fabrikressource benötigt, kann der Rest an freie Händler verkauft werden.

Für den oben sehr vereinfacht dargestellten Fabrikkreislauf bräuchten Sie natürlich noch einige Frachter, die die Ressourcen von Fabrik zu Fabrik transportieren. Es gibt jedoch auch eine Alternative: Wenn Sie einen Fabrikkomplex mit Versorgungstunneln zwischen den Fabriken bauen, benötigen Sie fast überhaupt keinen TS-Frachter.

# EINEN FABRIKKOMPLEX BAUEN

Das folgende Beispiel verwendet zur Vereinfachung einen Boron Delphin und gerundete Angaben. Eine BoGas-Produktion und ein BoFu-Chemielabor würden 3 Frachter benötigen, um effektiv arbeiten zu können. Der günstigste TS-Frachter kostet etwa 200.000 Credits.

Ein Komplex-Bauteilsatz zum Verbinden von zwei Fabriken kostet 260.000 Credits. Ein kleiner Komplex aus einer BoGas Produktion und einem BoFu-Chemielabor, der durch einen Bausatz verbunden wurde, würde lediglich einen TS-Frachter zum Energietransport benötigen, mehr nicht.

Kosten für 3 Frachter = 600.000 Kosten 1 Bausatz + 1 Frachter = 460.000

# FABRIKEN VERBINDEN

Das Verbinden mehrerer Fabriken ist eigentlich eine einfache Sache. Haben Sie beispielsweise einen Argon Mammut für den Transport einer Ranch und einer Cahoona-Presse angeheuert, kann der Transporter auch noch einen Komplex-Bauteilsatz mitnehmen, um beide Fabriken zu verbinden. Mit dem Bausatz können Sie zwei oder mehr Stationen zu einem Stationskomplex verbinden, der aus einem Stationszentrum zur Energieversorgung, einem zentralen Steuerzentrum, einem Handelsbereich und Dock-Halterungen besteht. Wenn der TL-Kapitän den Befehl zum Absetzen der beiden Stationen erhalten hat und Sie diese relativ nahe beieinander positioniert haben, können Sie den Kapitän anweisen, auch den Komplex-Bauteilsatz abzusetzen. Anstelle des Positionierungsgitters erscheint nun eine Liste mit Ihren Fabriken im aktuellen Sektor.

Nachdem Sie die erste Fabrik ausgewählt haben, die verbunden werden soll, verändert sich die Liste und zeigt die übrigen Fabriken an. Wählen Sie die zweite Fabrik aus, und der Komplex-Bauteilsatz legt die Tunnel zwischen den Fabriken an. Das Komplexzentrum transportiert Vorräte zwischen den Stationen, sodass Sie einen Fabrikkreislauf bilden können, der sich ohne die Hilfe von Frachtern selbst versorgen kann. Komplexzentren kosten weit weniger als die Nutzung von Frachtern, doch sie haben einen Nachteil: Sie müssen die Komplexe vor Angriffen schützen. Wenn sie zerstört werden, werden die Fabriken nicht mehr mit Ressourcen versorgt, bis Sie einen weiteren Komplex-Bauteilsatz kaufen oder Frachter verwenden.

Die Bausätze sind also eine kosteneffiziente Lösung zur Nahrungsmittelherstellung. Wenn Sie die Kosten anderer Fabriken zusammenzählen, die Sie bauen möchten, werden Sie auf eine ähnliche Kosteneffizienz der Bausätze kommen.

Wenn Sie Frachtern eine Fabrik als Heimatbasis zuweisen, sollten Sie daran denken, die Reichweite der Schiffe auf 3-4 Sektoren zu beschränken. Eine größere Reichweite kann zu übermäßig langen Lieferzeiten für die dringend benötigten Ressourcen führen. Am Ende werden Ihre Fabriken dann zu wenige Ressourcen haben, um weiter zu produzieren. Informationen hierüber finden Sie an anderer Stelle in diesem Handbuch.

Die Kommandokonsole des Komplexzentrums zeigt Ihnen die Stationen und aktuellen Produktionskreisläufe an. Alle Fabriken des Komplexes nutzen einen gemeinsamen Credit-Vorrat. Sie können trotzdem wie bei einzelnen Fabriken die Fabrikpreise und die maximale Reichweite von Transportern einstellen. Die Lösung der Standortfrage hängt davon ab, welche Ressourcen im Sektor vorhanden sind. Welche Fabriken werden Teil des Komplexes und welche Ressourcen gibt es in den umliegenden Sektoren? Es gibt hierfür leider keine allgemeingültige Regel. Sie können sich viel Lieferaufwand für Ressourcen ersparen, wenn Sie den Standort des Komplexes von den benötigten Ressourcen der neuen Fabriken abhängig machen. So können Sie sichergehen, dass Sie, wenn die Ressourcen in diesen Fabriken knapp werden, diese aus anderen Quellen in der Nähe beziehen können. Wie schon gesagt, sind die Verbindungstunnel eines Komplexes dessen Schwachstelle. Es ist also ratsam Patrouillen einzusetzen, um die Fabriken und Komplexe vor Piraten und anderen Feinden zu schützen.

Frachtschiffe, die einen Komplex als Heimatbasis haben, können angewiesen werden, für alle Fabriken des Komplexes zu günstigen Preisen Ressourcen einzukaufen. Wenn Sie eine Fabrik zu einem Komplex hinzufügen, starten alle Schiffe mit "Schnäppchenfinder"-Software den Befehl neu. Andere Schiffe verlieren jedoch den ursprünglichen Befehl, sodass Sie Ihnen neue Instruktionen geben müssen.

# **FRACHTER**

Die Frachtschiffe der TS-Klasse sind die Stütze der Wirtschaft und können sehr unterschiedlich ausgestattet sein. Einige haben große Frachträume, sind aber dafür sehr langsam. Diese Frachter eignen sich am besten für den Kauf von großen Ressourcenmengen bei nahe gelegenen Fabriken. Andere Schiffe haben kleinere Frachträume, sind dafür aber umso schneller. Diese Schiffe sollten Sie nutzen, um Ressourcen wie Kristalle zu kaufen, die es nur in weiter entfernten Sektoren gibt.

Schiffe der TS-Klasse können einzeln oder in Mengen gekauft werden. Beachten Sie, dass Sie nicht nur den Kaufpreis des Schiffes benötigen, sondern auch Credits für gewünschte Schilde oder Erweiterungen. Wenn Sie im Handelsmenü einer Schiffswerft [i] drücken, erhalten Sie alle Details zum ausgewählten Schiff inklusive der bereits installierten Erweiterungen. Es kann einfacher sein, gleich mehrere Frachtschiffe zu kaufen, da Sie dann die Erweiterungen für alle Schiffe gleichzeitig kaufen können. Die Schiffe sind in den Konfigurationen S, M und L (Small, Medium, Large klein, mittel, groß) erhältlich. S-Schiffe sind nur mit minimaler Ausrüstung ausgestattet. M-Schiffe verfügen über Ausstattung der mittleren Klasse. L-Schiffe haben hochwertige Schilde und Waffen. Wenn Sie nicht möchten, dass Ihre Frachter Feinde angreifen (Frachter sind nur mit leistungsschwachen Defensivwaffen ausgestattet), sollten Sie diese nicht mit Kampf- und Waffenerweiterungen ausrüsten. Schiffe, die gefährliche Sektoren durchqueren, werden für gewöhnlich von Jägern eskortiert.

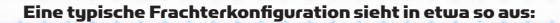

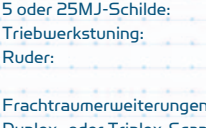

Diese sind wichtig bei der Durchquerung gefährlicher Sektoren. Zeit ist Geld, und schnelle Güterversorgung ist gut. Eine gute Manövrierfähigkeit reduziert Unfälle und ermöglicht Ausweichmanöver. Für mehr Fracht. Die Standardkonfiguration reicht meistens aus. Duplex- oder Triplex-Scanner: Duplex ist meistens ausreichend.

Um einem Frachter eine Station als Heimatbasis zuzuweisen, benötigt dieser die Handelssoftware MK1 oder MK2 (oder beide). Diese sind in jedem gut sortierten Ausrüstungsdock erhältlich. Öffnen Sie die Kommandokonsole des Schiffs, scrollen Sie runter bis zum Abschnitt "Konfiguration" und wählen Sie "Heimatbasis". Wählen Sie dort den Sektor und die gewünschte Station aus.

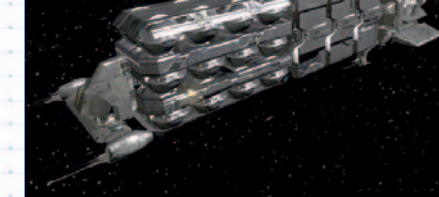

Teladi Geier Superfrachter

# FRAGEN UND ANTWORTEN ZU BAU UND HANDEL

Auf der jährlichen Messe der Sustemhändlergilde hatten wir die seltene Möglichkeit, von mehreren der besten Fabrik- und Systemhändler des Universums einige Einblicke zu erhalten. Der Argone Tidi Onetree, der mit seinem bekannten "Leitfaden zu Gewinnen aus Sonnenenergie" maßgeblich unser heutiges Verständnis von Energie geprägt hat, war der erste Redner. Nach seiner ebenso langen wie interessanten Vorlesung bat er die Zuhörerschaft um ihre Fragen.

# FABRIKEN

# F: Sind Fabriken teuer?

A: Fabrikpreise können aufgrund der Technologiestufe der jeweiligen Fabrik erheblich variieren. So sind Nahrungsmittelfabriken wesentlich günstiger als Fabriken für Lasertürme. Der Preis variiert aber auch bei den verschiedenen Völkern, auch wenn es sich um denselben Fabriktyp handelt. Stationen werden also mit zunehmender Technologiestufe teurer.

# F: Kann ich meine Fabriken überall platzieren?

A: Eigentlich ja, man sollte jedoch vor dem Bau einige Dinge beachten. Es bringt nichts, eine Fabrik in einem Gebiet zu platzieren, in dem es schon ein Überangebot des Fabrikprodukts gibt, da Sie sonst sofort in einen Konkurrenzkampf verwickelt werden - sofern es nicht genau das ist, was sie wollen! Ebenso wenig Sinn macht es, eine Fabrik in ein Gebiet zu bauen, das die produzierten Waren nicht benötigt. Normalerweise liegen die Stationen und Komplexe in den Sektoren, die Sie besuchen, stets relativ dicht beieinander. Sie können natürlich Ihre Fabriken überall im Sektor platzieren. Bedenken Sie aber, dass Ihre Schiffe zu den Ressourcen kommen und Ihre Kunden Sie erreichen müssen.

# F: Ich habe gerade meine erste Fabrik gebaut und bin auf dem Weg zum Wirtschaftsmogul. Leider wirft meine Fabrik keine Gewinne ab und blinkt gelb auf der Systemkarte. Warum?

A: Das gelbe Blinken ist ein Hinweis darauf, dass die Fabrik Ihre Aufmerksamkeit benötigt und wahrscheinlich zu wenige Ressourcen oder Credits hat, um das Produkt herzustellen. Der Grund des Problems ist nicht angegeben, sondern nur, dass irgendetwas die Fabrik an der normalen Produktion hindert. (Hinweis: Ihre Besitztümer blinken rot, wenn sie angegriffen werden). Der Grund könnte ein Ressourcenmangel, ein Credit-Mangel, ein Schiffsmangel oder eine Kombination von allem sein. Es könnte auch sein, dass die Fabrikeinstellungen die Produktion behindern, wenn Sie z. B. den Frachtschiffen eine zu große Reichweite zugewiesen haben.

# F: Ich habe Frachter und Credits. Wie erhält meine Fabrik das, was sie benötigt?

A: Zuerst sollten Sie Credits von Ihrem Konto zur Fabrik transferieren. Jede Fabrik benötigt Arbeitskapital, um Ressourcen kaufen zu können. Danach müssen Sie die Station einem oder mehreren Frachtschiffen als Heimatbasis zuweisen. Wenn Sie dies getan haben, steht Ihnen eine ganze Reihe neuer Kommandooptionen zur Verfügung.

Sie können auch Jägern eine Station als Heimatbasis zuweisen. Diese werden die Basis nach der Ankunft direkt gegen Angreifer verteidigen. Dieselben Heimatbasis-Einstellungen gelten auch für Lasertürme und Minen zur Gebietsverteidigung. Sie können auch einige der Jäger Ihren Frachtschiffen als Eskorte zuweisen.

# F: Haben Sie einen Tipp für Händler-Neulinge?

A: Natürlich. Versuchen Sie es mit einem Agrarkomplex (Weizenfarm) im Sektor "Linie der Energie" oder mit einer Kristallfabrik in Argon Prime. Beide Sektoren werden von Großkampfschiffen beschützt und Sie haben dort leichten Zugang zu günstigen Energiezellen. Eine Fabrik in einem der beiden Sektoren sollte also eigentlich relativ unbeeinträchtigt arbeiten können (eine Garantie für das Ausbleiben von Piraten- oder Feindangriffen gibt es natürlich nie). Wenn Sie am Anfang in der Nähe der Fabrik bleiben, können Sie diese auch selbst beschützen. Irgendwann werden Sie sich dann auch Lasertürme und Jägerpatrouillen leisten können.

# F: Wie kann ich Fabriken anweisen, Gewinne automatisch auf mein Konto zu überweisen?

A: Öffnen Sie die Kommandokonsole der Station, wählen Sie "Stationskommandos" und danach "Automatischer Geldtransfer zum Spielerkonto". Geben Sie dann einen Betrag ein, z. B. 200.000. Alle Credits, die über diesem Betrag liegen, werden nun automatisch auf Ihr Konto überwiesen.

# F: Warum haben sich die Fabriken in einigen Sektoren geändert?

A: Daran ist der Krieg schuld. Der Waffenstillstand zwischen einigen Völkern wird manchmal wegen lokalen Problemen an den Völkergrenzen außer Kraft gesetzt. Das führt gelegentlich dazu, dass der Konflikt eskaliert und nur von Kriegsflotten beider Seiten beigelegt werden kann. Dabei verlieren meistens einige Händler ihre Stationen, während andere Händler diesen Vorteil nutzen und eigene Fabriken aufbauen.

# **HANDEL**

44 45

Eine Silizium

Tidi Onetrees Rede wurde von einer großartigen Vorlesung von Iyes Di, dem berühmt Gunn'r, abgelöst, der nach jahrelanger Kartographiearbeit im Universum zum führenden Verfechter der Harmonisierung ökonomischer Fabrikkreisläufe und damit verbundener Technologien geworden ist.

# F: Wie kann ich im Handelsrang aufsteigen?

A: Es gibt viele Möglichkeiten, den eigenen Handelsrang zu verbessern. Zuallererst natürlich durch Sie selbst und Ihr Handelsvermögen, indem Sie Ressourcen zu einem unterdurchschnittlichen Preis einkaufen und zu einem überdurchschnittlichen Preis wieder absetzen. So wird der Definition nach Gewinn gemacht. Je mehr Gewinn Sie machen, desto höher wird Ihr Rang steigen. Ihr Ruf wird außerdem steigen, wenn Sie bestimmte Artefakte und feindliche Technologien an befreundete Völker verkaufen. Wenn andere Völker Ihre Produkte kaufen oder Sie Handelsmissionen abschließen, wird Ihr Handelsrang steigen. Die beiden letzten Punkte werden zudem Ihr Ansehen bei diesen Völkern vermehren.

# F: Wie kann ich das mobile Bohrsystem verwenden, um Erz zu sammeln?

A: Sie können auf Asteroiden wertvolle Metalle und Mineralien abbauen, wenn diese so klein gemacht wurden, dass Frachter sie in ihren Frachtraum aufnehmen können. Nur bestimmte Schiffe können mit einem mobilen Bohrsystem ausgestattet werden. Schiffe der TS-Klasse können es in der Geschützturmvorrichtung installieren, so z. B. der Demeter-Schürfer von Paranid Prime, der Geier Schürfer von Ianamus Zura oder der Kaiman Tanker von Familie Tkr. Risikofreudige Unternehmer mit einem gut gefüllten Bankkonto und dem Sinn für das Besondere können ein Schiff der M6-Klasse mit einem Superfrachter im Schlepptau verwenden. Mit der Transporterweiterung der Goner werden dann Mineralien vom M6-Schiff zum Superfrachter transferiert. Es gibt einige Erweiterungen, die Sie für den mobilen Abbau benötigen. Unbedingt brauchen Sie einen Mineral-

ien-Scanner und einen Mineralien Kollektor. Hilfreich

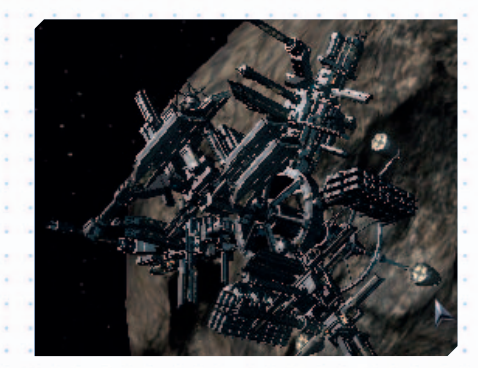

sind zudem, falls das TS-Schiff diese Erweiterungen noch nicht hat, der Triplex-Scanner zum Auffinden von geeigneten Asteroiden sowie die Erweiterung "Verkaufspreisfinder", damit Sie das Gestein möglichst schnell zu harten Credits machen können. Mobiler Mineralienabbau läuft normalerweise folgendermaßen ab: Nachdem Sie einen Asteroiden als Ziel erfasst und sich diesem auf 10 km genähert haben, können Sie mit dem Mineralien-Scanner [i] den möglichen Ertrag feststellen. Es wird Ihnen angezeigt, wie viel eines bestimmten Minerals (Erz / Silizium / Nividium) auf dem Asteroiden zu finden ist. Generell gilt: Je höher der angezeigte Ertrag, desto mehr Material können Sie auf dem Asteroiden abbauen. Asteroiden mit einem Ertrag von 20 oder mehr sind gut.

Liegt der Wert bei über 40, können Sie dort sehr viele Mineralien abbauen. Nähern Sie sich dem Asteroiden und feuern Sie Ihren Laser oder eine Hornissenrakete auf ihn ab, wenn Sie in 5 km Reichweite sind. Nachdem der Asteroid zerlegt wurde, müssen Sie die großen und mittelgroßen Bruchstücke entweder mit einem Minenlaser oder mit anderen Laserwaffen zerkleinern. Um die kleinen Bruchstücke von den noch zu großen Stücken zu unterscheiden, können Sie die Stücke als Ziel auswählen und anschließend die Taste [i] drücken. Kleine Bruchstücke verdampfen bei erneutem Beschuss. Am Ende können Sie dann die Gesteinsbrocken, die klein genug sind, um raffiniert zu werden, einsammeln. Gehen Sie mit dem Mineralien Kollektor genauso vor, wie Sie dies vom Einsammeln von Frachtkisten gewohnt sind. Überprüfen Sie die Bruchstücke jedoch zuerst mit der Taste [i], da zu große Stücke die Hülle und Ausrüstung Ihres Schiffs beschädigen können. Nividium-Asteroiden können in abgelegenen Sektoren gefunden werden und sind sehr wertvoll, da das Mineral in Paranidensektoren zu sehr hohen Preisen verkauft werden kann.

Genau wie mit dem Kommando zum Einsammeln von Waren im Sektor können Sie mit dem Befehl "Sammle Mineralien im Sektor..." Ihre eigene Schiffe anweisen, in einem bestimmten Sektor Gesteinsbrocken einzusammeln. Sie finden das Kommando im Menü "Sonderbefehle", wenn das Schiff entsprechend ausgerüstet ist. Vergessen Sie nicht, dass Ihr Schiff mit einem mobilen Bohrsystem, einem Mineralien Kollektor und einem relativ großen Frachtraum ausgestattet sein sollte. Der Kaiman Schürfer der Split ist für diese Aufgabe am besten geeignet.

# F: Wie kann ich eines meiner Schiffe verkaufen?

A: Klicken Sie im Flugmodus auf das Schiff, klicken Sie auf das grüne Schiffsymbol in der Sektorkarte [.] oder klicken Sie auf den Namen in der rechten Anzeige der Karte. Wählen Sie im Kontextmenü, das erscheint, "Kommandos" [c]. Im Kommandofenster wählen Sie dann "Navigation" und danach "Docke an". Dies öffnet die Galaxiekarte, auf der Sie einen Sektor mit einer Schiffswerft auswählen können, wie z. B. Omikron Lyrae, Ianamus Zura oder Argon Prime. Wenn Sie auf den Namen der Schiffswerft klicken, erhalten Sie von Ihrem Bordcomputer eine Bestätigung, dass das Schiff sich dorthin begeben und andocken wird. Wenn Sie die Einstellung "Benachrichtigung, wenn Auftrag ausgeführt" aktiviert haben, werden Sie eine Nachricht erhalten, sobald das Schiff an der Schiffswerft angedockt hat. Klicken Sie in dieser Nachricht doppelt auf "Öffne Schiffsmenu" und danach auf "Mit Station handeln", um das Handelsmenü zu öffnen. Wählen Sie nun das Schiff aus, das Sie verkaufen möchten. Falls sich nur eines Ihrer Schiffe in der Schiffswerft befindet, ist es bereits ausgewählt. Benutzen Sie die linke Pfeiltaste oder drücken Sie [Pos 1] und danach [Enter], um die Transaktion abzuschließen.

# F: Wie kann ich Fracht zwischen Schiffen transferieren?

A: Wenn Sie im Gonertempel eine Transporterweiterung erwerben, können Sie Güter in Ihren Frachtraum "beamen". Ohne die Erweiterung müssen Sie dem Schiff befehlen, die Fracht abzuwerfen und diese dann einsammeln. Wenn Sie an einer Station angedockt sind, können Sie als Alternative im Stationsmenü Fracht von einem anderen Schiff transferieren.

# F: Wie erhalte ich mehr Geld für Missionen?

A: Das Prinzip ist einfach: je höher der Handelsrang, desto höher die Bezahlung. Es ist vorteilhaft, eine Reihe von Schiffen mit einem Sprungantrieb zu haben. Für viele Missionen benötigen Sie ein Schiff der Klasse M4, M5 oder TS. Wenn Ihre anderen Schiffe in der Nähe sind, können Sie schnell wechseln und den lukrativen Auftrag doch annehmen. Sie finden diese Missionen bei Schiffen und Stationen mit einem kleinen Symbol über der rechten oberen Markierungsecke. Das Symbol zeigt an, um welche Art Mission es sich handelt. Kommunizieren Sie mit dem Schiff oder der Station und sprechen Sie mit der Kontaktperson, um weitere Missionsdetails zu erhalten.

# F: Wie fange ich Raumfliegen?

A: Sie benötigen hierzu eine Raumfliegen-Fangvorrichtung aus einem Ausrüstungsdock der Split sowie einen Ionendisruptor, der in boronischen Ausrüstungsdocks erhältlich ist. Zum Einfangen schießen Sie einfach mit dem Ionendisruptor auf die Raumfliegen, sodass diese betäubt sind und Sie sie wie gewöhnliche Fracht einsammeln können. Wenn Sie ein paar eingesammelt haben, müssen Sie evtl. noch einmal schießen, da die Betäubung nachlässt und die Fliegen sonst fliehen. Bedenken Sie, dass Raumfliegen vom Aussterben bedroht sind und ihre Jagd bei den meisten Völkern illegal ist.

# F: Wie setze ich Sektor- und Univerumshändler ein?

A: Mit der Handelssoftware MK3 können Sie andere Händler anheuern, um für Sie Ressourcen und Produkte einzukaufen und mit Gewinn zu verkaufen. Wenn Sie ein Schiff entsprechend ausgerüstet haben, können Sie dem Piloten einen Sektor zuweisen, in dem er, quasi als Berufsausbildung, sein Handelsgeschick verbessern soll. Wenn die Stufe des Piloten hoch genug ist (Stufe 8), ist er geschickt genug, um als so genannter Univerumshändler zu arbeiten. Sie müssen dem Piloten neue Befehle geben, um ihn als Händler einzusetzen. Hinweis: Sollte das Schiff für den Handel ungeeignet sein oder nicht über die richtige Ausrüstung verfügen, sind die Kommandos für Sektor- und Universumshandel nicht verfügbar. Die Geschicklichkeitsstufe eines Piloten wird angezeigt, wenn Sie das Schiff auswählen. Die Stufe steht in Klammern hinter dem Namen des Piloten (beginnend mit Stufe 0).

Nachdem dem Piloten ein Sektor zugewiesen wurde, wird er sich nach gewinnträchtigen Handelsgelegenheiten umsehen und eigene Geschäfte abwickeln. Am Anfang muss der Pilot lernen, vor dem Abdocken in der aktuellen Station nach Produkten zu suchen, damit Leerfahrten vermieden werden. Später erkennt der Pilot profitable Geschäfte daran, dass der Verkaufspreis höher ist als der Einkaufspreis. Letztlich wird der Pilot ein beschädigtes Schiff sogar automatisch zur Reparatur zu einer Schiffswerft fliegen. Ein guter Ausbildungssektor für neue Piloten ist der Sektor "Heimat des Lichts". Ab Stufe 6 aufwärts kann der Pilot umliegende Sektoren auf gute Handelsgelegenheiten überprüfen, Sie können dann also das Kommando "Starte Universumhändler" einsetzen. Der Pilot wird wahrscheinlich irgendwann nach besserer Bezahlung und einem besser ausgestatteten Schiff fragen, da seine Reisen ich auch in gefährliche Sektoren mit Piraten und anderen Feinden führen. Gute Arbeitgeber stellen sicher, dass das Schiff mindestens ein Schild mit 25 MJ hat, dass die Kampfsoftware MK1 und MK2 installiert ist und dass von Anfang an ein Triplex-Scanner sowie ein Sprungantrieb vorhanden sind. Wenn Sie diese Erweiterungen nicht installiert haben, wird der Pilot diese erst ab Stufe 12 bestellen können, wenn Ausrüstungslieferungen überdurchschnittlich viel kosten. Der Händler bestellt außerdem im Laufe der Zeit bis zu 12 Kampfdrohnen, die er in Notfällen zur Ablenkung von Angreifern einsetzt. In solchen Notfällen versucht der Pilot entweder die nächste Station zu erreichen oder mit dem Sprungantrieb den Sektor zu verlassen. Wird ein Händler angegriffen, teilt er Ihnen die ID des Angreifers mit, damit Sie wissen, nach wem Sie suchen müssen, falls Sie sich rächen möchten. Der Pilot kann Sie auch um Hilfe anrufen oder bei einer Station bleiben, bis Sie ihm die Handelsfreigabe erneut erteilen. Die Sprungdistanz zum Kauf und Verkauf erhöht sich mit aufsteigender Stufe des Piloten, bis die Reichweite des Schiffs irgendwann mehr oder weniger das ganze Universum umfasst (natürlich abhängig von der Anzahl mitgeführter Energiezellen).

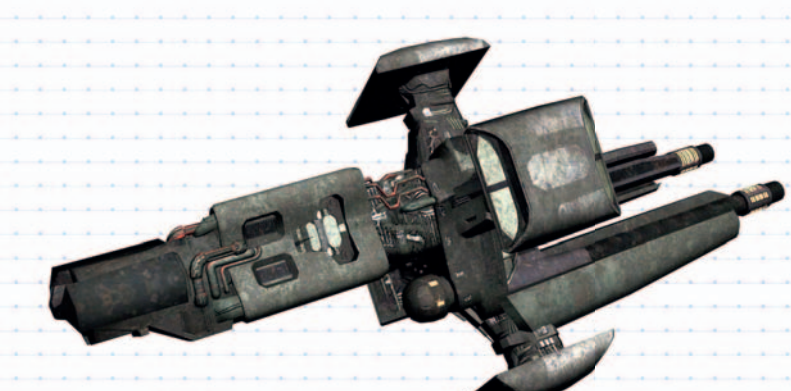

# F: Wie setze ich einen MK3-Piloten in einem neuen Schiff ein?

A: Lassen Sie das neue Schiff (mit allen Optimierungen außer MK3 und Kampfsoftware) und das andere MK3- Schiff zu Ihrer Position fliegen. Vergewissern Sie sich, dass Sie die Spezialsoftware installiert haben. Sie können die Option "Pilot umsetzen" im Menü "Schiff" | "Kommandos" | "Spezial" aufrufen oder indem Sie [Umschalt + C] drücken, dann "Spezial" und schließlich "Transferiere Piloten in neues Schiff" auswählen. Wählen Sie dann den Sektor und das MK3-Schiff und wiederholen Sie den Vorgang mit dem neuen Schiff. Legen Sie danach den Sektor und die Station fest, wo der Schiffswechsel stattfinden soll. Nachdem Sie dies getan haben, müssen Sie dem Pilot lediglich das Kommando "Starte Universumhändler" geben und er wird sich wieder auf den Weg machen.

# F: Haben Sie einige Tipps für Händler, die neu im Geschäft sind?

A: Es gibt ein paar Dinge, die jeder gute Händler versuchen sollte, wenn er alle seine Möglichkeiten ausschöpfen will.

:: Die Wirtschaft verändert sich dynamisch durch Über-/Unterproduktion, Kriege und Diebstahl. In den verschiedenen Sektoren des Universums kann es dadurch immer wieder zu einem Mangel oder Überschuss an Waren kommen. Geschickte Händler sollten sich also immer über aktuelle Neuigkeiten informieren, um sich gegenüber schlecht informierten Händlern einen Vorteil zu verschaffen.

:: Örtliche Kriege und Grenzkonflikte bieten eine Menge zusätzliche Handelsgelegenheiten für einen schnellen und gut ausgestatteten Händler, der mit Frachtern und Bergungsgerät Ressourcen und Ausrüstung während laufender Schlachten vor seinen Konkurrenten einsammelt. Bergungs- und Schrotthändler in Werften

 zahlen meistens gutes Geld oder Erz für das eingesammelte Material. Viel Geld lässt sich auch mit Raketen und Hightech-Fabriken in der Nähe von Kriegsgebieten machen, wenn die örtlichen Vorräte die hohe Nach frage nicht mehr bedienen können.

:: Viele Kaufleute und Stationshändler sind auf der Suche nach Handelsgelegenheiten, die für beide Seiten vorteilhaft sind. Vorstellbar sind beispielsweise Handelsabkommen mit örtlichen Händlern. :: Stark bewaffnete und geschützte Händler können in feindliche Sektoren springen, um Raketen und

 Frachtgüter einzusammeln, die von weniger glücklichen Zeitgenossen zurückgelassen wurden. Das Risiko mag hoch sein, aber die Gewinne sind es auch.

:: Stellen Sie sicher, dass Ihre Schiffe so bald wie möglich mit guten Schilden und Waffensystemen ausgestattet werden. Es ist ein hartes Universum da draußen mit unzähligen gnadenlosen Piraten, die nur darauf warten, Sie um Ihren Reichtum zu erleichtern. Wenn Sie angegriffen werden, sollten Sie sich revanchieren, sich die Ausrüstung schnappen und die Piraten samt ihrer Schiffe zur Strafe verkaufen.

:: Erkundung und Gerüchte gehören in die Trickkiste jedes Händlers. Immer wieder hört man Geschichten von Händlern, die die normalen Handelsrouten verlassen haben und durch das Finden von Geld- und Waffencontainern lange zerstörter Schiffe zu großem Reichtum gelangt sind. Wenn Sie die Koordinaten solcher Fundorte kaufen, verwenden Sie das Navigationskommando "Gehe zu Position..." und wählen Sie die Koordinaten mit den numerischen Tasten [2, 4, 6, 8] als Ziel aus. Drücken Sie anschließend [Enter], damit Ihr Schiff zu diesem Ort fliegt.

:: Es ist immer gut, den eigenen Status bei den unterschiedlichen Völkern zu verbessern. So können Sie mit der Zeit mehr und vor allem bessere Ausrüstung und Schiffe erhalten. Das gewachsene Vertrauen wird Ihnen aber auch bessere Handelsverträge und höhere Belohnungen einbringen.

:: Beachten Sie, dass Sie manchmal von der örtlichen Polizei gescannt werden, wenn Sie Güter mitführen. Diese Inspektoren nutzen meistens leistungsstarke Aufklärungsschiffe, die nur schwer abzuhängen sind. Bestimmte Produkte wie Raumkraut, SQUASH Minen, und Raumsprit sind in manchen Gebieten illegal. Der Handel mit diesen Produkten geschieht dann auf Ihr eigenes Risiko. Wenn Sie geschnappt werden, müssen Sie Ihre illegale Fracht abwerfen. Zudem verlieren Sie Ihre Polizeilizenz, falls Sie eine besitzen, und Ihr Ansehen sinkt. Wenn Sie aber ungeschoren davonkommen, kann der Gewinn aus solchen Schmuggelge schäften sehr hoch sein, vor allem, wenn Sie sich für ein Leben als "Vollzeitpirat" entscheiden. Kurze Reisen erhöhen die Gewinne. Wenn eine Reise also etwas länger dauern wird, sollten Sie auf jeden Fall die S.I.N.Z.A.-Erweiterung installiert haben. Drücken Sie zur Aktivierung die Taste [j] und die Zeitkom pression lässt Sie durch das Universum brausen. Zeit ist Geld.

:: Mobiles Abbauen von Mineralien ist sehr profitabel, da Sie lediglich Ihr Schiff und die Ausrüstung bezahlen müssen. Das abgebaute Material ist reiner Gewinn.

:: Fernhandel mit weit entfernten Sektoren kann ein sehr lukratives Geschäft sein und Handelsgelegenheiten eröffnen, die Ihnen auf Ihren Reisen entgehen würden. Sie können Fernhandel treiben, wenn sich ein erweiterter Satellit oder ein Schiff mit Handelserweiterung im Sektor befindet, in dem Sie Handel treiben möchten.

:: Tour-Missionen können durchaus profitabel sein. Bringen Sie Touristen zu aufregenden Orten in Sternen nebeln, oder machen Sie kurze, wirklich sehr kurze Abstecher in feindliche Sektoren.

:: Wenn Sie die Spezialsoftware in einem TS-Frachter verwenden, können Sie das Schiff anweisen, driftende Fracht einzusammeln.

# F: Gibt es irgendwelche guten Strategien?

A: Zwei Worte: "hoher Rang". Sie benötigen einen hohen Rang, um sich alles, was Sie brauchen und haben möchten, kaufen zu können. Wenn Sie bestimmte Fabriken, Schiffe und Hightech-Waren kaufen möchten, hängt es von Ihrem Ansehen beim jeweiligen Volk ab, ob Sie diese Dinge erwerben können. Auch Ihr Handelsund Kampfrang wirkt sich auf bestimmte Kaufmöglichkeiten aus. Außerdem erhalten Sie mit einem höheren Rang mehr Geld für Missionen, da die Händler wissen, dass sie sich auf Sie verlassen können.

"Du bist nicht wirklich reich, bevor du nicht etwas besitzt, das man mit Geld nicht kaufen kann." Gar'th Bro Oks

# KÄMPFEN, KAPERN, ENTERN

Wenn Sie vorhaben, schnelles Geld zu machen, indem Sie es anderen wegnehmen, ist es ratsam, dass Sie sich mit dem Waffenkontrollsystem im Interface-Abschnitt dieser Anleitung vertraut machen.

# WAS BRINGT DAS KAPERN VON SCHIFFEN?

Eines Ihrer ersten Ziele wird es wahrscheinlich sein, einen relativ guten M3-Jäger mit 25MJ-Schilden zu bekommen. Starke Schilde sind unbedingt überlebenswichtig, aber ein M3-Schiff, das damit ausgerüstet ist, kostet gut und gerne 2 Millionen Credits. Außerdem ist Ihr Ansehen beim Spielbeginn nicht hoch genug, um ein solches Schiff zu kaufen. Es gibt jedoch einen Weg, schnell und günstig an einen M3-Jäger zu kommen. Der Kampf gegen Piraten und das Kapern ihrer Schiffe bringt Credits, Schiffe, Ränge und Ansehen. Mit dieser Methode können Sie zwar schnell Geld und andere Vorteile erlangen, aber sie riskieren auch die Beschädigung Ihres Schiffs und daraus entstehende Reparaturkosten sowie den Verlust des eigenen

Lebens. Auch wenn Ihr Leben risikoreicher sein wird, können Sie schnell zu viel Reichtum kommen. Wahrscheinlich beginnen Sie mit einer Argon Buster mit vier Beta-Partikelbeschleunigerkanonen und drei 5-Megajoule(MJ)-Schilden. Mit der Buster können Sie Piratenschiffe der Klassen M5, M4 und M3 ausschalten, die ebenfalls 5MJ-Schilde haben. Mit etwas Glück sind diese Piratenschiffe mit Raketen und Kanonen ausgestattet. Vielleicht gelingt es Ihnen sogar, ein M3-Schiff mit 25MJ-Schilden in intaktem Zustand zu kapern. Nach dem Kapern können Sie den M3-Jäger mit dem Geld, das Sie durch den Verkauf von anderem Kapergut erhalten haben, reparieren und ausrüsten.

# ZIELEN

Um ein Ziel anzuvisieren, bewegen Sie den Mauszeiger über das gewünschte Objekt und klicken Sie darauf. Andere Möglichkeiten der Zielerfassung: [Umschalt + T] wählt das nächstliegende Feindschiff aus; [T] wählt das nächste Ziel im Fadenkreuz aus; mit [Pos 1] und [Ende] schalten Sie durch alle feindlichen Schiffe; mit [Bild auf] und [Bild ab] schalten Sie durch andere Objekte.

Bevor Sie Ihr Ziel angreifen, sollten Sie sichergehen, dass Ihr automatisches Zielsystem (links unten auf dem Bildschirm) eingeschaltet ist. Mögliche Einstellungen: "aus", "halbautomatisch", "ein". Sie können diese Einstellung verändern, indem Sie mehrfach die Taste [k] drücken. Es ist ratsam, dass Sie die Kampfsoftware MK1 und MK2 kaufen, was das Ausschalten

Ihrer Feinde erleichtert. Die Kampfsoftware MK1 bietet grundlegende Zielfunktionen, während die MK2-Software erweiterte Funktionen beinhaltet. Die Unterschiede beider Versionen werden Ihnen klar werden, sobald Sie sie installiert und verwendet haben.

Wenn Sie sich einem Feind nähern, hören Sie ein Warnsignal, egal ob das feindliche Schiff als Ziel ausgewählt ist oder nicht. Ihr Bordcomputer informiert Sie, wenn Sie in Feuerreichweite sind und aus dem Kreuz am Vorhaltepunkt wird ein Fadenkreuz. Er wird zudem die Richtung und die Geschwindigkeit des Ziels einberechnen. Sie müssen nun lediglich noch auf das Fadenkreuz zielen und feuern. Viel Glück!

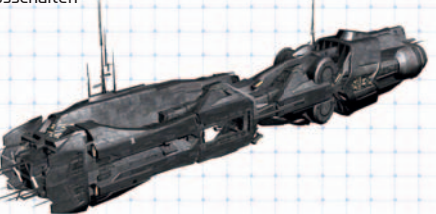

# WAFFENGRUPPEN

Sie können Ihre Laserkanonen individuell in Gruppen zusammenfassen. Eine Anzeige links unten im Bildschirm oberhalb des Zielindikators und der Raketenanzeige zeigt Ihre Lasergruppen. Es gibt unterschiedliche Symbole für die verschiedenen Lasertypen. Die Auswahl und Gruppierung der Laser ist jedoch bei allen Gruppen gleich.

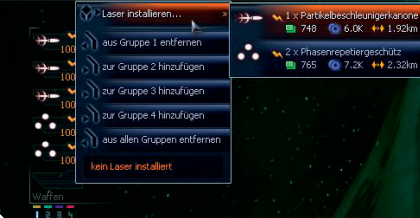

# Menüs zur Einstellung und Steuerung von Lasern

In welcher Gruppe sich ein Laser befindet, ist durch einen Farbcode rechts vom Laser ersichtlich. Sie können bis zu vier Gruppen erstellen, wobei jeder Laser in mehr als einer Gruppe sein kann. Jede Gruppe hat eine eigene Farbe: Gruppe 1 (gelb), Gruppe 2 (grün), Gruppe 3 (blau), Gruppe 4 (violett). Um einen Laser einer Gruppe zuzuweisen, klicken Sie mit

# RAKETEN AUSWÄHLEN UND ABFEUERN

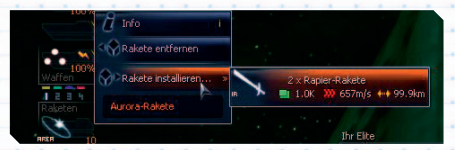

# Menü zur Einstellung und Steuerung von Raketen

Wenn sich in Ihrem Frachtraum Raketen befinden, können Sie diese in Ihrem Raketenwerfer verwenden. Klicken Sie auf die Raketensteuerungsanzeige (unten links unterhalb der Laser), sodass ein Kontextmenü mit der Option "Rakete ausrüsten" erscheint. Daraufhin öffnet sich ein weiteres Kontextmenü in dem die verfügbaren Raketen (die von Ihrem Schiff unterstützt werden), angezeigt werden. Im Screenshot

der linken Maustaste auf das Lasersymbol, sodass ein Kontextmenü erscheint. In diesem können Sie einen Laser zu einer Gruppe hinzufügen oder wieder entfernen. Wenn der Laserplatz noch unbesetzt ist, wie unten links im Screenshot, klicken Sie mit der linken Maustaste auf den leeren Platz und dann auf "Laser ausrüsten", sodass ein weiteres Kontextmenü mit allen verfügbaren Waffen geöffnet wird. In diesem Fall wird das Phasenrepetiergeschütz in Gruppe 1 installiert, da dieses schon standardmäßig ausgewählt ist. Mit den Zahlentasten [1, 2, 3, oder 4] können Sie nun die Lasergruppen aktivieren. Hinweis: Die Tasten auf dem Zahlenfeld haben eine andere Funktion.

Die beste Möglichkeit, Ihre Waffen einzusetzen, ist es, eine Lasergruppe mit starken Waffen wie Phasenrepetiergeschützen auszustatten und in einer anderen Gruppe einfachere Laser wie Partikelbeschleunigerkanonen zu verwenden. Wenn Sie zudem einige Ionendisruptoren in einer Gruppe haben (Hinweis: Ionen können evtl. nicht-feindliche Schiffe treffen und Ihr Ansehen verringern, wenn Sie das gewünschte Ziel verfehlen), können Sie diese nutzen, um schnell und effektiv feindliche Schilde auszuschalten. Mit den Gruppen können Sie im Schlachtengetümmel schnell die Waffen auswählen, die Sie gerade benötigen.

erkennen Sie, dass ein weiterer Raketentyp verfügbar ist, nämlich drei Feuerfalter-Raketen. Die Information unterhalb des Raketennamens zeigt an, dass diese Raketen einen Schaden von 1,5 K zufügen, mit einer Geschwindigkeit von 576 m/s fliegen und eine Reichweite von 24,9 km vor der Selbstzerstörung haben. Im ersten Kontextmenü können Sie auch Raketen entfernen und sie erhalten Informationen darüber, welche und wie viele Raketen gerade installiert sind. Sie können auch durch Drücken der Taste [m] Raketen installieren, entfernen oder durchschalten. Letzteres kann auch über das Drücken der Joysticktaste # 2 erreicht werden. Sie feuern Raketen ab, indem Sie entweder [l] drücken oder die Joysticktaste # 2 gedrückt halten und anschließend loslassen.

# **ENTERKAPSELN**

Enterkapseln bringen Entertrupps über kurze Distanzen zu feindlichen Schiffen. Nur der OTAS Scirocco und Schiffe der Klasse M7M können Enterkapseln einsetzen. Marineinfanteristen besetzen kurz vor dem Abfeuern der Kapsel diese automatisch (bis zu 5 pro Kapsel). Es gibt bestimmte Bedingungen, die erfüllt sein müssen, bevor eine Enterkapsel abgefeuert werden kann.

- 1. Ihr Schiff muss das Abfeuern von Enterkapseln unterstützen.
- 2. Es muss möglich sein, das Zielschiff zu entern.
- 3. Das Zielschiff muss Platz für mindestens einen Marineinfanteristen haben.
- 4. Sie benötigen mindestens einen Marineinfanteristen auf Ihrem Schiff.
- 5. Die Schilde des Zielschiffs müssen ausgefallen sein.
- Wenn die Enterkapsel auf das Zielschiff trifft, beginnt der Entervorgang.

# MARINEINFANTERISTEN

Ein Marineinfanterist ist eine einfache Kreatur. Füttere sie und sage ihr, was sie tun muss, dann wird einiges möglich. Die primäre Rolle eines Marineinfanteristen ist das Entern, und aus diesem Grund sind sie nebst kompetenten Soldaten auch erfahren mit Computersystemen und Technik. Marineinfanteristen können bei Militärstationen angeheuert (gekauft) werden.

Es ist möglich, Marineinfanteristen auszubilden. Wenn Sie an einem beliebigen Militärdock andocken, finden Sie eine Ausbildungsoption im Handelsmenü. Mit der linken und rechten Pfeiltaste können Sie die gewünschte Ausbildung auswählen. Es gibt drei Arten von Ausbildung: "Ingenieurwesen", "Mechanik" und "Hacken". Die Dauer der Ausbildung von Marineinfanteristen hängt von ihrer aktuellen Kenntnisstufe ab. Je höher die Stufe, desto länger und teurer ist die Ausbildung. Sie können die Ausbildung der Marineinfanteristen verfolgen, indem Sie auf einer Station den Detailbildschirm aufrufen. Hier wird Ihnen eine Liste der Infanteristen in Ausbildung mitsamt dem aktuellen Fortschritt angezeigt. Sie werden benachrichtigt, wenn ein Marineinfanterist seine aktuelle Ausbildung beendet hat.

Wenn Sie mit einem Schiff, das Marineinfanteristen aufnehmen kann, am Ausbildungszentrum andocken, gehen die neu ausgebildeten Infanteristen automatisch an Bord. Ist das Schiff nicht geeignet, warten sie auf das nächste passende Schiff. Sie müssen also während der Ausbildung der Marineinfanteristen nicht in der Nähe bleiben. Sie werden darüber benachrichtigt, wenn Sie die Infanteristen abholen können, oder wenn diese an Bord eines anderen Schiffes gegangen sind.

Sie können auch ehemalige Sklaven zu Marineinfanteristen machen. Diese müssen jedoch erst ein Rehabilitationszentrum besuchen, bevor Sie sie in ein Ausbildungszentrum schicken können.

# **SÖLDNER**

Söldner können wie Marineinfanteristen in mehreren Kampffähigkeiten und technischen Fertigkeiten ausgebildet werden. Söldner übernehmen ein breites Spektrum an Aufgaben und werden für gewöhnlich von Piratenclans und Gilden angeheuert.

# EIN SCHIFF ENTERN

Phase 3:

52 53

Bevor das Entern eines Schiffes überhaupt in Frage kommt, benötigen Sie die Kampfsoftware MK1. Außerdem müssen Sie an Bord eines Schiffes sein, das Marineinfanteristen aufnehmen kann (Klasse TP, M6, M7M oder die OTAS- Fregatte Sirokos). Wenn Sie jedoch das Enterschiff verwenden (OTAS Sirokos), benötigen Sie die MK1-Software nicht, da die Enterkapsel über einen Raketenwerfer abgeschossen wird. Die Marineinfanteristen werden in diesem Fall automatisch der Enterkapsel zugewiesen. Beachten Sie auch, dass nur der OTAS Sirokos und Schiffe der Klasse M7M Enterkapseln einsetzen können. Natürlich muss es auch überhaupt erst möglich sein, das Zielschiff zu entern. Zu diesen Schiffen gehören die Klassen M6, M7, M1, M2, TL und TM. Sie können also beispielsweise kein Schiff der TS-Klasse entern.

Der Entervorgang besteht normalerweise aus drei Phasen. Wenn Sie Pech haben, bevor das Zielschiff Ihnen gehört, kann noch eine vierte Phase hinzukommen.

Phase 1: Bringen Sie Ihre Marineinfanteristen zum Zielschiff und durchbrechen Sie die Hülle. Dies ist noch relativ einfach und kann auf zwei Arten erreicht werden: Entweder Sie senden die Marineinfanteristen einzeln in Raumanzügen zum Schiff, sodass jeder Infanterist selbst die Hülle durchbrechen muss, oder Sie verwenden Enterkapseln, die mit bis zu fünf Marineinfanteristen bestückt sind. Achtung! Während dieser Phase müssen die Schilde des Zielschiffs ausgefallen sein, oder Sie verlieren den Entertrupp. Die Erfahrung der Infanteristen im Bereich Mechanik ist ausschlaggebend für die Geschwindigkeit und den Erfolg des Entervorgangs. Wurde schon erwähnt, dass die Schilde des Zielschiffs ausgefallen sein müssen?

Phase 2: Die Marineinfanteristen kämpfen sich durch das Schiff. Diese Phase beginnt, sobald der erste Infanterist das Schiff geentert hat. Hierbei handelt es sich um den gefährlichsten Teil des gesamten Entervorgangs und Sie werden höchstwahrscheinlich einige Ihrer Marineinfanteristen verlieren, da diese auf Widerstand stoßen. Die Infanteristen müssen sich von Deck zu Deck kämpfen, bis sie den Zentralcomputer des Schiffs erreichen. Die Anzahl der Decks richtet sich nach der Klasse des jeweiligen Schiffs. M6-Schiffe haben zwei Decks, M1-Schiffe fünf. Es kann sein, dass auch das Zielschiff über Marineinfanteristen verfügt, die bekämpft werden müssen. Die Geschwindigkeit, mit der Ihre Jungs das Ziel erreichen, hängt vollständig von ihrem Erfahrungsgrad ab. Während der Kampf von Deck zu Deck tobt, werden Sie über den laufenden Fortschritt informiert.

> Hacken des Schiffscomputers. Diese Phase beginnt, wenn die Marineinfanteristen den Zentralcomputer erreichen. Die zwei besten Hacker des Trupps werden ihre Fähigkeiten anwenden und versuchen, über den Computer das Schiff in Ihr Eigentum übergehen zu lassen. Gelingt ihnen das, gehört das Schiff Ihnen. Haben die Infanteristen bei der Ausbildung geschlafen und können den Computer nicht hacken, ist die Mission gescheitert und sie müssen versuchen, das Schiff zu verlassen.

Phase 4: Wo ist der nächste Ausgang? Wenn der Entervorgang gescheitert ist, versuchen die übrig gebliebenen Marineinfanteristen, das Schiff zu verlassen. Dies ist auch der Fall, wenn die Stabilität der Schiffshülle einen kritischen Wert unterschreitet. Ihre Marineinfanteristen werden entweder versuchen, zurück zur Enterkapsel zu gelangen, oder einfach die nächste Luftschleuse verwenden, sodass Sie sie im Raum wieder aufsammeln können. Sie können die Evakuierung auch selbst anordnen, wenn Sie z. B. während des Entervorgangs unerwünschten gefechtsbereiten Besuch bekommen.

Auch Ihr eigenes Schiff kann geentert werden, wenn es dazu geeignet ist. Dann wird der oben dargestellte Vorgang auf Ihr Schiff angewendet. Glücklicherweise gibt es einige Dinge, die Sie tun können, um dem Entertrupp seine Arbeit so schwer wie möglich zu machen. Zur besseren Verteidigung Ihres Schiffs können Sie die folgenden Erweiterungen installieren:

:: Hüllenpolarisierungssystem: Verbesserter Schutz vor Entertrupps, die versuchen, die Hülle zu durchbrechen. :: Interne Verteidigungslaser: Waffen, die alle nicht autorisierten Personen an Bord Ihres Schiffes töten. :: Systemfirewall-Software: Verbesserter Schutz Ihres Computers vor Hackerangriffen.

# **STAFFELN**

Mit Staffeln können Sie mehrere Schiffe als einzelne Einheit steuern. Wenn Sie einer Flugstaffel ein Kommando geben, werden alle Schiffe der Staffel den Befehl ausführen. Beispiel: Sie weisen die Staffel "Blau" an, ein Ziel anzugreifen und es befinden sich fünf Schiffe in dieser Staffel. Alle fünf Schiffe der Staffel greifen das Ziel an. Es gibt zwei Menüs zur Verwaltung und Steuerung von Staffeln. Im Menü "Staffelverwaltung" können Sie Staffeln Schiffe zuweisen und diese auch wieder entfernen. Die Staffelkommandokonsole wird verwendet, um den Staffeln Befehle zu erteilen, wie Sie es von einzelnen Schiffen gewohnt sind.

Es gibt Staffeln in insgesamt acht Farben: Blau, Gold, Grün, Orange, Violett, Rot, Silber und Weiß.

# DIE STAFFELVERWALTUNG

Sie können das Menü über die Menüpunkte "Persönliches" | "Meine Staffeln" in der Sidebar aufrufen. Danach stehen Ihnen folgende Optionen zur Verfügung: Mit den Filteroptionen können Sie die Anzeige auf bestimmte Schifftypen beschränken. Wählen Sie "Zeige nur Schiffe dieser Staffel an" und danach die Farbe der gewünschten Staffel (Voreinstellung: alle), um nur Schiffe dieser Staffel(n) anzuzeigen. Mit "Zeige nur Schiffe dieser Klasse an" und der Auswahl einer bestimmten Schiffsklasse (Voreinstellung: alle) können Sie die Anzeige auf eine oder mehrere Schiffsklassen beschränken. Die Anzeige lässt sich nach Sektor, Schiffsklasse, und aktueller Staffel (Voreinstellung: keine) sortieren. Unterhalb davon befindet sich eine Liste Ihrer Schiffe mit ihren aktuellen Staffeln. Sie können jedes beliebige Schiff in eine andere Staffel bewegen. Schiffe, die nicht Teil einer Staffel sind, können einer Staffel zugewiesen und später wieder entfernt werden.

# DIE STAFFELKOMMANDOKONSOLE

Ähnlich wie mit der Kommandokonsole einzelner Schiffe, können Sie Ihren Staffeln mit der Staffelkommandokonsole Befehle erteilen und unterschiedliche Staffeleinstellungen vornehmen. Wählen Sie zunächst das Kommandomenü des Schiffs [C]. Falls das Schiff zu einer Staffel gehört, öffnet sich die Staffelkommandokonsole. Alternativ dazu können Sie in der rechten Anzeige der Sektorkarte [.] auch eine ganz bestimmte Staffel auswählen (auf den Staffelnamen klicken).

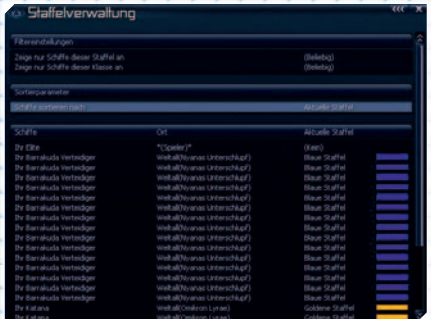

### Das Menü "Staffelverwaltung"

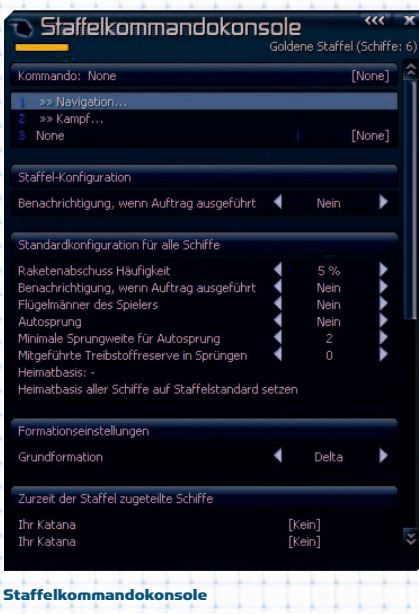

54 55

**Steel** 

# Die Staffelkommandokonsole ist in sieben Bereiche unterteilt.

:: Kommando: Hier erteilen Sie der Staffel Kommandos. Die Kommandos sind je nach Typ in Unter menüs wie z. B. "Navigation", "Kampf", "Handel", "Piraterie", "Spezial", etc. unterteilt. Die verschiedenen Untermenüs sind nicht immer verfügbar, sondern richten sich nach der Software und den Erweiterungen der Schiffe. So wird bspw. für das Kommando "Gehe zu Position..." die Navigationssoftware MK1 auf jedem Schiff in der Staffel benötigt. Bei anderen Kommandos kann es sein, dass nur mindestens ein Schiff der Staffel über eine bestimmte Erweiterung verfügen muss. Die Sprungkommandos funktionieren auch, wenn nicht alle Schiffe über einen Sprungantrieb verfügen. Allerdings springen dann auch nur diese Schiffe. :: Staffel-Konfiguration: Hier können Sie Einstellungen für Ihre Staffel vornehmen, wie z. B. das Kommando

 "Staffelbenachrichtigung", bei dem Sie eine Nachricht erhalten, wenn die Staffel einen Befehl ausgeführt hat. Beachten Sie, dass es sich hierbei nicht um das Benachrichtigungskommando der einzelnen Schiffe handelt. Wenn letzteres aktiviert ist, senden alle Schiffe der Staffel nach der Ausführung eines Befehls einzeln eine Nachricht.

:: Standardkonfiguration für alle Schiffe: In diesem Bereich können Sie Standardeinstellungen für alle Schiffe der Staffel festlegen. Wenn Sie der Staffel ein Schiff hinzufügen, übernimmt dieses automatisch die Staffeleinstellungen. Die Einstellungen können auch für jedes Schiff einzeln vorgenommen werden. :: Formationseinstellungen: Hier können Sie die Grundformation für Ihre Staffel festlegen. Die Einstellungen ähneln den obigen, betreffen aber nicht die einzelnen Schiffe in der Staffel, sondern sind eine globale Einstellung für die gesamte Staffel. Einige Kommandos, wie z. B. Navigationskommandos, bilden automatisch Formationen.

:: Zurzeit der Staffel zugeteilte Schiffe: In diesem Bereich wird Ihnen eine Liste mit allen Schiffen in einer Staffel angezeigt samt aller Befehle, die diese Schiffe gerade ausführen. Wenn Sie ein Schiff auswählen, öffnet sich ein Menü mit mehreren Schiffseinstellungen, mit denen Sie bspw. ein Schiff zeitweise oder permanent aus der Staffel entfernen können.

:: Schiffe der Staffel zuweisen [Sektorname]: Zeigt eine Liste aller eigenen Schiffe im aktuellen Sektor der Staffel an, die keiner Staffel zugewiesen sind. Sie können ein Schiff zu einer Staffel hinzufügen, indem Sie auf dessen Namen klicken. So einfach ist das.

:: Freund-Feind-Kennung einstellen: Wie für einzelne Schiffe, können Sie auch für ganze Staffeln Freund/ Feind-Einstellungen vornehmen. Beachten Sie, dass nur bekannte Völker aufgeführt sind.

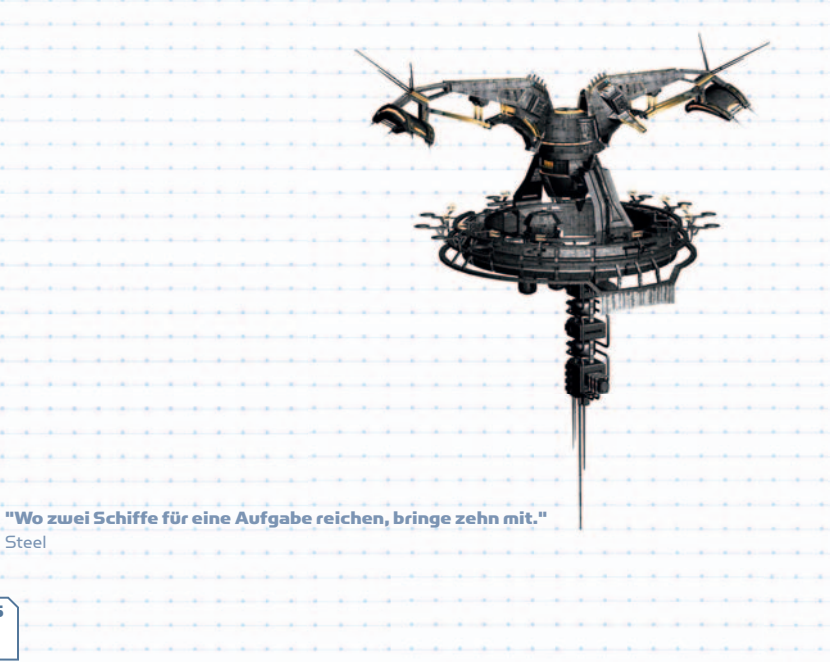

# FRAGEN UND ANTWORTEN ZUM KAMPF

Los t'Soul, der berühmte Autor von Überleben im Universum, hat uns erlaubt, einige Auszüge seines Werks über Schiffsmanagement, Kampf, Ansehen und große Schiffe der Öffentlichkeit zugänglich zu machen. Der Leitfaden ist bereits von mehr als 120.000 Piloten gelesen worden und wird ständig durch deren Rückmeldungen erweitert.

# SCHIFFSMANAGEMENT

# F: Wie repariere ich die Hülle meines Schiffs?

A: Wenn Ihr Schiff nicht mehr so schnell fliegt, wie es eigentlich sollte, kann es sein, dass die Hülle beschädigt ist. Je schlimmer dieser Schaden wird, desto langsamer wird das Schiff. Abhilfe schaffen Sie, indem Sie zu einer Schiffswerft fliegen und das Schiff dort reparieren lassen. Größere Schiffe haben eine höhere Hüllendichte, sodass die Reparatur jedes Schadensprozentpunkts bei diesen Schiffen entsprechend teurer ist.

# F: Wie kann ich Fracht von Schiffen einsammeln, die ich zerstört habe?

A: Es handelt sich hierbei um eine gute Möglichkeit, das eigene Schiff auszurüsten oder seine finanzielle Situation aufzubessern. Sie können driftende Fracht entweder manuell oder mithilfe Ihres Bordcomputers einsammeln, der Anflugwinkel und Geschwindigkeit berechnet. Es gibt auch zwei Möglichkeiten, den gewünschten Container als Ziel zu erfassen. Wenn Sie den Container sehen, können Sie ihn einfach anklicken. Wenn Sie ihn nicht sehen, öffnen Sie die Sektorkarte [.] und scrollen Sie in der rechten Anzeige ganz nach unten. Dort sehen Sie eine Liste mit driftender Fracht. Wählen Sie das Objekt ihres Interesses aus und fliegen Sie hin. Wenn Sie sich auf etwa 200 Meter genähert haben, sollten Sie Ihr Schiff auf 10 m/s abbremsen. Der Bordcomputer wird das erfolgreiche Einsammeln der Waren bestätigen. Um diesen Vorgang automatisch durchzuführen, benötigen Sie die Spezialsoftware MK1. Wählen Sie das gewünschte Objekt wie oben beschrieben aus, öffnen Sie die Kommandokonsole des Schiffs [Umschalt + C] und wählen Sie anschließend "Spezial". Sie können nun entweder "Sammle Waren in Sektor..." oder "Sammle Ware ein..." auswählen. Mit der ersten Option sammeln Sie alle verfügbaren Waren, die Sie auf der sich öffnenden Sektorkarte auswählen, automatisch ein. Mit der zweiten Option können Sie einen ganz bestimmten Container auswählen. Bitte beachten Sie, dass das Sammeln von zu großen Containern zur Beschädigung der Schiffshülle führen kann, wenn Ihr Frachtraum zu klein oder fast voll ist.

# F: Warum kann ich bestimmte Schiffe nicht kaufen?

A: Sie können bestimmte Schiffe und Hightech-Waren erst kaufen, wenn Ihr Ansehen beim verkaufenden Volk hoch genug ist und Sie den benötigten Kampfrang erreicht haben. Wenn Sie also beispielsweise ein bestimmtes Schiff wie einen Zerstörer der Klasse M2 nicht kaufen können, liegt es daran, dass Ihr Kampfrang nicht hoch genug ist und Sie dieses Schiff noch nicht verdienen.

# F: Wie bewege ich mich von einem Schiff zu einem anderen?

A: Es gibt drei Methoden, das Schiff zu wechseln. Die simpelste aber auch gefährlichste Methode ist das Verlassen des eigenen Schiffs [Umschalt + E]. Wählen Sie das neue Schiff als Ziel aus und drücken Sie erneut [Umschalt + E]. Das Risiko besteht darin, dass Ihr Raumanzug sehr anfällig ist. Wenn Sie mit einem anderen Objekt kollidieren, reißt der Anzug und Ihre Karriere im Universum nimmt ein abruptes Ende. Für die zweite Methode muss auf dem Ausgangsschiff die Transporterweiterung der Goner installiert sein. Wählen Sie das neue Schiff als Ziel aus. Wenn Sie ein zweites Mal auf das Symbol klicken, erscheint ein Kontextmenü. Wählen Sie dort "Erweiterte Optionen", sodass ein Untermenü geöffnet wird. Wenn Sie sich in 5 km Reichweite des Zielschiffs befinden, werden in diesem Menü neue Optionen verfügbar ("Schiff wechseln" und "Frachttransfer"). Wählen Sie anschließend "Schiff wechseln" [x]. Sie sehen kurz den Teleporter aufleuchten und schon befinden Sie sich in dem anderen Schiff. Wenn Sie zwischen beiden Schiffen hin- und herwechseln möchten, benötigen beide die Transporterweiterung.

Für die dritte Methode müssen beide Schiffe an derselben Station angedockt sein. Wählen Sie "Schiff wechseln" im Stationsmenü und klicken Sie auf das angedockte Schiff, zu dem Sie wechseln möchten. Sie können nur an Bord eigener Schiffe gehen.

# F: Worum handelt es sich bei der "Raketenabschuss-Häufigkeit", die auf 5% eingestellt ist?

A: Die Raketenabschuss-Häufigkeit legt fest, wie oft Ihr Schiff im Kampf Raketen einsetzt. Bei 5% ist dies nur sehr selten der Fall. Bei 50% hingegen feuert das Schiff schon sehr viele Raketen ab.

# F: Wie kann ich mit mehreren Schiffen springen?

A: Nutzen Sie die Kommandokonsole, um Ihren Schiffen zu befehlen Ihnen zu folgen. Die Schiffe benötigen dazu einen Sprungantrieb, Energiezellen und Navigationssoftware. In der Kommandokonsole [Umschalt + C] können Sie unter "Navigation" und "Sprung" alle eigenen Schiffe anweisen, Ihnen zu folgen. Die Zahl der benötigten Energiezellen für den Sprung hängt von der Sektorzahl und der Schiffsklasse ab. Je größer das Schiff, desto mehr Energiezellen werden pro Sektor benötigt.

F: Wo kann ich mit einem Schiff der M2-Klassse oder noch größeren Schiffen andocken?

A: Grössere Schiffe können nur an Schiffswerften und Ausrüstungsdocks, sowie einigen wenigen, speziell dafür ausgelegten Stationen andocken. In Ausrüstungsdocks können Sie die Ausrüstung für Ihre Schiffe kaufen, in Schiffswerften können Ihre TL-Fabriktransporter Stationsbausätze kaufen.

# F: Wie bekomme ich Energiezellen und andere Fracht in ein M1- oder M2-Schiff?

A: Dafür gibt es mehrere Möglichkeiten.

- :: (a) Lassen Sie eines Ihrer Schiffe die Fracht abwerfen und sammeln Sie diese anschließend ein.
- :: (b) Verwenden Sie die Transporterweiterung der Goner, um die Fracht von einem Frachter, der eigens zu diesem Zweck an einem Sonnenkraftwerk angedockt ist, auf Ihr Schiff zu "beamen".
- :: (c) Besuchen Sie das TerraCorp-Hauptquartier und kaufen Sie dort Energie.

# F: Welche Erweiterungen sollte ich mir unbedingt kaufen?

A: Im Gonertempel erhalten Sie die drei besten Erweiterungen, die zwar nicht ganz günstig sind, aber das Überleben im Universum um einiges leichter machen. Mit dem Sprungantrieb können Sie schnell in entfernte Sektoren reisen, um Ihr Eigentum zu schützen oder Feinde auszuschalten. Die Transporterweiterung ist nützlich, um Waren oder sich selbst auf oder von Schiffen zu "beamen". Mit der Bergungsversicherung können Sie sich und Ihr Eigentum absichern, ganz egal welch schlimmes Schicksal Sie auch ereilt hat.

# F: Was kann ich tun, wenn nach mehreren Abschüssen mehr Fracht im Raum driftet als in meinen Frachtraum passt?

A: Sie können eines Ihrer größeren Schiffe anweisen, die Waren in diesem Sektor einzusammeln. Dazu benötigt das Schiff die Spezialsoftware MK1 und muss Güter der Klassen S, M, L, oder XL aufnehmen können.

# F: Wie kann ich meinen Schiffen befehlen, in einem oder mehreren Sektoren Patrouille zu fliegen?

A: Um anderen Schiffen Patrouillenkommandos zu geben, benötigen Sie die Patrouillensoftware. Es gibt drei Arten von Patrouillen. M5-Jägern können Sie den Befehl "Suche nach Feinden" erteilen, damit diese den aktuellen Sektor nach feindlichen Schiffen absuchen. Wurde ein Feind gefunden, werden Sie darüber informiert und können entscheiden, wie weiter verfahren werden soll. Ein weiteres Patrouillenkommando ist "Patrouilliere Sektor", das Sie an Jäger geben können, die größer als M5-Schiffe sind. Der Unterschied zwischen der Suche und der Patrouille liegt darin, dass patrouillierende Schiffe gefundene Feinde auch direkt angreifen. Das dritte Kommando lautet "Sektoren patrouillieren" und ist für große Schiffe der Klasse M6 oder höher verfügbar. Wenn Sie das Kommando auswählen, öffnet sich ein Menü, in dem Sie die Patrouillenroute festlegen können. Das Schiff sucht dann in den von Ihnen angegebenen Sektoren nach Feinden.

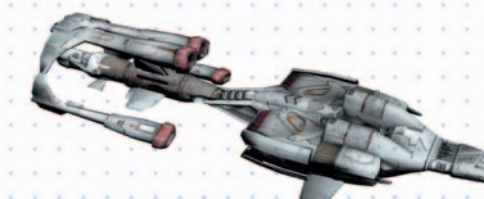

# F: Wie bewege ich während des Fluges die Kamera um das Schiff?

A: Drücken Sie die Taste [F2], um die externe Kamera zu aktivieren und verwenden Sie anschließend die Tasten auf dem Zahlenfeld, um diese zu rotieren. Wenn Sie [5] drücken, können Sie zwischen einer Front- und Rückansicht des Schiffes wechseln.

# F: Wie werfe ich SQUASH Minen ab?

A: Werfen Sie sie aus dem Frachtraum. Wählen Sie die Mine anschließend als Ziel aus und drücken Sie [i], um den Info-Bildschirm aufzurufen. Dort können Sie die Mine scharf machen.

# F: Wie stelle ich einen Laserturm auf?

A: Werfen Sie Ihn aus dem Frachtraum. Wählen Sie den Turm anschließend als Ziel und drücken Sie [i], um den Info-Bildschirm aufzurufen. Im Kommandomenü können Sie dann Freund/Feind-Einstellungen festlegen. Der Turm greift danach alle Feinde an, die in Reichweite kommen.

# F: Wie verwende ich Kampfdrohnen?

A: Drohnen sind sehr gute defensive Abwurfwaffen, die Sie davor bewahren können, in Ihrem Raumschiff geröstet zu werden. Sie können die Drohnen abwerfen und auf Ihre Feinde schicken, was einige Vorteile mit sich bringt. Zuallererst lenken die Drohnen den Feind natürlich ab, da dieser sie abschießen muss. Das verschafft Ihnen eine kurze Pause, in der Sie Ihre Schilde reparieren können. Wenn Sie möchten, können Sie natürlich mit Ihren eigenen Geschützen auch die Arbeit der Drohnen unterstützen und so Ihren Angreifer in die Defensive drängen. Wenn Sie als Händler mit einem TS-Frachter unterwegs sind, sind die Drohnen so gut wie unverzichtbar. Öffnen Sie das Frachtmenü [f], wählen Sie die Drohnen aus und stellen Sie mit [Pfeiltaste rechts] ein, wie viele Sie benutzen möchten. Mit [Enter] werfen Sie die Drohnen ab. Wählen Sie im Sektormenü eine Drohne aus und öffnen Sie anschließend die Kommandokonsole. Wählen Sie dort können "Rundruf an meine Schiffe im Sektor..." und "Sende Sektor, Kampfdrohnen", um dann folgende mögliche Kommandos auswählen: "Beschützt mich", "Töte alle Feinde", "Angriff auf ..." oder " Beschütze... ". Oder Sie drücken [Umschalt + 8], damit die Drohnen Ihr Ziel angreifen, bzw. [Umschalt + 9], damit sie Sie beschützen.

# F: Wie kann ich ein Schiff anweisen, mich nach einem ausgeführten Befehl zu benachrichtigen?

A: Es gibt die Möglichkeit, dass Schiffe Sie kontaktieren, wenn sie Ihr aktuelles Kommando ausgeführt haben. In der Kommandokonsole [c] für das jeweilige Schiff befindet sich der Bereich "Konfiguration". Hier finden Sie die Einstellung "Benachrichtigung, wenn Auftrag ausgeführt". Wenn Sie die Option mit "Ja" aktivieren, sendet Ihnen das Schiff nach dem Abschluss einer Aufgabe eine Nachricht. Dadurch können Sie sicherstellen, dass keines Ihrer Schiffe zu lange ohne Befehle ist, schließlich würde das Ihre möglichen Gewinne schmälern.

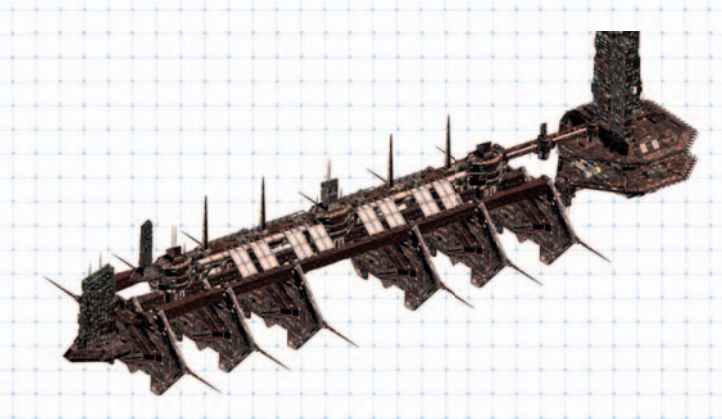

# KAMPF

# F: Dreht sich der Kampfrang nur ums Kämpfen?

A: Ja und nein. Ja, weil der Rang mit zunehmenden Abschüssen steigt. Je größer der abgeschossene Gegner, desto höher steigt der Rang. Wenn Sie Feinde nicht nur in deren eigenen Gebieten sondern auch in Sektoren anderer, Ihnen freundlich gesinnter Völker abschießen und Sie die Polizeilizenz des jeweiligen Volkes besitzen, steigt nicht nur Ihr Kampfrang sondern auch Ihr Ansehen. Nein, weil Sie mit einem höheren Kampfrang auch größere und bessere Schiffe sowie Hightech-Waren kaufen können.

# F: Wie verwendet man den Driftantrieb?

A: Der Driftantrieb gehört zur Standardausrüstung aller Schiffe und kann sich in Kämpfen beim Ausweichen von gegnerischem Feuer als sehr nützlich erweisen. Die Richtung des Driftens wird mit den Tasten [w, a, s und d] bestimmt.

# F: Wie kann ich Geschütztürme automatisch auf Feinde feuern lassen?

A: Zur Steuerung von Geschütztürmen benötigen Sie die Kampfsoftware MK1. Öffnen Sie Ihre Kommandokonsole [Umschalt + C] und danach die Geschützkanzelkontrolle. Wählen Sie dann entweder "Kommando für alle Geschützkanzeln" oder einen einzelnen Geschützturm und drücken Sie [Enter], woraufhin das Fenster "Wähle Kommando" erscheint. Dort können Sie sich für eines der folgenden Kommandos entscheiden und anschließend [Enter] drücken: "Kein", "Geschützkanzel: Vernichte Feinde", "Geschützkanzel: Beschütze Schiff", "Geschützkanzel: Greife mein Ziel an" oder "Geschützkanzel: Raketenabwehr".

# F: Welche Geschützturmkommandos sollte ich zum Schutz meines Schiffes verwenden?

A: Die Raketenabwehr weist dem Geschützturm Raketen, die sich Ihnen oder dem nächsten Schiff nähern, als Primärziele zu. Durch das Kommando zum Beschützen von Schiffen wird das nächste angreifende Schiff oder die nächste eingehende Rakete als Ziel gewählt. Mit dem Angriffskommando gegen Feinde wird das nächste Feindschiff angegriffen, mit dem Angriffsbefehl gegen das aktuelle Ziel kümmert sich der Geschützturm um ihr aktuelles Ziel.

# F: Wie kann ich Flügelmänner einsetzen?

58 59

A: In den Flügelmann-Einstellungen der Kommandokonsole können Sie ein bestimmtes Schiff zu Ihrem Flügelmann machen. Wenn Sie die Einstellung "Flügelmann: Ja/Nein" auf "Ja" setzen, zeigt dieses Schiff im Sektorfenster ein (W) an. Sie können Ihren Flügelmann anweisen, Sie zu beschützen [Umschalt + 6] oder Ihr aktuelles Ziel anzugreifen [Umschalt + 7]. Ihre Flügelmänner sollten mit einem Sprungantrieb und Energiezellen ausgestattet sein, falls Sie vorhaben, in andere Sektoren zu springen. Ansonsten müssen sie selbst durch die einzelnen Sektoren reisen, um Ihnen zu folgen.

# F: Wird mir geholfen, wenn ich angegriffen werde?

A: Ja. Wenn Ihr Ansehen beim örtlichen Volk hoch ist, können Sie Zerstörer, Träger oder Stationen in Reichweite anfunken und ihnen mitteilen, dass Sie angegriffen werden. Sie werden dann, wenn möglich, Jäger losschicken, um Ihnen zu helfen.

# F: Wie kann ich meinen Schiffen befehlen, mir zu folgen und mich zu beschützen?

A: Schiffe benötigen die Navigationssoftware MK1, damit Sie Ihnen folgen können. Wenn Sie möchten, dass ein bestimmtes Schiff Sie beschützt oder ein Ziel angreift, müssen Sie die Kampfsoftware MK1 installieren. In der Kommandokonsole können Sie unter "Navigation" oder "Kampf" dann die entsprechenden Kommandos auswählen.

# F: Wo kann ich sehen, wie viele Schiffe ich bereits abgeschossen oder gekapert habe?

A: Klicken Sie auf das Symbol "Persönliches" in der Sidebar oder bewegen Sie den Mauszeiger darüber (oberste Schaltfläche). Wählen Sie dann "Status", um das Pilotenfenster zu öffnen. Dort scrollen Sie bis zu "Statistiken" herunter, wo Sie eine Liste Ihrer bisherigen Erfolge sehen.

# F: Kann ich als Pirat reich werden?

A: Auf jeden Fall, allerdings nur zu einem hohen Preis. Sie können illegale Waren wie Raumsprit, Raumkraut, Sklaven und SQUASH Minen transportieren, "halblegale" Missionen für Händler in Piratenstationen ausführen oder unschuldige Frachter bestehlen. Sie werden einen hohen Preis zahlen müssen, da Ihr Ansehen und Ihr Rang bei den Völkern sinkt, deren Schiffe Sie beklauen oder durch deren Sektoren Sie schmuggeln. Möglicherweise werden Sie an deren Stationen nicht mehr andocken können und schlimmstenfalls sogar von ihnen gejagt werden, wenn Sie etwas wirklich Schlimmes angestellt haben.

# F: Wie kann ich im Volksrang aufsteigen?

A: Ihr Volksrang steigt, wenn Sie den unterschiedlichen Völkern bei der Vertreibung von Piraten, Xenon oder Kha'ak helfen und spezielle (Militär-)Missionen annehmen, die Ihnen vom jeweiligen Volk angeboten werden. Am wichtigsten ist es, Zusammenstöße und Kämpfe mit dem Volk zu vermeiden, bei dem Sie Ihr Ansehen verbessern möchten! Wenn Sie in der Rangliste eines Volkes aufsteigen, können Sie irgendwann eine Polizeilizenz erwerben und werden für feindliche Abschüsse bezahlt. In ihrer Piloteninformation erscheint dann bei Völkern, deren Polizeilizenz Sie besitzen, in der Rangliste ein [L] hinter Ihrem Namen.

# F: Ich habe mir versehentlich eine Station zum Feind gemacht. Kann ich den Feindesstatus bei der Station wieder loswerden?

A: Wenn Sie einen Stationsmanager verärgert haben, müssen Sie eine Piratenstation in höchstens drei Sektoren Entfernung finden. Dort suchen Sie dann nach zwielichtigen Hackern, die Ihren Status bei der Station ändern können.

# F: Ich habe mit einer Flotte ein Volk angegriffen, dessen Sektor ich einnehmen wollte. Wird das Volk zurückschlagen?

A: Ja, die Bewohner des Sektors werden beginnen, ihre Stationen wieder aufzubauen. Ihre Frachtschiffe und Jäger, die durch Sektoren des Volkes reisen, werden angegriffen und zerstört. Darüber hinaus können Sie mit dem Volk keinen Handel mehr treiben und es dauert eine lange Zeit, bis das nötige Vertrauen wieder aufgebaut ist.

# F: Warum greifen meine Schiffe immer wieder die Schiffe anderer Völker an?

A: Überprüfen Sie die Kommandokonsole des Schiffs sowie die Völkereinstellungen und ändern Sie bei Bedarf die Freund/Feind-Einstellungen. Vergewissern Sie sich zudem, dass Sie die Schiffseinstellung "Als Feind darstellen, wenn feindlich gesinnt" nicht auf "Ja" gestellt haben. Wenn Sie beispielsweise ein Paranidenschiff angreifen, werden sonst alle Ihre anderen Schiffe mit dieser Einstellung ebenfalls Paranidenschiffe angreifen.

# F: Sinkt mein Kampfrang, wenn ich längere Zeit nicht kämpfe?

A: Ihr Kampfrang sinkt im Laufe der Zeit leicht, wenn Sie nicht kämpfen. Der Rangverlust ist jedoch deutlich spürbarer, wenn Sie über lange Zeit S.I.N.Z.A. verwenden, anstatt "normal" zu reisen.

# F: Wie kann ich mich entschuldigen, wenn ich versehentlich ein freundliches Schiff getroffen habe?

A: Sollten Sie versehentlich ein nicht-feindliches Schiff beschädigt oder sogar zerstört haben, können Sie die örtliche Sektorpolizei oder Militärschiffe über den Unfall informieren und sich so der Justiz stellen.

# ANSEHEN SCHIFFE DER EINER SCHIFFE DER EINER EINE EINE EINER EINER EINER EINER EINER EINER EINER EINER EINER EI

Im X-Univerum gibt es eine Vielzahl unterschiedlichster Schiffe. Das liegt vor allem daran, dass die verschiedenen Völker unterschiedliche Vorstellungen davon haben, welches Design und welche Komponenten ein Schiff benötigt. Das Interessante dabei ist, dass alle Völker aus ihrer jeweiligen Sichtweise Recht haben.

Jedes Schiff hat eine bestimmte Klasse, die außer dem Typ, die Funktionen, Größe und Möglichkeiten des Schiffs angibt. Es gibt folgende Schiffstypen:

TL, TM, TS und TP sind Transporter. Sie sind, wenn überhaupt, nur leicht bewaffnet und reisen mit einer langsamen, konstanten Geschwindigkeit.

TL-Schiffe sind die größten Transporter. Nur diese Schiffe können Stationen transportieren.

TP-Schiffe sind hauptsächlich für den Personentransport ausgelegt.

TM-Schiffe können anstelle von Fracht mehrere angedockte Jäger mitführen. Alle Schiffe der Klasse M sind Kampfschiffe.

M1-Schiffe sind Träger, die im Inneren viele kleinere Jäger transportieren können.

M2-Schiffe sind Zerstörer. Diesen Schiffen geht man am besten aus dem Weg.

M3-, M4- und M5-Schiffe sind kleine Jäger mit abnehmender Größe. M3-Jäger sind groß und stark bewaffnet, während M5-Jäger klein und wendig sind. M4-Schiffe liegen irgendwo dazwischen.

Schiffe der Klassen M3+ und M4+ sind Jäger-Neuentwicklungen, die ihre Vorgängerversionen in vielen Bereichen übertreffen.

M6-Korvetten sind größer als M3-Schiffe, aber kleiner als M7-Schiffe.

M7-Fregatten sind größer als M6-Korvetten, aber kleiner als M2-Zerstörer.

M7M-Raketenfregatten haben Raketenbatterien anstelle von normalen Kanonen.

M8-Bomber sind etwas kleiner als M7-Fregatten.

Um Ihnen bei der Auswahl eines oder mehrerer Schiffe zu helfen, haben wir die folgende Liste mit den am weitesten verbreiteten Schiffen zusammengestellt, auf die Sie während Ihrer Reisen in den verschiedenen Sektoren treffen werden.

Beachten Sie, dass Unterkategorien wie Frachter, Verteidiger, Aufklärer und Angreifer in der Liste nicht separat aufgeführt werden, da es sich hierbei nur um Variationen des Grundtyps handelt.

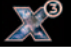

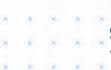

# ARGONISCHE SCHIFFE

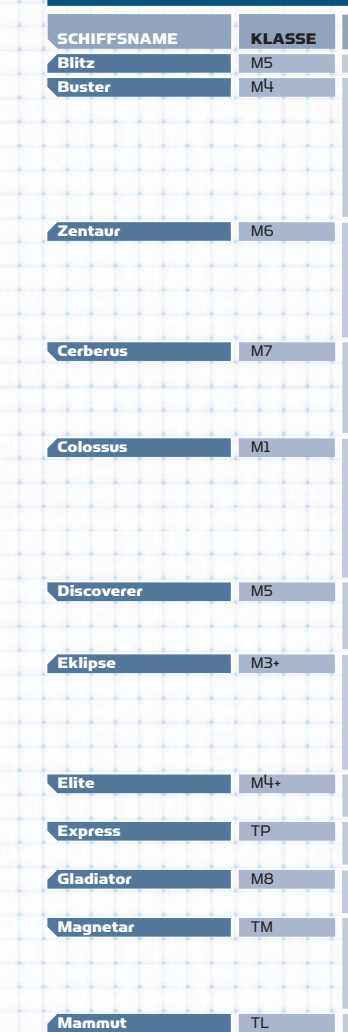

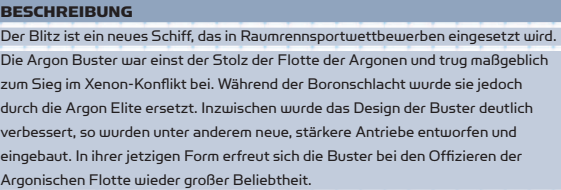

Der Zentaur wurde von den argonischen Schiffswerften in Omikron Lyrae entwickelt. Das Schiff ist größer als ein Jäger oder gewöhnlicher Transporter, aber deutlich kleiner als eine Fregatte. Als ein Schiff der Korvetten-Klasse ist der Zentaur mit Geschütztürmen sowie starken Frontalwaffen ausgestattet und wurde entwickelt, um die Lücke zwischen Jägern und Großkampfschiffen zu schließen. Der Cerberus wurde angesichts der wachsenden Bedrohung durch Angriffe der Xenon und Piraten entwickelt. Er beeindruckt mit einem umfangreichen Waffenarsenal, hauptsächlich um gegen Jäger und Korvetten zu bestehen, obwohl der Cerberus auch größeren Gefahren auf sich selbst gestellt standhalten kann. Die Colossus ist der Träger des argonischen Militärs. Aufgrund neu entwickelter Technologien in den letzten Jahren wurde das Design mehreren größeren Überholungen unterzogen. Mit der größeren Hangarkapazität für Jäger, den mächtigen Schilden und den zahlreichen Turmbatterien ist die Colossus eines der leistungsfähigsten Kriegsschiffe der argonischen Flotte. Das Flaggschiff der argonischen Trägerflotte stellt die Argon Eins dar, die in Argon Prime stationiert ist. Die Argon Discoverer ist im Vergleich zu den anderen Schiffen der argonischen

Flotte ein relativ junges Schiff. Sie ist mit zwei Lasern ausgestattet, leicht, vielseitig und sehr manövrierfähig. Der argonische Senat hatte Bala Gi Research Inc. damit beauftragt, einen schw-

eren Mehrzweck-Jäger zu entwickeln. Das Ergebnis war die Eklipse - etwas größer als die Nova, verfügt sie über wesentlich mehr Frachtraum, nimmt dafür allerdings Abstriche bei Geschwindigkeit und Manövrierfähigkeit in Kauf. Das argonische Militär ist damit jedoch sehr zufrieden.

Aufbauend auf Designmerkmalen der beliebten Nova, bildet dieser vertraute Name eine angemessene Brücke zwischen der Buster und der Nova.

Die Express übernimmt zivilen Personentransport zwischen Systemen und Stationen.

Mit etwa der doppelten Größe einer Nova stellt dieser Bomber einen ernstzunehmenden Gegner für feindliche Großkampfschiffe und Stationen dar.

Der argonische Militärtransporter Magnetar wurde dazu entwickelt, schnell eine kleinere Anzahl an Jägern auszusetzen oder aufzunehmen. Durch ihn werden argonische Flottenoperationen deutlich flexibler, da Jäger nun schnell dort eingesetzt werden können, wo sie am dringendsten vonnöten sind.

"Das argonische Mammut ist ein Schwertransporter, der meistens in den Gebieten der Argon-Föderation zu finden ist. Das Schiff ist so groß, dass es an keiner normalen Fabrik andocken kann, und kann nur mithilfe von seinen kleineren Transportern be- und entladen werden. Mammuts sind Schiffe der TL-Klasse und meist im Eigentum erfolgreicher Privatunternehmer, die versuchen, die immens hohen Investitionskosten durch die Vermietung des Transporters wieder zurückzuerhalten.

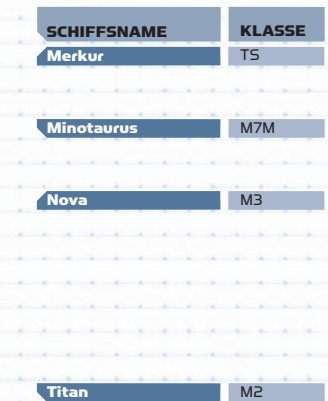

# **BESCHREIBUNG**

Der Merkur ist das jüngste Schiff in der argonischen Handelsflotte und ein würdiger Nachfolger des argonsichen Lifter. Mit seinem Heckgeschützturm und erweiterten Schildplätzen kann sich der Merkur bestens selbst verteidigen. Der Minotaurus ist ein schnelles, mächtiges Schiff mit einer großen Anzahl an Abschussvorrichtungen und besonders für sogenannte "Hit and run"-Manöver geeignet.

Nachdem die altgediente Elite der Argonen in den Ruhestand geschickt worden war, stand dem argonischen Militär faktisch kein Kampfschiff der M3-Klasse mehr zur Verfügung. Das änderte sich, als Schiffskonstrukteure in Omikron Lyrae die Pläne für einen neuen Schiffstyp vorlegten. Kurz darauf war die Nova geboren und nach einer nur zweijährigen Testphase waren nahezu alle älteren Schiffe der Elite-Reihe ersetzt worden. Mit der Fähigkeit, schwere Waffen zu tragen, und mit einem Heckgeschütz ausgerüstet wird das Schiff dem argonischen Militär sicher noch auf viele Jahre hinaus dienen.

Bis zum Bau der Argon Eins waren die Zerstörer der Titan-Klasse die größten Schiffe der argonischen Flotte. Obwohl es sehr schwer zu manövrieren ist, stellt dieses Schiff in der Hand eines fähigen, argonischen Kapitäns eine mächtige Waffe dar. Die Vorgängermodelle kämpften und siegten in vielen großen Kriegen, sowohl im Xenon-Konflikt als auch in der Boronschlacht. Seitdem wird dieses Raumschiff ständig nachgerüstet und überholt, sodass es nach wie vor das am besten bewaffnete Schiff mit den besten Schilden der argonischen Flotte bleibt.

# BORONISCHE SCHIFFE

**SCHIFFSNAME** Meerengel Barrakuda KLASSE TP M3

TS

M6

Delphin

Hydra

Krake

M7M

# **BESCHREIBUNG** Dieses Schiff wurde für die Lar und Mitglieder der königlichen Familie sowie für wichtige Würdenträger der Boronen erbaut. Mit erweiterten Verteidigungsmöglichkeiten und Langstreckenkommunikation kann die Königlich-Boronische Familie damit in relativer Sicherheit reisen.

Der Barrakuda ist neues Schiff, das den Aal ersetzen soll. Als man mit den Plänen zum Barrakuda begann, wurde schnell klar, dass der Aal veraltet war. Die Boronen verbesserten das Design durch einen neuen Energiegenerator, der es dem Schiff ermöglicht, bessere Waffen mitzuführen. Außerdem konnte so der Frachtraum leicht vergrößert werden und das Schiff ist schneller.

Der boronische Delphin ist ein kostengünstiges Transportschiff. Die einzigartige boronische Technologie wurde weiterentwickelt und mit argonischen Innovationen verfeinert, sodass ein Frachter entstanden ist, der große Frachtmengen transportieren kann und trotzdem manövrierfähig ist.

Die Hydra der Boronen ist ein Schiff der Korvetten-Klasse, das ursprünglich dazu entwickelt wurde, zusätzlichen Schutz für Frachterkonvois zu gewährleisten. Sie wird jedoch mittlerweile in vielen verschiedenen Funktionen eingesetzt - von Patrouillenflügen bis zur Eskortierung von Großkampfschiffen. Obwohl viele die Boronen als äußerst friedfertig ansehen, wird dieses Schiff kontinuierlich überholt, um eine größere offensive Bedrohung für alle Feinde des Boronischen Königinnenreiches darzustellen.

Der Krake ist beinahe so groß wie die Argon Titan. Dieser Größenvorteil gegenüber einer durchschnittlichen Raketenfregatte stellt der Königlich-Boronischen Marine exzellente Feuerkraft zur Verfügung.

# **SCHIFFSNAME** Mako Manta **Oktopus** Orca **Hecht** Wels Rochen Hai Mobula Kalmar KLASSE  $M<sub>4</sub>$ TP M5 TL M4 TM M2 M1 M3+ M7

# **BESCHDEIBUNG**

Ein schlimmer Designfehler beim Piranha führte zu dessen Ausmusterung. Da die Boronische Marine nun über keinen leichten Jäger mehr verfügte, wurde der Mako in Auftrag gegeben. Dieser hat mehr Frachtraum und eine höhere Geschwindigkeit als der Piranha bei ähnlicher Waffenausstattung.

Der Manta wurde ursprünglich nur im Dienst des Königshauses verwendet, um wichtige Personen von Sektor zu Sektor zu transportieren. Nun wurde das Schiff so ausgestattet, dass auch einfache Passagiere damit reisen können.

Der Oktopus wurde als Gegenstück des Argon Discoverer entworfen. Das Design war bei der Markteinführung revolutionär, heute gilt der Oktopus als veraltet. Der boronische Orca ist ein Schwertransporter, der etwas größer als der argonische Mammut ist. Das Schiff ist zu groß, um an Stationen anzudocken, und muss mit einer kleinen Frachterflotte be- und entladen werden.

Den Hecht zum Arsenal der Königlich-Boronischen Marine hinzuzufügen war ein überlegter Schachzug. Mit seiner hohen Wendigkeit und Geschwindigkeit sowie seiner fortschrittlichen Bewaffnung stellt er einen effektiven Abfangjäger dar. Der Wels ist eines der neusten Schiffe, mit deren Bau die Schiffswerft in Königstal beauftragt wurde. Dieser Militärtransporter bietet hohe Flexibilität, guten Schutz für Konvois und eignet sich zudem für Bergungsoperationen nach dem Ende einer Schlacht.

Dieser boronische Zerstörer ist leicht zu manövrieren und trotz seiner boronischen Herkunft äußerst gefährlich. Die schwere Bewaffnung wird durch leistungsfähige Schildgeneratoren unterstützt. Das Design und die Technologie des Rochen kann ohne weiteres als revolutionär bezeichnet werden. Für gewöhnlich besteht die Besatzung aus erfahrenen Piloten der boronischen Raumflotte. Der boronische Hai ist ein schnelles Trägerschiff und ersetzt den viel älteren und längst überholten Boron Sepia. Es wird vermutet, dass das Schiff aufgrund von Gerüchten über die Xenon BMS, dem Mutterschiff der Xenon, geplant und gebaut wurde. Zusammen mit der Argon Eins kann das Schiff so gut wie jede Bedrohung abwehren. Es ist kein Geheimnis, dass bei der Produktion des Hai auch argonische Technologie verwendet wurde. Beide Schiffe sollen sich gegenseitig ergänzen. Die Königlich-Boronische Marine wartete wohlweislich die Reaktionen der anderen Völker auf die Einführung der Jäger der neuen Klasse M3-Plus durch die Bala Gi Research Inc. ab, bevor sie die Entwicklung eines eigenen Modells in Auftrag gab. Der Mobula ist als Resultat ein extrem leistungsfähiger Schwerer Jäger. Die Existenz gegenwärtiger realer Bedrohungen zwang die Königlich-Boronische Marine, ihre militärischen Grundsätze zu überdenken. Diese schwere Fregatte der neuen Kalmar-Klasse ist das Ergebnis der neuen Doktrin - zurzeit eines der mächtigsten Kriegsschiffe überhaupt.

# GONERSCHIFFE

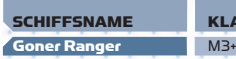

KLASSE

TL

M1

M3

M6

M2

M3

M4

M5

### **BESCHDEIBUNG**

Der Ranger ist eines der wenigen Schiffe, das von Gonern benutzt wird. Aufgrund der friedlichen Natur der Goner ist dieses Schiff jedoch unbewaffnet. Der Ranger ist allerdings ziemlich schnell und wird als guter Kurzstreckenfrachter erachtet, was unter anderem auch auf seine Schildkapazität zurückgeführt werden kann, die mit der eines Schweren Jägers vergleichbar ist. Diese Schiffe trifft man häufig durch Sektoren fliegend an, wo sie die Lehre der Goner und Nathan R. Gunnes verbreiten.

Seit der Besiedlung von Elysium des Lichts bildet dieser Stationstransporter, der den Gonern von den Argonen geschenkt wurde, den Schlüssel zum Erbau ihrer Einrichtungen.

# KHA'AK-SCHIFFE

Asarja

Träger

Cluster

Korvette

Zerstörer

Jäger

Scout

Abfangjäger

64 65

Beim Angriff auf die ersten Systeme gehörte dieses Schiff zu den ersten beiden schweren Schiffen, die gesichtet wurden. Es ist mit sechs sichtbaren Waffen ausgestattet. Berichten zufolge können auch kleinere Schiffe andocken, was vermuten lässt, dass es mit der Trägerklasse vergleichbar ist. Dieses Schiff erschien zuerst mit einem Angriffstrupp. Es besteht aus einem M3-Jäger und mehreren (bis zu zehn) kleineren M5-Scouts. Eine Theorie besagt, dass der Sprungantrieb der Kha'ak, der ohne Tore auskommt, mehrere Energiegeneratoren benötigt, um ein stabiles Wurmloch zu bilden, durch das die Schiffe springen können. Am Zielort angekommen, teilt sich der Schwarm in mehrere Jäger-Staffeln auf.

Paranidische Aufklärungspiloten haben dieses Schiff vor kurzer Zeit bei Langstreckenerkundungen in einem Kha'ak-Sektor entdeckt und es als M6 der Korvetten-Klasse eingestuft. Abgesehen davon ist nichts über dieses Kriegsschiff bekannt.

Dieses Schiff ist äußerst gefährlich. Es wäre also ratsam, eine gewisse Distanz zu halten. Ein Späher will mindestens achtzehn Waffen erkannt haben, von denen jeweils drei auf sechs Geschütztürmen angebracht sind. Leider konnte noch nicht bestätigt werden, ob dies tatsächlich stimmt. Es ist bekannt, dass das Schiff am ersten Angriff teilgenommen und selbst zwei Stationen zerstört hat. Anscheinend entspricht es in etwa der Zerstörerklasse.

Dieses Schiff wurde das erste Mal in einem Angriffsverband gesichtet und ist der schwerste Jäger des Volkes. Wahrscheinlich handelt es sich um die Klasse M3.

Dieses Schiff wurde das erste Mal bei einem Scharmützel gesichtet, das kürzlich stattfand. Anscheinend entspricht es der Klasse M4, wobei Waffenund Schildstärke zurzeit noch unbekannt sind.

Dies war das erste Schiff des Volkes, das gesehen wurde. Geschwindigkeit und Bewaffnung lassen auf ein Aufklärungsschiff schließen.

# PARANIDISCHE SCHIFFE

 $\sim$ 

**Contractor**  $\cdots$ **College College** . . . **CONTRACTOR**  $-1$ **CONTRACTOR** 

and and

2010/10/20

 $\sim$ 

. . . . . . . . .

. . .

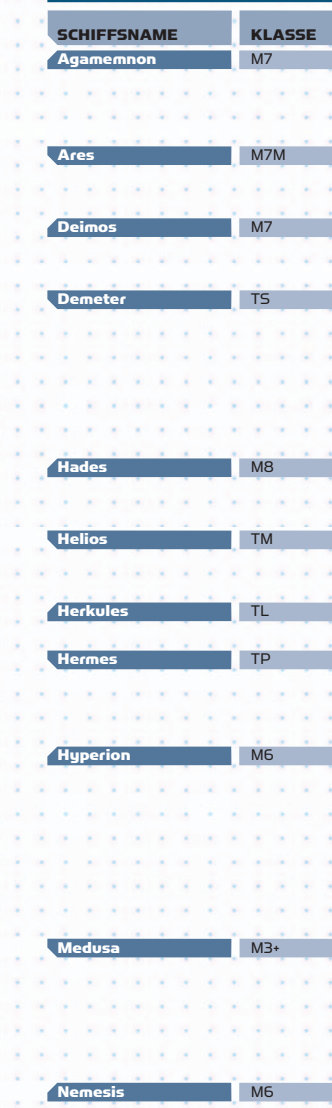

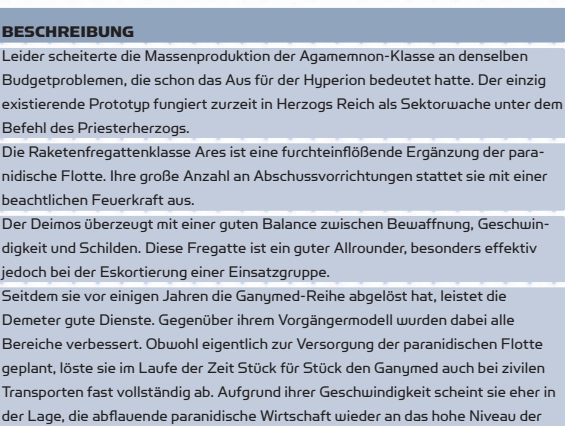

Die schlanken Linien des Hades täuschen über die gefährliche Effizienz darunter hinweg. Dank bester paranidischer Technologie ist dieser Bomber führend in seiner Klasse.

Argonen und Boronen heranzuführen.

Der paranidische Militärtransporter der Helios-Klasse garantiert mit seiner Fähigkeit, Jägerschutz zu befördern, dass die Imperiale Flotte schneller auf entstehende Bedrohungen reagieren kann.

Dies ist das größte Schiff der Paranidenflotte. Es ist zu groß, um an Stationen anzudocken und muss von anderen Schiffen be- und entladen werden.

Das Design des Hermes basiert auf ursprünglichen Plänen für den alten Ganymede-Frachter, wurde jedoch für den Personentransport angepasst. Wie die meisten Schiffe der Paraniden, kann auch der Hermes zu Defensivzwecken mit einer Anzahl von Waffen ausgerüstet werden.

Einst Eigentum und Stolz des Pontifex Maximus Paranidia, stellte dieses Schiff mit dem Namen 'Trinity' den absolut einzigartigen Prototypen einer neuen Kriegsschiffklasse dar. Der Auftrag zur Serienproduktion dieser Schiffsklasse wurde später allerdings zurückgezogen, um die Kapazitäten für das geheime Sprungtorprojekt zu nutzen. Die beeindruckenden Fähigkeiten des Schiffes ordnen es in etwa zwischen der bekannten Korvetten- und der neuen Fregattenklasse ein. Zusammen mit seinem erstaunlichen Design repräsentiert es das momentane Nonplusultra paranidischer Ingenieurskunst.

Als die Paraniden von den neuesten Entwicklungen der Bala Gi Reaserch Inc. erfuhren, erteilten auch sie den Auftrag, einen erweiterten schweren Jägertyp zu entwickeln, der sich gegenüber der Perseus besonders durch einen umfangreicheren Laderaum auszeichnen sollte. Die daraufhin entworfene Medusa eignet sich zur Erfüllung einer großen Bandbreite an Aufgaben innerhalb der paranidischen Flotte.

Die Nemesis ist eine kompakte, aber tödliche Korvette, deren Feuerkraft beinahe mit der eines Trägers vergleichbar ist. Sie verfügt zudem über eine hohe Schildstärke und kann schwere Raketen abfeuern, während gleichzeitig ihre Geschwindigkeit annähernd mit der eines schweren Jägers mithalten kann. Dadurch wird die Nemesis zu einem idealen und äußerst effektiven Eskortschiff.

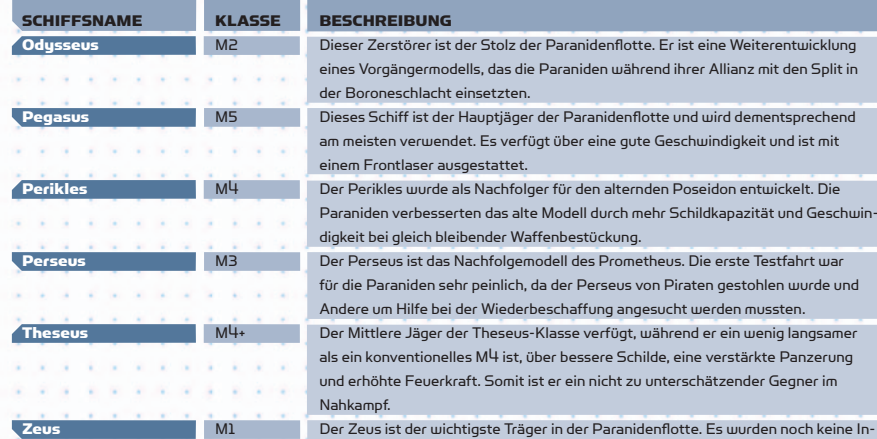

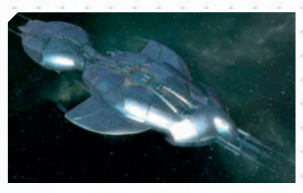

# **PIRATENSCHIFFE**

Todesk

Brigan

Karave

Karack

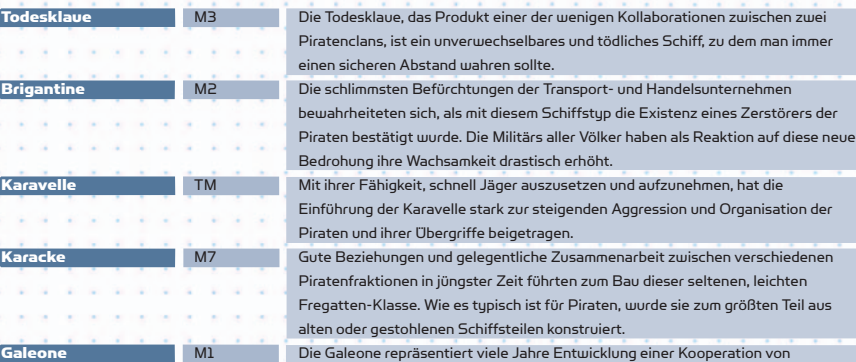

.<br>Schiffsteilen konstruiert. ert viele Jahre Entwicklung einer Kooperation von Schiffsbauern der Piraten. Mit diesem Schiff sind die Piraten in der Lage, Jäger schnell an jeden Ort zu versetzen, an dem sie ihrer Meinung nach benötigt werden.

erwechselbares und tödliches Schiff, zu dem man immer

mit diesem Schiffstup die Existenz eines Zerstörers der

formationen zum Schiff veröffentlicht. Bekannt ist nur, dass es mit neuer, tödlicher

Waffentechnologie ausgestattet ist. Der paranidische Ares (M7M)

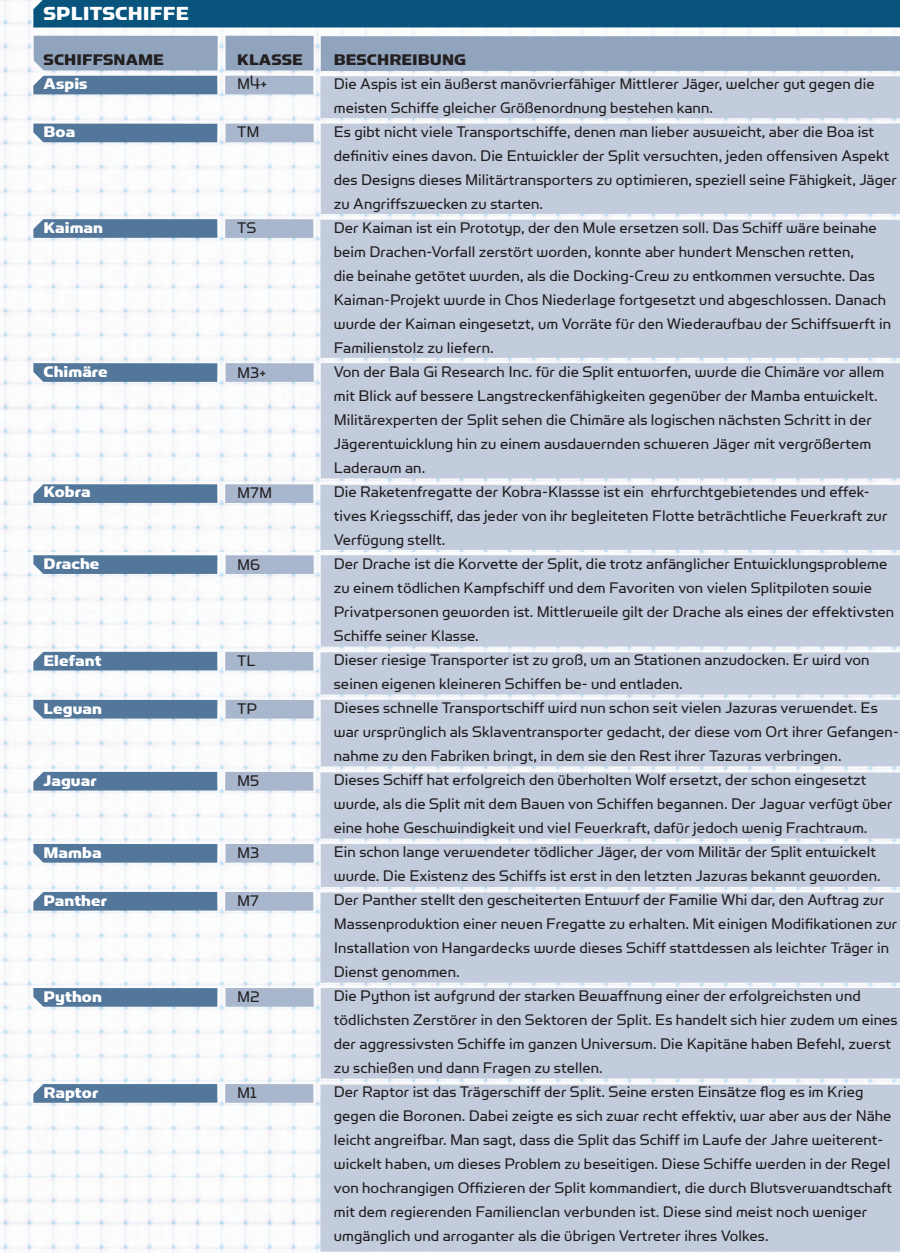

# **SCHIFFSNAME Skorpion Tiger** KLASSE  $M<sup>4</sup>$ M7

Viper

Albatros Bussard

Kondo Falke

Tölpel

**Harrier** 

**Kea** 

**Harpy** 

Milan

Adler

Pelikan

# **BESCHREIBUNG**

Ein Vorgänger dieses Schiffs hat in der Boronenschlacht gekämpft und sich dort als ernstzunehmender Gegner erwiesen. Wie die meisten Schiffe der Split ist auch der Skorpion eher auf Geschwindigkeit und starke Bewaffnung ausgelegt als auf gute Schilde.

Die Tiger-Fregatte ist ein brandneues Split-Design. Es ist ein furchterregendes Schiff, das nur für einen einzigen Zweck entwickelt wurde: die Kriegsführung. Die Split waren ihrer aggressiven Natur entsprechend unter den Ersten, die ein Schiff der Bomber-Klasse entwickelten. Die Viper verkörpert das Beste der Split-Schiffsentwicklung und bietet somit höchste Effi zienz im Kampf.

# TELADIANISCHE SCHIFFE

M8

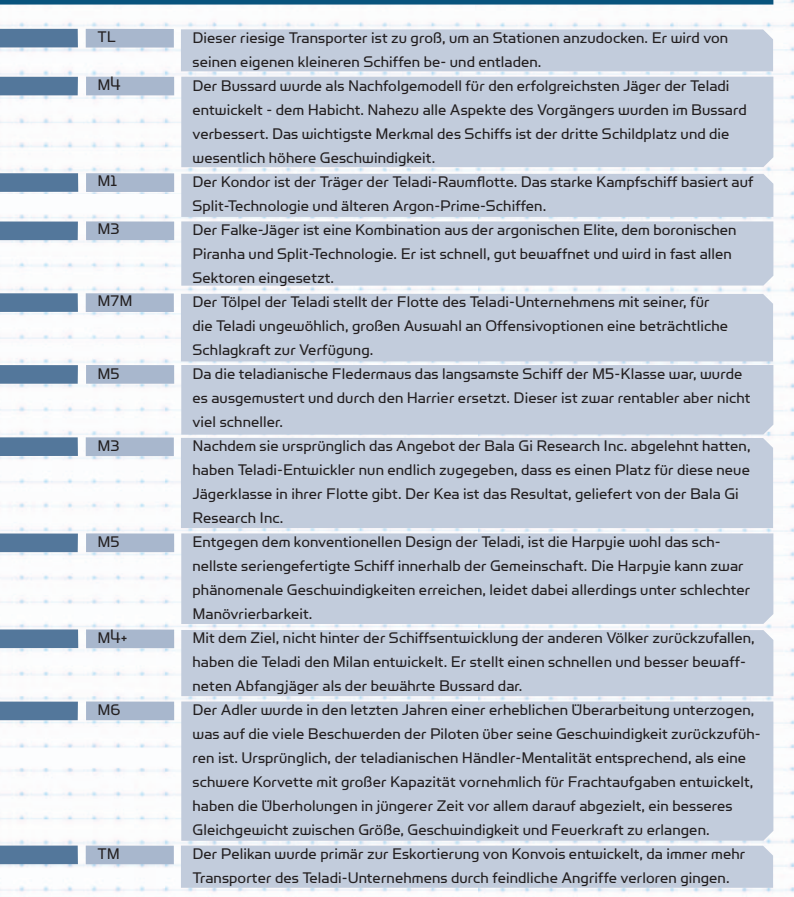

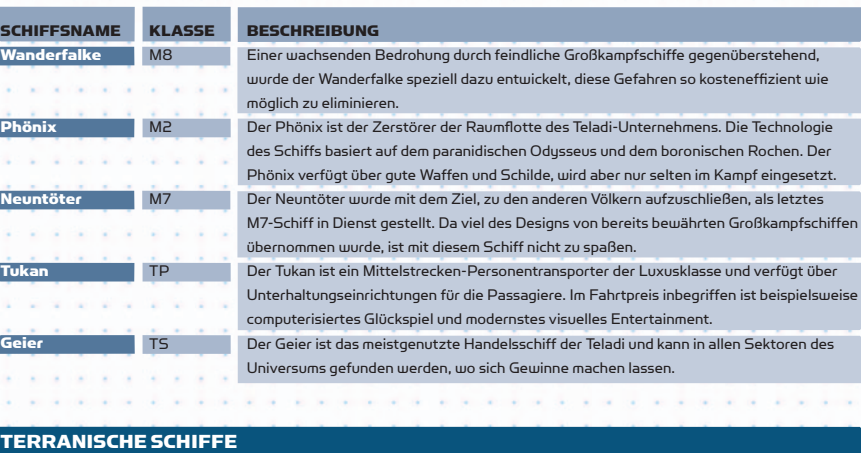

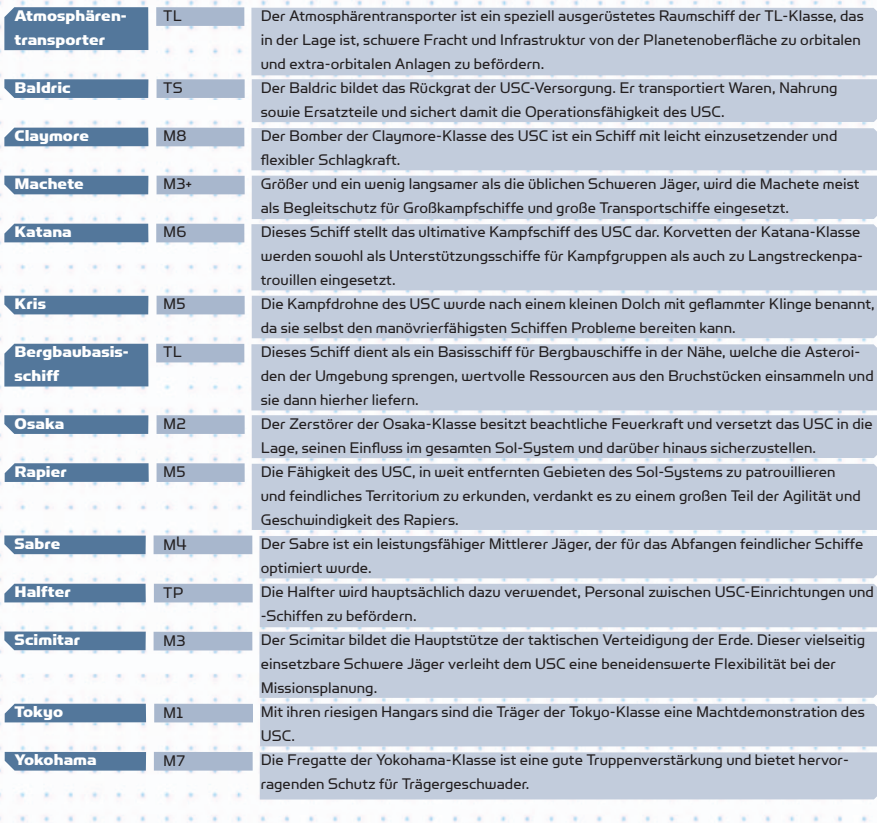

# **XENONSCHIFFE**

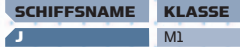

K L

LX

M N P PX

Q

M2 M3

M3

M4 M5 M6 M6

M7

70 71

# E BESCHREIBUNG

Der Träger der Xenon ist ein langsames, aber mächtiges Schiff. Bewaffnet mit zahlreichen Geschütztürmen und mit einer großen Anzahl an Jägern bestückt, die kampfbereit im Hangar warten, stellt das J eine beträchtliche Gefahr für jeden besiedelten Sektor dar, dem es sich nähert. Und obwohl die meisten kleineren Schiffe eigentlich in der Lage sind, einem direkten Angriff eines J-Klasse Trägers wegen seiner geringen Geschwindigkeit auszuweichen, so führt er doch für gewöhnlich schnellere Jäger mit sich, die den fl iehenden Schiffen nachjagen, um sie zu zerstören.

Dieser Zerstörer war eines der gefährlichsten Schiffe, das die Argon im Xenon-Konfl ikt bekämpfen mussten. Viele behalten es deshalb noch immer in respektvoller Erinnerung. Bis vor kurzem war das L der stärkste Jäger in der Flotte der Xenon. Es ist mit mehreren Waffen und starken Schilden ausgestattet und wird häufig dabei beobachtet, wie es vorbeifl iegende Schiffe angreift, die eine Abkürzung durch die Xenon-Sektoren nehmen wollen. Doch auch außerhalb der Xenon-Gebiete schlägt dieses Schiff mit tödlicher Effi zienz zu. Wie die anderen Schiffe der Xenon wurde auch dieses Modell in den vergangenen Jahren wiederholt überarbeitet.

Piloten, die lebensmüde genug waren, in letzter Zeit die Xenonsektoren zu durchqueren, berichteten von Sichtungen eines neuen Schiffes, das offenbar etwas größer als das bekannte L der Xenon ist. Die Militärs gaben diesem neuen Typus den Namen 'LX', da davon ausgegangen wird, dass es über einen etwas größeren Laderaum verfügt, dafür aber weniger wendig und langsamer als das L ist.

Das M ist ein Jäger, der zum ersten Mal im Xenon-Konflikt eingesetzt wurde. Es ist ebenso schnell wie tödlich.

Das N ist ein Kurzstreckenaufklärer der Xenon. Das Schiff ist nur schwach bewaffnet, dafür jedoch äußerst schnell.

Das P soll ein Schiff der Korvetten-Klasse sein, das in der Lage ist, die langsamen Großkampfschiffe der Xenon zu verteidigen.

Vor kurzem erstmals in Xenonsektoren gesichtet, scheint das PX eine massiv modifi zierte Version des P der Xenon zu sein und stellt einen beachtlichen Fortschritt in ihrem Schiffsdesign dar.

Das Q der Xenon wurde erst kürzlich von Schiffen, die Xenonsektoren durchquerten, gesichtet. Es scheint sich um ein Schiff in der Fregattenklasse zu handeln, das die Fähigkeiten der Xenon, schnell auf Eindringlinge zu reagieren, verbessern soll.

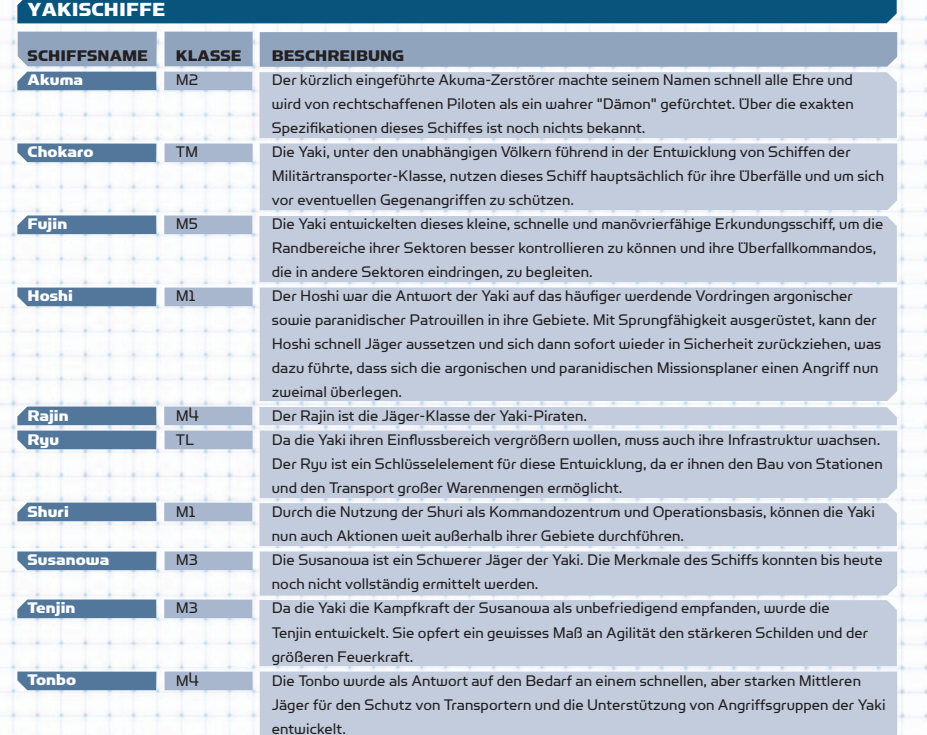

aka ke **The Common** -- 14  $\overline{\phantom{a}}$ 

**Participants** -- -**Contract Contract Contract**  $+ + +$  $\cdots$  $-1$ **Service**  $+$   $+$   $+$  $\overline{a}$ 

 $\cdots$ 

 $\overline{a}$  $+ + +$ 

 $\cdots$  $\overline{\phantom{a}}$  $\overline{a}$ **Contract Contract Contract Contract** - - - $-1$ أحساب وأحداثها  $\overline{\phantom{a}}$ 

 $\overline{\phantom{a}}$  $\overline{\phantom{a}}$ 

> $\sim$   $\sim$ -1-1-1  $+ \overline{a}$

-1-1-1  $+$   $+$   $\overline{\phantom{a}}$ ---1-1------ 1  $\begin{tabular}{cccccc} \top & \multicolumn{2}{c}{} & \multicolumn{2}{c}{}$  $\overline{1}$  $\cdots$ 

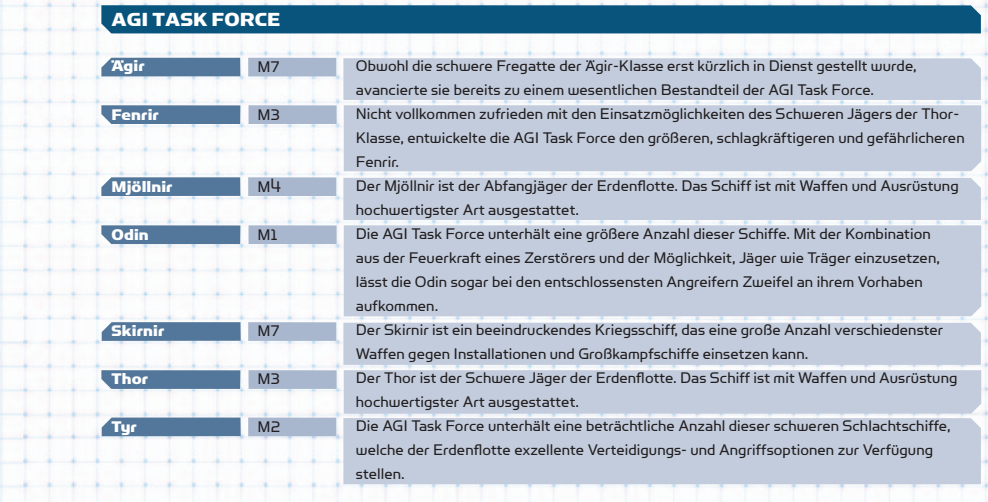

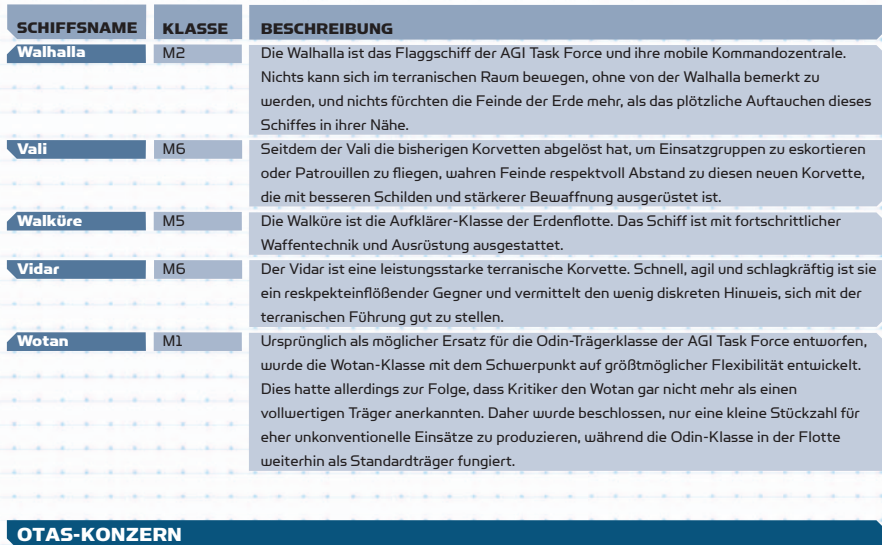

72 73

Aquilo Boreas

-

- - -

and the control

the control of the con-

Euros

Mistral Sirokos **Skiron Solano** 

Venti

**Zephyr** 

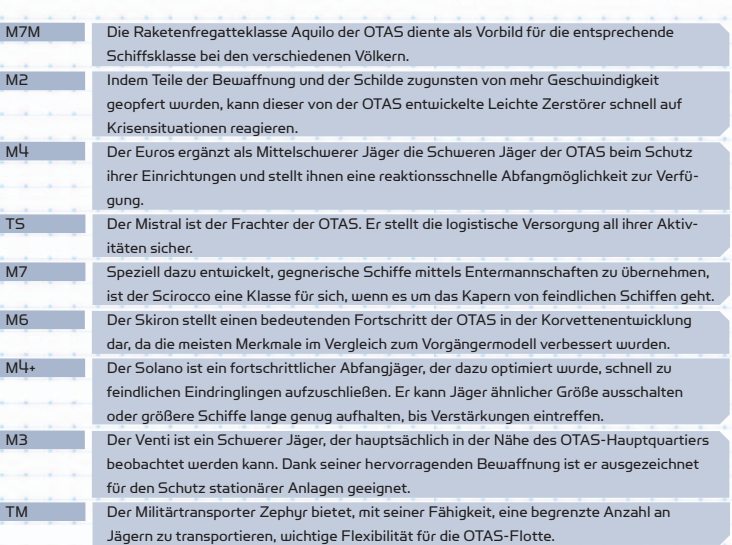

**Carl** 

 $\sim 10$ 

# WAFFEN

Welche Waffen von welchen Völkern verwendet werden richtet sich nach den verschiedenen Allianzen und Abkommen, die gerade in Kraft sind. Die folgende Liste bietet eine kurze Übersicht darüber, welche Waffen Sie in den Waffenkammern der einzelnen Völker erwarten können:

- :: Argonische Waffen werden von den Argonen und den Boronen verwendet.
- :: Von den Boronen hergestellte Waffen werden von den Boronen und den Argonen verwendet.
- :: Paranidische Ausrüstung wird primär von den Paraniden und den Split verwendet.
- Die Waffen der Split finden sich auf den Schiffen der Split und der Paraniden.
- :: Teladi-Waffen werden an jeden verkauft, der sie an seine Schiffe anpassen kann. Die Teladi sind sehr
- geschickt darin, die Waffen anderer Völker in ihre Schiffe zu integrieren.
- :: Terraner sind sehr wählerisch hinsichtlich ihrer Waffen und verwenden ausschließlich von Terranern hergestellte Ausrüstung.
- :: Piraten bieten eine breite Auswahl an Waffen, man sollte nur nicht nach ihrer Herkunft fragen. Jeder gesetzestreue Einwohner der X-Universums mit auch nur einem Funken Selbstachtung lässt die Finger von diesen Waffen.

Die Xenon verkaufen nichts. Sie sind jedoch sehr gut darin, Gefundenes zu assimilieren, was die breite Palette an Waffen anderer Herkunft erklärt, die sie verwenden.

# **LASERWAFFEN**

# CLUSTERFLAKARTILLERIE

Basierend auf der von Teladi entwickelten Flakartillerie, macht die kürzlich von den Argonen entwickelte Clusterflakartillerie mehrere Kompromisse im Austausch für den Einsatz tödlicher Cluster-Munition. Diese zerteilt sich, wenn sie ihre maximale Reichweite erreicht hat, in viele kleinere Projektile, die so ein größeres Gebiet mit verheerendem Schrapnellfeuer eindecken.

# ERSCHÜTTERUNGS-IMPULS-GENERATOR

Die fortschrittliche Technik des Erschütterungs-Impuls-Generators erzeugt intensive, kleine Wellen im Subraum. Diese Wellen sind stark genug, um Objekte zu verschieben, Schilden Energie zu entziehen und sogar moderate, strukturelle Schäden anzurichten.

# EM-PLASMAKANONE

Die mächtige und hochentwickelte EM-Plasmakanone der Erdflotte ist die am häufigsten vorgefundene Waffe auf terranischen Jägern. Sie nutzt leistungsfähige EM-Feldgeneratoren, um konzentrierte Plasmaentladungen auf Feinde zu feuern.

# ENERGIEPULSKANONE

Die Energiepulskanone wurde von den Teladi als eine auf Munition basierende Alternative zu den energiehungrigen EPW (sprich Energieplasmawerfern) und PS (sprich Pulsstrahlern) entwickelt. Sie feuert Geschosse gespeicherter Energie, die feindliche

 Schiffe so effektiv wie eine Energie- oder Plasmawaffe beschädigen, aber gleichzeitig den Generator des Schiffes weniger belasten. Die Waffe benötigt spezielle Munition für den Betrieb.

# FLAKARTILLERIE

Die Flakartillerie feuert energetische Impulse, welche nach einer gewissen Zeit explodieren. So entsteht eine Defensivbarriere, die Raketen und feindliche Jäger abhalten kann.

# **SPLITTERBOMBENWERFER**

Der Splitterbombenwerfer wurde von den Paraniden als eine Antijäger-Waffe entwickelt, die viel Schaden mit nur wenigen Schüssen bewirkt. Der SBW (sprich Splitterbombenwerfer) feuert ein instabiles Geschoss, das, nachdem es eine bestimmte Distanz zurückgelegt hat, in mehrere Fragmente explodiert, die alle umliegenden Schiffe beschädigen.

# GAUSSGESCHÜTZ

Die Teladi entwickelten diese vereinfachte, munitionsbasierte Waffe mit dem Ziel, Geld für die teuren Großkampfschiff-Energiegeneratoren zu sparen. Das Gaußgeschütz nutzt Magnetspulen, um große, ionisierte Metallkörper auf das Ziel zu schleudern. Obwohl diese Metallkörper aufgrund ihrer Größe zwar keine Energieschilde passieren können, verursacht der Aufschlag dennoch massive Überlastungen im Schild bis hin zu dessen Ausfall. Diese Waffe benötigt für ihren Betrieb spezielle Munition.

# ENERGIEPLASMAWERFER

Die Strahlung, die hier zum Einsatz kommt, ist so gefährlich, dass die Waffe erst nach jahrelanger Forschung und Entwicklung die Einsatzreife erreichte, als der Einsatz eines Strahlungsfangs den Austritt überschüssiger Strahlung zwischen den Schüssen eliminierte.

# IMPULSSTRAHLEN-EMITTER

Der Impulsstrahlen-Emitter ist eine der ältesten energiebasierenden Waffen. Zum Abfeuern wird nicht viel Energie benötigt und die Feuerrate ist relative hoch. Es ist nicht bekannt, wo die Waffe ursprünglich entwickelt wurde.

# FLAMMENSCHLEUDER

Eine tödliche Waffe, die auf Fregatten, Zerstörern und Trägern eingesetzt wird. Da die Piraten nicht in der Lage waren, ohne weiteres in den Besitz von Hightech-Waffen für ihre eigenen Großkampfschiffe zu gelangen, haben sie diese Waffe als eine Alternative selbst entwickelt. Die Flammenschleuder produziert eine große Masse aus feurigem Plasma, welche dann auf das Ziel geschleudert wird.

# IONENKANONE

Durch Steigerung der IPG (sprich Ionenpulsgenerator)-Technologie und dem Ausnutzen der massiven Energiegeneratoren von Großkampfschiffen stellt die Ionenkanone den Höhepunkt der bisherigen boronischen Ionenwaffen-Entwicklung dar. Eine riesige Menge an Ionenenergie wird in einem einzigen Schuss konzentriert. Bei Einschlag werden nebst einer starken Dezimierung der Schildenergie die Schiffssysteme des Ziels wie Antriebe und Waffen erheblich beeinträchtigt.

# IONEN-DISRUPTOR

74 75

Im Gegensatz zu allen anderen Waffensystemen wurde der Ionen-Disruptor von boronischen Wissenschaftlern entwickelt. Die Waffe feuert einen beständigen Strahl von Ionenpartikeln, der dann entzündet wird. Das Resultat ist ein gleissender Effekt, der einem Blitz ähnelt und Schiffssysteme und Schilde beeinträchtigt, den Schiffsrumpf aber fast unbehelligt lässt. Obwohl die Waffe noch sehr neu ist, wurde sie bereits ausgiebigen Tests unterzogen, um sicherzustellen, dass sie den boronischen Standards auch gerecht wird.

# IONENPULSGENERATOR

Zusätzlich zu seiner Effektivität gegen Schilde setzen die Projektile des IPG (sprich Ionenpulsgenerators), wenn sie ihre maximale Reichweite erreichen, eine zerstörerische Ionenladung frei. Dies kann einen Effekt auf die Triebwerke eines Schiffes haben und zieht häufig eine Verringerung der Geschwindigkeit nach sich.

# IONENPLASMA-**SCHNELLFEUERGESCHÜTZ**

Entwickelt aus Erkenntnissen der boronischen Ionenwaffen-Technologie, erzeugt das Ionenplasma-Schnellfeuergeschütz ionisiertes, superheißes Plasma, welches durch Magnete auf hohe Geschwindigkeiten beschleunigt wird. Diese Kombination kann sich besonders verheerend auf feindliche Waffensysteme auswirken.

# KYONEN-EMITTER

Diese Waffe wurde von den Kha'ak entwickelt. Sie erzeugt Kyonenpartikel, die als gerader Strahl abgefeuert werden. Es ist derzeit nicht bekannt, wie diese Partikel erzeugt werden. Die Waffe wird hauptsächlich auf Schiffen der Kha'ak verwendet.

# PROJEKTILKANONE

Projektilkanonen sind eine neue Erfindung der Argonen und der Split. Sie machen sich eine magnetische Abfeuervorrichtung zunutze, die es erlaubt, Projektile dieser Art mit höchster Geschwindigkeit abzufeuern, ohne dafür chemische oder laserbasierte Waffensysteme zu benötigen. Die Munition für diese Waffe muss separat erworben werden und wird in separaten Magazinen angeboten.

# M/AM-WERFER (SPRICH MATERIE-ANTIMATERIE-WERFER)

Diese Waffe wird in der Regel auf Schiffen von der Größe einer Korvette oder einer Fregatte verwendet. Der M/AM-Werfer feuert ein bombenartiges Projektil, welches eine geringe Menge in einem Energiefeld gebundener Antimaterie enthält. Wenn das Energiefeld durch einen Einschlag gestört wird oder nach einer gewissen Zeit zusammenbricht, vermischt sich die Antimaterie mit der umgebenden Materie, was zu einer zerstörerischen Explosion führt. Diese Waffe feuert nur M/AM-Gefechtsköpfe ab.

# PARTIKELBESCHLEUNIGERKANONE

Die Paraniden und Argonen haben die ersten Waffen dieser Klasse entwickelt. Die Partikel werden auf eine Geschwindigkeit beschleunigt, die höher ist als die der meisten bekannten Raumschiffe. Anschließend werden sie polarisiert und in einem schmalen Energiestrahl gebündelt. Die Waffe wird seit dem Xenon-Konflikt verwendet.

# PHASENREPETIERGESCHÜTZ

Eigentlich entwickelt für Schwere Jäger als eine leichtere und schnellere Waffe als der EPW (sprich Energieplasmawerfer), wird das Phasenrepetiergeschütz auch als eine stärkere Waffe in M4-Jägern eingesetzt. Das Phasenrepetiergeschütz verschießt kurze Salven aus drei schnellen Feuerstößen und eignet sich somit ideal für den Kampf gegen schnellere, schwer zu treffende Gegner.

# SCHOCKWELL ENGENERATOR

Diese Waffe wurde gemeinsam von den Teladi und den Paraniden entwickelt. Sie feuert ein Phasenbündel ab, das reagiert und sich erweitert, sodass eine Schockwelle aus Phasenenergie entsteht. Diese Waffe sollte sehr vorsichtig eingesetzt werden, wenn befreundete Schiffe in der Nähe sind. Sie ist sehr effektiv als Verteidigung gegen Raketen.

# PHOTONENIMPULSKANONE

Die ursprünglich vom argonischen Professor Jo Bydnah entwickelte Photonenimpulskanone war schon bald sehr beliebt beim argonischen Militär, das die ursprünglichen Versionen später an andere Völker verkaufte. Diese Waffe weist eine langsame Feuerrate auf, ist jedoch sehr leistungsstark und kann nur auf Großkampfschiffen verwendet werden. Sie schickt stark aufgeladene Photonenstrahlung durch eine Reihe von Spulen, die die Ladung vervielfachen und so einen absolut tödlichen Strahlungsimpuls erzeugen.

# PLASMASTROMGENERATOR

Während der Plasmastromgenerator zu teuer für die meisten Privatpersonen ist, weiß man von regelmäßiger Benutzung dieser Waffen durch die besser ausgerüsteten Mitglieder der besser organisierten Piratenclans. Diese Waffe basiert in ihrem Design und der verwendeten Technik auf den normalen Jägertriebwerken und wirft dem Feind einen großen, extrem erhitzten Plasmastrom entgegen, welcher sich dann schnell im Raum zerstreut.

# PUNKTSINGULARITÄTSPROJEKTOR

Der Punktsingularitätsprojektor wurde erst kürzlich von terranischen Wissenschaftlern entwickelt. Im Wesentlichen generiert er unter enormem Energieverbrauch ein winziges Sprungereignis und beschleunigt es in Richtung des Ziels. Wenn diese Singularität schließlich instabil wird und kollabiert, setzt sie eine gewaltige Energiemenge frei, die sich rasch ausbreitet und massiven Schaden an allen sich im näheren Umkreis befindlichen Schiffen oder Stationen verursacht.

# PULSSTRAHLER

Der Pulsstrahler ist eine Hightech-Waffe, die gesteuerte, mit hoher Geschwindigkeit verschossene Energiestöße erzeugt und dadurch eine verheerende Feuerkraft entwickelt.

# STARBURST-SCHOCKWELLENKANONE

Üblicherweise von Großschiffen des USC genutzt, ist die Starburst-Schockwellenkanone eine fortschrittliche, energiebasierte Version der eher simplen Flak-Waffen, die von den anderen Völkern genutzt werden. Wenn ein abgefeuertes Geschoss seine Maximalreichweite erreicht hat, aktiviert es sich und sendet kraftvolle Energiewellen aus, die alle Schiffe im näheren Umkreis beschädigen.

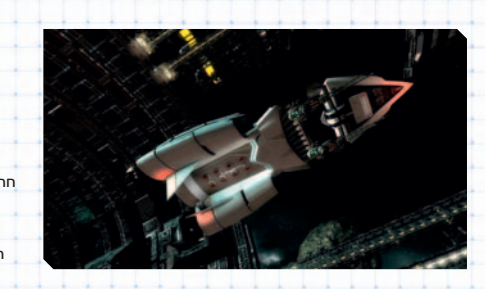

# RAKETEN

# AURORA

Die Aurora ist klassifiziert als Rakete mit Sunapsenzünder. Mit dieser neuen und revolutionären Technologie kann der Pilot entscheiden, wann die Rakete explodieren soll; die Verzögerung nach dem Betätigen des Auslösers beträgt nur den Bruchteil einer Sekunde. Der Pilot feuert die Rakete zunächst ab und verwendet anschließend den Auslöser erneut, um die Rakete zur Detonation zu bringen, bevor der integrierte Timer abläuft.

# BANSHEE

Diese leistungsstarke Mittelstreckenrakete wird vom Militär verwendet und verwendet ein Bilderkennungssystem. Die Banshee bietet Piloten die Möglichkeit, ihren Feinden die wahre Bedeutung des Wortes Angst näherzubringen. Sie ist vielleicht nicht die schnellste Rakete auf dem Markt, ist jedoch sehr effektiv und bietet ein sehr gutes Zielerfassungssystem, sodass sie in einem breiten Spektrum an Kampfszenarien gegen mittelschwere und schwere Jäger verwendet werden kann.

# BLIZZARD

Die Blizzard bietet die Möglichkeit, effektiv mehrere Ziele mit nur einer Rakete zu bekämpfen. Sie bietet zwar nicht die Durchschlagskraft einer auf ein Ziel abgestimmten Rakete, teilt sich jedoch in mehrere unabhängige Bestandteile auf, die verschiedene Ziele mittels der Freund-/Feinderkennung (FF) Ihres Bordcomputers verfolgt.

# **ZYKLON**

Ähnlich wie die Blizzard bietet auch die Zyklon die Möglichkeit, mit einem Schuss mehrere Ziele zu bekämpfen. Sie bietet nicht die Durchschlagskraft einer auf ein Ziel abgestimmten Rakete, teilt sich jedoch in einer bestimmten Entfernung zum Gegner in mehrere kleinere Bestandteile auf und verfolgt dank eines Bilderkennungssystems mehrere im Kampfgebiet bestätigte Gegner.

# DISRUPTORRAKETE

Die Disruptorrakete wurde von der Piratenfraktion der Yaki entwickelt. Sie verwendet verbesserte Ionenpartikel, um die Elektronik und den Antrieb des Schiffes zu stören, während der Rumpf und die anderen Systeme intakt bleiben.

# LIBELLE

Vor der Entwicklung der Feuerfalter-Rakete stattete das argonische Militär die Libelle mit Protokollen ohne Leitsysteme aus, wodurch die Herstellungskosten erheblich reduziert wurden. Die neue Libelle ersetzt das mittlerweile veraltete Original. Sie wird bis heute verwendet.

# FEUERFALTER

Da Gefechte zunehmend auf immer kürzere Entfernung ausgetragen wurden, wandten sich die Spezialisten des argonischen Militärs der Entwicklung einer direkteren Technologie zu, die nicht auf die hochentwickelten Leitsysteme anderer Raketen angewiesen war. Das Ergebnis war die Feuerfalter-Rakete, die klein und extrem schnell ist. Dieses Geschoss wird mit hoher Geschwindigkeit abgefeuert und verfolgt eine gerade Flugbahn.

# **FFUERSTURM**

Der Feuersturm-Torpedo, eine der langsamsten und leistungsstärksten Projektilwaffen im derzeitigen Arsenal, verfügt über verheerende Zerstörungskraft auf Kosten von Geschwindigkeit und Manövrierfähigkeit. Diese Waffe kann zwar erstaunlich einfach abgeschossen werden, richtet jedoch bei einem Treffer beachtlichen Schaden an einer Station an und kann sie, wenn mehrere Torpedos zum Einsatz kommen, sogar zerstören. Ihr Erfolg gegen große Kriegsschiffe kann ebenso verheerend sein, wenn sie im Zuge von Nahangriffen eingesetzt wird. Der Rumpf dieser Rakete ist sogar in gewissem Maß an gepanzert, sodass sie ein paar Treffer überstehen kann, bevor sie zerstört wird. Es muss wohl nicht weiter erwähnt werden, dass diese Art von Zerstörungskraft nicht gerade billig ist.

# **MORGENSTERN**

Da sich frühe Prototypen von Raketenfregatten anfällig gegenüber Jägerattacken zeigten, brauchte man etwas, um dieser Schwäche zu begegnen. Aus der Notwendigkeit heraus wurde diese Schwarmrakete entwickelt. Die Morgenstern nutzt mehrere Gefechtsköpfe sowie ein fortschrittliches Zielerfassungssystem und hat sich als tödlich für feindliche Jäger erwiesen, die sich ihr ausgesetzt sehen.

# **GHUL**

Ähnlich der Poltergeist nutzt die Ghul mehrere Gefechtsköpfe und ein fortschrittliches Zielerfassungssystem. Sie verfügt zusätzlich über einen Annäherungszünder und wird in Salven von speziell ausgerüsteten Schiffen abgefeuert.

# **STREITHAMMER**

Entwickelt als ein großer Anti-Großkampfschifftorpedo, welcher von Raketenfregatten in Salven abgefeuert werden kann, kombiniert der Streithammer einen großen Gefechtskopf mit hoher Geschwindigkeit und Beweglichkeit. Das wird durch die Nutzung einer größeren, speziell dazu entwickelten Abschussvorrichtung ermöglicht.

# **HORNISSE**

Die Hornisse ist einer der leistungsstärksten heute bekannten Waffen. Durch die Unmenge an Ressourcen, die zur Herstellung dieses Monsters verwendet werden, ist sie außerdem extrem kostenintensiv. Die Rakete zündet eine kleine Nuklearladung, wodurch eine Reaktion zwischen drei unterschiedlichen Elementen ausgelöst wird, die anschließend beim Einschlag eine Explosion verursachen, die sogar die größten Schilde zerstören kann. Andererseits ist die

Hornisse auch die langsamste der bekannten Raketen und wird am besten gegen unbewegliche oder langsame Ziele eingesetzt.

# HURRIKAN

Nach anfänglichen Bedenken, dass dieses Waffensystem nichts anderes sein könnte als eine Fortsetzung der unmoralischen Verwendung der SQUASH Mine, hat sich die Hurrikan in Militärkreisen als erste Wahl für die Bekämpfung einer großen Anzahl kleinerer Ziele bewährt. Perfekt geeignet sowohl für die Cluster-Angriffe der Kha'ak als auch zum Sprengen enger Piratenformationen.

# STACHEL, NADEL UND DORN (KHA'AK)

Diese schnellen Raketen explodieren in der Nähe des Zielschiffs. Sie sind tödlich gegen alle Jäger.

# **MOSKITO**

Die Moskito ist die am häufigsten verwendete leichte Rakete im Nahkampf. Sie wird hauptsächlich als Raketenabwehr für Schiffe ohne rückwärtigen Geschützturm eingesetzt. Die Rakete eignet sich hervorragend zur Zerstörung von Kampfdrohnen. Sie kann von den meisten Schiffen verwendet werden.

# PHANTOM

Diese Rakete nutzt einen Antimaterie-Gefechtskopf, ähnlich dem des M/AM-Werfers. Sie kombiniert einen Annäherungszünder mit einem leistungsstarken Antrieb, um terranischen Schiffen die Möglichkeit zu geben, schnell jegliche feindlichen Großkampfschiffe zu zerstören.

# POLTERGEIST

Die Poltergeist, eine Rakete, die von den meisten USC-Schiffen benutzt werden kann, ist eine Schwarmrakete und wählt ihre Ziele automatisch.

# RAPIER

Die frisch von den Reißbrettern der Forschungslabors des argonischen Militärs stammende Rapier wird noch nicht offiziell produziert. Sie kann Ziele extrem schnell erkennen und erfassen, sodass ein blitzschneller Angriff gegen ein feindliches Schiff durchgeführt werden kann, der weit schneller ist als die Reflexe vieler Piloten. Die Rakete wird im Nahkampf und oft in Massen verwendet, ebenso im Zuge von Ausweichmanövern in mittlerer Reichweite. Sie gilt als essenzielle Unterstützung für jede Standardausstattung an Laserwaffen.

# **SCHATTEN**

Diese Rakete ist das terranische Äquivalent zum schweren Streithammer-Torpedo. Sie wurde speziell dafür entwickelt, in Salven von Großkampfschiffen auf feindliche Großkampfschiffe abgefeuert zu werden. Sie ist zudem mit einem Annäherungszünder ausgerüstet, was bedeutet, dass sie selbst bei einem knappen Fehlschuss in der Nähe des Zieles explodiert.

# **HUMMEL**

Die Hummel kombiniert Quantentechnologie mit einem Sprengkopf, der sogar schwer gepanzerte Ziele zerstören kann. Diese Rakete wird für gewöhnlich für Angriffe auf große Jäger oder Transporter verwendet.

# GESPENST

Die Gespenst ist eine hitzesuchende Rakete mit einem Annäherungszünder, die von Schweren Jägern und größeren Schiffen des USC gegen mittelgroße Gegner eingesetzt wird.

# **GEWITTERSTURM**

Abhängig vom Freund/Feind-Erkennungssystem des Schiffs, von dem aus sie gestartet wurde, sucht diese Rakete nach feindlichen Zielen und legt Angriffsprioritäten fest. So kann sie, falls sie das Hauptziel verliert, sofort das zweite Ziel erfassen, und so weiter, bis sie entweder keinen Treibstoff mehr hat oder einschlägt.

# **DONNERSCHLAG**

Die hitzesuchende Donnerschlag-Rakete verwendet ein integriertes Leitsystem, um das Wärmebild sowohl im sichtbaren als auch im infraroten Bereich zu erfassen. So kann sie Ziele in Bereichen erfassen, in denen es ansonsten nicht möglich wäre. Sie wurde ursprünglich verwendet, um entfernte Ziele anzugreifen, in letzter Zeit haben Piloten jedoch einige innovative Verwendungsmöglichkeiten gefunden.

# TOMAHAWK

Diese schwere Rakete wurde speziell für den Einsatz durch Schiffe der neuen Bomberklassen entwickelt. Die Rakete wird dabei üblicherweise von einem oder mehreren Bombern gleichzeitig in Salven aus kurzer Distanz auf feindliche Großkampfschiffe abgefeuert.

# TORNADO

Die Tornado verbessert die Wirkungsweise der Feuerfalter-Rakete, indem das Ziel mit einem Raketenhagel überschüttet wird. Das Waffensystem verwendet mehrere Projektile und wird entweder einzeln oder in rascher Folge abgefeuert, sodass der Pilot das Ziel mit einem Trommelfeuer von Raketen eindecken kann.

# TAIFUN

Die Taifun bietet mehr Sprengkraft als die Wespe-Rakete sowie die Möglichkeit, mehrere Waffen gegen dasselbe Ziel einzusetzen. Dank der Zielerfassung durch Bilderkennung sind die Chancen gut, das Ziel zu zerstören. Der Pilot kann mehrere Projektile gleichzeitig oder hintereinander abfeuern, selbst wenn er nicht direkt auf das aktive Ziel ausgerichtet ist.

# WESPE

Die Wespe wurde für den Kampf gegen die Kha'ak umgebaut und bildete so den Prototyp für zielfolgende Schwarmraketen. Die Raketen werden simultan oder in kurzer Folge abgefeuert und folgen dem vom Piloten im HUD ausgewählten Ziel auch dann, wenn er es nicht direkt anvisiert.

# MANTIS

78 79

Die Mantis-Rakete ist ein Prototyp, der von der Industritech Corporation vor den Angriffen durch die Kha'ak entwickelt wurde. Es wurde jedoch nie Fertigungsreife erreicht. Einige Raketen sind Berichten zufolge verschwunden, aber offizielle Quellen haben diese Behauptung verneint.

# **STURMBRINGER**

Die Sturmbringer ist eine der leistungsfähigsten Raketen mit synaptischem Zünder und hat sich als Ergänzung der Waffensysteme jedes Kampfpiloten bewährt. Durch gute Geschwindigkeit und Sprengkraft ist diese Rakete eine weise Wahl für Angriffseinsätze und Abfangmissionen von Schiffen mit mittlerer Reichweite. Für Geheimoperationen ohne Einsatz von Scannern ist die Sturmbringer unübertroffen.

# GEIST

Die Geist ist eine hitzesuchende, mit mehreren Gefechtsköpfen ausgerüstete Rakete mit einem Annäherungszünder. Sie wird von mittelgroßen und großen Schiffen des USC im Kampf gegen Großkampfschiffe eingesetzt.

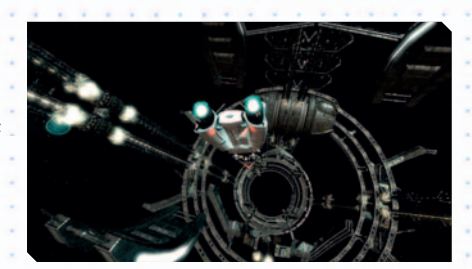

# MINEN

# MATERIE-/ANTIMATERIE-MINE

M/AM-Minen werden ausschließlich vom terranischen USC hergestellt und eingesetzt. Bereits der Besitz dieser Waffe ist Personen ohne die notwendige Autorisation strengstens verboten.

# DROHNEN

# KAMPFDROHNE

Die Kampfdrohne kann gegen ein feindliches Schiff eingesetzt werden und bekämpft das Ziel selbständig.

# KAMPFDROHNE MKII

Die MKII-Kampfdrohne bietet im Vergleich zu früheren Versionen zusätzlich zu einer vergrößerten Operationsreichweite eine Verbesserung der Manövrierfähigkeit sowie der Feuerkraft.

# NACHRICHTENDROHNE

Nachrichtendrohnen stellen die effektivste Methode dar, um Nachrichten schnell und sicher über Sektoren hinweg zu übermitteln. Sie fliegen mit enorm hohen Geschwindigkeiten, passieren Sprungtore und schlüpfen leicht durch dichten Verkehr.

# **SOUASH MINE**

Hierbei handelt es sich um eine Mine mit hoher Zerstörungskraft. Sie wird in der Regel zum Schutz strategisch wichtiger Orte verwendet. Vorsicht: Diese Mine verfügt über keine Freund-Feind-Erkennung!

# **FRACHTDROHNE**

Die Frachtdrohne wurde entwickelt, um den Frachttransfer teilweise zu automatisieren. Ihr Vorteil gegenüber der Transporterweiterung liegt in ihrer deutlich größeren Reichweite.

# KRIS

Die Kampfdrohne der USC wurde nach einem kleinen Dolch mit geflammter Klinge benannt, da sie selbst den manövrierfähigsten Schiffen Probleme bereiten kann.

# AUFKLÄRUNGSDROHNE

Aufklärungsdrohnen sind mit Breitbandsensoren und Multispektralkameras ausgerüstet. So sind sie in der Lage, in feindliches Gebiet einzudringen und Installationen sowie Areale zu überwachen, während sie diese Telemetriedaten in nahezu Echtzeit weitersenden.

# MUNITION

Hier finden Sie die Munition die manche Waffen benötigen, eine handelsüblicher Munitionscontainer enthält unabhängig vom Waffentyp 200 Geschosse.

# ENERGIEPULSKANONENMUNITION

Diese Kapseln gespeicherter Energie werden von der Energiepulskanone abgefeuert. Beim Einschlag werden die Kapseln zerstört und die gespeicherte Energie wird freigesetzt.

# GAUSSGESCHÜTZMUNITION

Gaußgeschützmunition besteht lediglich aus großen Metallblöcken, die mit einem ionisierten Polymer überzogen sind und beim Abschuss durch starke Magnetfelder auf hohe Geschwindigkeiten beschleunigt werden.

# PROJEKTILKANONENMUNITION

Hierbei handelt es sich um Munition speziell für die Projektilkanone. Jedes Projektil ist eine selbständige Einheit, die aus dem Projektil selbst und einer kleinen panzerbrechenden Hülse, die in eine einzigartige kristalline Matrix eingelassen ist, besteht. So kann die Hülse ungehindert durch die Schilde eines Schiffes dringen. Das Projektil nutzt die Energie des Schildes, um eine winzige Raumkrümmung zu verursachen.

# MATERIE-/ANTIMATERIE-**GEFECHTSKOPF**

M/AM-Gefechtsköpfe verfügen über dieselbe Menge Materie und Antimaterie, getrennt durch ein Energiefeld. Wenn dieses Feld gestört wird - durch Einschlag oder Ausfall - vermischen sich Materie und Antimaterie mit einem verheerenden Resultat.

# ORTSGEBUNDENE VERTEIDIGUNGSEINRICHTUNGEN

# KLEINE ORBITALE WAFFENPLATTFORM

Die Kleine Orbitale Waffenplattform der Argonen bietet besseren Schutz als ein einzelner Geschützturm. Gegen kleinere Schiffe, insbesondere gegen Jäger, ist sie ausgesprochen effektiv.

# MITTLERE ORBITALE WAFFENPLATT-FORM

Die Mittlere Orbitale Waffenplattform bietet einen angemessen Schutz für das umliegende Gebiet. Diese Waffenplattformen sind ideal, um sie entlang von Handelsrouten zu platzieren, womit man maximalen Raum zu geringst möglichen Kosten abdecken kann.

# GROSSE ORBITALE WAFFENPLATTFORM

Die Große Orbitale Waffenplattform ist mit zahlreichen Waffen und starken Schilden ausgestattet. Das lässt sie zur ersten Wahl für die orbitale Sicherung von Stationen und Sektoren werden.

# **GESCHÜTZTURM**

Diese Defensivwaffe ist in der Regel in der Nähe von Stationen und Fabriken zu finden, wo sie deren Verteidigung gegen Eindringlinge sichern. Lasertürme sind für gewöhnlich mit einem Schild der Klasse 25 MJ ausgestattet.

# BESONDERE (NICHT-)WAFFEN

Hier finden Sie Geräte, die nicht explodieren und in keine andere Kategorie passen.

# MOBILES BOHRSYSTEM

Das Mobile Bohrsystem beschleunigt kleine, sich schnell drehende spiralförmige Partikel, die sich in Fels bohren, sobald sie abgefeuert werden. Anschließend wird der Fels mit Überschallresonanz gesprengt. Die Effektivität des Geräts gegen andere Materialien ist sehr gering.

# REPARATURLASER

Diese (Nicht-)Waffe ist auf Reparaturdrohnen angebracht und ist hilfreich, um neue Teladianiumplatten an Stationen anzuschweißen, wenn diese repariert werden müssen. Die meisten Raumanzüge verfügen über einen Reparaturlaser.

# TRAKTORSTRAHL

Der Traktorstrahl ist eine neue Erfindung, die hauptsächlich zum Bewegen von Stationen ohne Verwendung großer und umständlicher Greifsysteme gedacht ist. Der Strahl verwendet eine Reihe projizierter Schwerkraftfelder, die die Masse des Objektes reduzieren, sodass dieses einfacher bewegt werden kann.

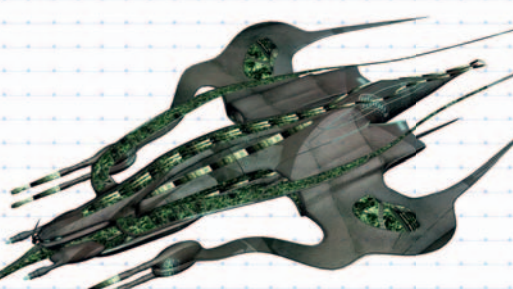

# WAFFEN IM ENTWICKLUNGSSTADIUM

Unseren Quellen im Nachrichtenwesen zufolge (die gerne anonym bleiben möchten) herrscht reges Treiben in den geheimen Waffenlaboren des X-Universums. Unsere Informanten konnten zwar keinen genaueren Blick auf die Reißbretter werfen, waren jedoch in der Lage, einige diskrete Gespräche mit den dort tätigen Technikern zu führen. Sie gehen davon aus, dass sich folgende Waffen in der Entwicklung befinden. Keine dieser Waffen wurde bisher außerhalb eines Labors gesehen (genauer gesagt auch nicht innerhalb), und ihre Existenz kann noch bezweifelt werden.

# FUSIONSSTRAHLKANONE

Die Fusionsstrahlkanone ist in der Lage, den massiven Energievorrat der Energiegeneratoren terranischer Großkampfschiffe voll auszunutzen. Der entstehende Strahl ist gefürchtet, weil er das Rumpfmaterial des beschossenen Ziels bis zum Fusionspunkt erhitzt, was alle Energie, die bei diesem Prozess bekanntermaßen entsteht, freisetzt und so zusätzliche, massive Schäden anrichtet.

# PHASENLASERKANON

Split

# Volk:

Verwendung:

Allgemeine

Eine schnelle Strahlenwaffe mit einzelnen Feuerstößen und hoher Turmgeschwindigkeit. Dadurch wird diese Waffe zum idealen Mittel gegen Jäger und andere leichte Schiffe. Alternativ könnte die Turmgeschwindigkeit letztendlich auch verringert werden. Dafür würde die Funktion implementiert, durch Einsatz von Komponenten der Traktorstrahltechnologie die Geschwindigkeit des Ziels zu verringern.

Beschreibung: Ein schneller, dünner Strahl, der nicht besonders durchschlagskräftig aussieht. Ähnelt dem einfarbigen Strahl der Kyonen-Emitter.

### PLASMASTRAHLGESCHÜTZ Volk: Argonen

Verwendung:

Ursprünglich der Hochenergie-Plasmastrahl, der auf Geschütztürmen benutzt wurde, ist das Plasmastrahlgeschütz mittlerweile weiter verstärkt worden, um es auf Großkampfschiffen einsetzen zu können. Während es immer noch nicht so mächtig ist wie die stärksten Projektilwaffen, feuert es mit weit höherer Geschwindigkeit und bietet so Vorteile durch bessere Genauigkeit und als Erstschlagswaffe.

Beschreibung: Sieht möglicherweise ein wenig moderner aus als der ursprüngliche einfache weiße Strahl, vielleicht ähnlich dem Gaußgeschütz.

Das paranidische Triplett-Laserge-

# TRIPLETT-LASERGESCHÜTZ Paraniden

Volk: Verwendung:

**Allgemeine** Beschreibung:

Allgemeine

schütz hat eine geringere Feuerrate, langsameres Zielverhalten und mehr Energieverbrauch als die Strahlenwaffen der Split oder der Argonen, wird aber mehr Schaden zufügen. Dadurch wäre es die erste wirklich effektive schwere

> Strahlenwaffe gegen Großkampfschiffe, die von einem der Völker entwickelt wurde. Wohl größer und mächtiger als das

> Plasmastrahlgeschütz, mit drei Strahlen, die möglicherweise mit Ringen oder einer Art "Ummantelung" zusammengehalten werden.

# AUSRÜSTUNG UND VERBESSERUNGEN

Das X-Universum bietet Ihnen als Spieler unzählige Güter mit denen Sie Ihr Schiff aus- und hochrüsten können. Auf einige dieser Güter, beispielsweise Schilde, werden Sie unmöglich verzichten können, wenn Sie im gefährlichen Weltraum überleben und Ihr Schiff in einem Stück zu seiner Heimatbasis bringen wollen. Andere Ausrüstungsgegenstände können ihnen das Überleben in den Tiefen des Weltraums erleichtern, sind jedoch nicht zwingend notwendig. Grundausrüstungsgegenstände wie Schilde sind bei allen Völkern des X-Universums käuflich zu erwerben, jedoch gibt es einige Waren, welche nur bei bestimmten Völkern zu bekommen sind. Stehen Sie mit einem Volk, dessen Ware Sie dringend benötigen, auf Kriegsfuß, kann Ihnen meist nur noch die Diplomatie des Handels und des Tötens von generellen Feinden oder mühselige Raumpiraterie helfen, also überlegen Sie es sich gut gegen wen Sie in den Krieg ziehen möchten.

# **SCHILDE**

Schilde gibt es in unterschiedlichen Stärken, die in der Energieeinheit Joule gemessen werden. Die kleinste Stärke ist 1 MJ (Megajoule), gefolgt von 5 MJ, 25 MJ, 200 MJ, 1 GJ (1 Gigajoule = 1.000 Megajoule) und 2 GJ. Schilde benötigen eine große Menge Energie. Daher können kleine Schiffe nur kleine Schilde verwenden. Mit zunehmender Größe des Schiffs sind auch die Generatoren leistungsstärker, und so können auch größere Schilde zum Einsatz kommen. Schilde der Größe 1, 5 und 25 MJ werden daher für gewöhnlich in Jägern verwendet. Ein Schild mit 200 Megajoule bietet mittleren Schutz und wird in der Regel von Korvetten und einigen großen Transportschiffen verwendet. Der Schild der Stärke 2 Gigajoule bietet den stärksten bekannten Schutz und wird für gewöhnlich von großen Anlagen und Großkampfschiffen verwendet.

# SYSTEMFIREWALL-SOFTWARE

Die Sustemfirewall-Software kann auf dem zentralen Computerkern großer Schiffe installiert werden, um das Schiff gegen indirekte oder direkte böswillige Zugriffsversuche (Hacking) zu schützen.

# **SCHNÄPPCHENFINDER**

Mit dem Schnäppchenfinder können Sie den Ort in Ihrem aktuellen Sektor finden, an dem Sie jedes verfügbare Produkt zum niedrigsten Preis kaufen können. Sehr hilfreich für fortgeschrittene Händler!

# VERKAUFSPREISFINDER

82 83

Mit dieser Verbesserung können Sie den Ort in Ihrem aktuellen Sektor finden, an dem Sie jede Ihrer Handelswaren zum höchsten Preis verkaufen können. Sie erfahren außerdem, wenn niemand an Ihrer Ware interessiert ist. Sehr hilfreich für fortgeschrittene Händler!

# **BIOSCANNER**

Bioscanner wurden speziell dazu entwickelt, Lebenszeichen auf einem Schiff aufzuspüren. Ihr breites Empfangsspektrum ist beim Aufspüren von neuralen und biologischen Lebenszeichen besonders effektiv.

# **ENTERKAPSEL**

Enterkapseln dienen dem Kurzstreckentransport von Enterkommandos zu feindlichen Schiffen.

# BOOST-ERWEITERUNG

Mit der Boost-Erweiterung erreicht Ihr Schiff das Dreifache seiner normalen Beschleunigung. Diese Erweiterung ist in Kampfsituationen unerlässlich.

# FRACHTRAUMERWEITERUNG

Ihr Frachtraum wird durch Subraum-Komprimierungstechnologie um eine bestimmte Anzahl von Frachteinheiten erweitert. Diese Erweiterung wird mit jeder Verwendung teurer, da die verwendete Technologie zunehmend komplexer wird.

# FRACHTRAUMKRAFTFELD (ILLEGAL)

Auf dem Schwarzmarkt besteht eine hohe Nachfrage nach diesem Gerät durch Piraten und Schmuggler. Es wurde ursprünglich dazu entwickelt, empfindliche militärische Fracht vor der Entdeckung durch Scanner zu tarnen.

# LEBENSERHALTUNGSSYSTEM FÜR DEN FRACHTRAUM

Mit diesem, Lebenserhaltungssystem können Sie lebende Tiere, Passagiere, Marineinfanteristen und Sklaven in Ihrem Frachtraum transportieren.

# **FRACHTCONTAINER**

Frachtcontainer sind die gängige Transportmethode für Fracht. Sie treten in zahlreichen Formen und Größen auf, schützen jedoch immer gegen das Vakuum des Weltalls.

# DATENSPEICHER

Dieses Gerät kann Audio- und Videodaten speichern.

# LANDECOMPUTER

Mit diesem Gerät können Schiffe das Leitsignal einer Raumstation erfassen. Das Leitsignal überträgt Signale an den Landecomputer des Schiffs, der wiederum die Geschwindigkeit und Ausrichtung des Schiffes so ändert, dass der automatische Andockvorgang erfolgreich durchgeführt werden kann.

# DUPLEX-SCANNER

Forschung und Entwicklung im Bereich der Radartechnologie haben den Duplex-Scanner hervorgebracht, der die Scan-Reichweite um den Faktor 2 erhöht. So können Ziele auf weit höhere Entfernung erfasst werden.

# TRIEBWERKSTUNING

Ein Team bestens ausgebildeter Spezialisten optimiert in diesem komplizierten Vorgang mittels modernster Geräte Ihr Triebwerk, sodass Ihr Schiff schneller wird als je zuvor.

# **ERKUNDUNGSSOFTWARE**

Die Erkundungssoftware wurde von Tiefraumforschern der Teladi entwickelt, um die automatische Erkundung von entfernten und potentiell feindlichen Sektoren zu ermöglichen, ohne das Leben eines Piloten zu gefährden. Üblicherweise folgen bemannte Forschungsschiffe, wenn der Sektor als sicher eingestuft worden ist.

# **KAMPFSOFTWARE**

Hierbei handelt es sich um eine Software-Erweiterung für jeden Bordcomputer, die ein Laser-Zielunterstützungssystem umfasst. Die Versionen MK1 und MK2 sind verfügbar. Die Befehlskonsole des Bordcomputers wird um neue Befehle erweitert.

# **FRACHTSCANNER**

Piloten, deren Raumschiffe mit einem Frachtscanner ausgestattet sind, können genau erkennen, was sich in gescannten Schiffen befindet. Piraten setzen diesen Scanner oft ein, bevor sie unschuldige Schiffe angreifen und plündern. Mittels Frachtscannern können Schmuggler in einem Umkreis von 4 Kilometern entdeckt werden. Es ist illegal, einen Frachtscanner ohne Polizeilizenz zu verwenden.

# HÜLLENPOLARISIERUNGSSYSTEM

Das Hüllenpolarisierungssystem produziert ein leistungsstarkes Magnetfeld um die Hülle eines Schiffes, das selbst die effizientesten Plasmabrenner behindert und dadurch das Schiff gegen gewaltsames Eindringen durch die Hülle schützt.

# INTERNE VERTEIDIGUNGSLASER

Infrarotgesteuert und mit einem Freund/Feind-Erkennungssystem ausgerüstet, werden Interne Verteidigungslaser an strategischen Positionen in großen Schiffen platziert, um im Falle eines feindlichen Eindringens oder eines Kaperversuchs eine zusätzlichen Abwehr bereitzustellen.

# **SPRUNGANTRIEB**

Der Sprungantrieb ist eine relativ neue Entwicklung. Mit dieser ultimativen Erweiterung kann Ihr Schiff in weit entfernte Sektoren springen. Es ermöglicht den Fokus auf entfernt gelegene Sprungtore in weit entfernten Sektoren. Die Verwendung des Sprungantriebs erfordert zusätzliche Energiezellen für jeden Sektor, den Sie durchqueren möchten. Die erforderliche Menge an Energie pro Sektor hängt von der Größe Ihres Schiffs ab.

# MINERALIENSCANNER

Der Mineralienscanner ist eine wichtige Erweiterung für jeden Piloten, der Ressourcen von Asteroiden abbauen möchte. Wenn das Gerät in ein Raumschiff integriert ist, bietet es wertvolle Informationen über den Mineralgehalt eines Asteroiden.

# NAVIGATIONSSOFTWARE MK1

Hierbei handelt es sich um eine Software-Erweiterung für Ihren Bordcomputer. Die Befehlskonsole Ihres Computers wird um neue Navigationsbefehle erweitert.

# MINERALIEN KOLLEKTOR

Nachdem das Erz von einem mobilen Bohrsystem freigelegt wurde, können die kleineren Teile mittels dieses Geräts in den Frachtraum transportiert werden. Zu diesem Zweck wird ein schwacher Schwerkraftstrahl eingesetzt.

# PATROUILLENSOFTWARE

Hierbei handelt es sich um eine eigenständige Software, die ursprünglich Teil der Kampfsoftware war. Diese neue Version beinhaltet ein eigenes Interface und stellt eine größere Auswahl an Formationen und Staffel-Konfigurationen zur Verfügung.

# POLIZEILIZENZ

Nach dem Erwerb dieser Lizenz werden Sie von allen Raumstationen und Fabriken im Territorium des jeweiligen Volkes als polizeiliche Autorität akzeptiert. Sie werden automatisch für die Eliminierung von geächteten Schiffen bezahlt. Sie müssen über einen guten Ruf bei Völkern verfügen, bevor diese Ihnen genug vertrauen, um Ihnen eine Polizeilizenz zu verkaufen. Beachten Sie: Wenn Sie mit illegalen Waren an Bord erwischt werden, verlieren Sie Ihre Lizenz.

# RUDEROPTIMIERUNG

Dieser Service ist ein begrenzt verfügbares Sonderangebot. Spezialisten auf dem Feld der Rudersteuerung werden den Lenkantrieb Ihres Schiffs manuell optimieren, damit das Schiff einfacher zu steuern ist als je zuvor und Sie komplizierte Manöver und erweiterte Taktiken durchführen können.

# SINGULARITÄTS-ZEITVERZERRUNGSANTRIEB (SINZA)

Diese Erweiterung basiert auf dem Phänomen der Zeit-Raum-Anomalie, die im Rahmen einer Singularität beobachtet werden kann. Der SINZA ist eine Erweiterung des normalen Antriebs des Schiffes, die bei Aktivierung die Zeit bis auf den Faktor zehn komprimieren kann. Aufgrund der Einschränkungen dieser Zeit-Raum-Komprimierungstechnologie ist es nicht möglich, den Kurs oder die Beschleunigung zu ändern. Das Gerät wird deaktiviert, sobald eine Änderung an der Steuerung des Schiffes festgestellt wird. Es wurde ursprünglich entwickelt, um die Reisezeit auf sehr langen Strecken zu verkürzen. Nebenwirkungen sind nicht bekannt, können aber nicht ausgeschlossen werden.

# RAUMELIEGEN-FANGVORRICHTUNG

Obwohl es illegal ist, ist das Fangen von Raumfliegen im gesamten Universum zu einem lukrativen Unternehmen geworden. Diese kleinen Lebewesen werden zuerst mit einer Ionenwaffe betäubt und anschließend mit diesem Gerät eingefangen, woraufhin sie im Frachtraum des Schiffs sicher gelagert werden. Die Raumfliegen können anschließend an Interessenten gegen gutes Geld verkauft werden. Diese Aktivität ist illegal, aber innerhalb von Piratengemeinschaften ist sie zu einer Lebensart geworden.

# RAUMANZUG

Der technologisch hochentwickelte Raumanzug hält den Träger warm und schützt ihn vor Strahlung. Er bietet begrenzte Manövrierfähigkeit, schützt aber nur sehr eingeschränkt gegen Laserwaffen. Raumanzüge verfügen über einen integrierten Reparaturlaser, mit dem Beschädigungen am Rumpf eines Schiffs repariert werden können.

# SPEZIAL SOFTWARE

Diese Software-Erweiterung installiert Befehle, mit denen Schiffe Fracht aufnehmen können, die nach der Zerstörung eines anderen Schiffes im Weltraum schwebt. Sie ist auch für den Bergbau unerlässlich.

# VERSORGUNGSSOFTWARE

Die Versorgungssoftware ist das Ergebnis der Zusammenarbeit verschiedener argonischer Unternehmen. Die enthaltenen Kommandos sind ideal, um zivile wie auch militärische Flotten zu verwalten.

# SYSTEM OVERRIDE SOFTWARE (ILLEGAL)

System Override Software ist in allen bekannten Sektoren verboten und nur über geheime Piratenfraktionen erhältlich. Dieses Gerät überschreibt die Eigentümerkennung und die Seriendaten des Zielschiffs. Nach Aktivierung setzt das Ziel alle Sicherheitssysteme zurück und gewährt Ihnen uneingeschränkten Zutritt. Die Software ist teuer, erlaubt es Ihnen jedoch ein Schiff zu übernehmen, indem Sie Ihr Schiff sehr nah an das betreffende Schiff heranfliegen (35 Meter oder weniger) und Ziel | Übernehme auswählen. Sie müssen Ihr Schiff dazu nicht verlassen.

# SOFTWARESIGNATUR-VERSCHLÜSSELUNG

Die Softwaresignaturverschlüsselung wurde von einer Piratenfraktion entwickelt, um zu verhindern, dass bei einem Scan des Schiffes, die installierte System Override Software angezeigt wird, welche in allen Völkersektoren höchst illegal ist.

# HANDELSCOMPUTER-ERWEITERUNG

Mittels der Handelscomputer-Erweiterung kann ein Pilot detaillierte Preisinformationen für alle Waren abfragen, ohne an eine Fabrik oder eine Raumstation andocken zu müssen. Bei häufigem Handel ist dies extrem hilfreich.

# **HANDELSSOFTWARE**

Die Handelssoftware MK1 ist Teil der Standardausstattung aller Schiffe der TS-Klasse. Die neuere, umfangreichere Version MK2 ist ebenfalls verfügbar.

# TRANSPORTERWEITERUNG

Die Transporterweiterung ist eine Entwicklung einiger der besten Wissenschaftler aller Völker, die Überreste des Sprungantriebs, der auf dem "Xperimental"- Schiff erstmals vorgestellt wurde, als Ausgangspunkt genommen haben. Mittels dieses Geräts können Sie von einem Schiff zu einem anderen bis zu 5 Kilometer entfernten Schiff gelangen, ohne in den Raumanzug steigen zu müssen. Es kann auch verwendet werden, um Fracht zwischen Schiffen zu transportieren.

# TRIPLEX-SCANNER

Der Triplex-Scanner erhöht die Reichweite des Radars um den Faktor 3. Diese Technologie erkennt größere Abweichungen in den Schwerkraftfeldern, die von Schiffen, Stationen und anderen Körpern erzeugt werden. Die verarbeiteten Informationen werden direkt in die Sektorkarte und in die Gravidar-Anzeige eingespeist.

# DIGITALES SICHTVERBESSERUNGS-**SYSTEM**

Dieses von den Argonen während der Boronschlacht entwickelte Gerät verlieh den argonischen Piloten einen Vorteil, da sie Jäger aus weiterer Entfernung erkennen konnten. Seitdem ist das Produkt vom kommerziellen Sektor übernommen worden und ist in seiner aktuellen Form für jedermann erhältlich, speziell angepasst an die Körperformen der einzelnen Völker.

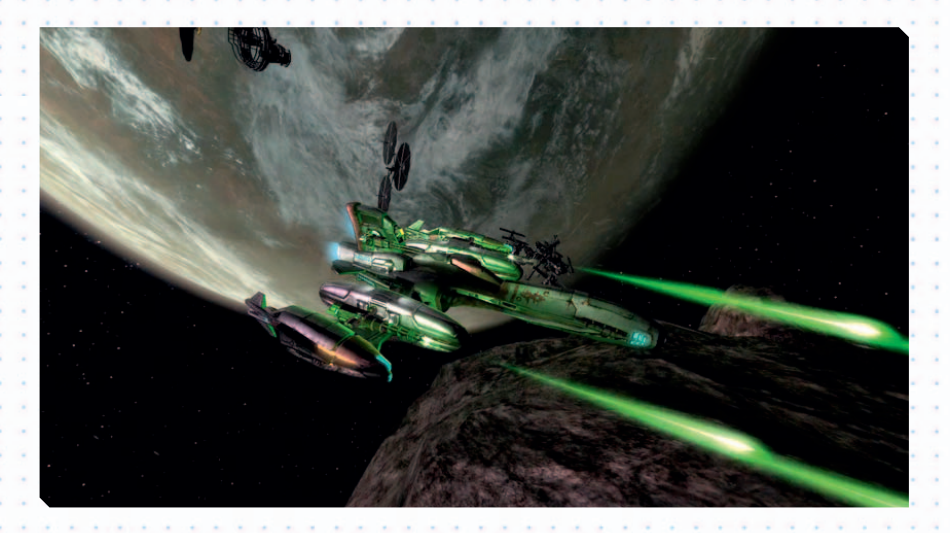

# WAREN UND GÜTER

# **ARGNUFLEISCH**

Die Argnu-Rinder streiften ursprünglich durch die Ausläufer der Bergketten von Argon. Argnufleisch wird für den interplanetaren Export in gepressten Blocks zu 500 Kilogramm verkauft, die als "Cahoona-Fleischblöcke" bekannt sind.

# ARTEFAKTE

Relikte uralter Zivilisationen können überall im Universum gefunden werden. Artefakte unterscheiden sich in Größe und Form, die meisten wurden jedoch mittels fortschrittlicher Technologie erschaffen. Der Ursprung dieser Artefakte ist immer noch unbekannt, und argonische und boronische Archäologen arbeiten an der Ergründung ihres Zwecks.

# KUNSTDÜNGER

Vor wenigen Jahren hat das Argonische Gremium für Agrikultur (AGA) entschieden, dass die Verwendung des vom Argnu-Rind gewonnenen natürlichen Düngers ein zu großes Risiko darstellt. Dieser vom AGA entwickelte Kunstdünger enthält alle für das Wachstum von Pflanzen essentiellen Elemente, während er gleichzeitig sämtliche Schädlinge effektiv bekämpft.

# MIKROORGANISMEN

Mikroorganismen werden von den Boronen verwendet, um neue und fortschrittliche Medikamente zu entwickeln. Mittels ihrer hochentwickelten Gentechnik haben die Boronen zahlreiche Heilmittel für ehemals unheilbare Krankheiten entdeckt. Der boronische Medizinische Rat kontrolliert nun die Regulierung dieser Mikroorganismen in den meisten Sektoren. Die Boronen suchen aktiv nach neuen Spezies und haben Arten entdeckt, die zur Herstellung von Dünger und zur Behandlung von radioaktivem Müll verwendet werden.

# **BOFU**

87

BoFu-Mahlzeiten sind nahrhaft und gesund. Die Boronen lieben sie, und es heißt, dass ein boronischer Pilot von nur einem Stück BoFu fast eine Woche lang überleben kann. BoFu wird in speziellen Chemielaboratorien aus Plankton und anderen geheimen Zutaten hergestellt. Obwohl die Boronen bei anderen Völkern berühmt für ihre schmackhaften Stott-Gewürze sind, ist der Genuss von BoFu für niemand anderen eine Freude.

# **BOGAS**

BoGas ist der ungewöhnliche, natürliche Rohstoff, der im Planeten Boron vorkommt, bei dem es sich tatsächlich um eine gewaltige Chemiefabrik handelt. Aus den zahlreichen Chemikalien stellen die Boronen ein einzigartiges Gas her, das im gesamten Universum als das ultimative Schmerz- und Narkosemittel verwendet wird. Nachdem die boronische Regierung die kommerzielle Nutzung der natürlichen Rohstoffe ihres Planeten eingestellt hat, wird BoGas nun in BoGas-Produktionsstätten im gesamten boronischen Königreich künstlich hergestellt.

# **CARBOKUCHEN**

Der Carbokuchen ist eine Mischung aus komplexen Kohlenhydraten, die lebensnotwendig für den Energiehaushalt eines Menschen sind. Das USC benutzt diese Ware zur Produktion ihrer K-Rationen und EPAs.

# K-RATIONEN

Die K-Ration - beziehungsweise Kampf-Ration besteht aus kleinen, dehydrierten, hoch konzentrierten Nahrungsblöcken. Das "Rattenfutter", wie es von den Soldaten auch genannt wird, ist fertig zubereitet und muss nur noch mit Wasser ergänzt und auf einem besonderen Plasmakocher, den jeder Soldat bei sich trägt, erhitzt werden.

# **KARTOGRAPHIECHIPS**

Die vom Militär entwickelten und hergestellten Kartographiechips enthalten wertvolle Informationen über einzelne Sektoren und das gesamte Universum. Sie bieten die detaillierte Position aller bekannten Militäreinrichtungen und stellarer Phänomene.

# **CHELTFLEISCH**

Chelts sind Meerestiere, die einst die Meere und Ozeane des Heimatplaneten der Split bevölkerten. Sie wurden von den Split gejagt, um Fleisch, Öl und ein festes, lederartiges Material zu gewinnen. Bereits vor einigen Jahren wurden sie aber durch Überfischung fast ausgerottet. Heutzutage gedeihen Chelts in Raumaquarien und werden an Split-Nahrungsmittelfabriken verkauft.

# STOFF-RHEIME

Argonischer Stoff ist eines der vielseitigsten Produkte im gesamten X-Universum. Er wird in großen Stoffballen gehandelt, die als Rheime bekannt sind. Der Stoff wird durch Kombinieren der Stiele des delexianischen Weizens mit verschiedenen tierbasierten Ölen gewonnen und stellt den Rohstoff für robuste und widerstandsfähige Bekleidung wie Arbeitsanzüge und Freizeitbekleidung dar. Die Argonen verwenden dieses Material für zahlreiche Verpackungsarten. Argonischer Stoff wird außerdem in der Herstellung von Sprengstoff und Waffen verwendet.

# **COMPUTERKOMPONENTEN**

Computerkomponenten sind wichtige Ressourcen für die Herstellung jeglicher moderner Technologie. Von Armbanduhren bis zu gigantischen Raumschiffen: Computer steuern alles.

# **BAUGERAT**

Modernes Baugerät ermöglicht den schnellen und sicheren Bau von gewaltigen Raumstationen. Es ist maßgeblich am wirtschaftlichen Wachstum aller Völker beteiligt.

# KRISTALLE

Kristalle sind wichtig für die Herstellung verschiedener Waffen. Sie werden in Kristallfabriken aus Siliziumscheiben hergestellt.

# DELEXIANISCHER WEIZEN

Delexianischer Weizen wird in den Ebenen Agons angebaut. Argonische Siedler haben diese Pflanze bei der Kolonisierung neuer Planeten mit sich gebracht, und heutzutage wird sie sogar auf gigantischen Farmen angebaut, die im Weltall schweben. Die Pflanze hat eine gelblich-grüne Farbe und wird bis zu 1,50 Meter hoch. Im oberen Bereich der Pflanze wächst ein Korn, aus dem man durch Dreschen eine vielseitige, mehlähnliche Substanz gewinnen kann, die die Grundlage aller argonischen Lebensmittel darstellt.

# ENERGIEZELLEN

Energiezellen sind der einheitliche Energiespeicher, der im gesamten bekannten Universum verwendet wird. Durch die Vereinheitlichung der Spezifikationen für Energiespeicher kann dieses grundlegende Produkt auf interstellarer Basis gehandelt werden.

# TRIEBWERKSKOMPONENTEN

Triebwerkskomponenten werden bei der Herstellung und Reparatur von Raumschifftriebwerken verwendet. Der Plasmaantrieb ist der am häufigsten verwendete Antrieb in modernen Raumschiffen. Er verwendet einen starken, ionisierten Plasmastrahl aus einem Fusionskern, um das Schiff zu bewegen. Dieser Antrieb ist sehr stabil, einfach zu bauen und erfordert nur wenig Wartung.

# UNTERHALTUNGS-CHIPS

Unterhaltungs-Chips enthalten Filme, Bücher oder interaktive Unterhaltung. Sie werden im gesamten bekannten Universum verwendet. Zahlreiche boronische Titel wurden jedoch in den Split-Sektoren indiziert.

# GEWÜRZMISCHUNG

Gewürzmischungen enthalten Kräuter, Gewürze und andere natürliche und künstliche Geschmacksstoffe. Es gibt zahlreiche verschiedene Geschmackspäckchen, und die vielen verschiedenen Geschmacksrichtungen machen sie so beliebt.

# NAHRUNGSMITTELRATIONEN

Kleine Pakete mit Lebensmitteln, die für gewöhnlich im Gefecht und in Flüchtlingslagern verwendet werden. Diese Nahrungsmittelrationen enthalten gefriergetrocknetes Argnufleisch, getrocknetes BoFu und Wasser. Sie sind zwar nicht sehr appetitanregend, können aber den Unterschied zwischen Überleben und Verhungern bedeuten.

# HANDWAFFEN

Es gibt zahlreiche verschiedene Arten von Handwaffen, die an die körperlichen Eigenheiten der Völker angepasst sind. Sie reichen von Messern und Schwertern bis zu hochmodernen militärischen Pistolen und Gewehren.

# **HACKERCHIPS**

Neue und kostspielige Computerchips, die von einer unbekannten Piratenfraktion entwickelt wurden. Diese Hackerchips wurden als lernfähiges Hacking-Tool entwickelt, das automatisch Signale umleitet, Viren erstellt und das Leben eines Hackers allgemein einfacher macht. Sie sind einfach zu erkennen, da sie eine eigene Stromquelle enthalten - eine kleine Fusionsbatterie, die den Chip ein Jahr lang mit Energie versorgt. Diese Chips können nicht über die üblichen Wege bezogen werden und werden von einigen Piraten verwendet, um Hacking-Angriffe auf die Computer von Stationen durchzuführen.

# EIS

Das mineralstoffreiche Eis, das tief im Inneren von Asteroiden in den entlegenen Gegenden des Sonnensystems zu finden ist, wird abgebaut, geschmolzen und behandelt und stellt eine nützliche Wasserquelle für USC-Schiffe und Außenposten im gesamten System dar. Es ist besonders nützlich, da der Zugang zur Erde von der AGI Task Force strikt kontrolliert wird.

# MILITÄRISCHE HANDFEUERWAFFEN (ILLEGAL)

Besitz, Transport und Lagerung aller Niedrig-Effizienz-Handfeuerwaffen sind illegal. Hierzu zählen Phasenpistolen, Betäubungspistolen, Laserpistolen und Plasmablaster. Sie dürfen nur von Polizeikräften und dem Militär verwendet werden.

# LUXUSNAHRUNGSMITTEL

Viele Planeten stellen ihre eigenen Luxusnahrungsmittel her, die bei Feinschmeckern im gesamten Universum begehrt sind. Sie werden in gekühlten Kisten verpackt und umgehend an ihr Ziel verfrachtet. Aufgrund der Kosten und der stark eingeschränkten Haltbarkeit werden diese Lebensmittel in der Regel nur für wichtige Veranstaltungen verwendet.

# MAJAGLIT

Majaglit wird aus der Schale der Majaschnecke gewonnen und ist ein sehr wertvolles Material, das von vielen Völkern zur Herstellung von Schmuck und Kunstgegenständen verwendet wird. Da es so kostbar ist, werden hohe Preise dafür gefordert. Die wenigen Weltraum-Juweliere, die Majaglit verarbeiten können, sind berühmt für ihre qualitativ hochwertigen Kunstwerke.

# **MAJASCHNECKEN**

88 89

Majaschnecken können in den tief unter der Oberfläche des paranidischen Heimatplaneten gelegenen Teichen und Flüssen gefunden werden. Ihre Schalen glänzen stark, und unter bestimmten Lichteinfall schimmern sie in unzähligen verschiedenen Farben. Im Weltall werden sie auf Schneckenfarmen gezüchtet.

# MARINEINFANTERISTEN

Ein Marineinfanterist ist recht simpel gestrickt. Wenn man ihn füttert, kleidet und ihm sagt, was er zu tun hat, wird einiges möglich. Marineinfanteristen werden heutzutage hauptsächlich für Entereinsätze verwendet. Aus diesem Grund sind Marineinfanteristen neben ihrer soldatischen Ausbildung auch entweder auf dem Gebiet der Technik oder der Computertechnologie geschult.

# SÖLDNER

Trainiert in mehreren Kampftechniken und technischen Fertigkeiten, werden Söldner für viele verschiedene Aufgabenbereiche ausgebildet und an Piratenclans und Gilden verkauft.

# MASSOM-PUDER

Massom ist eine Puderform von Scruffin. Es handelt sich um ein gelbes Pulver, das von den Split aus dem Scruffin gewonnen wird, einem süßen, kartoffelähnlichen Lebensmittel, das von den Split angebaut wird. Andere Völker verwenden Scruffin, um es mit ihren eigenen Lebensmitteln zu mischen, diese so zu verfeinern und sie dann wiederum gegen dieses Pulver zu handeln. Es wird in Massom-Mühlen im gesamten Split-Territorium hergestellt und in großen Containern zu je einer Tonne verkauft.

# CAHOONA-FLEISCHBLÖCKE

Argon-Fleischblöcke werden im gesamten Universum gehandelt. Sie stellen ein nährstoffreiches Lebensmittel auf Fleischbasis dar, das für die meisten Völker geeignet ist. Einige Völker ziehen es vor, Argon-Fleischblöcke in Verbindung mit verschiedenen boronischen Gewürzen zu verwenden. Das Fleisch wird in Blöcken zu 500 Kilogramm gehandelt, die als "Cahoonas" bekannt sind.

# MEDIZINISCHE AUSSTATTUNG

Medizinische Ausstattung findet sich im gesamten Universum. Die Ausstattung kann von kleinen Medikamentenflaschen über Lebenserhaltungssysteme bis zu tragbaren Operationssälen reichen.

# **MIKROCHIPS**

Mikrochips werden aus Siliziumscheiben hergestellt, die mit verschiedenen Beschichtungen versehen werden, damit die erforderliche Leitfähigkeit erreicht wird. Sie werden hauptsächlich bei der Produktion von Computerkomponenten verwendet.

# MILITÄRPERSONAL

Das Militär muss ständig kurzfristig Personal transportieren. Aus diesem Grund werden oft selbständige Piloten angeheuert. Diese Passagiere tragen in der Regel Waffen und andere Waren mit sich, und ihr Reiseziel ist möglicherweise gefährlich.

# **BERGBAUGERÄTE**

Die von der Galaktischen Bergbaubehörde hergestellten Bergbaugeräte werden verwendet, um Ausrüstung in Asteroidenminen zu reparieren oder zu ersetzen. Die Geräte reichen von einem herkömmlichen Bergbaubohrer bis zu hochentwickeltem Lasergerät.

# **RAUSCHMITTEL**

Rauschmittel, die Wahrnehmung und Gehirnfunktion einer Person verändern, sind innerhalb der Piratenkreise weit verbreitet. Leider kann diese Wirkung nicht gesteuert werden und so führen die Rauschmittel in der Regel zu unerwünschten Nebenwirkungen und in einigen Fällen sogar zum Tod.

# NIVIDIUM

Nividium ist ein seltenes Mineral, das in einigen großen Asteroidenfeldern vorkommt. Sein Nutzen ist begrenzt, obwohl es als Superleiter verwendet wird. Nividium in seiner reinsten Form wird als einzigartige und wertvolle Ware gehandelt.

# NOSTROPÖL

Nostropöl oder teladianisches Sonnenblumenöl ist das Hauptlebensmittel der Teladi. Es wird aus teladischen Sonnenblumen hergestellt, in der Regel mit verschiedenen Gewürzen gemischt und in verschiedenen Geschmacksrichtungen verkauft. Die Herstellung und Abmischung wird von den Teladi in den sogenannten Sonnenblumenöl-Raffinerien durchgeführt.

# ERZ

Erz ist das am häufigsten vorkommende Mineral im gesamten bekannten Universum. Es wird bei der Herstellung beinahe aller technischen Waren verwendet. Erz wird in Erzminen produziert, die auf ausreichend mineralreichen Asteroiden errichtet werden.

# **PASSAGIERE**

Alle Völker können kommerzielle Raumschiffe nutzen. Diese Schiffe können große Gruppen von Personen zu Raumstationen oder in andere Systeme oder auf andere Planeten bringen.

# PIRATEN-HANDFEUERWAFFEN

Im Gegensatz zu den Handfeuerwaffen des Militärs sind Piraten-Handfeuerwaffen bei den meisten Völkern illegal. Sie sind beliebt bei Piraten, da sie auf kurze Reichweite höchst effektiv sind und sogar kleinere Wunden tödlich sein können. Die beliebteste Piraten-Handfeuerwaffe ist der seltene Blaster IMB42, der die Molekularstruktur eines lebenden Organismus buchstäblich in Stücke reißt. Transport und Besitz

dieser Waffen werden in einigen Sektoren mit dem Tode bestraft.

# PLANKTON

Boronisches Plankton findet man als Algendecke auf den Sümpfen des Planeten Boron. Es entsteht auf natürliche Weise aus bestimmten chemischen Reaktionen in den Sümpfen durch die Vermischung mit der ammoniakreichen Luft. Diese Algendecke wird eingesammelt und anschließend mit Zusatzstoffen und anderen boronischen Mineralien behandelt, sodass eine breite Palette aus leckeren und nährstoffreichen Gewürzen daraus gewonnen werden kann. Da die boronischen Seen heutzutage umfassend vor jeglicher Form industrieller Nutzung geschützt sind, wird Plankton hauptsächlich im Weltraum auf gewaltigen Planktonfarmen produziert.

# PROTEINPASTE

Proteinpaste ist eine konzentrierte Mischung aus Fleisch- und Gemüseproteinen, die zur Produktion spezialisierter Nahrungsmittel weiterverwendet wird.

# **OUANTUMRÖHREN**

Quantumröhren, auch bekannt als Planck-Röhren, werden in Antriebs- und Steuerungssystemen vieler großer Schiffe und Zerstörer verwendet. Die Herstellung von Planck-Röhren ist sowohl kostspielig als auch komplex, und so gehören Quantumröhren zu den teuersten Handelsgütern.

# RADIOAKTIVER MÜLL

Radioaktiver Müll ist ein Nebenprodukt der Waffenherstellung, besonders bei der Rakete der Gattung Hornisse. Bis vor kurzem bestand die einzige Möglichkeit, sich des Mülls zu entledigen, in der Endlagerung in stillgelegten Siliziumminen. Die Boronen haben jedoch im "Leichtes Wasser"-Sektor einen Mikroorganismus entdeckt, der den gefährlichen Müll verdaut und eine inaktive Masse ausscheidet. Es ist unklar, wie dieser nützliche Organismus, der immun gegen Strahlung ist, entstanden ist.

# RASTAR-ÖL

Rastar ist ein Öl, das aus dem tierischen Fett der Chelts hergestellt wird, einem als Zuchttier genutzten Meerestier auf Split. Dieses Öl ist nach seiner Raffination sehr dünnflüssig und wird von den meisten Völkern zum Schmieren von Antrieben und anderen beweglichen mechanischen Teilen verwendet. Es wird in Rastar-Raffinerien verarbeitet und in großen Fässern verkauft, die als Gretts bekannt sind.

# **SCRUFFINKNOLLEN**

Scruffin ist eine große, essbare Pflanze, die Süßkartoffeln ähnelt. Sie wird von Split-Farmern auf großen offenen Feldern sowie in gigantischen Rauminstallationen angebaut, die man als Scruffin-Plantagen bezeichnet. Scruffin ist ein vielseitiges Lebensmittel, das nach seiner Verarbeitung in zahlreichen Lebensmittelarten der Split verwendet wird. Obwohl Scruffin innerhalb und außerhalb des Split-Territoriums gehandelt wird, wird es hauptsächlich von den verschiedenen Lebensmittelfabriken der Split angefordert.

# SILIZIUMSCHEIBEN

Silizium ist der bedeutendste Mineralrohstoff, auf dem alle modernen Technologiegüter basieren, und kommt in der Regel dicht unterhalb der Oberfläche von Asteroiden vor. Der Rohstoff wird in gewaltigen Siliziumminen abgebaut.

# **SKLAVEN**

Piloten, die ihre Schiffe verlassen müssen und von Piraten gefangen genommen werden, enden oft als Sklaven auf illegalen Märkten. Sklaven können auch in Rehabilitationszentren zu Marineinfanteristen ausgebildet werden.

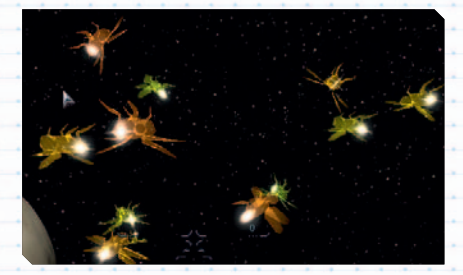

# RAUMFLIEGEN

Dieses Lebewesen, das offiziell als die Markus-Raumfliege bekannt ist, ist ein kleines, unintelligentes, fliegendes Lebewesen, das in den unendlichen Weiten des Weltalls lebt. Es ist in etwa so groß wie ein kleiner Vogel und scheint aus hauchdünnen, glitzernden Fäden zu bestehen, die auf Licht reagieren und in einer Vielzahl von Farben schimmern. Markus-Raumfliegen leben in gewaltigen, komplexen Stöcken in ausgehöhlten Teilen von Asteroiden. Sie erfüllen eine wertvolle Aufgabe, indem sie Weltraummüll und andere Trümmer sammeln, die sie beim Bau ihrer Stöcke verwenden. Sie reisen in großen Schwärmen und kommunizieren mittels einer Reihe von musikalischen Tönen, die Vogelgesang ähneln, die

entgegen der physikalischen Gegebenheiten durch das All tönen. Ihre Schönheit und die Schönheit ihrer Musik sind im gesamten X-Universum berühmt, und alle intelligenten Völker freuen sich über eine Begegnung mit ihnen. Piloten halten oft an, um einen vorbeiziehenden Schwarm zu beobachten. Arbeiter, die außen an Schiffen und Raumstationen beschäftigt waren, behaupten, dass Raumfliegen nahe an sie herangeflogen sind und sich sogar auf ihnen niedergelassen haben, ohne ihren Gesang zu unterbrechen. Allerdings werden Sichtungen der Markus-Raumfliege im gesamten Weltraum immer seltener, was zu großen Teilen den Split zugeschrieben werden muss, die sie zur Energiegewinnung für ihre Schiffe einfangen. Derzeit versucht die Gründergilde, die Markus-Raumfliege als bedrohte Art schützen zu lassen, und es wird Druck auf die Split ausgeübt, ihre Praxis zur Energieversorgung der Schiffsantriebe zu ändern. Es wird angenommen, dass trotz des allgemeinen Verbots des Fangs von und des Handels mit Raumfliegen einige Piraten immer noch Jagd auf sie machen, um sie an die Split zu verkaufen.

# RAUMSPRIT

Mitglieder des argonischen Volks handeln nie offen mit argonischem Whiskey. Er wird als Raumsprit bezeichnet und in Behältern geschmuggelt, die als Treibstofftanks bekannt sind. Nur einige wenige Stationen verfügen über eine Lizenz für Produktion und Handel. Eine billige Imitation von argonischem Whiskey, die ebenfalls als Raumsprit bekannt ist, wird in Whiskey-Destillerien hergestellt und in alle anderen Sektoren geschmuggelt.

# RAUMKRAUT

Raumkraut ist eine Pflanze, die geraucht oder eingenommen werden kann. Aufgrund ihrer berauschenden Wirkung und der Tatsache, dass sie angeblich süchtig macht, haben die Regierungen aller Völker mit Ausnahme der Teladi diese Pflanze für illegal erklärt. Es wird angenommen, dass die Teladi Raumkraut in einer Fabrik herstellen, die sie als Glückspalast bezeichnen.

# RUMPFPLATTEN

Die Produktion fortschrittlicher Rumpfplatten aus herkömmlichen Metallen und komplexen Polymeren muss seit einiger Zeit immer stärker ausgebaut werden. Vor allem wegen der bedeutenden Ausweitung des Schiffsbaus der letzten Jahre durch das USC und die AGI Task Force, mit der die Verteidigung des Sol-Systems gewährleistet werden soll.

# SOJABOHNEN

Sojabohnen wachsen in der freien Natur innerhalb großer Höhlen, die man auf dem gesamten Heimatplaneten der Paraniden findet. Da sie im Dunklen wachsen, sind sie von weißer Färbung und verfügen über einen hohen Feuchtigkeitsgehalt. Die Paraniden ernten sie, pressen anschließend die Feuchtigkeit vorsichtig aus und verwenden die Bohnen so als Wasserquelle. Die trockenen Bohnen werden dann zu einem Brei verarbeitet, der die Grundlage zahlreicher anderer Lebensmittelarten der Paraniden darstellt. Dieser Brei wird als Sojagrütze gehandelt. Die Weltraumeinrichtungen, in denen diese Bohnen angebaut werden, sind als Sojaplantagen bekannt.

# **SOJAGRÜTZE**

Sojagrütze ist die getrocknete und verarbeitete Form der Sojabohne. Es ist das beliebteste Nahrungsmittel im Territorium der Paraniden. Sie kann mit zahlreichen verschiedenen einheimischen Produkten gemischt werden, wodurch eine Vielzahl von Geschmacksrichtungen entsteht. Sojagrütze wird in Weltraumfabriken namens Sojareien hergestellt.

# STOTT-GEWÜRZE

Stott-Gewürze, auch bekannt als boronische Gewürze, werden von allen Völkern des bekannten Universums sehr geschätzt. Sie werden zahlreichen grundlegenden Lebensmitteln beigemischt, um schmackhafteres Essen mit exotischerem Geschmack zu erreichen. Sie werden in speziellen Behältern gehandelt, so genannten Stott-Jagos. Es ist Außenstehenden nicht bekannt, wie die Verantwortlichen innerhalb der Stott-Mischereien diese empfindlichen Produkte aus einfachem boronischen Plankton und nur wenigen weiteren Inhaltsstoffen gewinnen.

# **SONNENBLUMEN**

Die teladischen Sonnenblumen sind große Pflanzen mit blauen Blättern, blauem Stängel und großen weißen Blüten, die ursprünglich in den weiten offenen Sumpfgebieten des Heimatplaneten der Teladi wuchsen. Sonnenblumen werden heutzutage außerdem in Gewächsstationen angebaut, da die Licht- und Schwerkraftbedingungen im Weltraum besser geeignet sind. Diese Blumen versorgen die Teladi mit verschiedenen Rohstoffen. Der Stängel und die Blätter werden als vegetarische Masse für die grundlegenden Lebensmittel der Teladi verwendet. Die Blüten dieser Pflanzen werden gesammelt und gepresst, wodurch ein Rohöl entsteht, das zum Kochen und Heizen verwendet wird.

# **SUMPFPFLANZE**

Die teladische Sumpfpflanze ist eine kleine, moosartige Pflanze die, wenn sie getrocknet und verarbeitet wurde, zu einem Rauschmittel namens Raumkraut wird. Sumpfpflanzen werden in kleinen Raumeinrichtungen angebaut, die von den Teladi als Traumfabriken bezeichnet werden. Sumpfpflanzen werden außerdem zur Gewinnung von Nostrop und anderen Nahrungsprodukten der Teladi verwendet.

# TELADIANIUM

Teladischer Schlamm ist ein sehr schlammiges Sediment, das am Grund von Flüssen und Sümpfen auf der Heimatwelt der Teladi vorkommt. Dieser Schlamm wird durch Trocknen zu einem harten Mineralstoff, der als Teladianium bekannt ist. Dieser Mineralstoff kann, nachdem er mit bestimmten Chemikalien gemischt und verarbeitet wurde, in Verbindung mit Plastikkunststoffen zu einem widerstandsfähigen, flexiblen Material verarbeitet werden, das härter ist als gehärteter Stahl, jedoch weitaus leichter. Im Weltraum wird Teladianium in Chemiefabriken namens Teladianium-Gießereien hergestellt. Teladianium wird im gesamten X-Universum von allen Völkern zum Bau von Gebäuden und im Innenbereich von Raumschiffen und Raumstationen verwendet.

# TELADIANIUMPLATTEN

Teladianiumplatten werden in Walzwerken in Werften hergestellt. Sie werden am Rumpf von Schiffen angebracht, um zusätzlichen Schutz gegen Mikroasteroiden zu bieten.

# TERRANISCHES EMP-GEWEHR (ILLEGAL)

Terranische EMP-Gewehre wurden ursprünglich von der AGI Task Force zur Nutzung bei geheimen Einsätzen entwickelt. Mittlerweile sind sie jedoch bei den terranischen Streitkräften weit verbreitet, und so finden Exemplare gelegentlich auch ihren Weg auf den Schwarzmarkt.

# TERRANISCHE EPA (EINMANNRATIONSPACKUNG)

Die EPAs (Einmannrationspackungen) wurden im 20. Jahrhundert auf der Erde erfunden. Seit dieser Zeit wurden Herstellungsprozess und Zutaten ständig weiterentwickelt, sodass sie heute deutlich nahrhafter sind. Sie können ohne weitere Vorbereitung verzehrt werden und sich auf Wunsch auch selbst erhitzen.

# VIP-PASSAGIERE

Hierbei handelt es sich um außergewöhnliche Personen, die auf ihren Reisen außergewöhnliche Anforderungen stellen. Sie werden in der Regel von mehreren Sicherheitskräften begleitet und reisen mit sehr viel Gepäck.

# VITA-KAI

Vita-Kai ist ein Block konzentrierter Vitamine, der den gesamten Tagesbedarf eines Menschen abdeckt. Vita-Kai ist ein wichtiger Teil der Herstellung von USC-Truppennahrung.

# **GEFECHTSKÖPFE**

Gefechtsköpfe werden bei der Herstellung von Raketen verwendet. Die meisten technischen Details über das Innenleben der Gefechtsköpfe werden geheim gehalten.

# NAVIGATIONSSATELLIT

Diese Satelliten übertragen alle Navigationsdaten des Systems, in das sie installiert wurden, auf Ihren Bordcomputer, sodass Ihre Karte des Universums Online-Informationen aller Schiffe und Stationen anzeigt. Die Installation eines solchen Satelliten ist erforderlich, um Informationen über entfernte Systeme aus der Ferne abfragen zu können.

# NAVIGATIONSBAKE

Navigationsbaken werden von zivilen Milizen platziert, um die Handelsrouten in gefährlichen Sektoren zu markieren. Sie geben Lichtimpulse ab, die die Handelswege zwischen Toren und Stationen anzeigen. Wenn Sie in der Nähe dieser Bojen bleiben, ist ein sicherer Flug garantiert, jedoch verwenden Piraten diese Handelsrouten gelegentlich für Zielübungen.

# WASSER

Da der Wassertransport von der Erde zu entfernt gelegenen Siedlungen durch zusätzliche Sicherheitsauflagen der AGI Task Force im Bereich der Erde in hohem Maße behindert wird, ist die Wassergewinnung aus Asteroiden lebenswichtig für die terranische Flotte und die terranischen Außenposten geworden.

# VERBESSERTER SATELLIT

Navigationssatelliten werden in Sektoren aufgestellt von denen man beständig Informationen über den Schiffs- und Stationsbetrieb benötigt, um einschreiten zu können sobald zum Beispiel feindliche Einheiten in den Sektor eindringen oder um Preise von Gütern, die auf den Stationen gehandelt werden, abfragen zu können.

"Wenn ich mich und meine Methoden des Denkens beobachte, komme ich zu dem Schluss, dass die Gabe der Phantasie mehr für mich bedeutet hat, als mein Talent, gesichertes Wissen aufzunehmen."

Albert Einstein

# VÖLKERRÄNGE FÜR KAMPF UND HANDEL

Es gibt eine Hierarchie von Rängen, die Sie erwerben können, indem Sie sich im Kampf und im Handel beweisen. Es gibt Rangabzeichen, die Sie an Ihrer Uniform tragen können, um Ihren Kampfgefährten und anderen Händlern Ihren Rang zu zeigen. Obwohl es zahlreiche Ränge gibt und einige Rangabzeichen mehr als einen Rang abdecken, wird das Rangabzeichen, das Sie an Ihrer Uniform tragen, anderen zeigen, welchen Fertigkeitsgrad Sie erreicht haben.

Die Argonen bevorzugen es, Handelsabzeichen am linken Arm und Kampfabzeichen am rechten Arm zu tragen. Unschwer zu vergessen, wenn Sie Ihre Waffe in der rechten Hand führen. Bestimmte Missionen stehen nur Piloten zur Verfügung, die einen gewissen Fertigkeitsgrad erreicht haben.

# .<br>HIERARCHIE DER RÄNGE FÜR ERFOLGE IN HAI

HIERARCHIE DER **KAMPFRÄNGE** X-Treme **Held** Legende **Meister Bezwinger Feldherr** Kriegsfürst **Kriegsherr** Rächer Attentäter Krieger Kämpfer Geschwaderkor **Staffelkommandan** Spezialist Ausbilder Profi Adlerauge **Scharfschüze Schütze** Veteran **Streiter** Erfahren Ausgebildet Fähig **Lehrling** Rekrut Anfänger Grünschnabel Ärgernis Harmlos

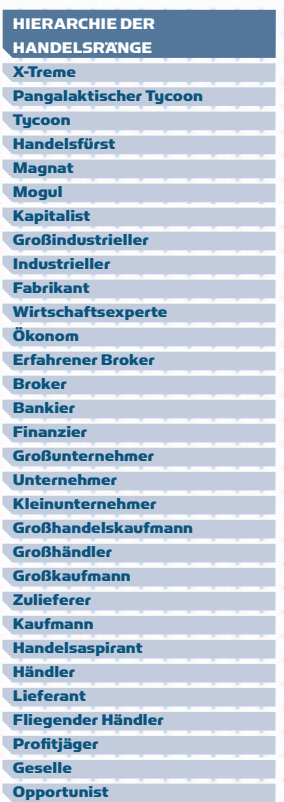

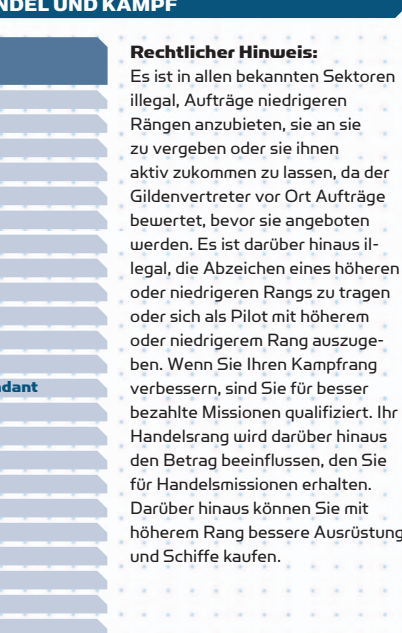

# BEWOHNER DES X-UNIVERSUMS

Das X-Universum wird von einer Reihe verschiedener Völker bewohnt, die jeweils ihre ganz eigene und einzigartige Geschichte haben. Sie bewohnen zahlreiche Gegenden des Tiefenraums, die durch Sprungtore miteinander verbunden sind.

# DIE TERRRANER

# VÖLKERRÄNGE DER TERRANER

Wahrer Held Sols Ehrenwache von Sol Beschützer der Erde Senator des Planeten Diener Terras Krieger von Io Hüter des Mars Berater des Senators Abgeordneter **Ratsmitglied** Bürger Rebell **Abtrünniger** Aufrührer Anarchist Feind Sols

94 95

Die Terraner sind die Bewohner der Erde. Sie sind ein technologisch fortschrittliches Volk, aber ihr Misstrauen gegenüber anderen Rassen, einschließlich ihrer verlorenen Verwandten, den Argonen, führte dazu, dass sie ein starkes Schutzbedürfnis bezüglich ihres Territoriums entwickelten. Um die Erde vor außerirdischen Völkern abzuschirmen, haben sie ihr einziges Sprungtor an einen abgelegenen Ort bewegt, und eine erhebliche militärische Präsenz bewacht nun den Raum zwischen dem Sonnensystem und der Gemeinschaft. Die Terraner haben nur zwei Sprungtore errichtet, alle anderen Tore wurden von einem mysteriösen Volk erbaut, die nur als "das Alte Volk" bekannt sind. Im Jahr 2066 (Erdenzeit) begannen die Terraner mit dem Entsenden von Terraformingschiffen in die Tiefen des Weltraums. Diesen folgten später selbstreplizierende Maschinen. Nach einigen Jahren wurde das Terraformingprojekt eingestellt, aber ihre Versuche, den Terraformingvorgang abzubrechen, schlugen fehl: Die Terraformer wurden denkfähig und die Maschinen als das Volk der Xenon bekannt.

Einige Jahre später griffen die Xenon die Erde an und versuchten, Ihre Schöpfer und alles, wofür diese standen, zu zerstören. Dies ist als die Xenoninvasion bekannt. In einem mutigen taktischen Manöver führte Nathan R. Gunne die Flotte der Xenon durch ein Sprungtor, das heute als Brennans Triumph bekannt ist. Anschließend zerstörte er das Tor und somit den Weg zurück zur Erde. Er sah seinen Heimatplaneten nie wieder.

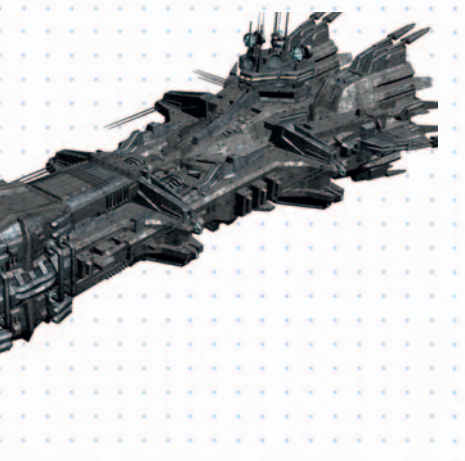

# DIE ARGONEN

# VÖLKERRÄNGE DER ARGONEN

Held der Föderation Beschützer der Föderation Wächter der Föderation Verteidiger der Föderation Gardist der Föderation Treuer Verbündeter Anerkannter Berater Vertrauter Freund Partner der Föderation Mitglied der Föderation **Bürger** Mutmaßlicher Feind Bekannter Widersacher Unverbesserlicher Rebell Verhasster Feind Feind der Föderation

Heutzutage ist die Argonische Föderation reich und umfasst eine große Zahl verschiedenster Planetentypen. Einige sind Wüsten, andere reine Eislandschaften. Der Planet Argon Prime ist das Herz der Föderation und der Sitz der Regierung sowie aller anderen Behörden. Er ist außerdem einer der aufregendsten Planeten des X-Universums. Er ist nicht nur die Wiege der Kultur, der Wissenschaft und des Lernens, man findet hier auch die besten Unterhaltungsangebote. Neben den besten geodätischen Ferienhäusern finden sich hier tausende Bars, Restaurants, Theater, Casinos, Holosuiten, Kinos, Ferienvillen und eigentlich so ziemlich alles, was den Planeten zum besten Urlaubs- und Erholungszentrum des bekannten Universums macht. Die Argonische Föderation wird von einem gewählten Parlament regiert. Jede Stadt, Kolonie und Raumstation wird von Senatoren repräsentiert, die frei gewählt werden. Der Vorsitzende des Argonischen Parlaments wird als Präsident bezeichnet. Derzeit bekleidet ein männlicher Argone namens Frann Herron diese Position.

# ARGONISCHE SCHIFFE

Die Argonen bauen die ausgewogensten Schiffe im X-Universum. Man kann die boronischen Einflüsse sehen, die durch die gemeinsamen Entwicklungsarbeiten bedingt sind. Wenn Sie ein argonisches Schiff kaufen, erhalten Sie ein gutes, ausgeglichenes und vielseitiges Raumschiff. Da die Argonen nicht die friedfertige Natur der Boronen teilen, können Sie darüber hinaus möglicherweise die Projektilkanone anbringen. Diese Waffe wurde gemäß Spezifikationen entwickelt, die in alten Dokumenten gefunden wurden. Die Split waren so beeindruckt von diesen Waffen, dass sie enorme Lizenzgebühren dafür bezahlten, um sie ebenfalls herstellen zu dürfen.

Mit der Entwicklung der Nova, ein Schwerer Jäger der M3-Klasse und Nachfolger der alternden Elite, waren die Argonen das erste Volk, das einen rückwärtigen Turm in einen schweren Jäger implementierte. Dank ihrer technologisch fortschrittlichen Werften können die Argonen bessere Schiffe bauen, indem sie die Schildkapazität und die Triebwerksleistung erhöhen. Früher hat man möglicherweise über die alte Elite gelacht, heute sieht die Sache allerdings anders aus. Obwohl die Nova immer noch einer der langsamsten Schweren Jäger ist, wird ihre Feuerkraft jeden Kritiker schnell zum Schweigen bringen. Ähnliche Verbesserungen wurden an der Buster, einem M4-Jäger, sowie an der neu vorgestellten argonischen Korvette Zentaur vorgenommen. Selbst die Elite erhielt ein neues Gesicht und wurde wieder in Dienst gestellt.

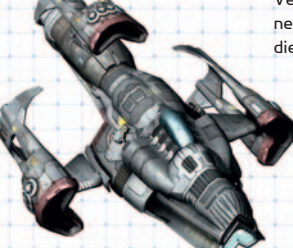

# DIE BORONEN

# VÖLKERRÄNGE DER BORONEN

Ritter des Königinnenreichs Königlicher Leibgardist Königlicher Ritter Gardist der Königin Ritter der Königin Wächter der Königin Nobler Mitbürger Getreuer Höfling Geachteter Freund Freund Bekannter Gegner Bekannter Widersacher Feind von Menelaus Feind der Königin Feind des Königinnenreichs

96 97

Die Boronen sind im gesamten X-Universum berühmt für ihre Weisheit, ihren Reichtum und ihre hochentwickelten Schiffe. Boronische Schiffe weisen eine schimmernde grüne Färbung auf. Sie sind mit leistungsfähigen Antrieben ausgestattet und gehören zu den schnellsten und wendigsten Schiffen des Universums. Darüber hinaus verfügen sie über höchst moderne Waffen und Verteidigungsschilde und gehören, zusammen mit den Schiffen der Argonen, zu den besten Raumschiffen, die käuflich zu erwerben sind.

Aufgrund ihrer friedfertigen Natur unterhalten die Boronen trotz ihrer Mitgliedschaft in der Gründergilde und ihrer starken Allianz mit den Argonen freundliche Beziehungen zu allen Rassen des X-Universums. Sie unterhalten derzeit Handelsverträge mit den Teladi und den Paraniden, den Split gegenüber sind sie jedoch noch immer sehr vorsichtig, und die Beziehung zwischen diesen Völkern ist angespannt. Die Boronen haben keinen direkten Kontakt zu den Xenon, sind sich jedoch aufgrund ihrer Beziehung zu den Argonen der Bedrohng, die von ihenn ausgeht, durchaus bewusst.

Das Boronische Königinnenreich untersteht trotz seines Namens einer gewählten Regierung. Es gibt jedoch eine Königsfamilie, deren Mitglieder als Repräsentationsfiguren des Königinnenreichs agieren.

Das derzeitige Haupt dieser Königsfamilie ist die 50-jährige Königin Atreus. Ihr Ehemann, König Rolk, kam ums Leben, als sein Raumkreuzer auf einer nahe gelegenen Raumstation abstürzte. Die Tochter, Prinzessin Menelaus, ist die designierte Thronfolgerin.

# BORONISCHE SCHIFFE

In der Vergangenheit haben die Boronen sehr eng mit den technischen Entwicklern der Argonen zusammengearbeitet, obwohl sie deren aggressive Natur nie ganz verstehen konnten. Durch die andauernde Gefahr eines Angriffs durch die extrem aggressiven Split entfernten sich die letzten boronischen Schiffsentwürfe von ihrer friedfertigen Beschaffenheit. Durch moderne Ionenwaffen und einzigartige Antriebssysteme wurde ein drastischer Rückgang an Überfällen durch Piloten der Split erreicht. Neue boronische Schiffe sind ebenso schnell wie argonischen und verfügen über eine vergleichbare Bewaffnung, sind jedoch mit schwächeren Schildern ausgestattet.

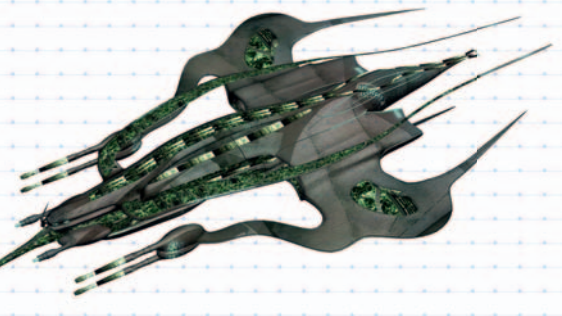

# DIE PARANIDEN

# VÖLKERRÄNGE DER PARANIDEN

Ehrenwache des Xaar Nach Erleuchtung Suchender Günstling des Imperators Freund des Imperators Günstling der Priester Freund des Priesterkönigs Freund des Priesterherzogs Vertrauter der Priester Freund der Priester Freund Nomade Unheiliger Nomade Unwürdiger Streuner Schänder der heiligen Dreidimensionalität Feind des Priesterherzogs Feind des Priesterimperators Xaar

Die Paraniden sind mit den Split verbündet, obwohl es zahlreiche Meinungsverschiedenheiten gibt. Sie sind außerdem mit den Teladi verbündet, da beide Rassen Mitglied der Profitgilde sind. Aus diesem Grund gestatten die Paraniden anderen Völkern freien Handel in ihrem gesamten Territorium. Allerdings ist der Handel aufgrund der angespannten Beziehung zwischen den Paraniden und den Argonen der einzige Berührungspunkt zwischen den beiden Völkern. Die Paraniden leben strikt nach ihren uralten und fremdartigen Riten und Glaubenssätzen, die sich anderen Rassen nicht erschließt. Es ist so gut wie unmöglich, sich mit ihnen zu befreunden oder sie auch nur zu verstehen. Ihre Religion verbietet außerdem, dass Nicht-Paraniden in einer paranidischen Kolonie siedeln oder dort leben. Dieses Gesetz spielt in der Praxis kaum eine Rolle, da nur sehr wenige Außenseiter daran interessiert sind, sich in den Kolonien der Paraniden niederzulassen, was daran liegt, dass die Paraniden Planeten bevorzugen, die für andere Völker viel zu heiß und feucht sind.

# PARANIDISCHE SCHIFFE

Die Paraniden waren schon immer geschickt im Konstruieren guter Kampfschiffe. Sie verfügen über die besten Kampfeigenschaften aller Flotten im X-Universum. Leider verfügen ihre Entwickler nur über wenig Vorstellungskraft, und so bieten die Schiffe nur die nötigste Ausstattung. Auf Komfort wird zu Gunsten praktischerer Extras verzichtet. Wenn Sie jedoch nach einem Schiff suchen, dass auch nach einem schweren Gefecht noch intakt ist, wäre ein paranidisches Schiff eine hervorragende Wahl.

Der Schockwellengenerator und der Splitterbombenwerfer wurden von paranidischen Forschern entwickelt. Beide Waffen bieten ein breiter gestreutes Schussfeld als ein Standardlaser.

Während der letzten Rezession mussten die Paraniden ihre Pläne der Partikelbeschleunigerkanone an andere Völker verkaufen. Böse Zungen behaupten, dass diese Rezession durch die kleinen Frachträume der paranidischen Schiffe verursacht wurde. Der Verkauf der Pläne aller zukünftigen Waffen wurde vom paranidischen Geheimdienst verboten.

# DIE SPLIT

98 99

# VÖLKERRÄNGE DER SPLIT

Starker Arm Rhonkars Ehrenwerter Clanführer Rhonkars Vertrauter Rhonkars Bevorzugter Partner Rhonkars Verteidiger der Familie Angesehener Partner Freund der Familie Kamerad Freund Verwegener Bekannter Kreatur Unverschämte Kreatur Verstoßener der Familie Familienfeind Feind von Rhonkar Feind aller Split

Bis zum heutigen Tag kontrollieren die Split große Territorien, die einst zum Boronischen Königinnenreich gehörten. Noch immer nutzen sie die seltene Markus-Raumfliege als Antriebsstoff für ihre Schiffe, führen jedoch auch ergiebigen Handel mit der Profitgilde. Während die Beziehung zwischen der Gründergilde und der Profitgilde zumindest oberflächlich freundlich ist, wird das Verhältnis zwischen den Split und den anderen Rassen immer schlechter und befindet sich am Rande eines Kriegs. Das liegt zum einen an der natürlichen Aggressivität der Split, zum anderen am unverminderten Missbrauch der Markus-Raumfliege. Obwohl die Boronen ein friedliches Volk sind, streben sie ständig danach, ihre verlorenen Territorien zurückzugewinnen, und verpassen keine Gelegenheit, die Split anzugreifen. Die Argonen beobachten die angebliche Freundschaft zwischen den Split und den Xenon argwöhnisch, obwohl die Split und die Xenon einander gerade eben so tolerieren. In der Vergangenheit führten diese beiden Völker Krieg, den sie jedoch beilegten, da keine Seite auf einen einfachen Sieg oder ein schnell einnehmbares Territorium hoffen konnte. Dieses Bündnis ist jedoch recht brüchig, und bei einer weiteren Verschlechterung der Beziehungen muss mit einem neuen Krieg gerechnet werden. Die Split unterhalten eine kühle Freundschaft zu den Paraniden, werden ihnen aber nie dafür vergeben, dass sie nicht am Kampf gegen die Xenon

# SCHIFFE DER SPLIT

Die Split glauben fest an den Grundsatz: "Wenn du den Feind nicht mit dem ersten Schuss ausschalten kannst, hol dir eine größere Waffe oder Verstärkung!" Sie sind ungeduldig und haben das unstillbare Verlangen, in jedem Konflikt als erster mitzumischen. Schilden kommt bei der Konstruktion ihrer Schiffe ein geringer Stellenwert zu. Bei einem Entwicklungsprojekt mussten die Schilde sogar im Nachhinein eingebaut werden, da sie im ursprünglichen Entwurf vergessen wurden. Die beteiligten Ingenieure beschweren sich noch heute darüber, da ihrer Meinung nach die Möglichkeit verschenkt wurde, das Schiff mit noch mehr Waffen auszustatten.

teilgenommen haben, als die Split sie gebraucht hatten.

Dennoch gehören die Schiffe der Split zu den besten Kriegsschiffen. Wenn Sie mit schwächeren Schilden leben können, erhalten Sie dafür die stärksten und tödlichsten Waffen.

Einige wenige Split-Händler bauten nur sehr widerwillig Ionendisruptoren in ihre Frachträume ein, bis sie bemerkten, dass man mit ihnen Raumfliegen jagen kann. Daher können die Personentransporter der Split, die luxuriösesten und am prächtigsten ausgestatteten Schiffe für Jagdgesellschaften, mit dem Ionendisruptor ausgestattet werden.

# DIE TELADI

# VÖLKERRÄNGE DER TELADI

Direktor Kapitalist Industrieller Unternehmer **Topmanager** Manager Aktionär **Händler** Helfer **Profitguelle** Profitmöglichkeit Profitrisiko Merkantiler Rebell Handelsanarchist Handelsfeind Feind des Unternehmen Die meisten Völker des X-Universums mögen die Teladi nicht sonderlich und bezeichnen sie als gierig und faul. Manchmal werden sie sogar als dumm bezeichnet, allerdings nur von Völkern, die noch nie Geschäfte mit ihnen gemacht haben. Die Teladi gehören zu den hartnäckigsten Feilschern im X-Universum und schlagen aus jeder Situation Profit. Dies ist auch der Hauptgrund dafür, warum bestimmte Völker es den Teladi verbieten, in ihren Territorien oder Sektoren Handel zu treiben. Daher sind die Teladi immer auf der Suche nach neuen Handelspartnern. Es wird angenommen, dass sie viele Piratenfraktionen im gesamten X-Universum finanzieren. Tatsächlich gehen viele Völker davon aus, dass es kein Zufall ist, wenn ihre Schiffe von Piraten überfallen und hochmodernen Geräte geraubt werden, nachdem sie einen Handel mit den Teladi abgelehnt haben.

Ihre eigene Technologie ist in der Regel der anderer Bewohner des X-Universums unterlegen, doch die teladische Seele kauft benötigte Technologie lieber, anstatt Geld für Forschung und Entwicklung auszugeben. Daher haben die Teladi Zugriff auf jegliche modernen Ausrüstungs-, Antriebs- und Waffentechnologie beinahe aller anderen Völker.

Die besondere Begabung der Teladi liegt nicht daran, einem boronischen Sumpfläufer Wasser verkaufen zu können, wie manche behaupten, sondern vielmehr die Fähigkeit, alles anpassen zu können, was sie in ihre Klauen bekommen. Ihre eigenen Technologien sind zum Großteil veraltet, und da sie lieber Handel treiben als in Entwicklung zu investieren, haben sie gelernt, beinahe alles in ihren Schiffen verwenden zu können. Daher findet sich in ihrer Flotte die breiteste Palette an Verbesserungen,

Waffen und Schilden. Ihre Schiffe bewegen sich im Vergleich zu anderen relativ langsam, bieten aber große Frachträume und starke Schilde. Sie sollten niemals unterschätzt werden.

Ihre Kriegsschiffe kommen in der Regel verspätet am Ort des Geschehens an, wenn sie aber erst mal da sind, erledigen sie ihre Aufgabe meist effektiv.

Da die Teladi freundliche Handelsbeziehungen mit allen Völkern unterhalten, einschließlich der Piraten, können sie sich meist auf Hilfe verlassen, wenn sie angegriffen werden. Derzeit geht ein Gerücht über einen neuen teladischen M6-Protoypen um, der besser als alle bisherigen Schiffe ausgestattet sein soll. Bei einem geheimen Versuchseinsatz haben die Split angeblich versucht, das Schiff mit zwei ihrer eigenen M6- Schiffe anzugreifen, und waren so beeindruckt, dass sie sich nicht einmal wie gewöhnlich über das Schneckentempo des Schiffs lustig machten.

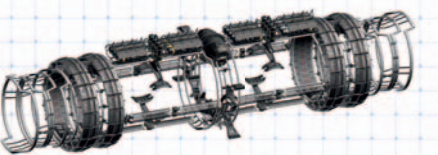

# DIE GONER

# VÖLKERRÄNGE DER GONER

Protektor der Goner Heiliges Ordensmitglied der Goner Evangelist Prediger Ehrenwerter Pilger Vertrauter Pilger Ergebener Glaubender Glaubender Anhänger Akzeptiertes Mitglied **Skeptiker** Agnostiker Ungläubiger Lästerer Ketzer Leugner der Wahrheit

Vor siebenhundert Jahren waren Kolonisten der Erde im X-Universum gefangen. Sie fanden eine neue Heimat auf dem Planeten, der heute als Argon Prime bekannt ist. Gleichzeitig übernahmen die Terraformingmaschinen, die Xenon, die Sektoren weiter östlich. Die meisten dieser Sektoren wurden nach dem Xenon-Krieg zu Piratensektoren. Die Argonen nannten die Kolonisten Gunner – nach Ihrem Anführer Nathan R. Gunne, der das Universum erkundete, um einen Weg zurück zur Erde zu finden. Die Details ihrer Geschichte verfinsterten sich über die Jahrhunderte und waren später nur noch als "Die Wahrheit" bekannt. Selbst ihr Name wurde verändert und wurde zu "Goner". Die Goner arbeiteten in Einklang mit den Argonen zusammen und verkündeten anderen Völkern die "frohe Botschaft" über die Existenz eines glorreichen Planeten namens Erde.

Für Goner ist das "Buch der Wahrheit" der spirituelle und philosophische Leitfaden, und in ihrem Tempel findet man die "Hüter der Wahrheit". Ihr Anführer ist Noah Gaffelt, ein alter Mann mit weißem Bart. Norma Gardna, eine bekannte Hüterin der Wahrheit und in der Rangordnung direkt hinter Gaffelt, starb auf Argon Prime an einer Krankheit und wurde durch Lynda North ersetzt. Das "Buch der Wahrheit" enthält angeblich umfangreiches Wissen über die Erde, die DIE TELADISCHEN SCHIFFE aufgrund der Ereignisse in letzter Zeit hoch im Kurs steht.

# SCHIFFE DER GONER

Der Goner-Ranger war das einzige Schiff, von dem man wusste, dass es von den Gonern eingesetzt wurde. Es gibt jedoch Gerüchte über größere Goner-Schiffe, seitdem Größe und damit Bedürfnisse des Volkes, angefacht durch die vor kurzem erfolgte "Wiederentdeckung" der Erde, stetig steigen. Aufgrund ihrer zutiefst friedlichen Natur statten die Goner ihre Schiffe nicht mit Waffen aus. Der Ranger ist relativ schnell und gilt außerdem als guter Kurzstreckenfrachter, da er einen großen Frachtraum aufweist. Er kann darüber hinaus mit Schilden ausgestattet werden, die mit einigen Schweren Jägern kompatibel sind. Dieses Schiff findet sich in allen Sektoren, in denen das Wort der Goner und von Nathan R. Gunne verkündet wird.

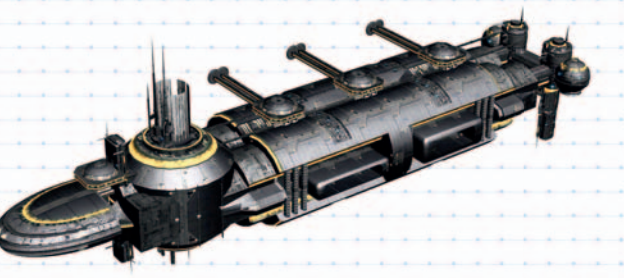

# DIE XENON

Die Xenon stellen ein Rätsel dar. Es ist kein Kontakt zwischen den Xenon und einem anderen Volk bekannt. Sie gehören keiner der Gilden an, sie verwenden keine Credits, und es ist nicht bekannt, welche Währung sie nutzen oder ob überhaupt eine verwenden. Sie scheinen kein Interesse an der Technologie anderer Völker oder am Handel mit anderen Völkern zu haben. Der Ort des Heimatplaneten der Xenon, sofern es einen gibt, wurde bisher trotz zahlreicher Versuche nicht entdeckt. Es ist ebenfalls nicht bekannt, wie groß das von den Xenon kontrollierte Territorium genau ist. Daher werden auf den meisten Sternenkarten mögliche Xenon-Sektoren lediglich mit einem Fragezeichen und einer Warnung versehen, dass hier Vorsicht geboten ist. Nicht viele Schiffe wagen eine Reise in diese Regionen des Weltalls, und leider hat man von vielen dieser tapferen Schiffe nie wieder gehört. Die Xenon, wenn man den Roboter-Psychologen Glauben schenken darf, scheinen ihr Selbstbewusstsein und Selbstverständnis ständig zu erweitern. Es ist noch unklar, ob diese Entwicklung

ein Schritt in die richtige Richtung ist, da die Xenon weiterhin zuerst angreifen und auch hinterher keine Fragen stellen.

Eine spezielle Geheimabteilung der Weltraumakademie der Argonischen Föderation mit Sitz auf Argon Prime erforscht die Xenon seit Jahren und arbeitet derzeit daran, alle bestätigten Sichtungen von Xenon-Schiffen zu dokumentieren und miteinander zu verknüpfen. Anonyme Quellen innerhalb der Abteilung legen nahe, dass es Pläne gibt, eine geheime Expedition tief in das Territorium der Xenon zu finanzieren, um die Heimatwelt der

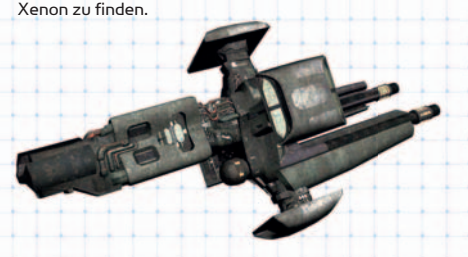

# SCHIFFE DER XENON

Xenon-Schiffe sind sehr aggressiv. Sie folgen nur einem Befehl: "Wenn es sich bewegt, vernichtet es". Sie sind schnell, schwer bewaffnet und gut geschützt.

# DIE KHA'AK

Die Kha'ak sind eine Schwarmrasse, in der das einzelne Lebewesen nur existiert, um dem Schwarm zu dienen. Ein Kha'ak wird sich für dieses Ziel ohne zu fragen opfern. Das Ziel der Kha'ak scheint die Zerstörung des Universums zu sein. Sie verwenden eine Cluster-Formation, in der sich Abfangjäger, Erkunder und Jäger je nach Situation gruppieren oder verteilen, um den Feind besser angreifen zu können. Obwohl sie sich stetig weiter im Universum verbreiten, ist noch immer sehr wenig über sie bekannt, weder über ihren Ursprung noch darüber, wie viele von ihnen es gibt oder was ihre tatsächlichen Ziele sind. Es gibt jedoch Gerüchte, die sie mit Nividium in Verbindung bringen.

Es ist interessant zu beobachten, wie sich die Schiffe der Kha'ak bewegen. Wenn Sie jemals einen Schwarm Vögel bei einer plötzlichen Richtungswendung beobachtet haben, werden Sie zustimmen, dass es ein atemberaubender Anblick ist. Die Kampfschiffe der Kha'ak ahmen dieses Verhalten nach, wenn sie ein Patrouillenschiff verfolgen. Sobald ihr Ziel

zerstört ist, drehen sie wie ein Schiff ab und wenden sich ihrem nächsten Opfer zu. Vielleicht werden Sie dieses Verhalten eines Tages selbst beobachten, und Ihre Reaktion wird sehr schnell von faszinierter Bewunderung in blankes Entsetzen umschlagen, wenn Sie feststellen, dass Sie das nächste Opfer sind. Die Kha'ak verwandeln alles, was ihnen begegnet, in Weltraumtrümmer. Sie machen keine Gefangenen. Ihre Schiffe weisen eine ungewöhnliche Pyramidenform auf und ähneln Kristallstrukturen.

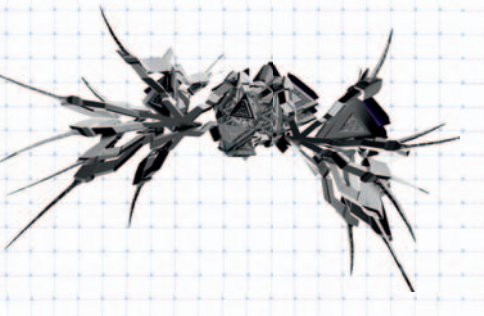

# DIE PIRATEN

Piraten sind nicht wirklich ein Volk, sondern Gruppen ähnlich gesinnter Krimineller, die sich auf alle möglichen Arten illegaler Aktivitäten spezialisieren. Sie verfügen über eigene Basen, die in der Regel gut versteckt und bestens verteidigt sind. Die meisten Piratenbasen sind mit großen Schiffsflotten ausgestattet und senden regelmäßig Patrouillen auf Raubzüge. Sie sind für ihre Aggressivität bekannt, und wenn sie Sie am anderen Ende des Sektors entdecken, ist es durchaus möglich, dass sie sich in Ihre Richtung bewegen werden.

Wenn Sie Piraten begegnen, können Sie sie melden, nachdem Sie ein Piratenschiff mit Ihrem Frachtscanner auf illegale Waren gescannt haben. Hinweis: Sie können erst sehen, was sich im Frachtraum befindet, wenn Sie das Schiff gescannt haben. Dieses Scannen ist illegal, wenn Sie nicht über eine lokale Polizeilizenz verfügen.

# **PIRATENSCHIFFE**

Sie werden Piratenschiffen aller Schiffstypen begegnen, da Piraten die Schiffe anderer Völker verwenden und diese zu ihren Zwecken umbauen. Die reichen Piratengruppen verfügen sogar über eigene Schiffskonstruktionen mit oftmals exotischen Schiffsfarben.

Verwechseln Sie Piraten nicht mit Schmugglern, die weitaus gewiefter vorgehen und gewöhnliche Schiffe verwenden, um ihre Aktivitäten zu verbergen.

# DIE YAKI

Die ruchlosen Yaki-Piraten nutzen die Schwäche der argonischen Flotte aus und führen Überfälle auf argonische Einrichtungen und viele andere Sektoren im X-Universum durch. Die Yaki-Piraten werden zu einer wirklichen Macht, die man durchaus ernst nehmen sollte. Ihre Aktivitäten tragen die Handschrift einer bewussten Untergrabung von Recht und Gesetz

im Universum, indem sie Chaos und Verwirrung sitften. Sie sind bekannt für ihre häufigen Angriffe auf isolierte Händler, da diese einfache Ziele darstellen und häufig nicht von Jägern eskortiert werden.

# DIE ENZYKLOPÄDIE DES X-UNIVERSUMS

Wenn Sie alle Details über ein Objekt erfahren möchten, das Ihnen auf Ihren Reisen begegnet ist, dann ist die Enzyklopädie das, was Sie brauchen. Sie finden sie im Menü Sidebar | Persönliche Informationen | Erweiterte Optionen. Die meisten Abschnitte sind selbsterklärend. Sie sind in folgende Kategorien unterteilt:

# WAFFEN

- :: Waffen
- :: Raketen
- :: Schilde

# GÜTER

- :: Schiffsausrüstungen :: Schiffserweiterungen
- :: andere Waren
- 

# **GEGENSTÄNDE**

- :: Schiffe
- :: Dock
- :: Fabriken
- :: Spezialobjekte

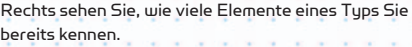

Schauen wir uns eine dieser Kategorien genauer an. Wählen Sie also unter "Objekte" "Schiffe" aus. Im nächsten Fenster sehen Sie die Namen der einzelnen Völker, über die Sie Informationen haben, mit einem [+] links neben dem Namen. Dies zeigt an, dass der Eintrag erweitert wird, wenn Sie ihn anklicken. Sie können auch die [Pfeiltaste rechts] benutzen, um alle Kategorien auf einmal aufzuklappen. Klicken Sie auf "Argonen".

Das Fenster, das sich nun öffnet, zeigt eine Liste von Schiffsklassen an. Klicken Sie auf das [+] neben einer Klasse (wählen Sie die Klasse M4), damit alle Schiffe in dieser Klasse angezeigt werden, über die Sie Informationen haben.

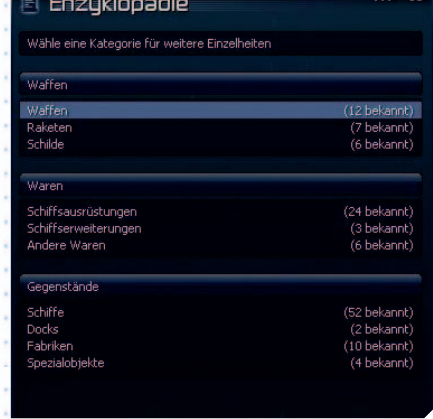

# Das Menü der Enzyklopädie

Klicken Sie jetzt auf den Namen eines Schiffs, beispielsweise auf die Argon Buster. Sie sehen nun eine detaillierte Beschreibung dieses Schiffs, einschließlich technischer Daten, Waffensysteme, kompatibler Raketen und maximaler Schildkapazität. Denken Sie daran, dass nur die Waffen, Güter und Objekte, die Sie bereits kennen, in den oben genannten Listen aufgeführt sind (Sie müssen sie also bereits auf Ihrem Gravidar gesehen oder bereits Handel damit getrieben haben). Im Laufe der Zeit sammeln Sie Erfahrung und werden ein Veteran im X-Universum, und so werden auch diese Listen immer länger werden ...

104 105

# ES WIRD ZEIT

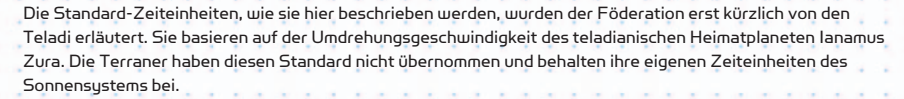

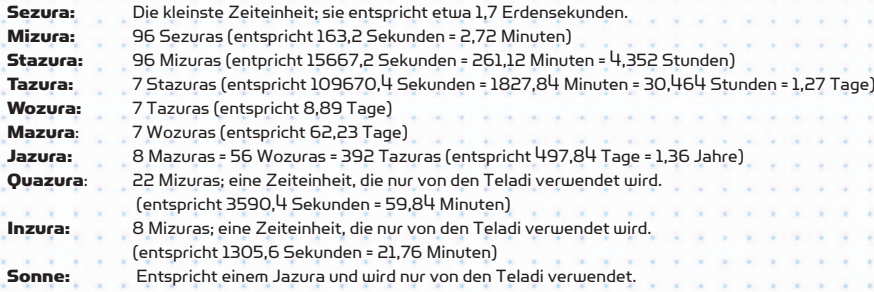

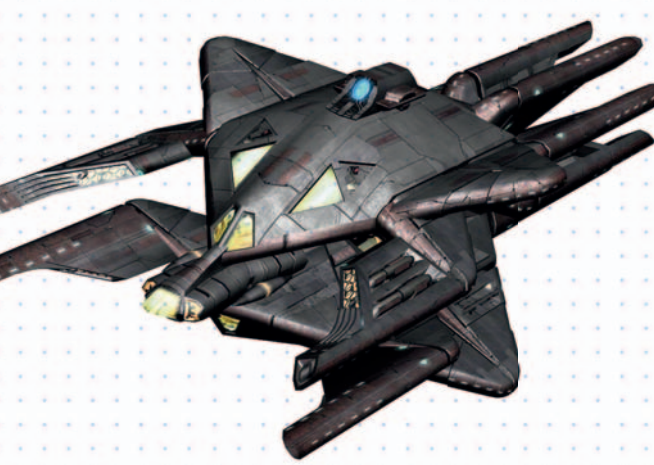

"Ich habe Dinge gesehen, die ihr Menschen niemals glauben würdet. Gigantische Schiffe, die brannten, draußen vor der Schulter des Orion. Und ich habe C-Beams gesehen, glitzernd im Dunkel, nahe dem Thannhäuser All diese Momente werden verloren sein in der Zeit Tränen im Regen. Zeit zu sterben." Aus dem Film "Blade

# BELEGUNG FÜR TASTATUR, JOYSTICK, MAUS UND GAMEPAD

# PROFILKONFIGURATION FÜR DAS EINGABEGERÄT

Sie können den Tasten Ihres Controllers sowie der Tastatur während des Spiels eine Reihe von Aktionen zuweisen. Sie können dieselbe Taste für verschiedene Modi wie Kampf, Angedockt oder Karte unterschiedlich belegen.

Sie können verschiedene Profile erstellen und zwischen ihnen wechseln, so sind verschiedene Spielweisen möglich. Die Profile können gespeichert, umbenannt und/oder als Standardprofil festgelegt werden. Sie können auf die Profile zugreifen, indem Sie in der Sidebar auf Optionen | Kontrollen klicken.

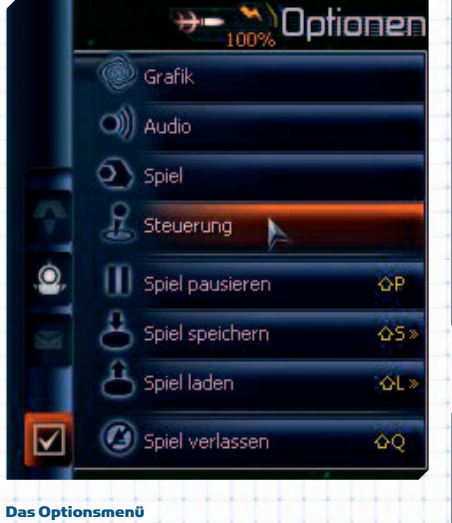

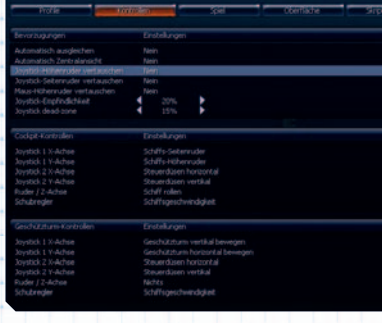

Das Menü

Profilverwaltungsmenü

# AKTUELLES PROFIL KOPIEREN

Mit dieser Option können Sie Ihr aktuelles Profil kopieren, indem Sie ihm einen Namen geben und anschließend die Registerkarten Kontrollen, Spiel und Oberfläche bearbeiten.

Die Tastenbelegung kann für jede Aktion konfiguriert werden. Wenn Sie nur eine Taste für eine Aktion festlegen möchten, entfernen Sie zuerst die ursprüngliche Tastenbelegung und fügen Sie anschließend eine neue hinzu. Wenn Sie eine Taste hinzufügen, die bereits zugewiesen wurde, wird diese aus der vorherigen Zuweisung entfernt. Überprüfen Sie daher alle Tastenbelegungen, bevor Sie speichern. Bestimmte Tastenbelegungen können nicht geändert werden. Die Schaltfläche "Übernehme" ist deaktiviert für Tasten für das Hauptmenü, die nicht neu belegt werden können.

Nachdem Sie Einstellungen der Steuerung geändert haben, können Sie sie als neues Profil speichern. Darüber hinaus können Sie die Profile organisieren, indem Sie auf Wechsele aktuelles Profil, Profil speichern, Profil umbenennen oder Wähle Profil als Standard klicken.

# SCHIFFSSTEUERUNG (JOYSTICK, MAUS, GAMEPAD)

# JOYSTICKSTEUERUNG

Sie können jede Steuerung einstellen, die Ihnen am ehesten liegt. Die folgende Abbildung zeigt die Standardbelegung des Joysticks. Diese kann je nach Joystickmodell zusätzlich konfiguriert oder angepasst werden. Weitere Informationen zum Konfigurieren Ihres Eingabegeräts finden Sie in der Dokumentation des Herstellers. Falls Ihr Joystick mit einem POV-Hat ausgestattet ist, können Sie damit in den Menüs navigieren.

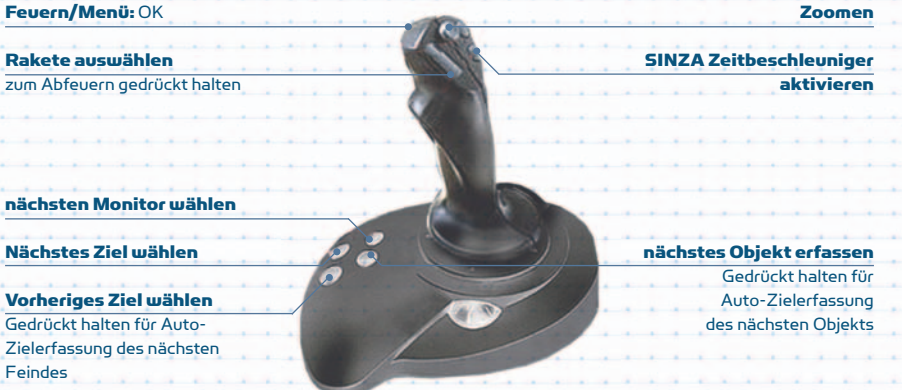

# MAUSSTEUERUNG

Der klassische Steuermodus ist der einzige Modus, bei dem der Mauszeiger deaktiviert und die Sidebar ausgeblendet wird. In den anderen beiden Modi können Sie jederzeit den Mauszeiger in der Sidebar und im HUD verwenden.

Drücken Sie die [Leertaste], um die Richtungsangabe der Maus zum Steuern zu aktivieren. Sie können auch die linke Maustaste drücken, um diese Steuerung vorübergehend zu aktivieren. Die Richtungsangabe per Maus funktioniert nur im offenen All.

Klicken Sie die rechte Maustaste, um Ihre Laser abzufeuern. Hierbei spielt es keine Rolle, ob die Richtungsangabe per Maus aktiviert ist oder nicht.

Der Mauszeiger zeigt ein kleines blaues Fadenkreuz in der rechten unteren Ecke an, wenn Sie ihn über ein auswählbares Objekt bewegen. Klicken Sie mit der linken Maustaste auf ein Objekt, um es als Ziel auszuwählen, und klicken Sie erneut darauf, um ein Kontextmenü zu öffnen.

Verwenden Sie das Mausrad, um in Menüs zu navigieren, und die linke Maustaste, um Menüpunkte auszuwählen.

# GAMEPAD-STEUERUNG

Sie können die Gamepad-Steuerung über das Controller-Profil Ihren Anforderunger

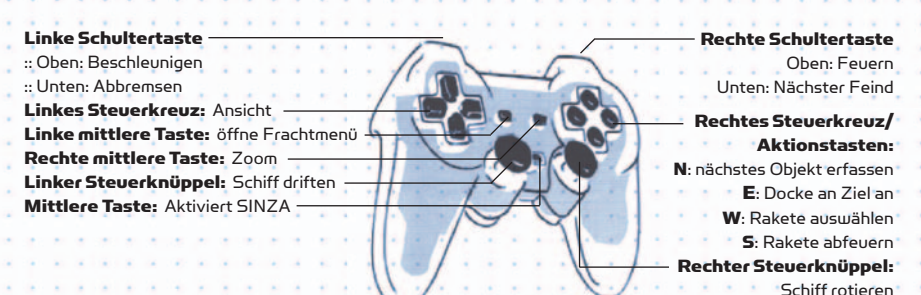

# FEHLERBEHEBUNG

# TECHNISCHE INFORMATION/HOTLINE

Sollten bei der Installation dieses Produkts Probleme auftreten, besuchen Sie bitte zuerst den Servicebereich auf http://support.kochmedia.com.

Eventuell ist das Problem bereits bekannt, und eine Lösung wurde bereitgestellt. Wenn dies nicht der Fall ist, kontaktieren Sie bitte unseren technischen Dienst.

# Bitte schreiben Sie an:

Koch Media GmbH Technischer Dienst Lochhamer Str. 9 D-82152 Planegg/München

Bitte legen Sie Ihrem Schreiben eine Liste mit der verwendeten Hardware bei, inklusive Marke und Modell Ihrer Sound- und Grafikkarten. Bitte fügen Sie wenn möglich auch eine Kopie bzw. einen Ausdruck der DXDIAG-Operation hinzu (öffnen Sie hierzu bitte das Eingabefenster durch gleichzeitiges Drücken der Tasten "Win" und "R", geben Sie "dxdiag" ein, und bestätigen Sie mit der Eingabetaste). Führen Sie neben Ihrer Adresse auch Ihre Telefonnummer und die Tageszeit an, zu der wir Sie am besten erreichen können.

# TECHNIK-HOTLINE

# (erreichbar Mo-Fr 10-21 Uhr, Sa+So 10-16 Uhr)

Deutschland: 09001807 207 (0,62 €/Min.) Österreich: 0900 1 807 207 (0,53 €/Min.) Schweiz: 0900 1 807 207 (1,19 SFr/Min.)

# FAQ UND ONLINE-SUPPORT

http://support.kochmedia.com Fax: +49 (0)89 242 45 241

# TIPPS&TRICKS-HOTLINE FÜR SPIELE

# (erreichbar täglich 8-24 Uhr)

Deutschland: 0900 5 155 686 (1,86 €/Min.) Österreich: 0900 5 155 686 (2,16 €/Min.) **Schweiz:** 0900 5 155 686 (3,00 SFr/Min.

# ALLGEMEINE SYSTEMPERFORMANCE

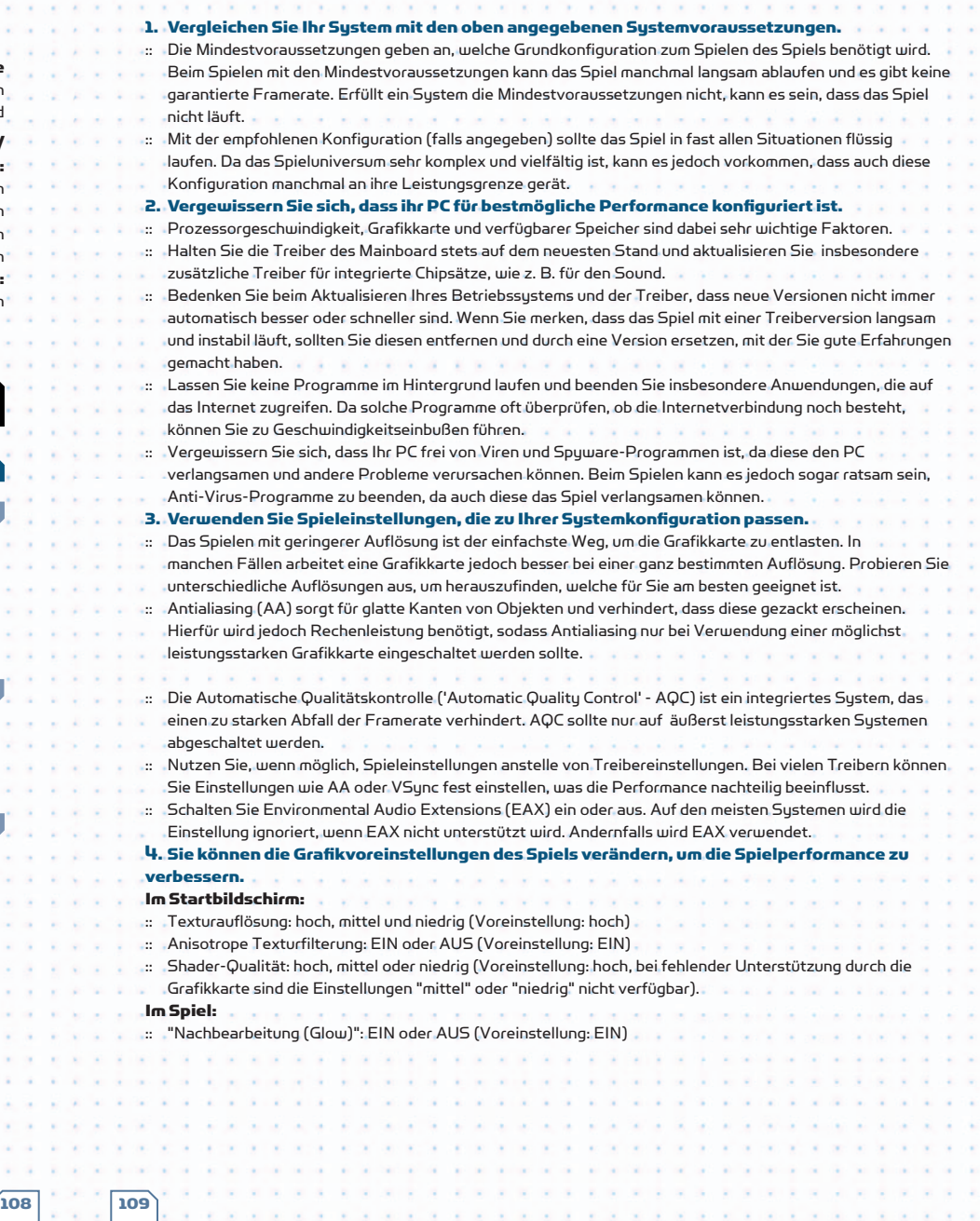

# GRUNDLEGENDE FEHLER

# 1. Grafikfehler

- :: Die häufigsten Gründe für Grafikfehler sind Probleme mit dem Treiber, der fehlerhaft oder beschädigt sein kann.
- :: Gezackte Linien, Dreiecke auf dem Bildschirm oder zufällig auftretende farbige Blöcke weisen auf eine Überhitzung hin. Vergewissern Sie sich, dass die Lüfter Ihrer Grafikkarte staubfrei sind und einwandfrei funktionieren.
- :: Wenn Sie Windows® Vista™ und die Windows-Sidebar verwenden, ist es ratsam, diese vor dem Starten von X3: Terran Conflict zu schließen. Dadurch wird verhindert, dass der Bildschirm flackert, wenn Sie die Maus an den rechten Rand des Bildschirmes bewegen.

# 2. Sound-Fehler

- :: Die häufigsten Fehlerquellen sind Audiocodecs. In der Windows Systemsteuerung können Sie Audiocodecs entfernen, hinzufügen oder ihre Prioritäten verändern.
- :: Soundfehler können auch durch eine beschädigte Spielinstallation entstehen, insbesondere dann, wenn falsche Updates oder Patches installiert wurden.
- Es ist ratsam, eine separate Soundkarte (nicht onboard) mit eigenen Treibern zu verwenden. Dies kann die
- Klangqualität erheblich verbessern. Viele Probleme entstehen durch schlechte Soundkomponenten, schlechte Treiber oder einen falschen Audiocodec.

# **ABSTÜRZE**

# 1. Beheben Sie zuerst Probleme mit Ihrer Sustemkonfiguration.

:: Es ist durchaus möglich, dass bei einem Spiel Probleme durch die verwendete Systemkonfiguration entstehen, auch wenn andere Anwendungen und Spiele auf derselben Systemkonfiguration problemlos laufen.

- :: Bei Installationsproblemen sollten Sie jegliche Software zur Laufwerksemulation abschalten, da diese zu Problemen mit dem Kopierschutzsystem führen kann. Vergewissern Sie sich, dass die Installations-CD/DVD schmutzfrei ist. Aktualisieren Sie bei Bedarf die Treiber.
- :: Setzen Sie übertaktete Systemkomponenten auf normale Geschwindigkeit zurück.
- :: Überprüfen Sie alle anderen Hardwarekomponenten. Es kann sein, dass Probleme mit Komponenten wie Grafikkarten oder dem Systemspeicher nur bei bestimmten Spielen auftreten.
- :: Überprüfen Sie Ihr System auf Viren und andere Software, die sich negativ auf das Spiel auswirkt. Dies kann bei unterschiedlichster Software der Fall sein, so z. B. bei Anti-Virus-Software, Hilfsprogrammen wie Laufwerksemulatoren, Instant-Messaging-Programmen und File-Sharing-Programmen.
- :: Aktualisieren Sie Ihre Treiber. Sollten diese bereits auf dem neuesten Stand sein, versuchen Sie ältere Treiber zu verwenden. Bei Problemen mit Treibern von Drittherstellern sollten Sie die Originaltreiber verwenden, die Sie zusammen mit Ihrer Hardware erhalten haben.
- :: Versuchen Sie, die Standard-Codecs von Microsoft® erneut zu installieren. Eine der häufigsten Ursachen für Spielabstürze ist die Installation von Codec-Paketen von Drittherstellern.

# 2. Sind alle Systemprobleme behoben, sollten Sie das Spiel selbst überprüfen.

- :: Vergewissern Sie sich, dass Sie die aktuellsten Updates und Patches heruntergeladen haben. Prüfen Sie zudem, ob Sie die korrekte Updateversion für Ihr Spiel installiert haben und ob der Installationspfad stimmt.
- :: Speicherstände können durch externe Ursachen oder Probleme im Spiel beschädigt werden. Starten Sie ein neues Spiel und überprüfen Sie, ob das Problem weiterhin auftritt. Speichern Sie das Spiel regelmäßig und auf mehreren Speicherplätzen ab.
- :: Deinstallieren Sie das Spiel und installieren Sie es danach erneut. Es kann sein, dass die Installation durch einen Fehler des Datenträgers oder durch das Überschreiben einer wichtigen Datei beschädigt wurde. Nach der erneuten Installation sollten Sie zuerst ein neues Spiel starten, bevor Sie versuchen, einen gespeicherten Spielstand zu laden.
- Eine häufige Ursache für Probleme im Spiel ist die Installation von Skripten oder Mods von Drittherstellern. Sollte nach der erneuten Installation des Spiels ohne diese Inhalte das Problem nicht mehr auftreten, ist es sehr wahrscheinlich, dass die Zusatzinhalte die Ursache des Problems sind.

# Bitte geben Sie die folgenden Informationen an, wenn Sie einen Fehler an unseren technischen Dienst übermitteln:

- :: Exakte Fehlermeldung (falls vorhanden)
- :: Schritte, durch die der Fehler reproduziert werden kann
- :: Angaben zu aktiven Programmen beim Auftreten des Fehlers inklusive Anti-Virus-Software und Firewall- Anwendungen
- :: Am wichtigsten ist das Senden eines DXDiag-Berichts per E-Mail. Anleitung:

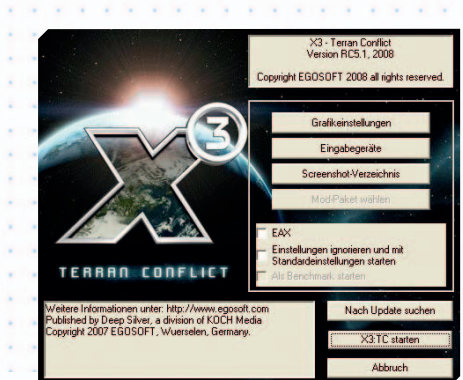

110 **111** 

Klicken Sie auf die Schaltfläche START in ihrer Windows-Taskleiste. Klicken Sie dann auf AUSFÜHREN... und geben Sie in das sich öffnende Dialogfeld "dxdiag" ein. Falls Sie Windows® Vista™ verwenden, klicken Sie auf das runde Symbol unten links auf dem Bildschirm und geben Sie anschließend in das Suchfeld "dxdiag" ein. Das DirectX-Diagnoseprogramm mit Angaben zu Ihrem gesamten System sollte sich daraufhin automatisch öffnen. Sie können die Angaben in einer Protokolldatei abspeichern, indem Sie unten auf "**Alle** Informationen speichern..." klicken. Dies erstellt eine Textdatei mit dem Namen "DxDiag", die Sie zu ihrer Korrespondenz hinzufügen können. Die Informationen helfen uns sehr dabei, Ihre Anfrage so schnell wie möglich erfolgreich zu bearbeiten.

# Weiteren Support erhalten Sie auf der offiziellen Website von Egosoft zu X3: Terran Conflict: http://www.egosoft.com/games/x3\_tc/info\_de.php

Dort finden Sie auch die offiziellen Foren mit Fragen von anderen Spielern von X3: Terran Conflict. Neben einer Vielzahl von Hinweisen und Tipps zum Spiel werden in den Foren auch unterschiedlichste andere Themen behandelt. In der Infodatei auf der Spiel-CD/DVD finden Sie aktuelle Informationen.

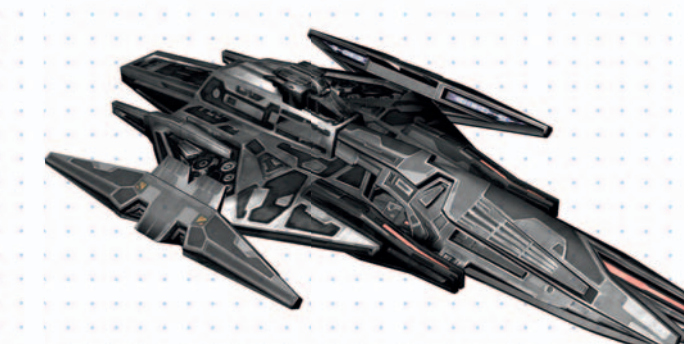

"Ich will nicht wissen, wer einen Kampf angefangen hat, sondern wer ihn beendet hat" BurnIt!

# AUF DEM X-UNIVERSUM BASIERENDE BÜCHER

Sie können Ihr Interesse am X-Universum mit Romanen aus der Feder von Fans stillen, die Sie über den Online-Shop von Egosoft beziehen können. Es wurde einmal erwähnt, dass jede neue Veröffentlichung der X-Serie ein neues Kapitel in einer großen, fortschreitenden Geschichte darstellt, und diese Beschreibung trifft den Nagel auf den Kopf. "Farnhams Legende" ist zweifelsohne das "Buch der Wahrheit" für alle X-Fans. Es enthält das erste und zweite Kapitel der X-Geschichte, die in "X - Beyond the Frontier" und "X-Tension" umgesetzt wurden. Dieses Buch erzählt mit erstaunlichem Tiefgang die Geschichte hinter dem X-Universum und bietet darüber hinaus die bestmögliche historische Zusammenfassung der Ereignisse, die zu " X²: Die Bedrohung" und " X<sup>3</sup>: Reunion", dem dritten und vierten Kapitel der epischen Saga des X-Universums, führten. Veteranen von X-BTF und X-T werden nach der Lektüre des Buches diese Spiele sofort wieder installieren. Wenn Sie ein umfassendes Verständnis der "Geschichte" hinter dem X-Universum erhalten möchten, gibt es keine bessere Empfehlung als "Farnhams Legende"! Das Buch ist im Online-Shop von Egosoft erhältlich.

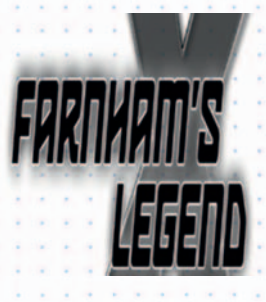

Irgendetwas störte Ayse beim Anblick des Raumers. Es lag ihr auf der Zunge und doch wollte sich der Gedanke nicht zu Ende denken lassen. Was mochte es sein? Ein Shuttlefahrzeug im tiefen Raum nahe der Lichtgeschwindigkeit. Es sah aus, als wäre es dazu gedacht, Personen zwischen Planeten und Raumstationen zu befördern.

Für einen Augenblick huschte ihr der Anblick der Erde durch den Sinn. Sie hatte den blauen Planeten in all seiner Pracht wohl schon mehr als hundertmal durch das Fenster eines Space Shuttles gesehen und erfreute sich doch jedes Mal aufs Neue daran.

"John ...", setzte sie bedächtig an, während ihre Zunge beinahe von alleine endlich formulierte, was sie an dem Raumschiff dort drüben so störte.

"John, es hat keine Fenster. Nicht mal im Cockpit." John runzelte ein wenig die Stirn und gab nach einem kurzen Moment mit einem angedeuteten Achselzucken seine Ratlosigkeit preis.

"Du hast Recht. Aber das muss nichts zu bedeuten haben, schließlich ...... atsui"! Ayse zuckte zusammen, als sie erblickte, was John zu dem Ausruf gebracht hatte.

Ihr fuhr ein eiskalter Schauer über den Rücken, als langsam ein Teil des Wracks in den sichtbaren Bereich rotierte, den sie zuvor noch nicht hatten sehen können.

Auf der ansonsten völlig ungezeichneten, mattschwarzen Außenhaut prangte hier in reinem Weiß die einzige Markierung, die das Schiff trug. Es war eine große, einfach Zeichnung, die aus nur sehr wenigen, klaren Linien bestand. John und Ayse erkannten sie sofort.

Es war das Symbol der Terraformerflotte.

Aus "Farnhams Legende", von Helge T. Kautz

# ANDERE ROMANE IM X-UNIVERSUM

Hier finden Sie eine Liste der Online-Kurzromane, die Sie im Fan-Fiction-Forum Creative Universe finden, sowie einige PDF-Romane, die Sie auf der Website von Egosoft herunterladen können.

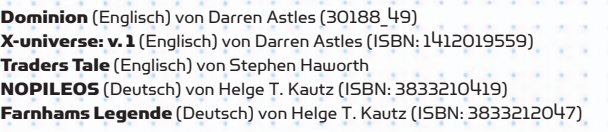

# **CREDITS**

Story

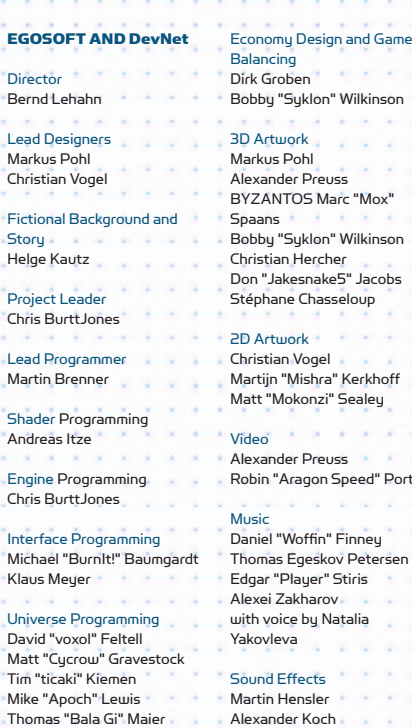

Mission Programming Owen Lake Al Main Christian "XGamer" Funke Lukas Stefanski Daniel "AalaarDB" Winsor

Richard "moggy2" Morgan

MSCI Programming Matt "Cycrow" Gravestock Richard "moggy2" Morgan

Simon "SymTec" Schütz **Tools** "doubleshadow"

Map Design Dirk Groben Sascha Meuser Bobby "Syklon" Wilkinson

112 113

u "Suklon" Wilkinson ANTOS Marc "Mox" u "Suklon" Wilkinson 'Jakesnake5" Jacobs Stephane Chasseloup Deligant

in "Mishra" Kerkhoff

**Contract** nder Preuss Cowell <sup>"</sup>Aragon Speed" Porter "Euclid"

l "Woffin" Finney ias Egeskov Petersen r "Player" Stiris ei Zakharov voice by Natalia /leva

'Mokonzi" Sealey

d Effects in Hensler nder Koch

Authors/Scriptwriters Ivan Tefalco Mark "Toastie" Wilson

Manual Fred Hirschfelder

# Localisation German

Dorian Krause Carsten "Cmdr." Baumfalk Lukas "enenra" Blumer Thomas "Barron" Hangl Arvid "Ogerboss" Ihrig Olaf "Stormsong" Schweppe Lukas Stefanski Silvio "Belisarius" Walther Vincent "Alex Vanderbilt" Wiener Georg "PIC" Armbruster Thorn "4of25" Seidel

Localisation French Benoît "PrizzZ" Baliguet Nicolas "Nalin" Brax Marc "Bugsman" Huhardeaux Adrien "Photon" Siebert Thomas "Thoto" Szapiro André "The Fly" Gaulé Localisation Italian Federico "Confucio" Persano Daniele "DannyD" Coralluzzo Christian "GargaPotter" Cristiano "Hugoz" Trombin

Test Coordinators Graham "Graphil" Pursey Olaf "Stormsong" Schweppe

Test Team Leaders/Deputies Christopher "Shadow\_Knight"

Marios "fchopin" Georgiou Chris "|M|" Harrod Jeffrey "rabiddeity" Hiner Arvid "Ogerboss" Ihrig Remco "Merroc" Jeckmans Axel "Sheva" Monien Roger Powell Andres "Arsaneus" Schaffhauser

Thomas "Iifrit" Schmidt Naima "Differix" Siddique Filipe "Ketraar" Teixeira Daniel "AalaarDB" Winsor

Christian "Black@Hawk" Assoni Daniel Augustini Carsten "Cmdr." Baumfalk Lukas "enenra" Blumer Phil "darkest\_majick" Brent Jurgen "Da\_Imp" Buisman Marc "Trickmov" Clahsen Daniele "DannyD" Coralluzzo Samuel Vincent Creshal KarlFriedrich "UniTrader" Eisermann Richard "Submarine" Ensor Simon "Granjow" Eugster David "Dwarden" Foltyn Daniel "Fanchen" von der Haar Luis "subaluigi" Haase Jeff "DeadlyDa" Hatch Mike "Cpt. Dulan Hunt"

Hiebert Fred Hirschfelde

Paul Knibbs Stewart "Maahes" Lear Philippe "Phlt" Lefort Florian "CoreSniper" Lütkebohmert Dirk "bogatzky" Lützen Ted "Kailric" McBride Michael "Lucike" Mittmann Niels Christian "ncmohr" Mohr Richard "moggy2" Morgan Dave "Seawolfe" Musser Ronald D. "beastmaster" Nichols Markus Riedel Gary Sanger Christian "EoD" Schmidbau Daniel "st@ni" Schnitzer Simon "myrrdyn" Shak Danijel "Drow" Simic Andreas "laux" Strebelow Christopher "fireblade **Tuerman** Rob "RJV" Vernon Silvio "Belisarius" Walther Richard "softweir" Weir Vincent "Alex Vanderbilt" **Wiener** Andreas "uziel666" Zippel

Website Administrators Michael "BurnIt!" Baumgardt Olaf "Stormsong" Schweppe Greg "The\_Abyss" Kingston

# Testers

EGOSOFT Office Hannelore Lehahn ChiaChen Lehahn

Reverend Paul "LV" **Hutchinson** Dave "Warchild" Ingram Don "Jakesnake5" Jacobs Kurt "Lazerath" Johnsen

# **PUBLISHERS** KOCH MEDIA

# **Service Control** Director of Production Christian Moriz

Producer Reichert Sebastian

Product Manager Christoph Ebenschwaiger

# QALead Roman Grow Localization Daniel Langer

International PR

Martin Metzler PR Germany

Michael Zolna

PR UK Paul Bartholemew

PR France Barbara Allart Anne Chantreau

**PR** Italy Tania Rossi

International Marketing Georg Larch Marion Lindmayr Henning Schmid Jörg Spormann Antoine Madre

German Marketing Mario Gerhold

Marketing UK

Marketing France Emmanuel Melero

Daniele Falcone

# **НОВЫЙ ДИСК**

локализации Марина Гончарова

Менеджер локализации Максим Анчугов

Перевод текста Олег Вернер

# Локализация Ольга Цыкалова

Наталия Дубровская Вячеслав Беляев Константин Долинов

Технический контроль Леонид Салаватов Константин Ананьев

PR и маркетинг Роман Горчаков Виктория Трикоз

Юлан СяЮШан Татьяна Лаптева

Stefan Eder

Amy Curtin

Marketing Italy

# Руководитель отдела

Gregor Höppner Helge Sidow Karl Walter Sprungala Jan Vrethen Christian Zeevaert

Jean Yves de Groote Jacques Herlin Eric LeBlanc Marie L`Hermite Samira Mamèche

Жанна Горанская Полиграфия

Редактор Татьяна Бессонова

Роли озвучивали Елена Кищик Влад Копп Вадим Максимов Денис Некрасов Никита Прозоровский Валерий Сторожик

> Елена Чебатуркина Ольга Шумова IGS

Paul Lombardi Recordings

> Gary Evans Mark Humphries

Recording Director Christian Zeevaert

Voice Actors English Lorenz Böhme Antonio 'Tony' Slavkov Angel 'Galileo' Shumanov Vasil S.'VSV' Vasilev Konstantin 'Code' Nikolov

**Miley** 

Owen Lake Jeanette McGrath Jan Vrethen Ellen Wagner

Elisabeth Wessalink

Voice Actors German Kirsten Anders Lorenz Böhme Chiara Ferrau

Voice Actors – French David Berthier Marion Billy Mark Bouvet Etienne Gillig

Sophie Ostria Patrick Pouly Emmanuel Rausenberger Yves VatinPerrignon Rémy Wibaut Jérémy Zylberberg Viginie Jeanroy Andreas Geiss

EXTERNAL ARTISTS

General Manager Wang Ranyan Lead Artist Wang Yuedong Model Artist Shang Xiaolei Model Artist Wang Guangdong Texture Artist Zhang Fengqi Concept Artist Ruan Liang Devil on a Donkey Ivelin G. 'ChieFFF' Ivanov Krikor 'Koko' Sarkisian Kosta 'Concrete Donkey'

**Black and White Fish Digital** The Light Works Tobias Richter Oliver Nikelowski Arne Langenbach Iring Freytag Oliver Stark Jennifer Marx Maximilan Laska Streamline Studios Hector Fernandez Stefan Baier Renier Banninga Gilles Ketting Henrik Bolle Jeroen Leurs Steven Chagnon Lucas Bramlage Wanja Svasek Andre Stiegler Nikitova Olga Petrus Maksim Dembick Sergei Ilushin Miroslav Baranenko Vadim Derkach Vitaliy Smyk Alexander Barsukov Anton Evdokimov Artem Fanaylov Evgeniy Kuklev Denis Beregech Denis Torgovenko Dmitriy Borodavko Ilya Gulayev Maksim Domnin Oleg Gamov Roman Androshchuk Sergei Voluzhin Vadim Popenko Alexander Kaplun Anatoliy Chechel Maksim Popov Andrei Pozolotin Olya Nikitova Liquid Development

# KOCH MEDIA LTD END USER LICENSE AGREEMENT (EULA)

# EINLEITUNG

# Sehr geehrte Kundin, sehr geehrter Kunde,

wir gratulieren zum Kauf des vorliegenden Produktes aus unserem Hause. Die Entwickler und wir haben uns bemüht, Ihnen eine ausgereifte, inhaltlich interessante und unterhaltsame Software zu erstellen. Wir hoffen, dass sie Ihren Vorstellungen entspricht, und würden uns freuen, wenn Sie sie Ihren Freunden weiterempfehlen.

Falls Sie sich für weitere Produkte aus unserem Hause interessieren oder allgemeine Informationen über unsere Firmengruppe wünschen, besuchen Sie eine unserer Webseiten:

# www.kochmedia.com www.deepsilver.com www.fantastic.tv

Wir wünschen Ihnen viel Freude mit diesem Produkt aus dem Hause Koch Media.

Ihr Koch-Media-Team

# **ENDNUTZER-LIZENZBEDINGUNGEN**

Dieses Produkt, einschließlich der Verpackung, Handbücher u.ä. ist sowohl urheber- als auch markenrechtlich geschützt. Es darf nur durch den autorisierten Handel verkauft, vermietet und ausschließlich privat genutzt werden.

Bevor Sie die Software verwenden, lesen Sie bitte die unten stehenden Regelungen aufmerksam durch. Durch die Installation oder Verwendung der Software erklären Sie sich mit der Geltung der Regelungen einverstanden.

# **GEWÄHRLEISTUNG**

Da Software naturgemäß komplex ist und nicht immer fehlerfrei sein kann, garantiert Koch Media nicht, dass der Inhalt dieses Produktes Ihren Erwartungen entspricht und dass die Software unter allen Bedingungen fehlerfrei läuft. Koch Media übernimmt auch keine Garantie für spezifische Funktionen und Ergebnisse der Software, soweit dies über den aktuellen Mindeststandard der Softwaretechnologie zum Zeitpunkt der Programmerstellung hinausgeht. Gleiches gilt für die Richtigkeit oder Vollständigkeit der beigefügten Dokumentation.

Sollte das Produkt bei Ablieferung defekt sein, sodass ein bestimmungsgemäßer Gebrauch trotz sachgemäßer Bedienung nicht möglich ist, so wird Koch Media Ihnen innerhalb von zwei Jahren ab dem Kaufdatum nach eigener Wahl Ersatz liefern oder den Kaufpreis erstatten. Dies gilt nur für Produkte, die Sie direkt bei Koch Media bezogen haben. Voraussetzung ist, dass Sie die gekaufte Ware mit Kaufbeleg und Angabe des Fehlers und der unter Technische Information genannten Informationen an die Adresse: Technischer Dienst, c/o Koch Media GmbH, Lochhamer Str. 9, 82152 Planegg senden. Darüber hinaus übernimmt Koch Media keine Haftung für mittelbare oder unmittelbare Schäden, die durch die Benutzung des Produktes entstehen, soweit diese Schäden nicht auf Vorsatz oder grober Fahrlässigkeit beruhen oder eine Haftung gesetzlich zwingend vorgeschrieben ist.

Die Haftung ist in jedem Fall der Höhe nach auf den Preis des Produktes begrenzt. Koch Media haftet in keinem Fall für unvorhersehbare oder untypische Schäden. Ansprüche gegen den Händler, bei dem Sie das Produkt erworben haben, bleiben unberührt.

Koch Media übernimmt keine Haftung für Schäden, die durch unsachgemäße Behandlung, insbesondere auch Nichtbeachtung der Betrieb sanleitung, fehlerhafte Inbetriebnahme, fehlerhafte Behandlung oder nicht geeignetes Zubehör entstehen, sofern die Schäden nicht von Koch Media zu vertreten sind.

# NUTZUNGSRECHT

Durch den Erwerb der Software wird dem Benutzer das nicht-exklusive persönliche Recht eingeräumt, die Software auf einem einzigen Computer zu installieren und zu nutzen. Jede andere Nutzung ohne vorherige Zustimmung des Urheberrechtsinhabers ist untersagt.

Die Erstellung von Sicherungskopien ist nur im Rahmen der gesetzlichen Regelungen gestattet.

Die Dekompilierung oder andere Veränderung der Software ist ausdrücklich untersagt.

Wer Software unzulässigerweise vervielfältigt, verbreitet oder öffentlich wiedergibt oder hierzu Beihilfe leistet, macht sich strafbar.

Die unzulässige Vervielfältigung der Software kann mit Freiheitsstrafe bis zu fünf Jahren oder mit Geldstrafe bestraft werden. Unzulässig kopierte Datenträger können von der Staatsanwaltschaft eingezogen und vernichtet werden.

Koch Media behält sich ausdrücklich zivilrechtliche Schadensersatzansprüche

vor.

Für den Fall dass eine Bestimmung dieses Vertrages ganz oder teilweise unwirksam ist oder wird, bleibt die Wirksamkeit der übrigen Bestimmungen hiervon unberührt.

 $\mathbb{F}^{\bigcirc}$ 

# NOTIZEN

# SPANNENDE SF-ROMANE AUS DEM GRENZENLOSEN X-UNIVERSUM

**Von Helge T. Kautz**

**Zwischen den Raumsystemen der handelswütigen Teladi-Rasse und denen der feindlichen Maschinenwesen Xenos, befinden sich zahlreiche Welten und Geheimnisse, die nur darauf warten, entdeckt zu werden. Ein reichhaltiger Fundus für spannende SF-Romane, die aufgrund der engen Zusammenarbeit mit Entwickler Egosoft direkt mit der eigentlichen Spielstory verknüpft sind. Jenseits des Universums geht es weiter – mit den X-Romanen von Panini.**

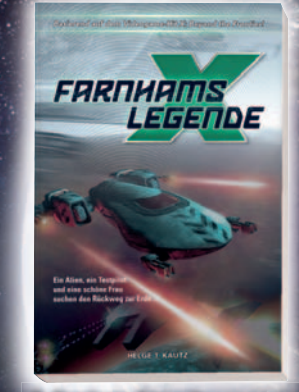

**X: Farnhams Legende ISBN 978-3-8332-1204-8,** € **9,95**

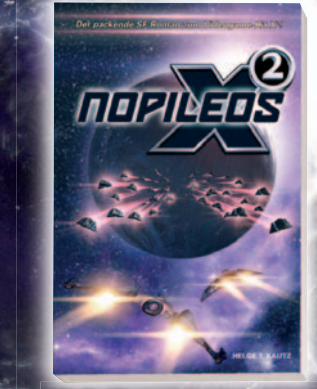

**X2: Nopileos ISBN 978-3-8332-1041-9,** € **9,95**

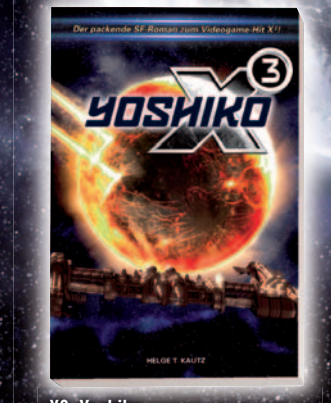

**X3: Yoshiko ISBN 978-3-8332-1344-1,** € **9,95**

116

**Im Buchhandel erhältlich**

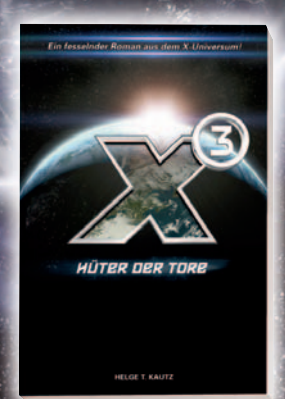

**Neu ab Dezember 2008: X3: Hüter der Tore ISBN 978-3-8332-1793-7,** € **9,95**

**www.paninicomics.de/videogame**

**X: Beyond the Frontier, X2: The Threat, X3: Reunion © 2008 Egosoft. All rights reserved.**

# NOTIZEN

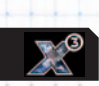

£ Ł ÷

 $\overline{a}$ ä. ÷

 $\overline{\text{ns}}$